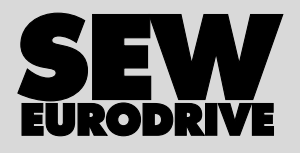

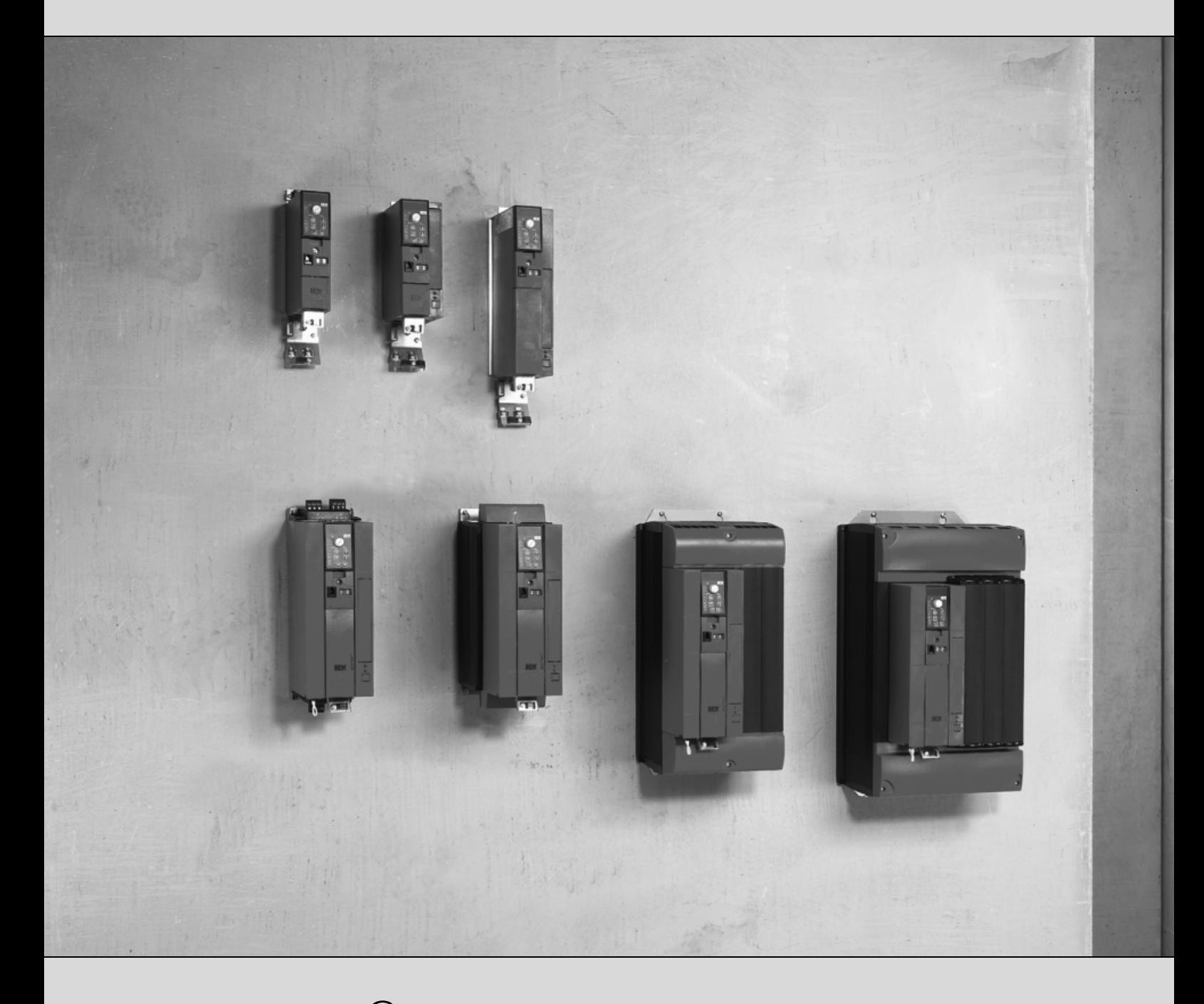

# **MOVITRAC® B**

16602145 / PL

Wydanie 02/2008 **Instrukcja obsługi** 

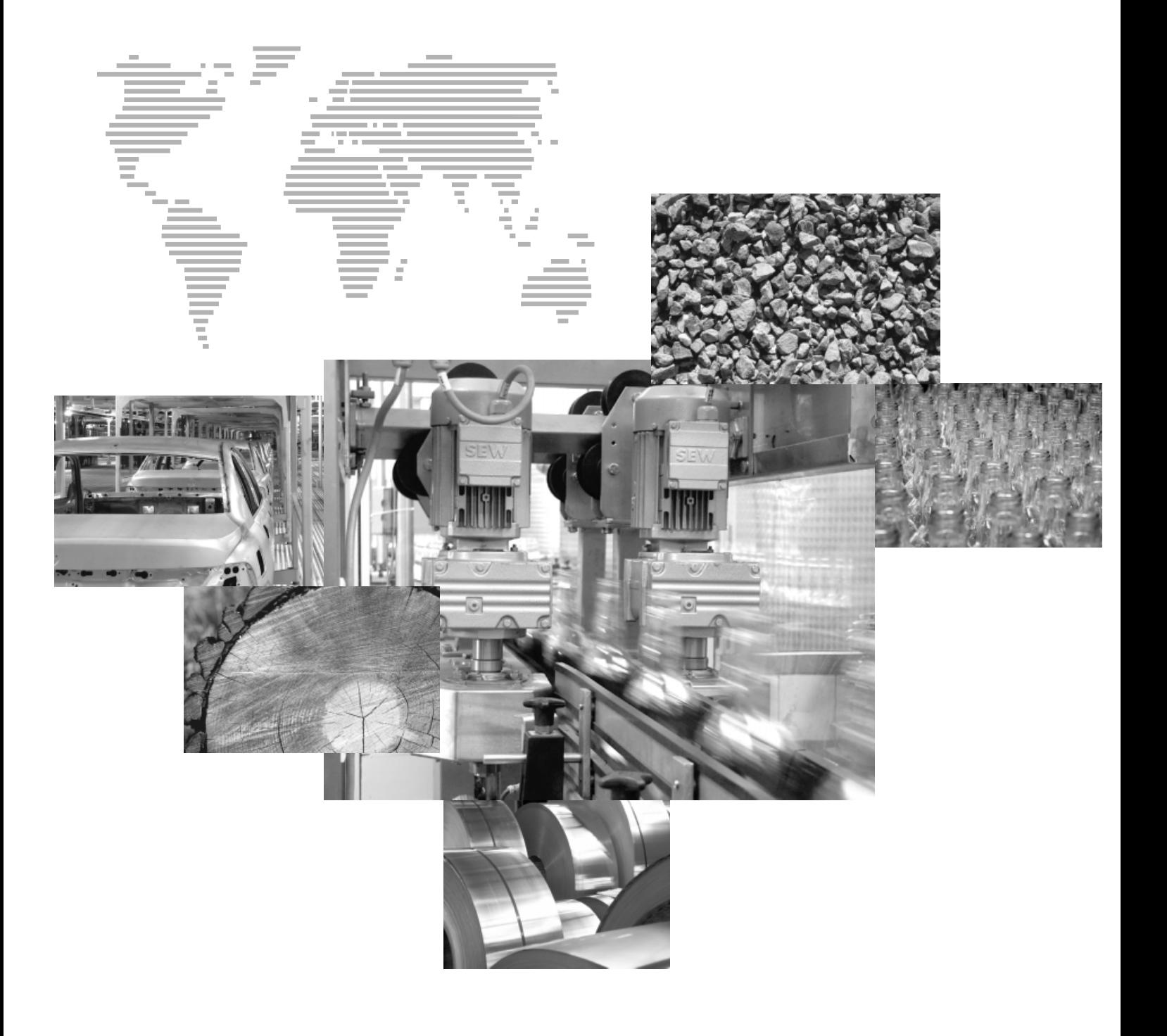

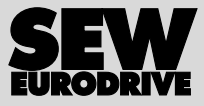

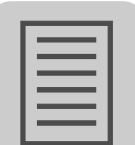

## **[Spis tresci](#page-4-0)**

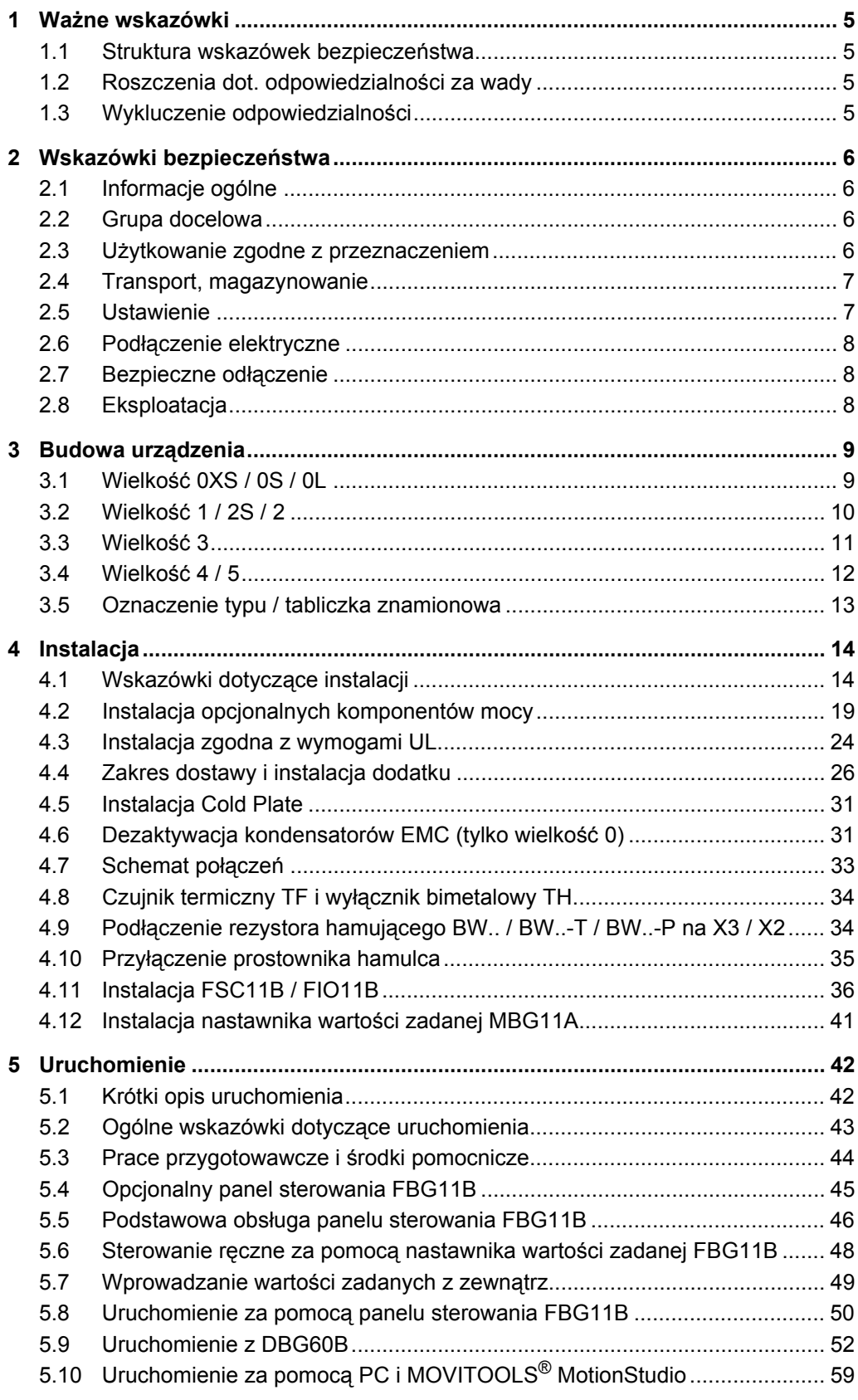

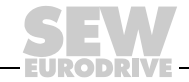

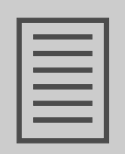

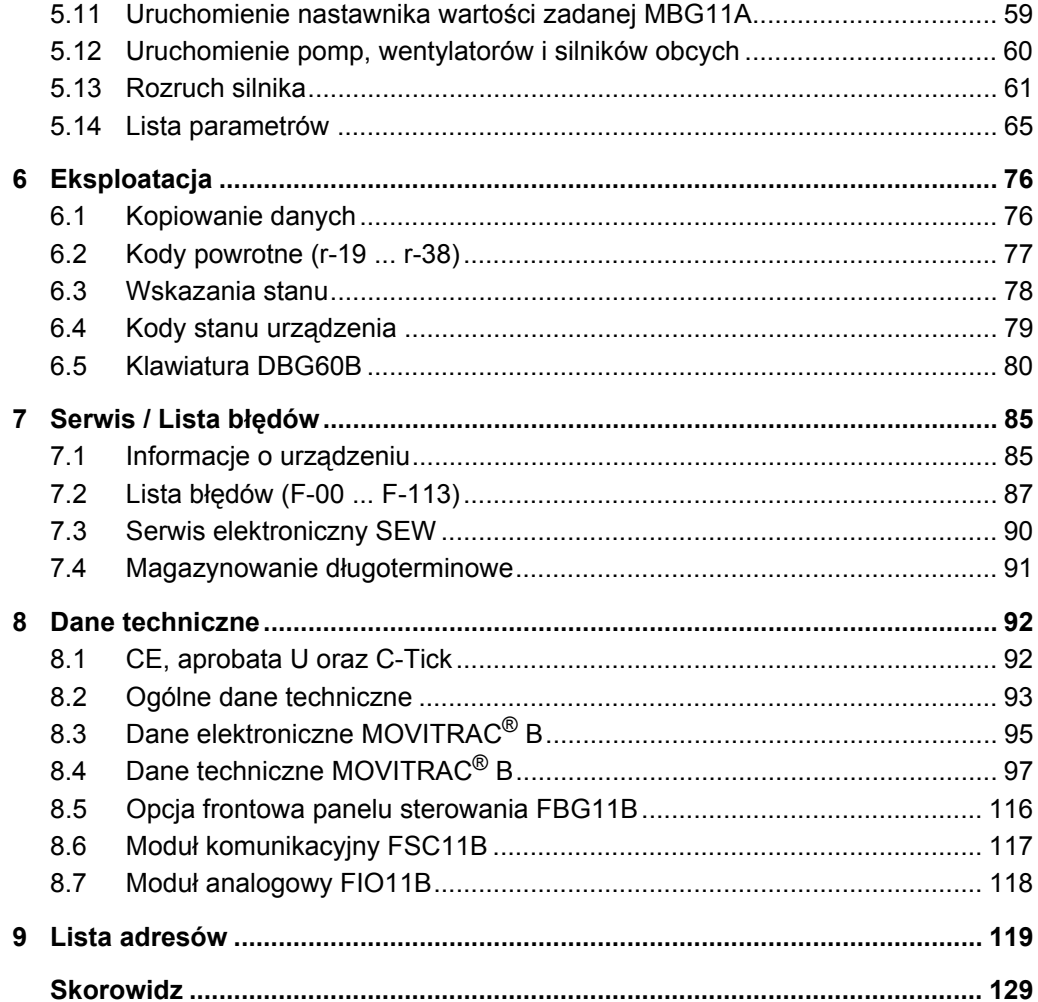

EURODRI

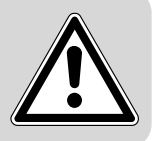

## <span id="page-4-0"></span>**1 Ważne wskazówki**

## <span id="page-4-1"></span>*1.1 Struktura wskazówek bezpieczeństwa*

Wskazówki bezpieczeństwa niniejszej instrukcji obsługi wyglądają w następujący sposób:

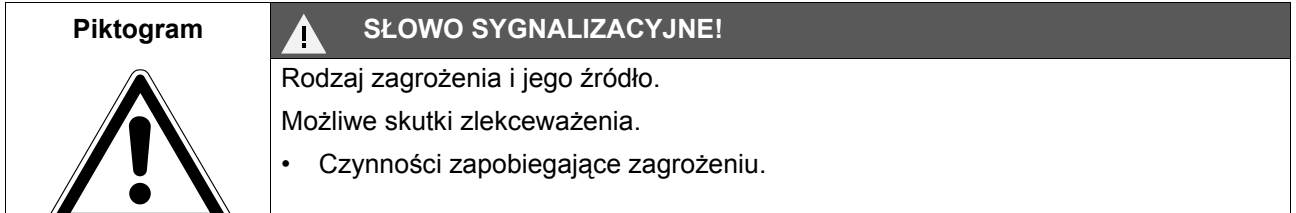

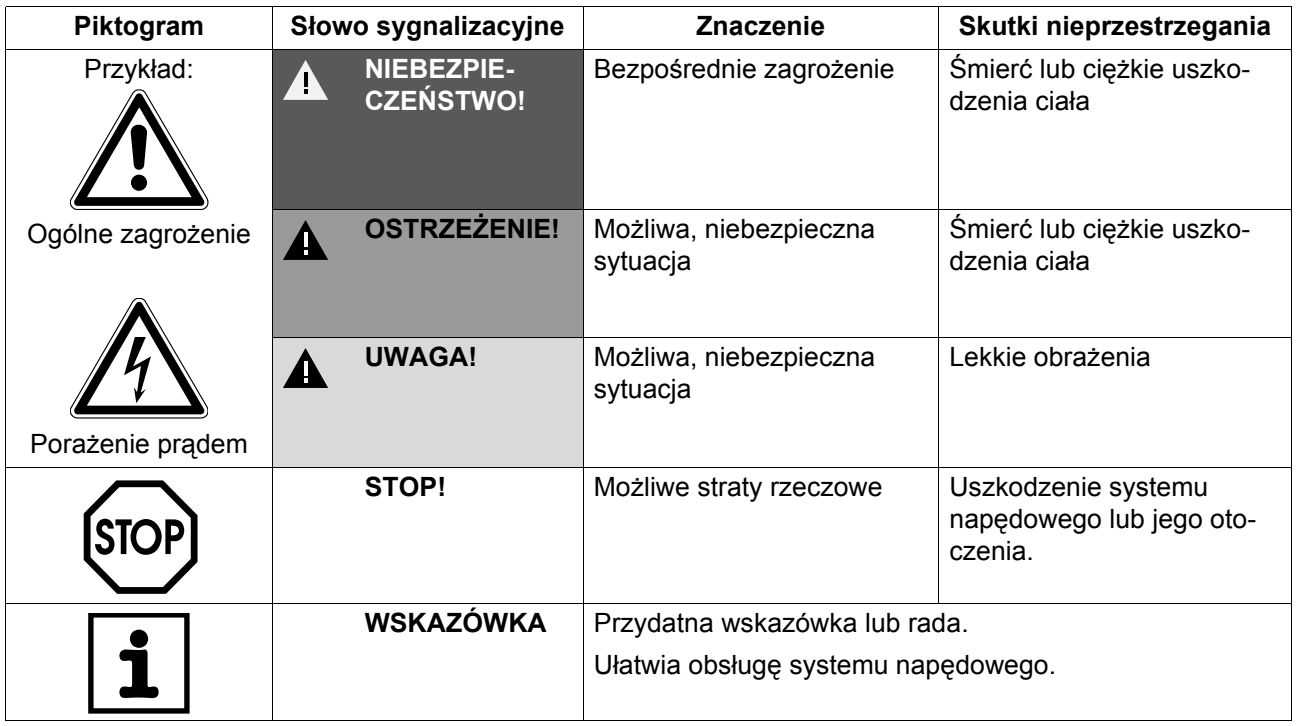

## <span id="page-4-2"></span>*1.2 Roszczenia dot. odpowiedzialności za wady*

Przestrzeganie tej instrukcji obsługi jest warunkiem bezawaryjnej pracy urządzenia i uznania ewentualnych roszczeń z tytułu gwarancji. Przeczytaj więc najpierw instrukcję, zanim rozpoczniesz użytkować urządzenie!

Należy zapewnić dostępność instrukcji obsługi dla osób odpowiedzialnych za instalację i pracę oraz osób, które na własną odpowiedzialność pracują przy urządzeniu.

## <span id="page-4-3"></span>*1.3 Wykluczenie odpowiedzialności*

Przestrzeganie instrukcji obsługi jest podstawowym warunkiem bezpieczniej pracy przetwornic częstotliwości i uzyskania podanych właściwości produktu oraz cech wydajności. Za osoby, straty rzeczowe lub majątkowe, powstałe z powodu nieprzestrzegania instrukcji obsługi firma SEW-EURODRIVE nie ponosi żadnej odpowiedzialności. W takich przypadkach wykluczona jest odpowiedzialność za defekty ujawnione.

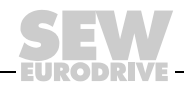

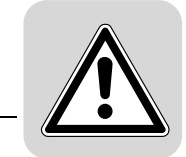

## <span id="page-5-0"></span>**2 Wskazówki bezpieczeństwa**

Opisane poniżej zasadnicze wskazówki bezpieczeństwa służą zapobieganiu uszkodzeniom ciała i szkodom materialnym. Użytkownik powinien zapewnić, aby zasadnicze wskazówki bezpieczeństwa były przestrzegane. Należy zapewnić, aby osoby odpowiedzialne za instalację i eksploatację, jak również personel pracujący przy urządzeniu na własną odpowiedzialność zapoznały się z całą instrukcją obsługi. W razie niejasności lub w celu uzyskania dalszych informacji należy skonsultować się z SEW-EURODRIVE.

## <span id="page-5-1"></span>*2.1 Informacje ogólne*

Nigdy nie wolno instalować ani uruchamiać produktów uszkodzonych. Uszkodzenia powinny być bezzwłocznie zgłoszone firmie spedycyjnej.

Podczas pracy falowniki mogą posiadać stosowne do ich stopnia ochrony osłonięte elementy, na których może występować napięcie. Urządzenia te mogą również posiadać ruchome lub obracające się części jak i gorące powierzchnie.

W przypadku niedopuszczonego usunięcia wymaganej osłony, zastosowania niezgodnego z instrukcją, błędnej instalacji lub obsługi, istnieje zagrożenie powstania ciężkich obrażeń oraz szkód materialnych.

Szczegółowe informacje przedstawione zostały w dokumentacji.

#### <span id="page-5-2"></span>*2.2 Grupa docelowa*

Wszystkie czynności związane z transportem, instalacją, uruchomieniem oraz z utrzymywaniem urządzeń w sprawności technicznej powinny być przeprowadzane przez **wykwalifikowanych elektryków** (przestrzegać IEC 60364 lub CENELEC HD 384 lub DIN VDE 0100 i IEC 60664 lub DIN VDE 0110 oraz krajowych przepisów dotyczących zapobiegania wypadkom).

Wykwalifikowani elektrycy, w odniesieniu do zasadniczych wskazówek bezpieczeństwa, to osoby, które poznały techniki instalacji, montażu, uruchomienia i eksploatacji danego urządzenia i posiadają odpowiednie kwalifikacje pozwalające na wykonywanie tych czynności.

Wszelkie pozostałe prace z zakresu transportu, magazynowania, eksploatacji i złomowania muszą być przeprowadzane przez odpowiednio przeszkolone osoby.

#### <span id="page-5-3"></span>*2.3 Użytkowanie zgodne z przeznaczeniem*

Przetwornice częstotliwości są komponentami przeznaczonymi do montażu w maszynach i instalacjach.

W przypadku montażu w maszynach nie dopuszcza się uruchomienia przetwornic częstotliwości (tzn. podjęcia eksploatacji zgodnej z przeznaczeniem) do momentu, gdy nie stwierdzona zostanie zgodność maszyny z przepisami dyrektywy UE 98/37/WE (Dyrektywa maszynowa);przestrzegać EN 60204.

Uruchomienie (tzn. eksploatacja zgodna z przeznaczeniem) dopuszczalne jest wyłącznie przy zachowaniu dyrektywy (2004/108/WE).

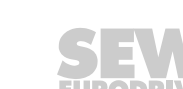

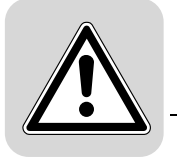

Przetwornice częstotliwości spełniają wymagania dyrektywy niskonapięciowej 2006/95/WE. Zharmonizowane normy serii EN 61800-5-1/DIN VDE T105 w połączeniu z EN 60439-1/VDE 0660 część 500 i EN 60146/VDE 0558 są stosowane dla przetwornic częstotliwości.

Koniecznie przestrzegaj danych technicznych oraz danych odnoszących się do warunków zastosowania umieszczonych na tabliczce znamionowej oraz w dokumentacji.

#### **2.3.1 Funkcje bezpieczeństwa**

Przetwornice częstotliwości SEW-EURODRIVE nie realizują żadnych funkcji bezpieczeństwa bez stosowania nadrzędnych systemów zabezpieczających. Aby zagwarantować ochronę osób i maszyn, stosuj nadrzędne systemy zabezpieczające.

Przy korzystaniu z funkcji "Bezpieczne zatrzymanie" należy stosować się do informacji zawartych w wymienionych poniżej dokumentacjach:

- MOVITRAC $^{\circledR}$  B / Bezpieczne odłaczanie Warunki
- MOVITRAC® B / Bezpieczne odłączanie Aplikacje

#### <span id="page-6-0"></span>*2.4 Transport, magazynowanie*

Przestrzegać wskazówek dotyczących transportu, magazynowania i prawidłowego użytkowania. Należy przestrzegać norm dla warunków klimatycznych zgodnie z rozdziałem "Ogólne dane techniczne".

#### <span id="page-6-1"></span>*2.5 Ustawienie*

Ustawienie i chłodzenie urządzenia powinno odbywać się zgodnie z przepisami dla poszczególnej dokumentacji.

Przetwornice częstotliwości należy chronić przed niedozwolonym obciążeniem. W szczególności podczas transportu i użytkowania nie wolno dopuścić do wygięcia elementów konstrukcyjnych i/lub zmian w izolacji. Należy unikać dotykania elektronicznych elementów konstrukcyjnych oraz styków.

Przetwornice częstotliwości zawierają elementy konstrukcyjne narażone na działanie czynników elektrostatycznych, które mogą zostać łatwo zniszczone wskutek nieprawidłowego użytkowania. Elektryczne komponenty mogą być uszkodzone lub zniszczone wskutek działania czynników mechanicznych (istnieje zagrożenie utraty zdrowia!).

Jeśli urządzenie nie zostało wyraźnie przewidziane do tego celu, zabronione są następujące zastosowania:

- zastosowanie w obszarach zagrożonych wybuchem
- zastosowanie w otoczeniu ze szkodliwymi olejami, kwasami, gazami, oparami, pyłami, promieniowaniem, itd.
- stosowanie w obiektach niestacjonarnych, w których występują drgania i udary wykraczające poza wymagania EN 61800-5-1.

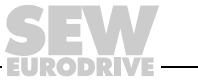

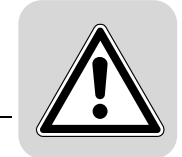

#### <span id="page-7-0"></span>*2.6 Podłączenie elektryczne*

Podczas wykonywania prac przy przetwornicach częstotliwości pod napięciem należy przestrzegać obowiązujących krajowych przepisów dotyczących zapobiegania wypadkom (n p. BGV A3).

Instalacja elektryczna musi zostać przeprowadzona zgodnie z obowiązującymi przepisami (np. w odniesieniu do przekroju przewodów, zabezpieczeń, połączeń przewodów ochronnych). Pozostałe wskazówki zawarte są w odpowiednich dokumentacjach.

Wskazówki dotyczące instalacji zgodnej z wytycznymi EMC dla ekranowania, uziemienia, przyporządkowania filtrów i układania przewodów umieszczone zostały w dokumentacji przetwornicy częstotliwości. Wskazówki te powinny być zawsze przestrzegane również przy przetwornicach częstotliwości oznaczonych symbolem CE. Odpowiedzialność za przestrzeganie wartości granicznych ustanowionych przez przepisy EMC spoczywa na producencie instalacji lub maszyny.

Środki i urządzenia ochronne muszą odpowiadać obowiązującym przepisom (np. EN 60204 lub EN 61800-5-1).

Konieczne środki ochronne: uziemienie urządzenia.

#### <span id="page-7-1"></span>*2.7 Bezpieczne odłączenie*

Urządzenie spełnia wymogi bezpiecznego rozdzielenia przyłączy mocy i elektroniki zgodnie z normą EN 61800-5-1. Aby zagwarantować bezpieczne rozdzielenie, wszystkie podłączone obwody prądowe powinny również spełniać wymogi bezpiecznego rozdzielenia.

#### <span id="page-7-2"></span>*2.8 Eksploatacja*

Instalacje, w których zamontowane zostały przetwornice częstotliwości, powinny być, w razie konieczności, wyposażone w dodatkowe urządzenia nadzorujące i zabezpieczające zgodnie z obowiązującymi przepisami bezpieczeństwa, np. ustawą o technicznych środkach roboczych, przepisami dot. zapobiegania wypadkom, itp. Dozwolone są zmiany przetwornic częstotliwości z oprogramowaniem obsługowym.

Bezpośrednio po odłączeniu przetwornic częstotliwości od napięcia zasilającego należy, ze względu na ewentualnie naładowane kondensatory, unikać kontaktu z elementami urządzenia przewodzącymi napięcie oraz przyłączami przewodów.Jednocześnie należy przestrzegać tabliczek informacyjnych umieszczonych na przetwornicy częstotliwości.

W trakcie eksploatacji należy zapewnić, aby wszystkie osłony i drzwi pozostały zamknięte.

Zgaśnięcie diody LED i innych elementów sygnalizujących nie jest żadnym potwierdzeniem tego, że urządzenie jest odłączone od sieci i nie znajduje się pod napięciem.

Funkcje bezpieczeństwa właściwe dla urządzenia lub blokada mechaniczna mogą spowodować unieruchomienie silnika. Usunięcie przyczyny zakłócenia lub reset mogą prowadzić do samoczynnego uruchomienia się napędu. Jeśli w przypadku podłączonej do napędu maszyny, jest to niedopuszczalne z przyczyn bezpieczeństwa, to przed usunięciem zakłócenia należy najpierw odłączyć urządzenie od sieci.

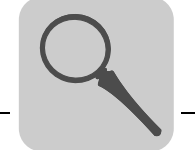

## <span id="page-8-0"></span>**3 Budowa urządzenia**

<span id="page-8-1"></span>*3.1 Wielkość 0XS / 0S / 0L*

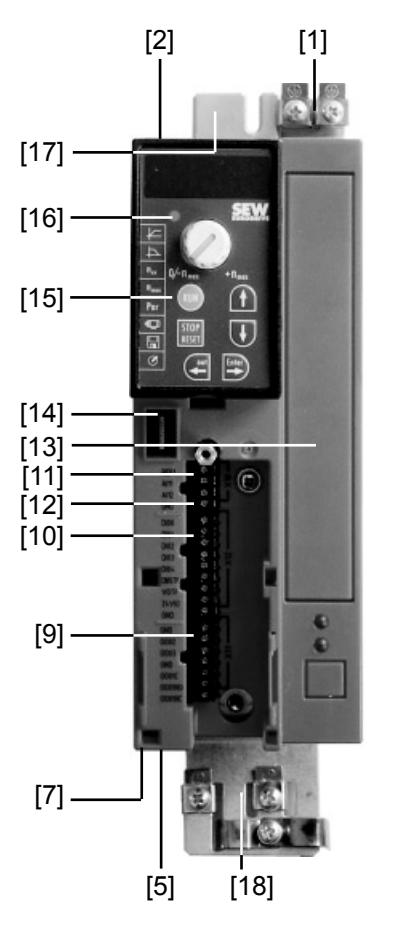

- [1] Przyłącze PE
- [2] X1: Podłączenie do sieci: 3-fazowe: L1 / L2 / L3 1-fazowe: L / N
- [5] X2: Przyłącze silnika U / V / W / Przyłącze hamulca +R / –R
- [7] Zacisk ekranujący, pod nim łącznik mocujący
- [8] X13: Wyjścia binarne
- [9] X12: Wejścia binarne
- [10] X10: Wejście analogowe
- [11] Przełącznik S11 do przełączania wejścia analogowego na V-mA (przy wielkości 0XS i 0S za zdejmowaną wtyczką)
- [12] Miejsce na kartę opcji (bez doposażania / nie dla BG0XS)
- [13] Przyłącze dla opcjonalnej komunikacji / modułu analogowego
- [14] Opcjonalny panel sterowania
- [15] Dioda stanu (widoczna również bez opcjonalnego panelu sterowania)
- [16] Łącznik mocujący

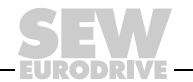

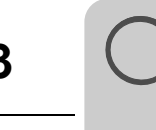

**3 Budowa urządzenia** Wielkość 1 / 2S / 2

<span id="page-9-0"></span>*3.2 Wielkość 1 / 2S / 2*

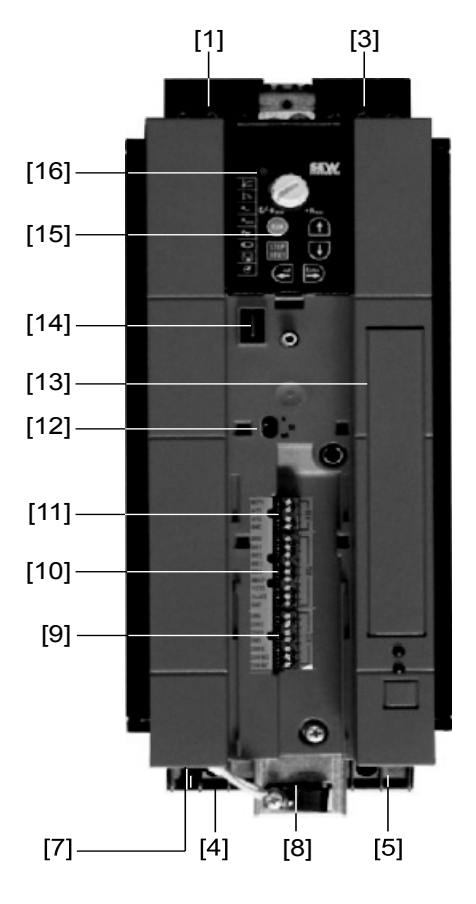

- [1] X1: Przyłącze sieciowe, 3-fazowe: śruba L1 / L2 / L3 / PE
- [4] X2: Przyłącze silnika śruba U / V / W / PE
- [5] X3: Przyłącze rezystora hamującego R+ / R– / PE
- [7] Miejsce na zacisk ekranujący kabli mocy
- [8] X13: Wyjścia binarne
- [9] X12: Wejścia binarne
- [10] X10: Wejście analogowe
- [11] Przełącznik S11 do przełączania wejścia analogowego na V-mA
- [12] Miejsce na kartę opcji
- [13] Przyłącze dla opcjonalnej komunikacji / modułu analogowego
- [14] Opcjonalny panel sterowania
- [15] Dioda stanu (widoczna również bez opcjonalnego panelu sterowania)

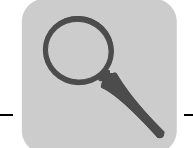

#### <span id="page-10-0"></span>*3.3 Wielkość 3*

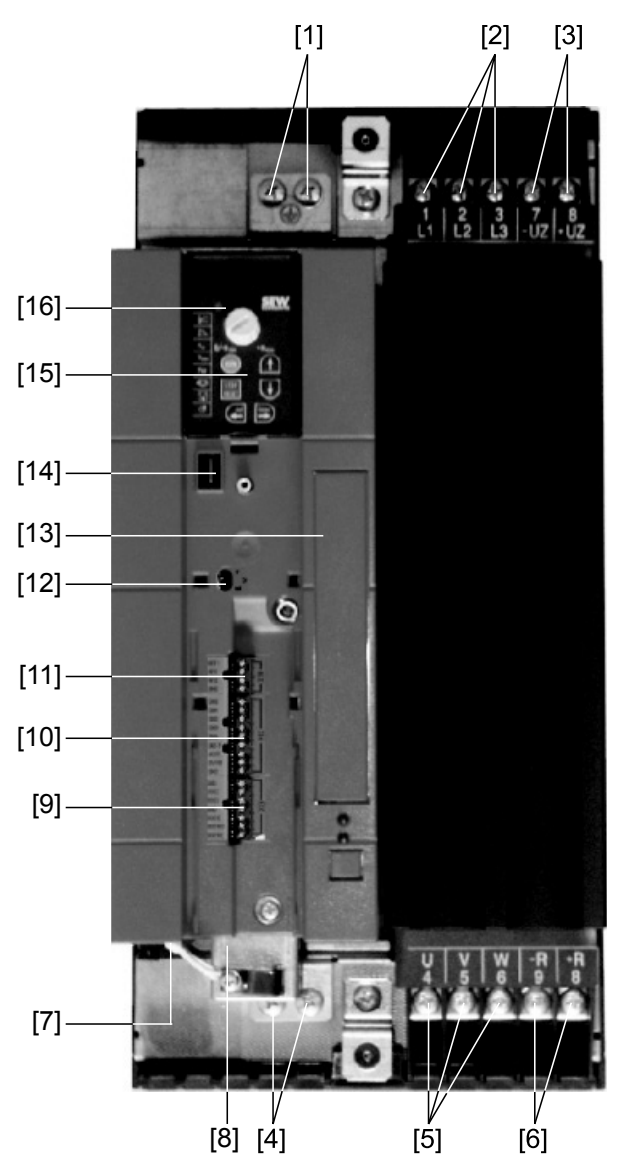

- 
- [2] X1: Przyłącze sieciowe, 3-fazowe: 1/L1 / 2/L2 / 3/L3
- [1] X2: Przyłącze PE<br>[2] X1: Przyłącze sie<br>[3] X4: Wprowadzeni<br>[4] X2: Przyłącze PE [3] X4: Wprowadzenie napięcia obwodu pośredniego
- 
- [4] X2: Przyłącze PE<br>[5] X2: Przyłącze siln [5] X2: Przyłącze silnika U (4) / V (5) / W (6)
- [6] X3: Przyłącze rezystora hamującego R+ (8) / R– (9) i przyłącze PE
- X13: Wyjścia binarne
- [9] X12: Wejścia binarne
- [10] X10: Wejście analogowe
- [11] Przełącznik S11 do przełączania wejścia analogowego na V-mA
- [12] Miejsce na kartę opcji
- [13] Przyłącze dla opcjonalnej komunikacji / modułu analogowego
- [14] Opcjonalny panel sterowania
- [15] Dioda stanu (widoczna również bez opcjonalnego panelu sterowania)

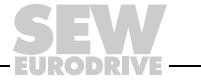

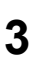

<span id="page-11-0"></span>*3.4 Wielkość 4 / 5*

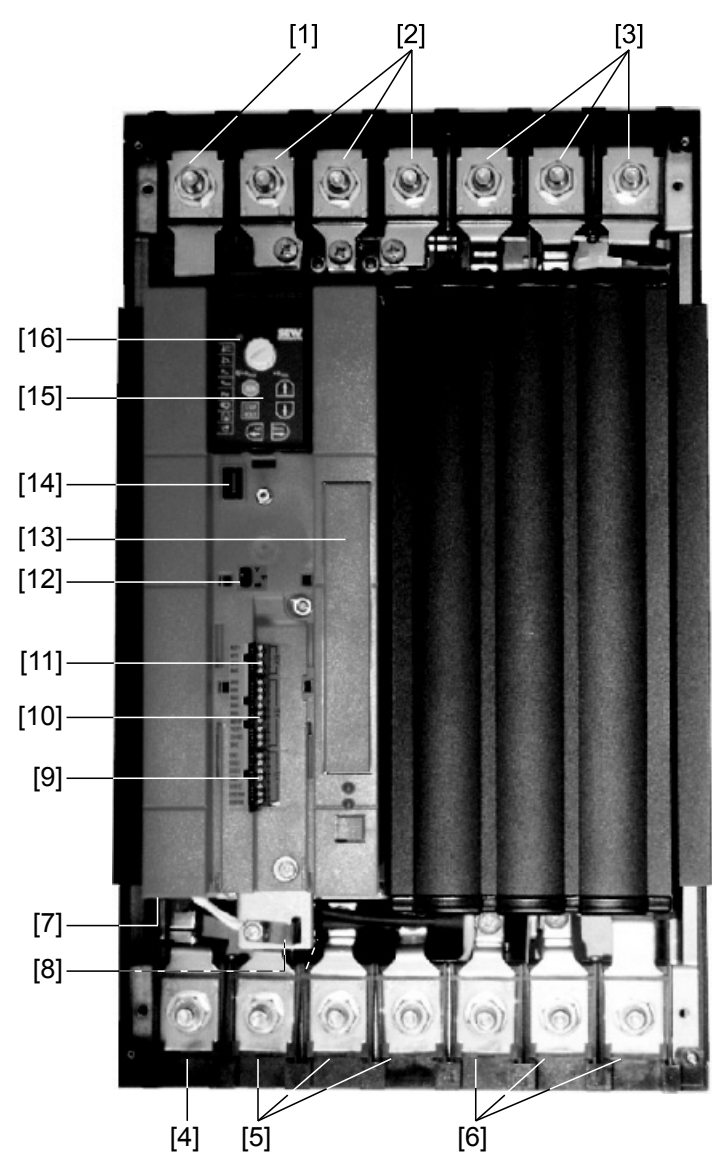

- 
- [1] X2: Przyłącze PE<br>[2] X1: Przyłącze sie<br>[3] X4: Wprowadzeni [2] X1: Przyłącze sieciowe, 3-fazowe: 1/L1 / 2/L2 / 3/L3
- [3] X4: Wprowadzenie napięcia obwodu pośredniego
- [4] X2: Przyłącze PE
- [5] X2: Przyłącze silnika U (4) / V (5) / W (6)
- [6] X3: Przyłącze rezystora hamującego R+ (8) / R– (9) i przyłącze PE
- [8] X13: Wyjścia binarne
- [9] X12: Wejścia binarne
- [10] X10: Wejście analogowe
- [11] Przełącznik S11 do przełączania wejścia analogowego na V-mA
- [12] Miejsce na kartę opcji
- [13] Przyłącze dla opcjonalnej komunikacji / modułu analogowego
- [14] Opcjonalny panel sterowania
- [15] Dioda stanu (widoczna również bez opcjonalnego panelu sterowania)

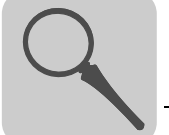

## <span id="page-12-0"></span>*3.5 Oznaczenie typu / tabliczka znamionowa*

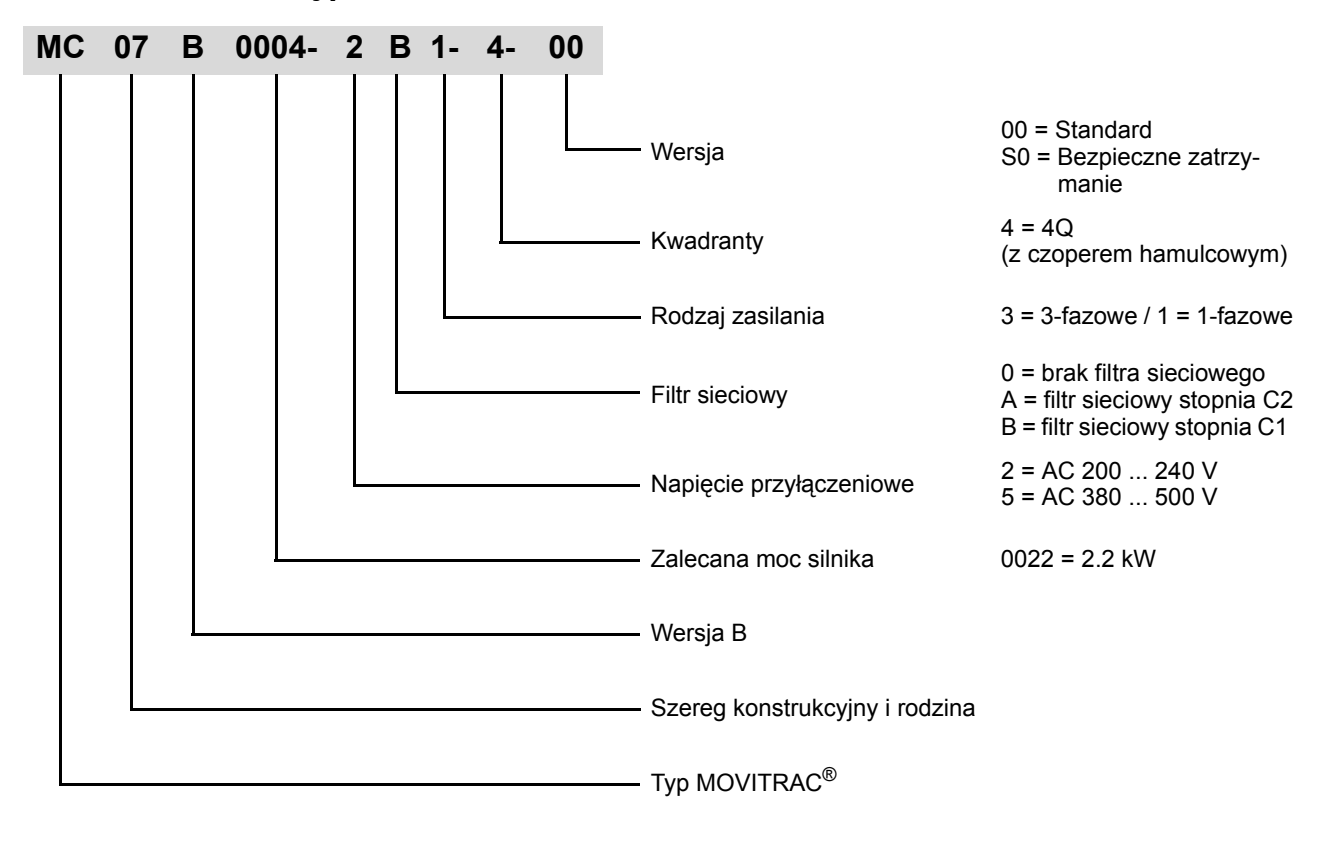

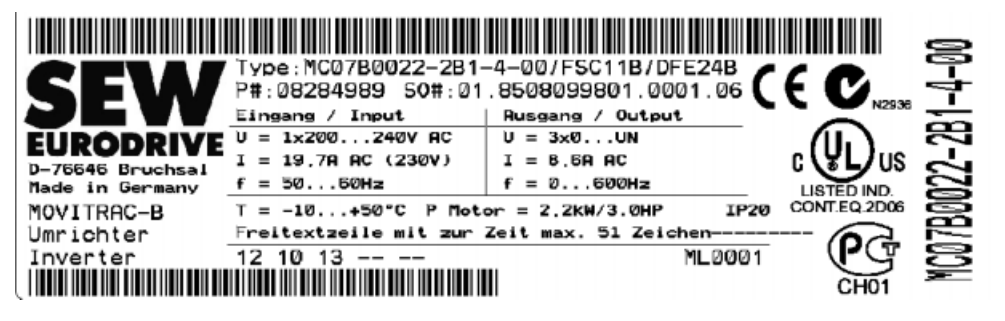

Informacja o statusie urządzenia umieszczona jest nad dolnym kodem kreskowym.

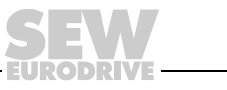

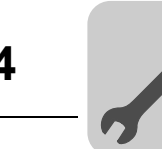

## <span id="page-13-0"></span>**4 Instalacja**

## <span id="page-13-1"></span>*4.1 Wskazówki dotyczące instalacji*

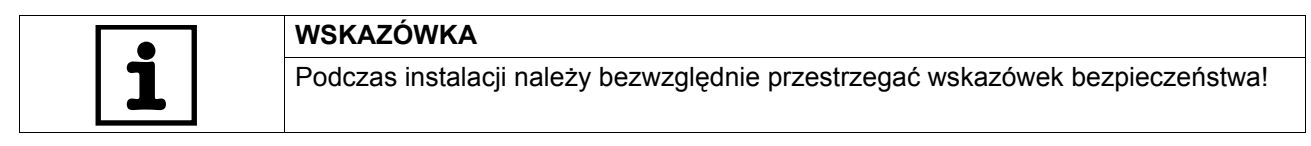

#### **4.1.1 Zakładanie opcji frontowych**

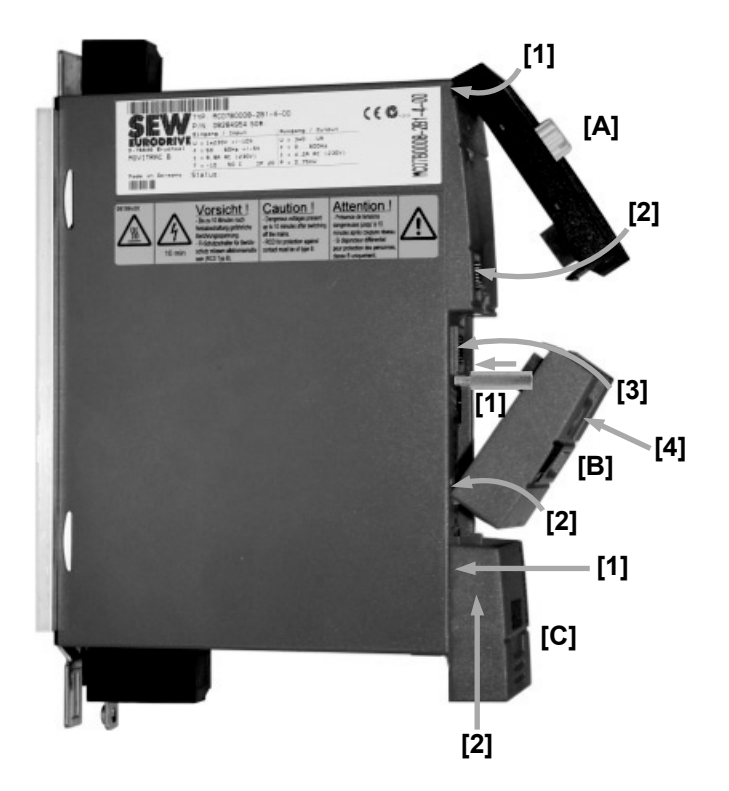

Przy zakładaniu opcji frontowych należy przestrzegać poniższych zasad:

- Klawiaturę FBG11B [A] należy najpierw zawiesić u góry na obudowie [1], a następnie wcisnąć gniazdo klawiatury do wtyczki w urządzeniu [2].
- W module komunikacyjnym FSC11B i module analogowym FIO11B [B] przy wielkości montażowej 0 należy najpierw zamontować sworzeń dystansowy [1].

Moduł komunikacyjny FSC11B oraz moduł analogowy FIO11B [B] należy najpierw zawiesić u dołu na obudowie [2], a następnie wcisnąć gniazdo w opcji frontowej do wtyczki w urządzeniu [3].

Na koniec opcję frontową należy zabezpieczyć za pomocą śruby na urządzeniu [4].

• Pokrywę [C] należy założyć na urządzenie najpierw około 5 mm przed jej ostateczną pozycją [1] i następnie przesunąć ją do góry [2].

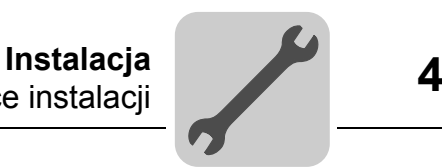

#### **4.1.2 Zalecane narzędzia**

• Przy podłączaniu listwy zacisków elektroniki X10 / X12 / X13 używaj śrubokręta o szerokości 2,5 mm.

#### **4.1.3 Minimalna wolna przestrzeń i położenie montażowe**

- W celu zapewnienia właściwego chłodzenia pozostaw **wolną przestrzeń 100 mm (3,94 cala) nad i pod** obudową urządzenia. Wolna przestrzeń z boków nie jest konieczna, możesz montować urządzenia w szeregu jedno obok drugiego. Zwrócić uwagę na to, aby przewody lub inny materiał instalacyjny nie blokowały cyrkulacji powietrza. Unikaj pozycji, w których ciepłe powietrze wydostające się z innych urządzeń skierowane byłoby na przetwornicę. **Urządzenia montuj wyłącznie w pozycji pionowej.** Montaż poziomo, skośnie lub do góry nogami jest niedozwolony.
- Prawidłowe odprowadzenie ciepła z tylnej części radiatora poprawia termiczną wytrzymałość urządzenia na obciążenie.

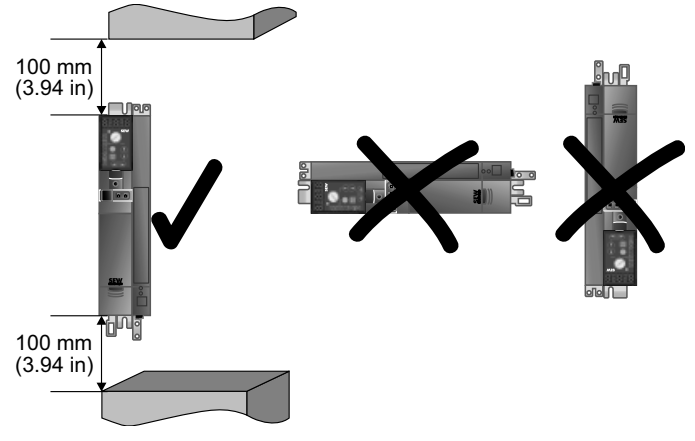

#### **4.1.4 Oddzielne kanały kablowe**

• Przewody elektroenergetyczne i przewody elektroniczne prowadzić w oddzielnych kanałach kablowych.

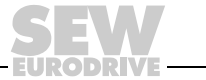

#### **4.1.5 Instalacja spełniająca warunki EMC**

- Wszystkie przewody oprócz przewodów sieciowych muszą **być ekranowane**. W celu osiągnięcia wartości granicznej emisji zakłóceń, zamiast ekranu można dla przewodu silnikowego zastosować opcję HD.. (dławik wyjściowy).
- W przypadku zastosowania ekranowanego kabla silnika, np. prefabrykowanego kabla firmy SEW-EURODRIVE, należy **możliwie skrócić nieekranowane żyły pomiędzy ekranem i zaciskiem przyłączeniowym falownika**.

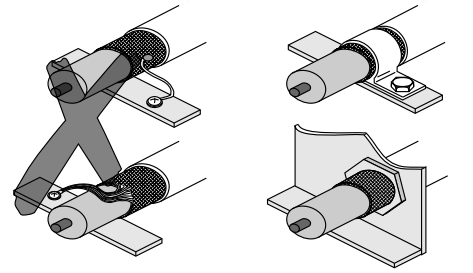

- Połączyć **ekran z masą najkrótszą drogą, obustronnie, płaskim stykiem**. Przy podwójnie ekranowanym przewodzie ekran uziemić po stronie przetwornicy, a wewnętrzny ekran na drugim końcu.
- W celu ekranowania przewodów można zastosować również **uziemione metalowe kanały lub metalowe rurki**. **Prowadź** przy tym **przewody siłowe i sterownicze oddzielnie**.
- Uziemić **przetwornicę** oraz **wszystkie urządzenia dodatkowe** za pomocą płaskiego, metalicznego styku obudowy urządzenia z masą, na przykład nie lakierowaną płytą montażową szafy rozdzielczej.

#### **4.1.6 Sieci IT**

- SEW zaleca, aby w systemach sieciowych o nieuziemionym punkcie zerowym **(sieci IT) stosować czujnik izolacji z pomiarem kodu impulsowego**. W ten sposób unikniesz niepożądanego wyzwalania czujnika izolacyjnego w wyniku pojemności doziemnej przetwornicy częstotliwości.
- SEW zaleca, aby przy wielkości 0 dezaktywować filtry odkłócające za pomocą dołączonych podkładek izolacyjnych (patrz Dezaktywacja kondensatorów EMC (tylko wielkość 0)).

#### **4.1.7 Stycznik**

• Stosować wyłącznie styczniki o kategorii użytkowej AC-3 (EN 60947-4-1).

#### **4.1.8 Przekroje**

• Przewód sieciowy: **Przekrój odpowiedni do znamionowego prądu wejściowego** I<sub>sieć</sub> przy obciążeniu znamionowym

Doprowadzenie prądu do silnika: **Przekrój odpowiedni do znamionowego prądu wyjściowego** IN

Przewody elektroniki: Maksymalnie 1,5 mm<sup>2</sup> (AWG16) bez końcówek żył<sup>1)</sup>

Maksymalnie 1,0 mm2 (AWG17) z końcówkami izolacyjnymi żył

<sup>1)</sup> Nie wolno montować przewodów z cienkiego drutu bez odpowiednich końcówek izolacyjnych żył.

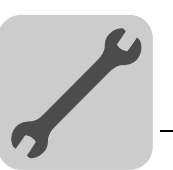

#### **4.1.9 Długości przewodów dla pojedynczych napędów**

• Długości przewodów zależne są od częstotliwości PWM. Dopuszczalne długości przewodów silnikowych wymienione zostały w rozdziale "Projektowanie" w podręczniku systemowym MOVITRAC® B.

#### **4.1.10 Wyjście urządzenia**

• Podłączać wyłącznie **obciążenie o charakterze czynnym / indukcyjnym (silnik)**, nie podłączać obciążenia o charakterze pojemnościowym!

#### **4.1.11 Podłączenie rezystora hamującego**

- Przewody skrócić do potrzebnej długości.
- Stosuj **2 ściśle skręcone przewody lub dwużyłowy, ekranowany kabel mocy**. Przekrój zgodny ze znamionowym prądem wyjściowym przetwornicy.
- Rezystor hamujący należy zabezpieczyć za pomocą **przekaźnika termobimetalowego** klasy wyzwalającej 10 lub 10A (schemat połączeń). Ustaw **prąd wyzwalający** zgodnie z **danymi technicznymi rezystora hamującego**.
- W przypadku rezystorów hamujących serii **BW..-T, alternatywnie** do przekaźnika termobimetalowego można podłączyć **zintegrowany wyłącznik temperaturowy za pomocą 2-żyłowego, ekranowanego kabla**.
- **Rezystory hamujące o płaskim kształcie** posiadają wewnętrzne termiczne zabezpieczenie przed przeciążeniem (niewymienny bezpiecznik topikowy). Zamontuj **rezystory hamujące o płaskim kształcie** z odpowiednim **zabezpieczeniem przed dotykiem**.

#### **4.1.12 Instalacja rezystora hamującego**

- Przewody rezystorów hamujących znajdują się w pracy znamionowej pod wysokim napięciem stałym (ok. DC 900 V).
- Powierzchnie rezystorów hamujących uzyskują przy obciążeniu P<sub>N</sub> wysokie temperatury. Wybierz odpowiednie miejsce zamontowania. Rezystory hamujące montowane są zazwyczaj na dachu szafy sterowniczej.

#### **4.1.13 Wyjścia binarne**

• Die **Wyjścia binarne** są **odporne na zwarcia** i **napięcia obce do 30 V**. Wyższe napięcia obce mogą uszkodzić wyjścia binarne.

#### **4.1.14 Emisja zakłóceń**

• W celu wykonania instalacji zgodnej z EMC zastosuj ekranowane przewody silnikowe lub dławiki wyjściowe HD.

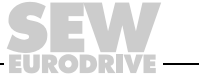

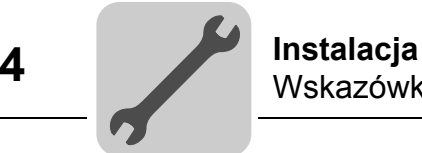

#### **4.1.15 Załączona indukcyjność**

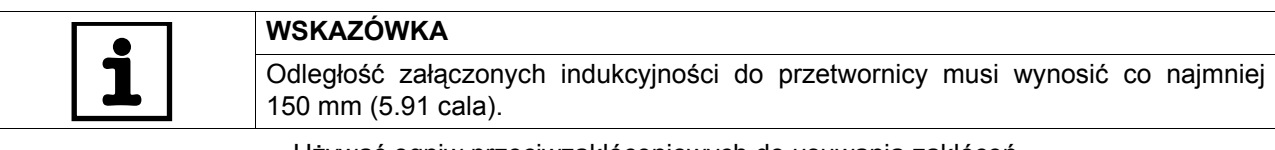

- Używać ogniw przeciwzakłóceniowych do usuwania zakłóceń
- styczników
- przekaźników
- zaworów elektromagnetycznych

Ogniwami przeciwzakłóceniowymi są na przykład diody, warystory lub ogniwa RC:

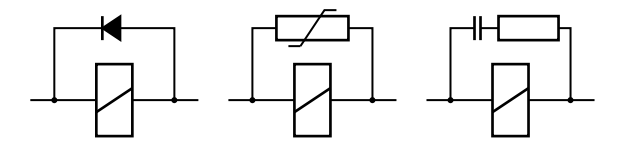

Nie wolno podłączać żadnych urządzeń przeciwzakłóceniowych bezpośrednio do MOVITRAC® B. Urządzenia przeciwzakłóceniowe podłączać możliwie najbliżej indukcyjności.

#### **4.1.16 Filtry sieciowe**

Przetwornice częstotliwości MOVITRAC<sup>®</sup> B mają standardowo zamontowany filtr sieciowy. Spełniają one od strony sieci bez dodatkowych zabezpieczeń następującą klasę wartości granicznych według EN 55011:

- przyłącze 1-fazowe: **C1** w połączeniu z przewodem
- przyłącze 3-fazowe: **C2**

Wartości graniczne EMC dotyczące emisji zakłóceń nie są wyspecyfikowane dla sieci napięciowych bez uziemionego punktu zerowego (sieci IT). Skuteczność filtrów sieciowych jest tu znacznie ograniczona.

#### **4.1.17 Zabezpieczenie przewodów i wyłącznik ochronny różnicowo-prądowy**

- Zainstalować **bezpieczniki na początku przewodu zasilającego** z odgałęzieniem szyn zbiorczych  $(\rightarrow$  schemat połączeń urządzenia podstawowego).
- SEW-EURODRIVE zaleca, aby nie stosować wyłączników różnicowo-prądowych.Jeśli jednak zastosowanie wyłącznika różnicowo-prądowego (FI) dla bezpośredniej lub pośredniej ochrony jest konieczne, wówczas należy **przestrzegać następującej wskazówki wg EN 61800-5-1**:

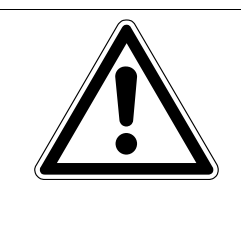

## **OSTRZEŻENIE!**

A

Zastosowano niewłaściwy typ wyłącznika różnicowo-prądowego.

Śmierć lub ciężkie uszkodzenia ciała.

MOVITRAC<sup>®</sup> może wzbudzić prąd stały w przewodzie ochronnym . Jeśli w celu zabezpieczenia przed bezpośrednim lub pośrednim dotykiem użyty zostanie wyłącznik ochronny różnicowo-prądowy (FI), **wówczas po stronie zasilającej urządzenia MOVITRAC® dopuszcza się zastosowanie tylko wyłącznika różnicowo-prądowego typu B**.

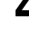

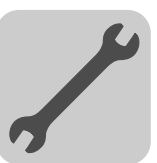

#### **4.1.18 Przyłącze sieciowe PE (Æ EN 61800-5-1)**

W trakcie normalnej pracy mogą występować prądy upływowe  $\geq 3.5$  mA. Aby spełnić wymogi wg EN 61800-5-1 należy przestrzegać:

- **Przewód sieciowy < 10 mm2 (AWG7)**:
	- drugi przewód PE o przekroju przewodu zasilającego równolegle do przewodu ochronnego przez oddzielne zaciski lub
	- Przewód miedziany ochronny o przekroju 10 mm2 (AWG7)
- **Przewód zasilający 10 mm2 ... 16 mm2 (AWG7 ... AWG5)**:
	- Przewód miedziany ochronny o przekroju przewodu zasilającego.
- **Przewód zasilający 16 mm2 ... 35 mm2 (AWG5 ... AWG2)**:
	- Przewód miedziany ochronny o przekroju 16 mm2 (AWG5).
- **Przewód zasilający > 35 mm2 (AWG2)**:
	- Przewód miedziany ochronny o połowie przekroju przewodu zasilającego.

#### <span id="page-18-0"></span>*4.2 Instalacja opcjonalnych komponentów mocy*

W przypadku **5 lub więcej niż 3-fazowych urządzeń** lub więcej niż jednego urządzenia **1**-fazowego na jednym przewidzianym na prąd sumaryczny **styczniku sieciowym**: Należy podłączyć przed nimi **dławik sieciowy** w celu ograniczenia prądu włączeniowego.

#### **4.2.1 Dławik sieciowy ND**

Podłączenie dławika sieciowego typu ND...

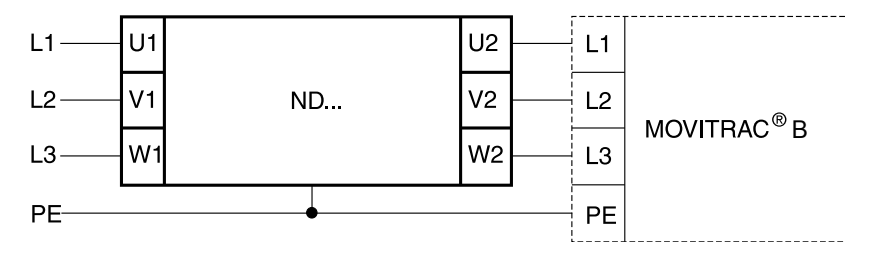

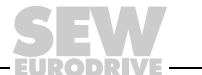

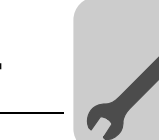

#### **4.2.2 Filtr sieciowy NF**

• Przy użyciu opcji z filtrem sieciowym NF.. można przy MOVITRAC<sup>®</sup> B wielkość od 0 do 4 zapewnić zachowanie klasy wartości granicznej C1 / B.

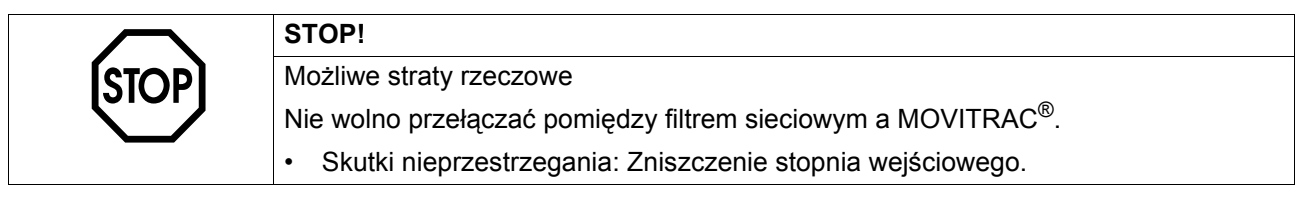

- Zamontować **filtr sieciowy w pobliżu falownika**, ale poza minimalną wolną przestrzenią w celu zapewnienia odpowiedniego chłodzenia.
- Należy ograniczyć **przewód pomiędzy filtrem sieciowym a przetwornicą do bezwzględnie koniecznej długości**, jednak maks. 400 mm (15.7 cala). Wystarczające są nieekranowane skręcone przewody. Jako doprowadzenie z sieci stosuj również przewody nieekranowane.

Podłączenie filtra sieciowego NF...-...

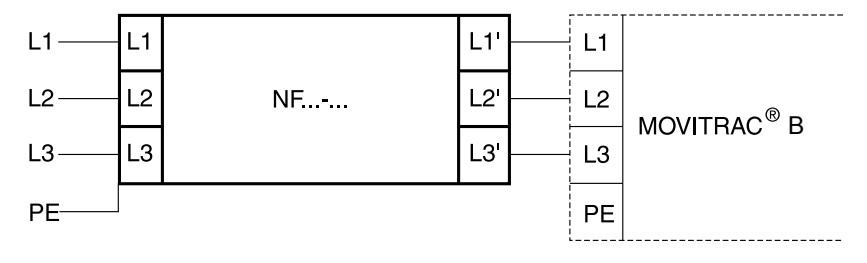

#### **4.2.3 Ferryty składane ULF11A**

Umieścić przewód sieciowy (L i N) w ferrytach składanych i ścisnąć je razem do zatrzaśnięcia się blokady.

Zachowanie wartości granicznej EMC klasy C1 udowodniono na przykładzie specjalnej konstrukcji testowej. Utrzymanie klasy C1 dla promieniowania zakłócającego można zapewnić przeprowadzając fachową instalację ferrytów składanych ULF11A.

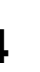

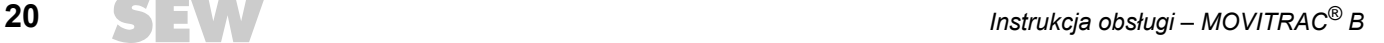

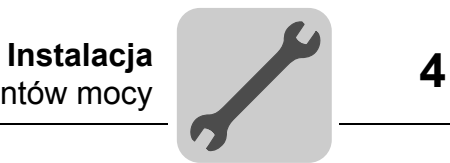

**EURODRIVE** 

## **4.2.4 Filtr wyjściowy HF**

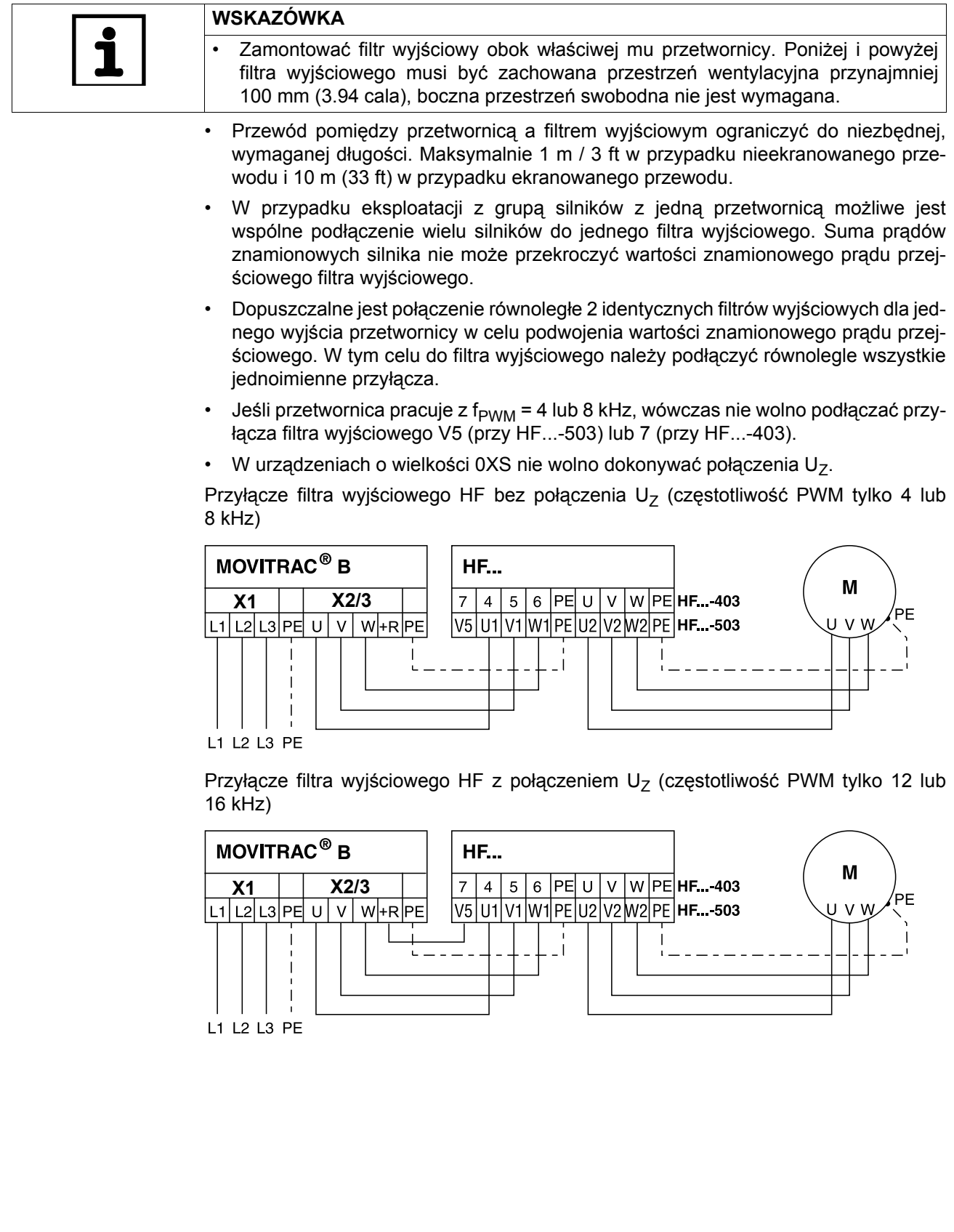

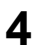

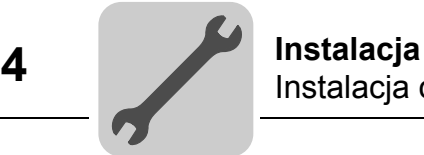

#### **4.2.5 Dławik wyjściowy HD**

- Dławik wyjściowy należy zamontować w **pobliżu urządzenia** MOVITRAC® B poza strefą minimalnej wolnej przestrzeni.
- Przez dławik należy zawsze prowadzić wszystkie 3 fazy (**bez PE**!).
- W przypadku kabla ekranowanego **nie** wolno prowadzić ekranu przez dławik wyjściowy wraz z innymi kablami.

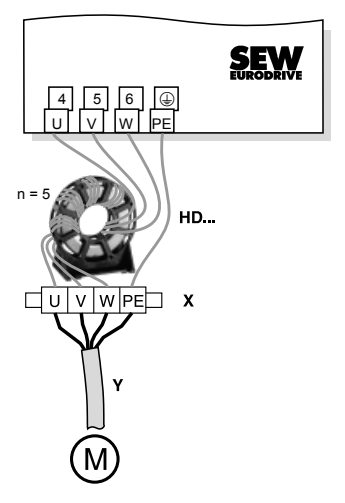

W przypadku dławika wyjściowego **HD** należy przeprowadzić kabel **5 x** przez dławik.

W przypadku kabla o dużej średnicy można przeprowadzić mniej niż 5 zwojów i podłączyć za to 2 lub 3 dławiki wyjściowe w szeregu. W przypadku 4 zwojów SEW zaleca, aby podłączyć dwa dławiki wyjściowe, a w przypadku 3 zwojów trzy dławiki wyjściowe w szeregu.

• Instalacja dławika wyjściowego HD012:

Zamontować dławik wyjściowy obok właściwej mu przetwornicy. Poniżej i powyżej dławika wyjściowego należy zachować 100 mm (3.94 cala) wolnej przestrzeni. Należy także zapewnić po 10 mm (0.39 cala) wolnej przestrzeni z boku.

Do podłączenia przewodu ochronnego oferowane są 3 oznaczone alternatywne możliwości przyłączeniowe. Przewód PE kabla silnikowego można bezpośrednio podłączyć do przetwornicy częstotliwości.

```
22 Instrukcja obsługi – MOVITRAC® B
```
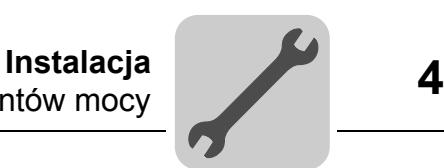

#### **4.2.6 Moduł EMC FKE12B / FKE13B**

Zamontować moduł EMC za pomocą dołączonych w dostawie śrub wraz z przetwornicą częstotliwości MOVITRAC<sup>®</sup> B na przewodzącej powierzchni montażowej w szafie rozdzielczej.

Przyłącza U / V / W są opisane literami U / V / W i muszą zostać odpowiednio podłączone.

Przyłącza L1 / L2 / L3 (brązowe / pomarańczowe / białe) mogą być podłączane w dowolnej kolejności.

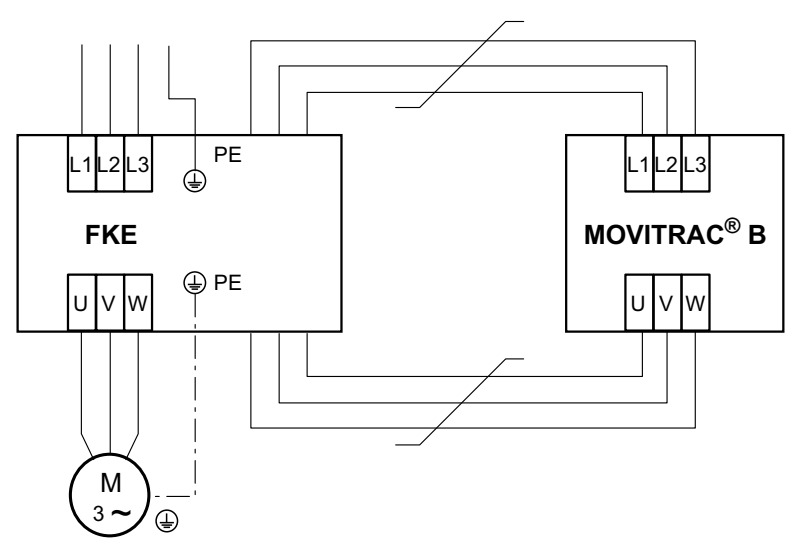

#### **4.2.7 Rezystor hamujący PTC BW1 / BW3 mit FKB10B**

Rezystory hamujące PTC BW1 i BW3 mogą być montowane przy użyciu opcjonalnego kątownika mocującego FKB10B, numer katalogowy 18216218, na blaszce ekranującej przetwornicy.

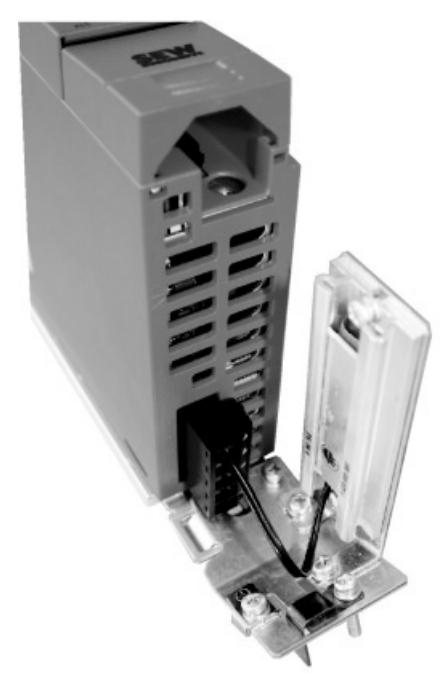

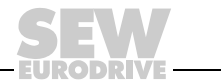

#### **4.2.8 Rezystory hamujące o konstrukcji płaskiej z FKB11/12/13B i FHS11/12/13B**

Rezystory hamujące o konstrukcji płaskiej mogą być montowane z FKB11/12/13B lub FHS11/12/13B pomiędzy przetwornicą a szafą rozdzielczą.

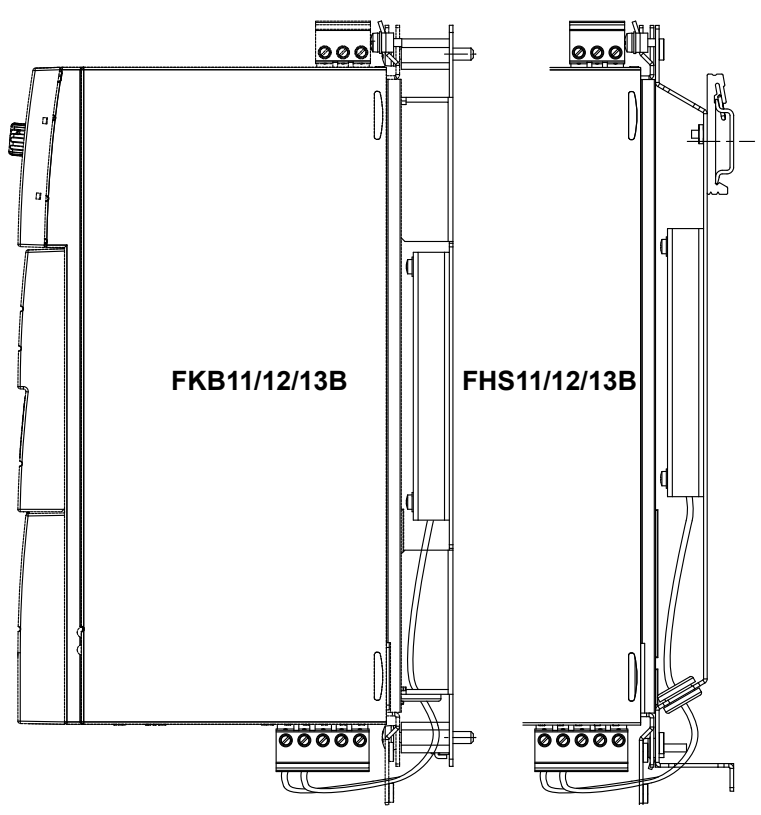

#### <span id="page-23-0"></span>*4.3 Instalacja zgodna z wymogami UL*

W celu przeprowadzenia instalacji spełniającej warunki UL należy przestrzegać następujących wskazówek:

- Jako kable instalacyjne stosuj przewody miedziane o następujących zakresach temperatur :
	- MOVITRAC<sup>®</sup> B 0003 ... 0300: Zakres temperatury 60/75 °C (140/167 °F)
	- MOVITRAC<sup>®</sup> B 0370 i 0450: Zakres temperatury 75 °C (167 °F)
- Konieczne momenty dociągające zacisków mocy MOVITRAC® B: patrz wskazówki instalacyjne.
- Przetwornice wolno użytkować wyłącznie na sieciach zasilania z maksymalnym napięciem faza-ziemia 300 V AC.
- Przetwornicę wolno użytkować w sieciach IT tylko wówczas, gdy zarówno podczas pracy jak i na wypadek awarii nie będzie przekroczone napięcie faza-ziemia 300 V AC.
- Przetwornice częstotliwości MOVITRAC® B wolno użytkować tylko w sieciach zasilających, które mogą dostarczyć maksymalne wartości zgodnie z poniższą tabelą. Należy stosować wyłącznie bezpieczniki topikowe. Parametry bezpieczników nie mogą przekroczyć wartości z poniższej tabeli.

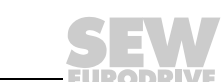

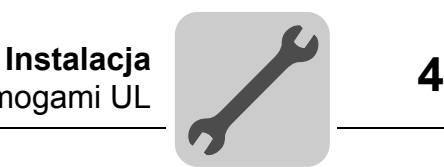

#### **4.3.1 Wartości maksymalne / bezpieczniki**

Należy przestrzegać następujących wartości maksymalnych / stosować odpowiednie bezpieczniki, aby spełnione były warunki dla instalacji zgodnej z UL:

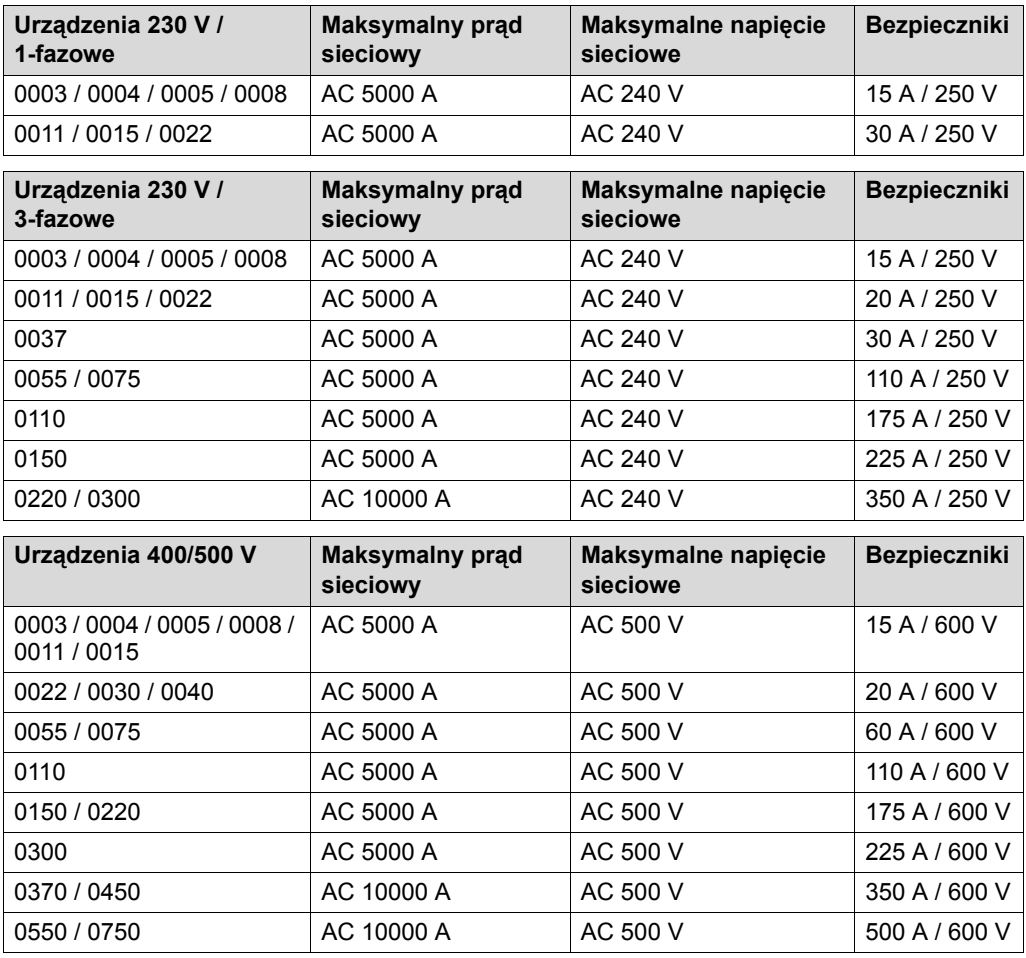

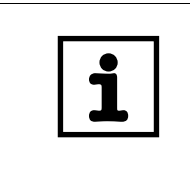

## **WSKAZÓWKI**

- Jako **zewnętrzne źródło napięcia DC 24 V** stosuj wyłącznie sprawdzone urządzenia o **ograniczonym napięciu wyjściowym** (Umax = DC 30 V) i **ograniczonym natężeniu wyjściowym** (I ≤ 8 A).
- **Dopuszczenie UL nie obowiązuje przy pracy w sieciach napięciowych o nie uziemionym punkcie zerowym (sieci IT).**

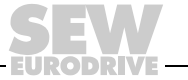

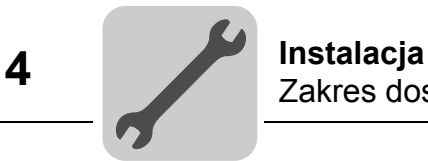

## <span id="page-25-0"></span>*4.4 Zakres dostawy i instalacja dodatku*

#### **4.4.1 Zakres dostawy dodatku**

Zakres dostawy obejmuje woreczek z akcesoriami, który w zależności od wielkości przetwornicy ma różną zawartość.

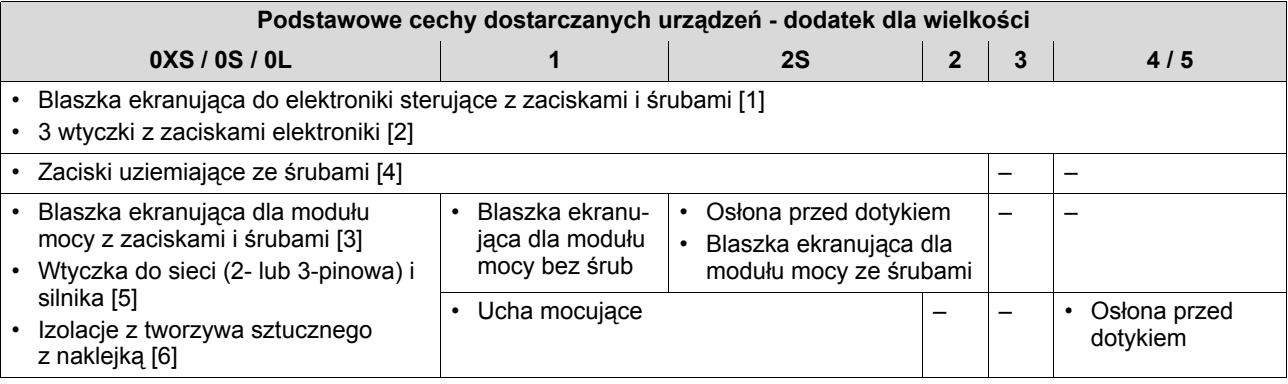

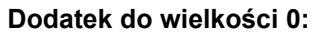

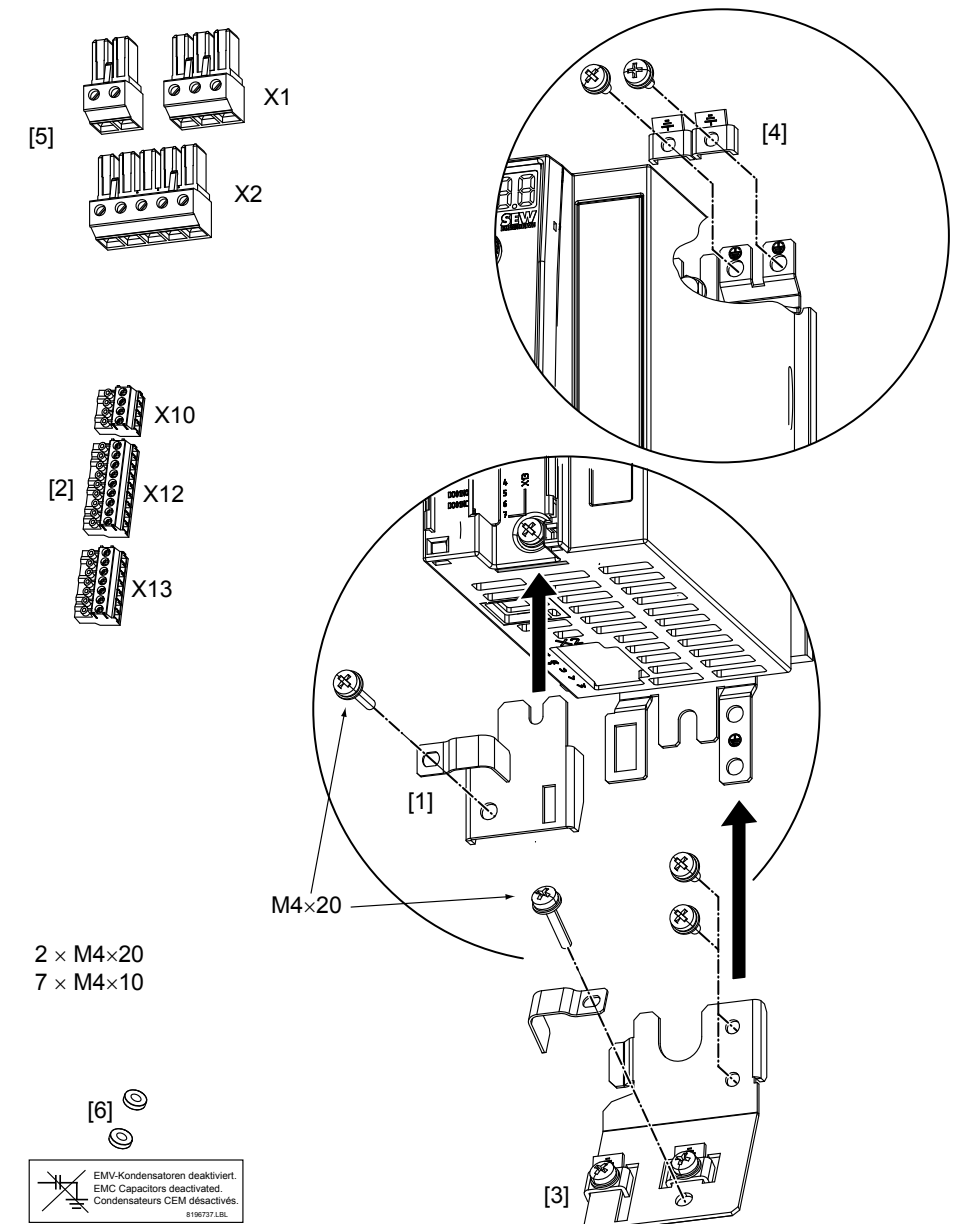

#### **4.4.2 Instalacja blaszki ekranującej dla elektroniki sterującej (wszystkie wielkości)**

W przypadku MOVITRAC® B blaszka ekranująca elektroniki sterującej dostarczana jest standardowo z jedną śrubą mocującą. Blaszkę ekranującą elektroniki sterującej należy zamontować w następujący sposób:

- 1. Najpierw odkręć śrubę [1]
- 2. Wsuń zacisk ekranujący w wycięcie w obudowie z tworzywa sztucznego
- 3. Przykręć zacisk ekranujący

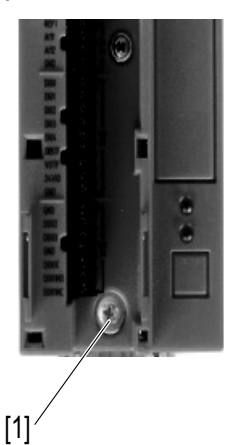

#### **4.4.3 Instalacja blaszki ekranującej dla modułu mocy**

*Wielkość 0* W przypadku MOVITRAC® B wielkość 0 blaszka ekranująca dla modułu mocy dostarczana jest standardowo z 2 śrubami mocującymi. Blaszkę ekranującą dla modułu mocy należy zamontować za pomocą obu śrub mocujących.

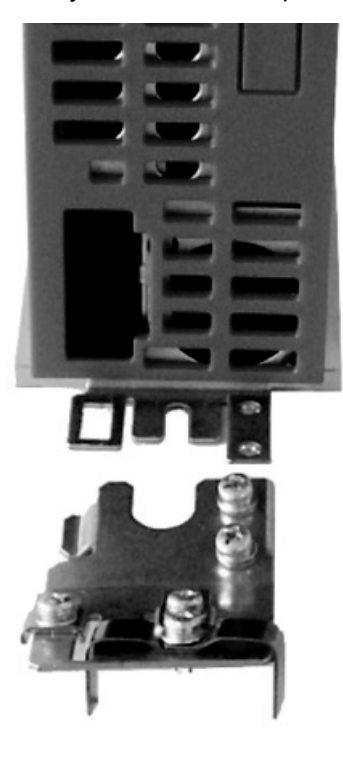

[1] Przyłącze PE [2] Blaszka

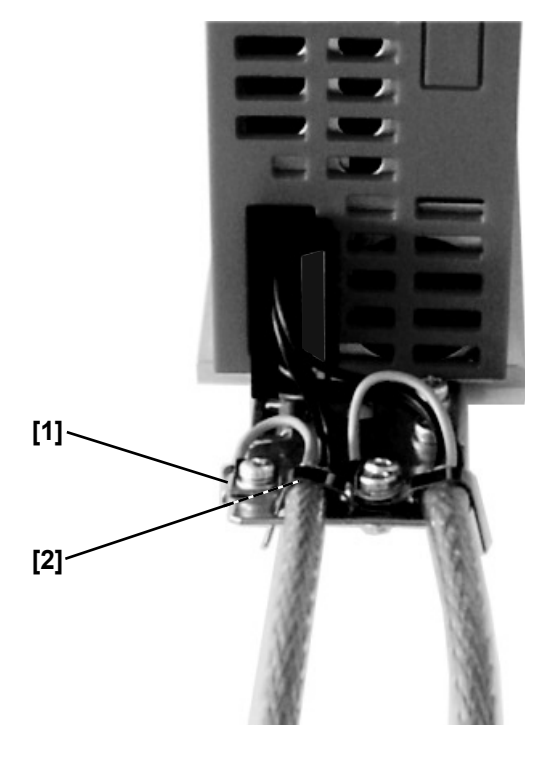

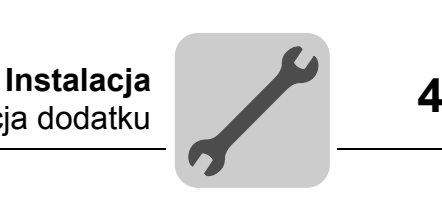

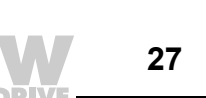

*Wielkość 1* W przypadku MOVITRAC® B wielkość 1, firma SEW-EURODRIVE dostarcza standardowo blaszkę ekranującą modułu mocy. Blaszkę ekranującą dla modułu mocy należy zamontować za pomocą obu śrub mocujących urządzenia.

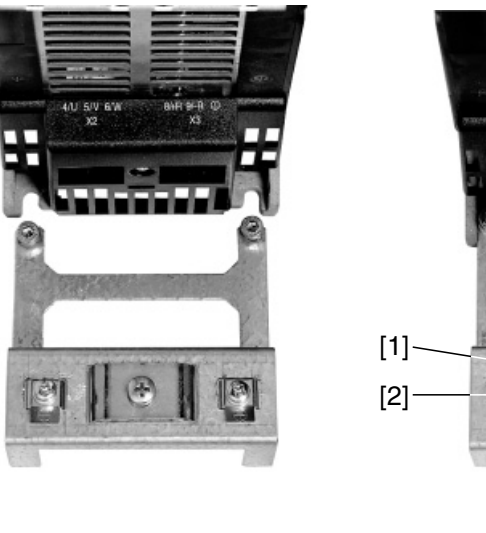

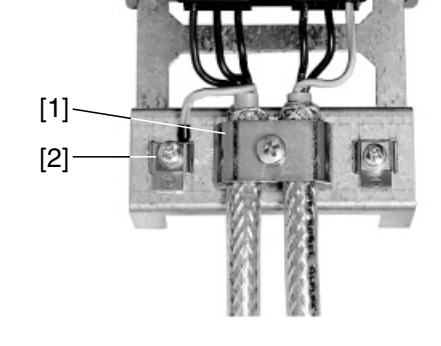

[1] Zacisk ekranujący [2] Przyłącze PE

*Wielkość 2S / 2* SEW-EURODRIVE dostarcza w przypadku MOVITRAC® B wielkości 2S / 2 blaszkę ekranującą w standardzie z 2 śrubami mocującymi. Blaszkę ekranującą dla modułu mocy należy zamontować za pomocą obu śrub mocujących. Na rysunku pokazano wielkość 2.

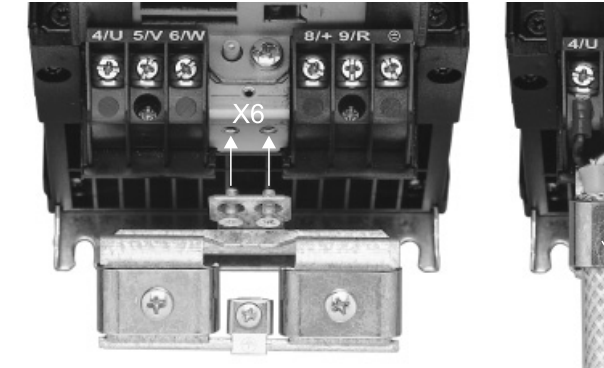

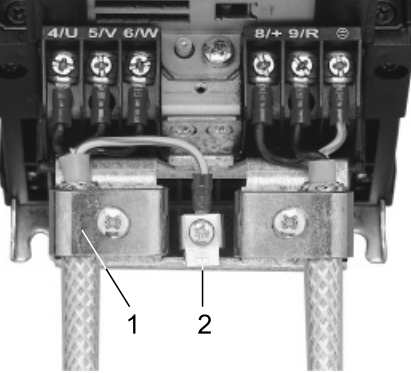

[1] Zacisk ekranujący [2] Przyłącze PE

Za pomocą blaszki ekranującej dla modułu mocy możesz w bardzo komfortowy sposób zamontować ekran przewodu silnika i hamulca. Załóż ekran i przewód PE tak, jak przedstawiono na rysunkach.

*Wielkość 3 ... 5* W przypadku MOVITRAC® B wielkość 3 ... 5 nie są dostarczane blaszki ekranujące dla modułu mocy. Do montażu ekranu przewodów silnika i hamulca zastosuj dostępne w handlu zaciski ekranujące. Ekranowanie przewodu przyłączać możliwie najbliżej przetwornicy.

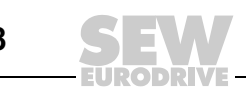

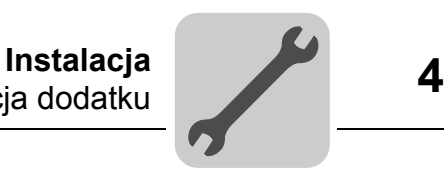

#### **4.4.4 Instalacja osłony przed dotykiem**

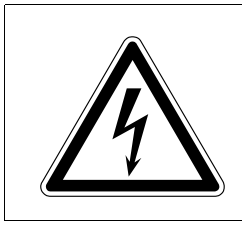

## **NIEBEZPIECZEŃSTWO!**

Nie osłonięte przyłącza mocy.

Śmierć lub ciężkie uszkodzenie ciała na skutek porażenia prądem.

- Osłonę przed dotykiem należy zamontować zgodnie z przepisami.
- Nie wolno pracować z urządzeniem bez zamontowanej osłony przed dotykiem.

*Wielkość 2S* SEW-EURODRIVE dostarcza w przypadku MOVITRAC® B wielkość 2S seryjnie 2 sztuki osłon przed dotykiem do zacisków rezystorów hamujących. Bez osłony przed dotykiem, MOVITRAC® B wielkość 2S posiada stopień ochrony IP10, z osłoną przed dotykiem - stopień ochrony IP20.

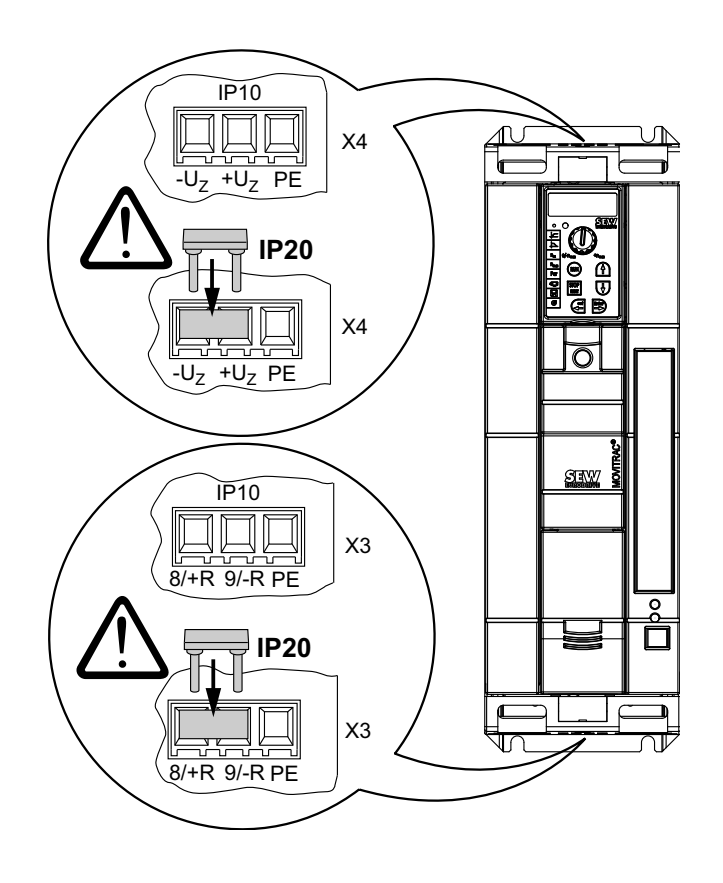

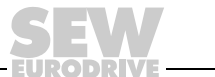

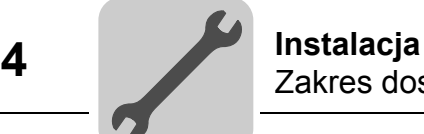

*Wielkość 4 / 5* W przypadku MOVITRAC® B wielkości 4 / 5 dostarczane są w standardzie 2 osłony przed dotykiem z 8 śrubami mocującymi. Zamontuj je na obu pokrywach zacisków modułu mocy.

Osłona przed dotykiem dla MOVITRAC® B wielkość 4 / 5:

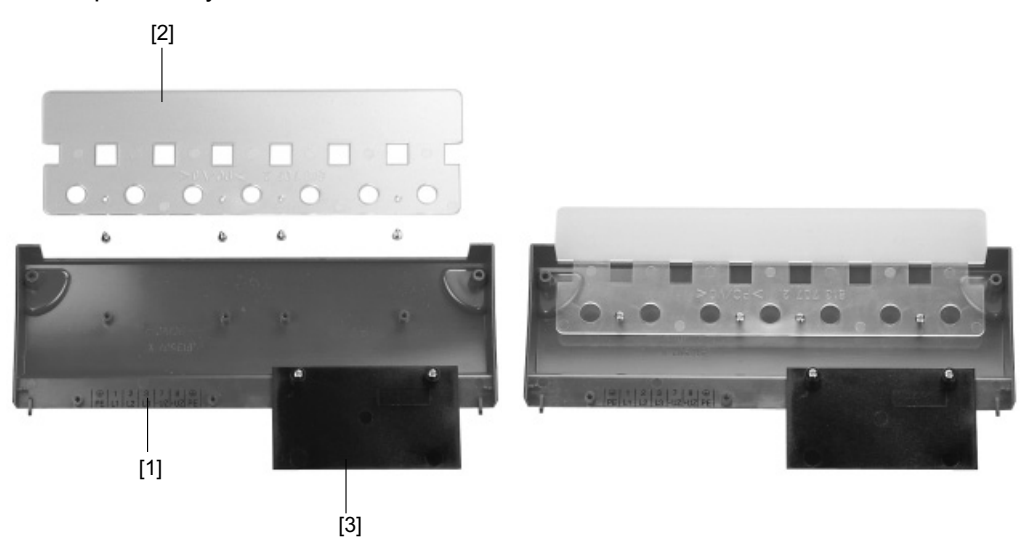

Osłona przed dotykiem składa się z następujących elementów:

- [1] Osłona
- [2] Osłona przyłącza
- [3] Zaślepka (tylko dla wielkości 4)

Urządzenia MOVITRAC® B, wielkość 4 / 5 wykazują stopień ochrony IP10 tylko po spełnieniu poniższych warunków:

- Osłona przed dotykiem jest kompletnie zamontowana
- Rurka termokurczliwa znajduje się przy wszystkich zaciskach kabla mocy (X1, X2, X3, X4)

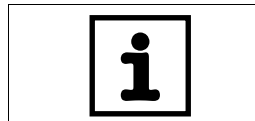

#### **WSKAZÓWKA**

Jeśli wyżej wymienione warunki nie są spełnione, urządzenia MOVITRAC® wielkości 4 i 5 posiadają klasę ochrony IP00.

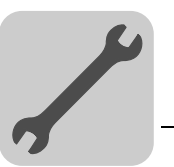

## <span id="page-30-0"></span>*4.5 Instalacja Cold Plate*

Odprowadzanie strat mocy przetwornicy częstotliwości może odbywać się za pomocą chłodnic, które pracują w oparciu o różne czynniki chłodnicze (powietrze, woda, olej itd.). Może to być potrzebne np. w przypadku ograniczonego miejsca montażowego. Jeśli przestrzegane są wskazówki dotyczące instalacji (40 °C (104 °F) / 100 mm (3.94 cala) wolnej przestrzeni na górze i na dole) wówczas nie jest konieczne zastosowanie technologii Cold-Plate.

Dla bezpiecznej eksploatacji przetwornicy częstotliwości ważne jest dobre połączenie termiczne z chłodnicą:

- Powierzchnia stykowa pomiędzy chłodnicą a przetwornicą częstotliwości musi być tak duża jak płyta chłodząca przetwornicy częstotliwości.
- Równa powierzchnia stykowa, odchylenie maks. do 0,05 mm (0.0002 cala).
- Chłodnicę i płytę chłodzącą należy połączyć przy użyciu wszystkich zalecanych śrub.
- Płyta montażowa może nagrzewać się podczas pracy maksymalnie do 70 °C (158 °F). Taki stan powinien zapewniać czynnik chłodniczy.
- Instalacja Cold Plate nie jest możliwa wraz z FHS lub FKB.

## <span id="page-30-1"></span>*4.6 Dezaktywacja kondensatorów EMC (tylko wielkość 0)*

Modyfikacja może być przeprowadzona wyłącznie przez wykwalifikowanego elektrotechnika. Po przeprowadzeniu modyfikacji urządzenie musi zostać oznaczone za pomocą naklejki dołączonej w woreczku z akcesoriami.

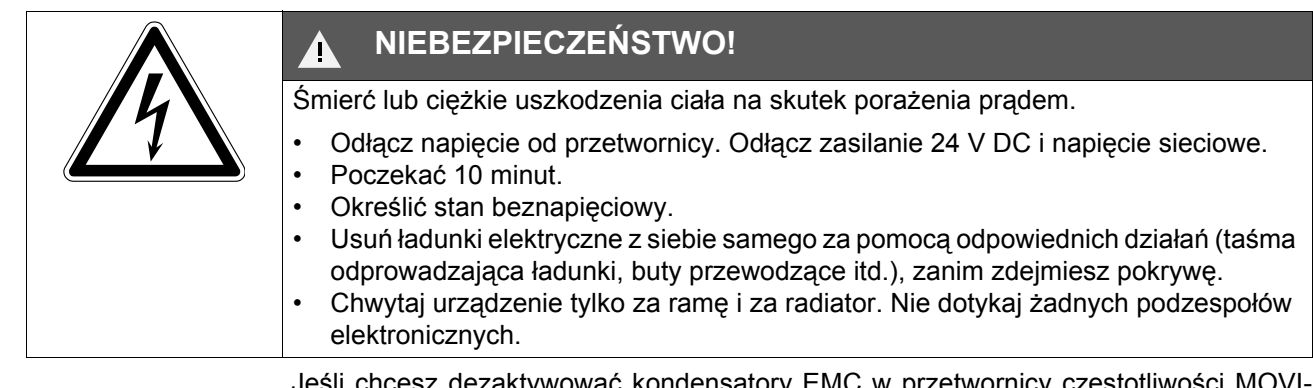

Jeśli chcesz dezaktywować kondensatory EMC w przetwornicy częstotliwości MOVI-TRAC® B, wówczas postępuj w następujący sposób:

- 1. Otwórz urządzenie.
	- Wyjmij **wszystkie** wtyczki
	- Wyjmij zacisk ekranowania elektroniki
	- Usuń śrubę mocowania obudowy na środku z przodu obudowy
	- Zdejmij obudowę

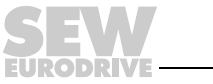

- 2. Usuń obie śrubki [A] mocowania płytki.
- 3. Włóż śrubki w załączone izolacje z tworzywa sztucznego [B].
- 4. Zamocuj z powrotem śrubki w urządzeniu [C].
- 5. Zamknij urządzenie.
- 6. Oznacz urządzenie przy użyciu dołączonej naklejki.

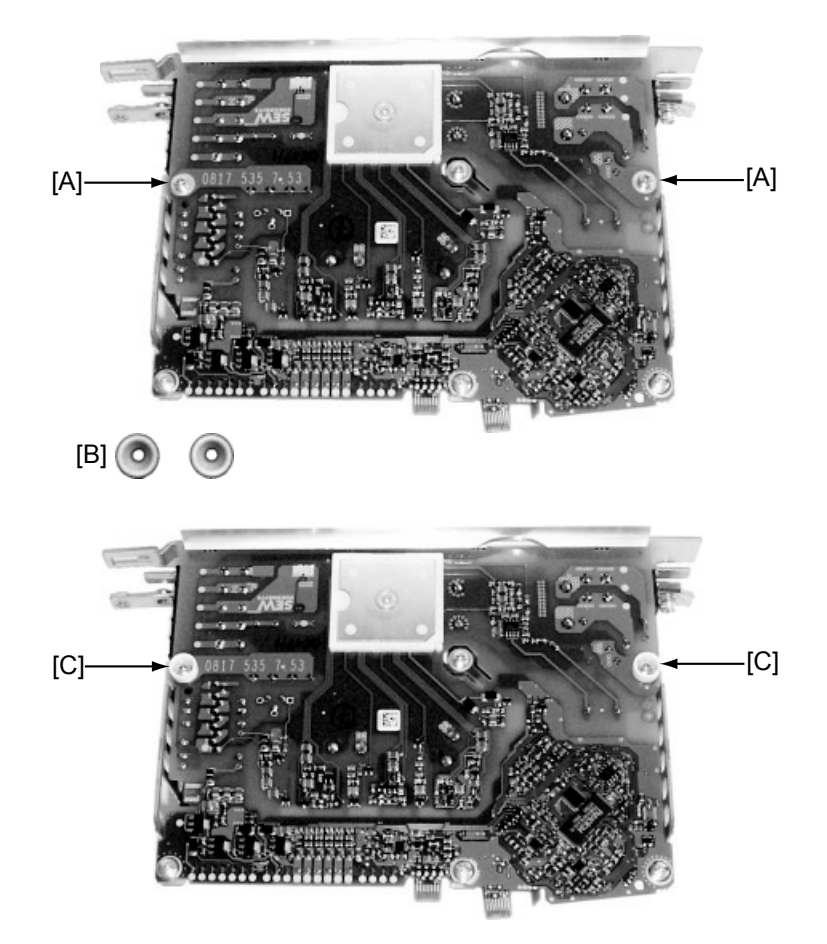

Po dezaktywowaniu kondensatorów EMC prądy upływowe nie będą już przepływać przez kondensatory EMC.

• Pamiętaj, że prądy upływowe w znacznym stopniu zależne są od wartości napięcia obwodu pośredniego, częstotliwości PWM, zastosowanego przewodu silnika oraz jego długości i od zastosowanego silnika.

Wraz z dezaktywacją kondensatorów odkłócających, filtr EMC przestaje być aktywny.

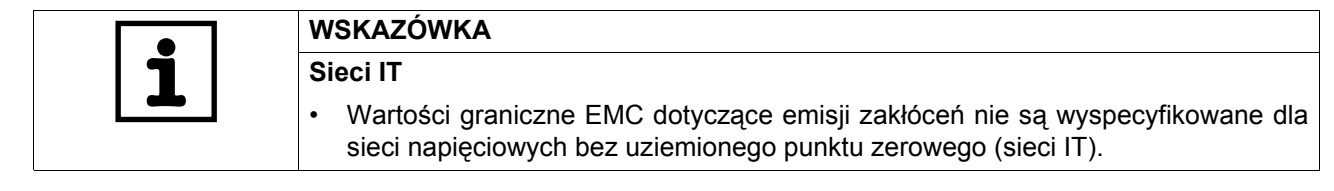

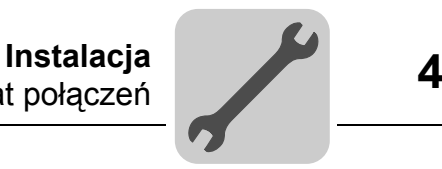

## <span id="page-32-0"></span>*4.7 Schemat połączeń*

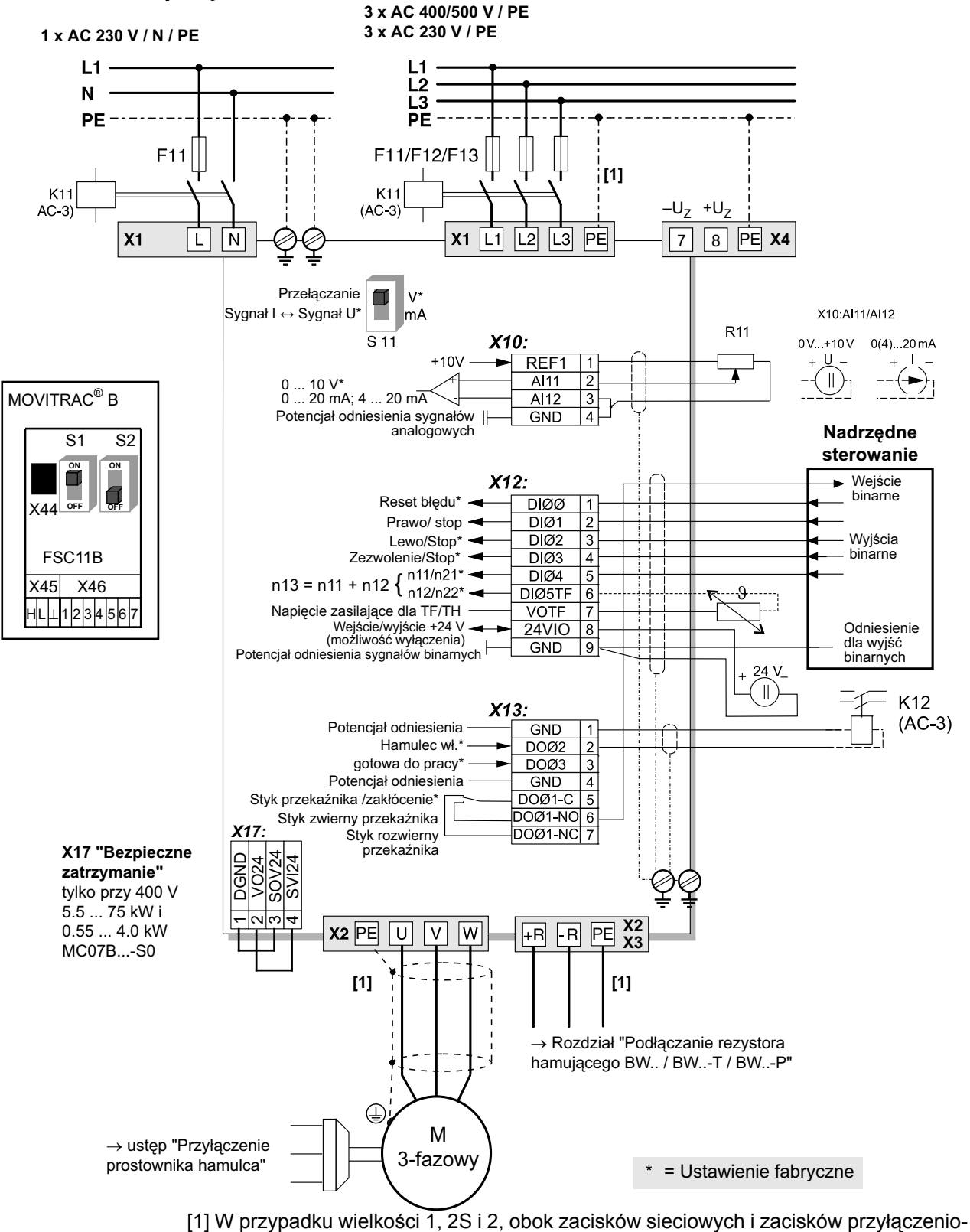

wych silnika [X1] / [X2] nie znajduje się przyłącze PE. Należy wtedy wykorzystać zacisk PE obok wyprowadzenia napięcia obwodu pośredniego (X4).

Od wielkości 3 oferowane są 2 dodatkowe zaciski PE.

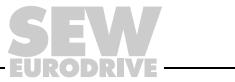

*Instrukcja obsługi – MOVITRAC® B* **33**

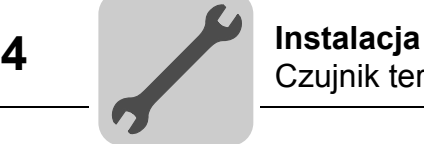

## <span id="page-33-0"></span>*4.8 Czujnik termiczny TF i wyłącznik bimetalowy TH*

Temperatura uzwojenia kontrolowana jest przez czujniki termiczne TF lub wyłączniki bimetalowe TH. Podłączenie odbywa się przy wyjściu TF VOTF i wejściu TF DI05TF urządzenia MOVITRAC®. Wejście binarne DI05TF musi być ustawione na odbiór komunikatów TF. Kontrola termiczna realizowana jest przez MOVITRAC<sup>®</sup>, przez co nie jest konieczne stosowanie dodatkowego urządzenia kontrolnego.

Wyłączniki bimetalowe TH można podłączyć również do 24VIO i wejścia binarnego.Skonfigurować wejścia binarne na /Zewnętrzny błąd.

## <span id="page-33-1"></span>*4.9 Podłączenie rezystora hamującego BW.. / BW..-T / BW..-P na X3 / X2*

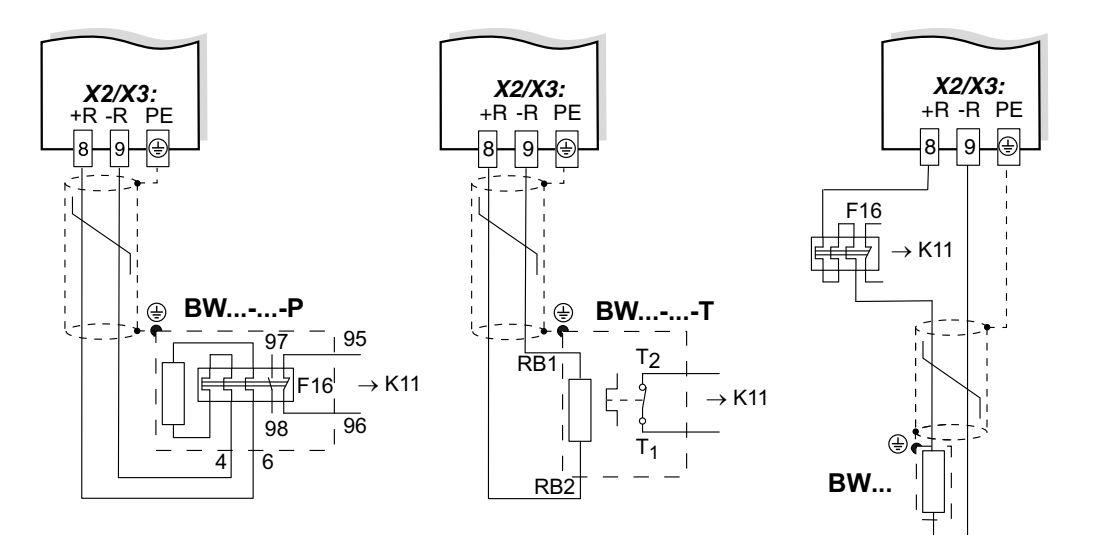

Jeden zacisk musi być zaprogramowany na "/Blokadę stopnia mocy". K11 musi zostać rozwarty i "/Blokada stopnia mocy" musi otrzymać sygnał "0", gdy:

- BW...-...-P: Uruchamia się styk pomocniczy
- BW...-...-T: Uruchamia się wewnętrzny przełącznik temperatury
- BW...: Uruchamia się zewnętrzny przekaźnik bimetalowy F16.

Obwód oporowy nie może zostać przerwany!

#### **Zabezpieczenie przed przeciążeniem dla rezystorów hamujących BW:**

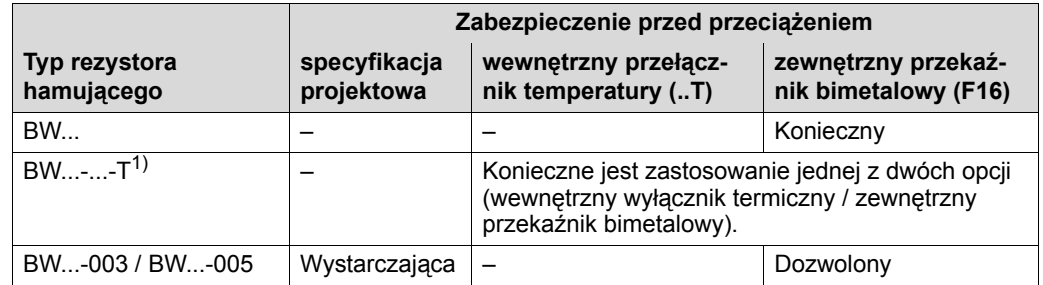

1) Dopuszczalny montaż: Na poziomym podłożu lub na powierzchniach pionowych z zaciskami na dole i z blachą perforowaną na górze i na dole. **Montaż niedopuszczalny:** Na powierzchniach pionowych z zaciskami na górze, po prawej lub po lewej.

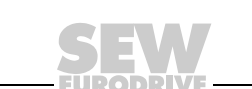

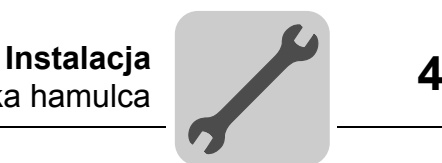

## <span id="page-34-0"></span>*4.10 Przyłączenie prostownika hamulca*

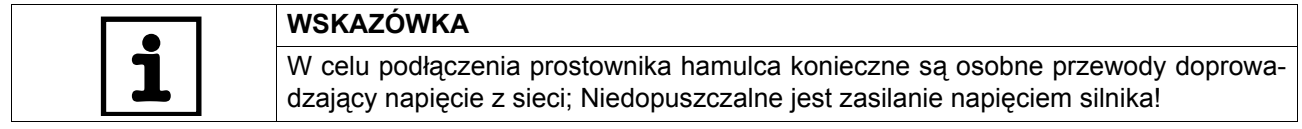

Dla K11 i K12 stosować wyłącznie styczniki kategorii użytkowej AC-3.

Zawsze stosować rozłączanie hamulca prądu stałego i prądu zmiennego w przypadku:

- wszelkich zastosowań w mechanizmach podnoszących
- napędach, które wymagają szybkiej reakcji hamulca.

W przypadku montażu prostownika hamulca w szafie sterowniczej: Układać przewody przyłączeniowe pomiędzy prostownikiem hamulca a hamulcem oddzielnie od pozostałych kabli elektroenergetycznych.Wspólne ułożenie z innymi kablami dopuszczalne jest tylko wtedy, gdy pozostałe kable są ekranowane.

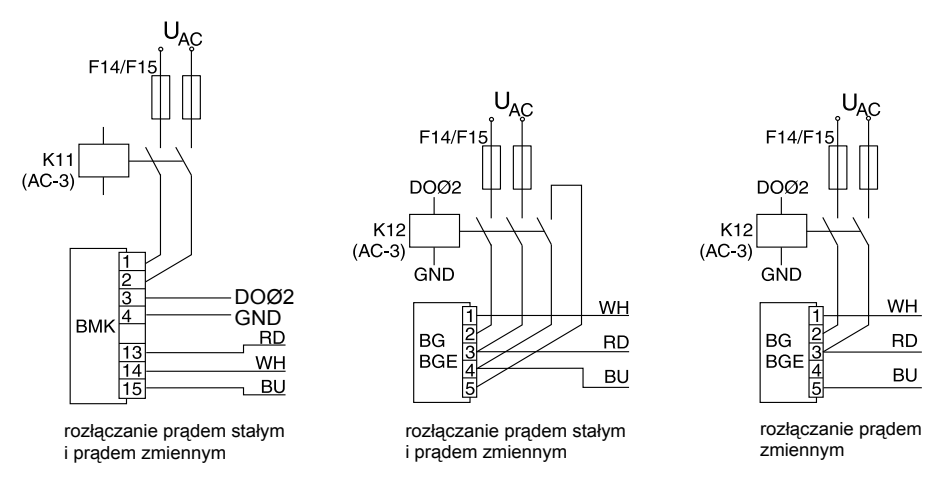

Schematy połączeń

W przypadku hamulców bez BG/BGE lub BME przestrzegać odpowiednich przepisów dotyczących podłączenia.Dokładne informacje dotyczące hamulców SEW znajdziesz w publikacji "Praktyka w technice napędowej: Hamulce tarczowe SEW".

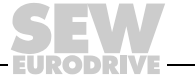

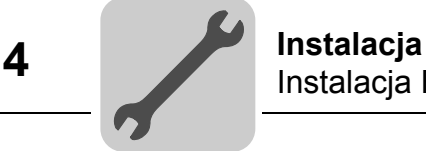

## <span id="page-35-0"></span>*4.11 Instalacja FSC11B / FIO11B*

Przy użyciu modułów FSC11B i FIO11B można rozszerzać podstawowe urządzenia.

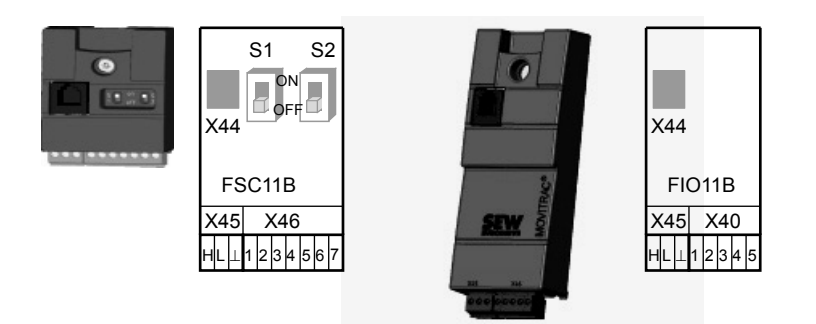

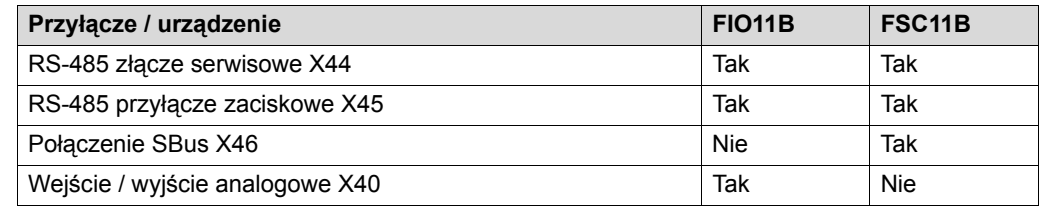

#### **4.11.1 Mocowanie i instalacja FSC11B / FIO11B**

Kartę opcyjną przykręcać do urządzenia zawsze przy użyciu dostarczonej śruby. W przypadku wielkości 0 zamontować najpierw sworzeń dystansowy. Od rozmiaru 1 sworzeń już występuje. Poprzez połączenie śrubowe zabezpieczyć połączenie EMC pomiędzy urządzeniem podstawowym a opcją.

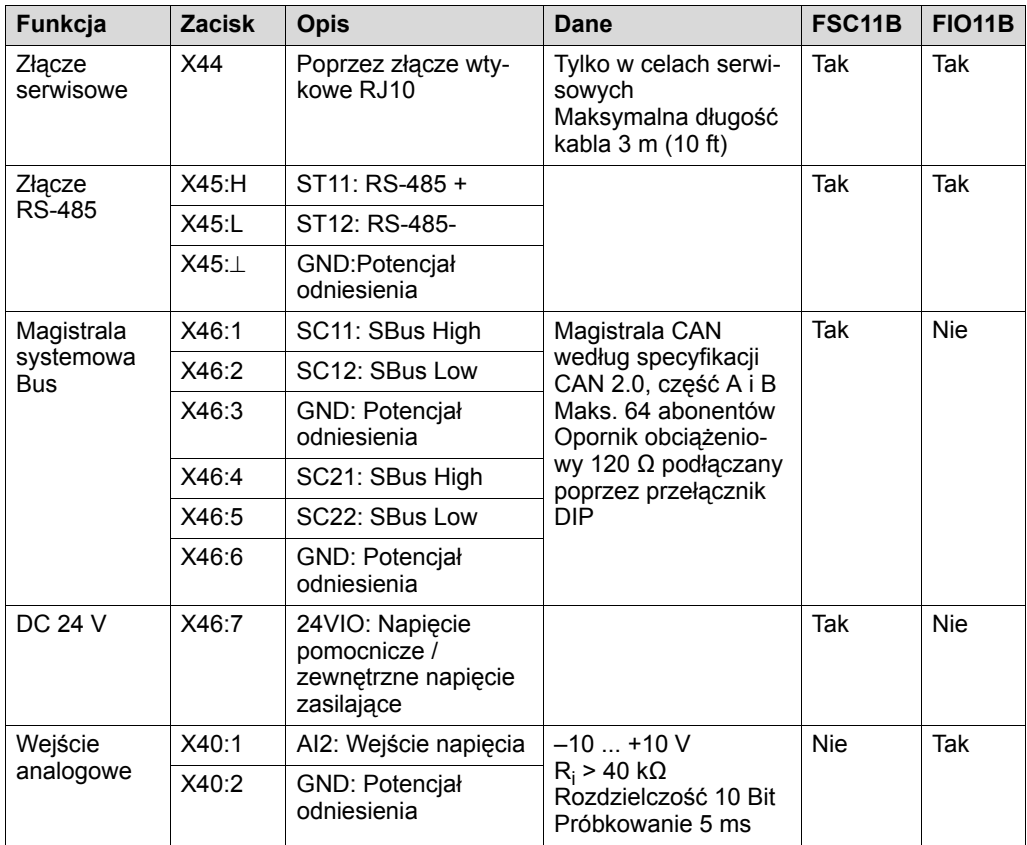
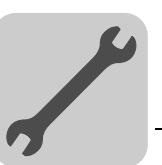

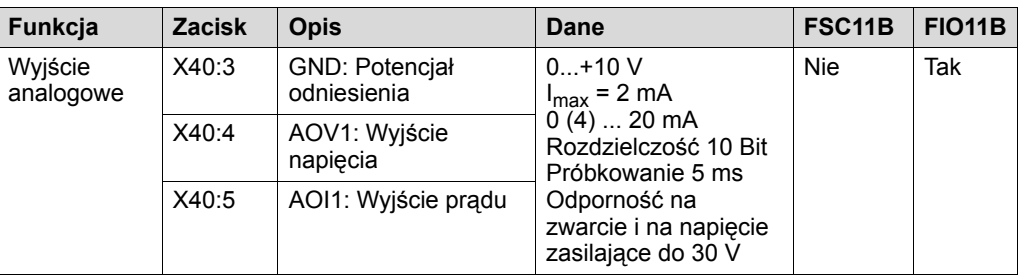

Funkcja DC 24 V dla X46:7 jest identyczna z X12:8 urządzenia podstawowego. Wszystkie zaciski GND urządzenia są połączone ze sobą i z PE.

Specyfikacja kabli • Stosuj 4-żyłowy, skręcany i ekranowany kabel miedziany (kabel do przesyłu danych z ekranem z plecionki miedzianej). Kabel musi spełniać następujące specyfikacje:

- przekrój żyły 0,25 ... 0,75 mm $^2$  (AWG 23 ... AWG 18)
- Oporność przewodu 120 Ω przy 1 MHz
- pojemność przewodów Â 40 pF/m przy 1 kHz

Odpowiednie będą przykładowo kable CAN-Bus lub DeviceNet.

- 
- Przyłączenie ekranu Zamocować ekran z obu stron płaskim stykiem zacisku ekranowania elektroniki do przetwornicy oraz do sterowania Master.
	- W przypadku ekranowanego przewodu, przy łączeniu MOVITRAC $^{\circledR}$  B z bramkami lub MOVITRAC® B i MOVITRAC® B można zrezygnować z połączenia do masy. W tym przypadku dopuszczalny jest 2-żyłowy kabel.
	- W przypadku połączenia pomiędzy MOVIDRIVE $^\circledR$  B i MOVITRAC $^\circledR$  B uważać zawsze na to, aby pomiędzy potencjałem odniesienia DGND a ziemią przy MOVIDRIVE® B anulowane było rozdzielenie potencjału.

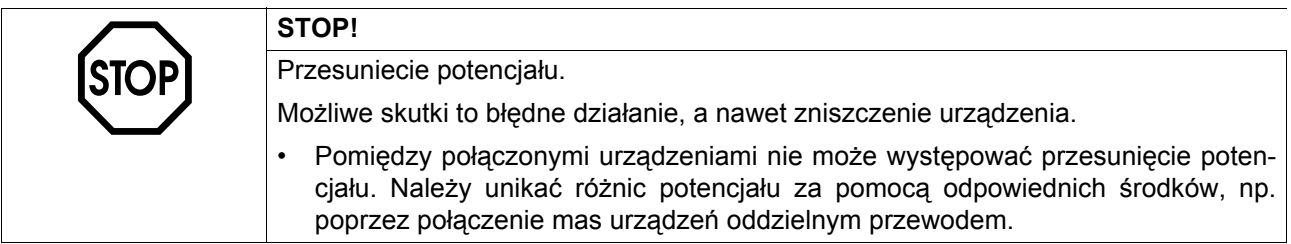

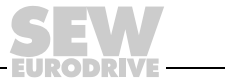

# **4.11.2 Instalacja magistrali komunikacyjnej (SBus) do FSC11B**

Poprzez magistralę Systembus (SBus) może być połączonych ze sobą maks. 64 urządzeń abonenckich CAN-Bus. SBus realizuje technikę przekazu zgodnie z ISO 11898.

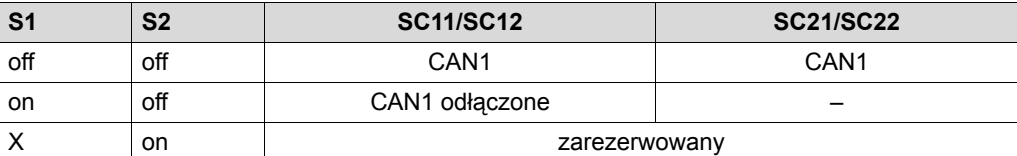

# Połączenie Systembus MOVITRAC® B

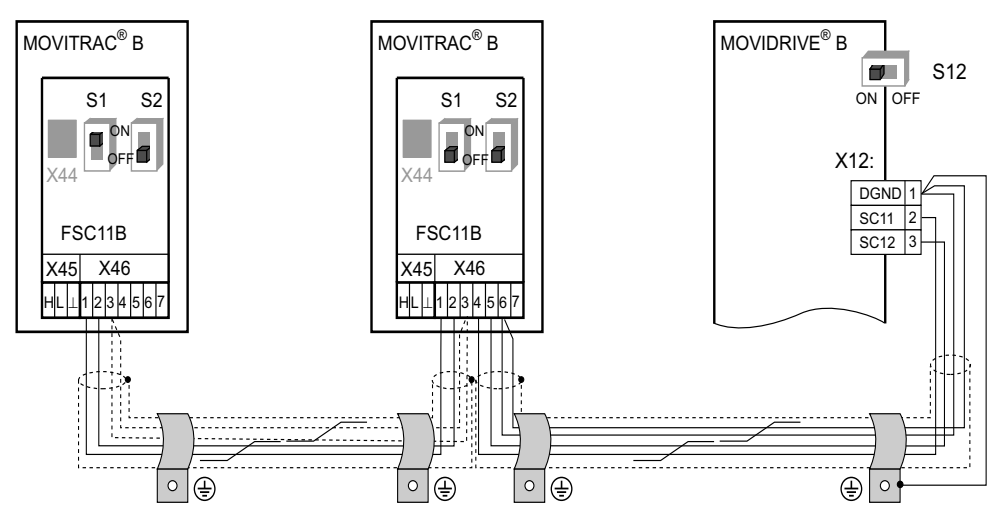

Połączenie Systembus MOVITRAC® B z UFx

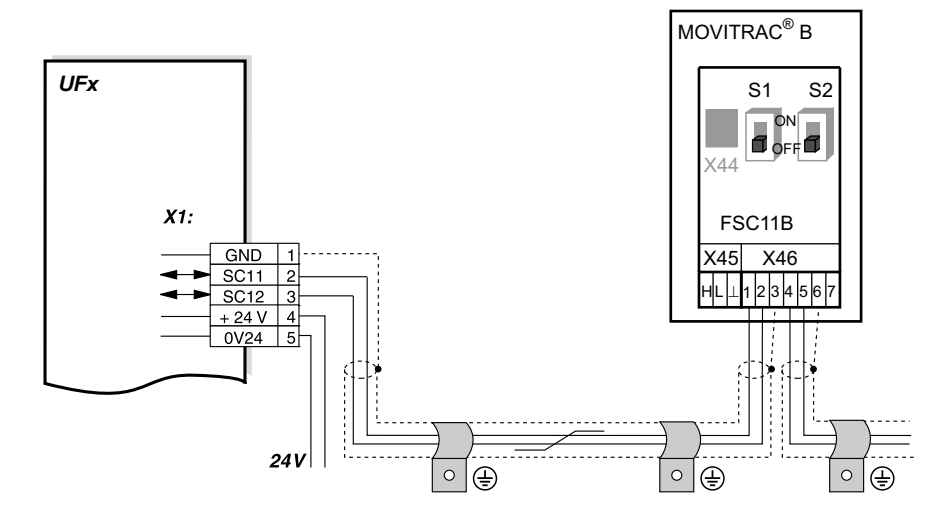

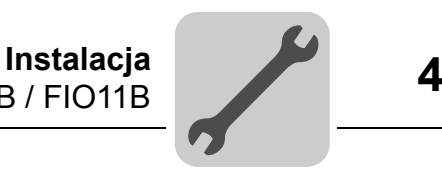

Połączenie Systembus MOVITRAC® B z bramkami DFx/UOH11B lub DFx wbudowanymi w MOVITRAC® B

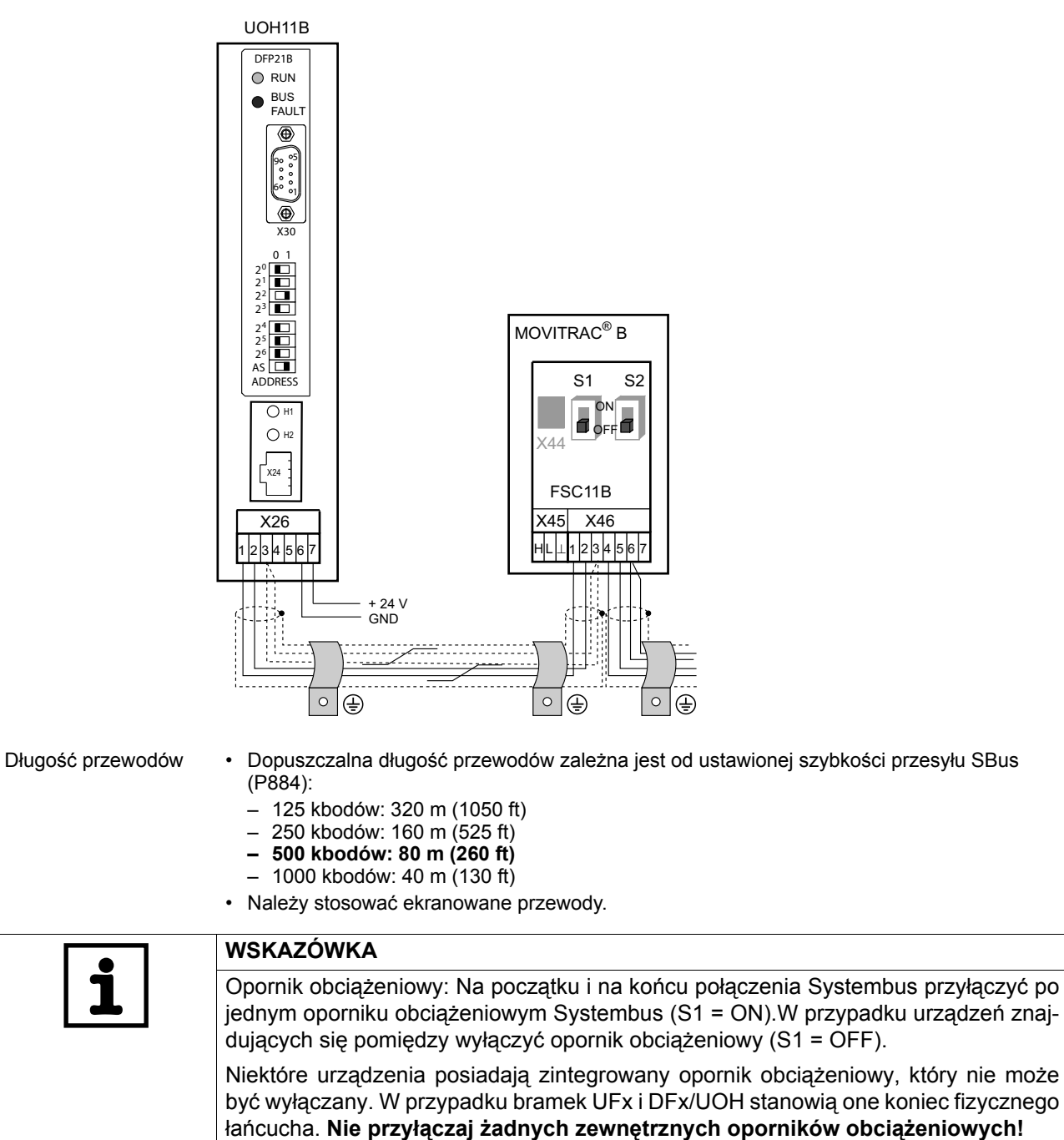

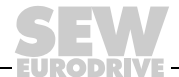

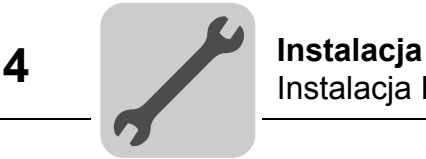

## **4.11.3 Instalacja złącza RS-485 do FSC11B**

Za pomocą złącza RS-485 można połączyć ze sobą maks. 32 urządzenia MOVITRAC<sup>®</sup> lub urządzeń 31 MOVITRAC® i nadrzędny układ sterowania (PLC).

Połączenie RS-485 MOVITRAC® B

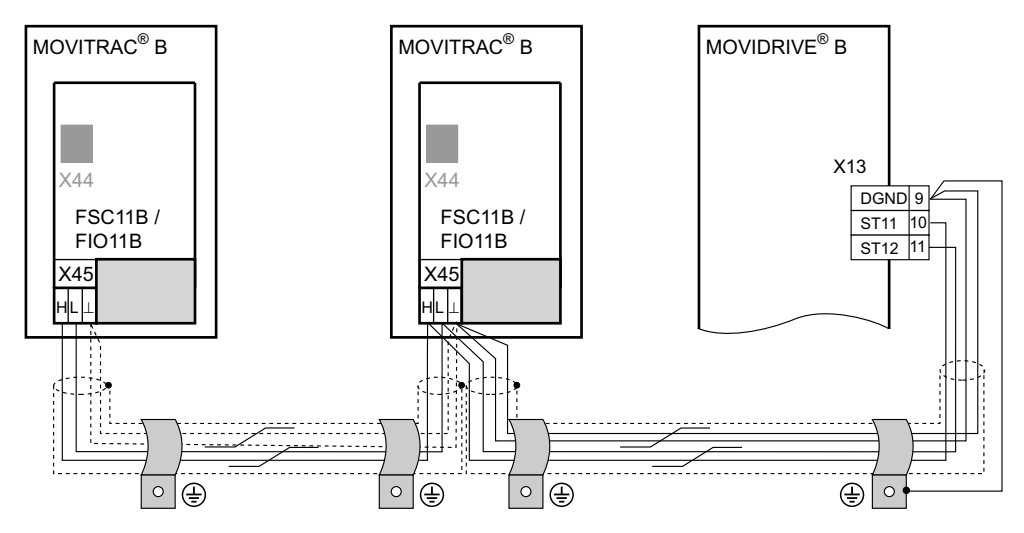

- Długość przewodów Dopuszczalna długość całkowita wynosi 200 m.
	- Należy stosować ekranowane przewody.

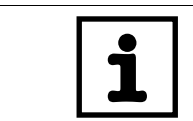

**WSKAZÓWKA** Opornik obciążeniowy: Dynamiczne oporniki obciążeniowe są wbudowane na stałe. **Nie przyłączać żadnych zewnętrznych oporników obciążeniowych!**

## **4.11.4 Połączenie modułu analogowego FIO11B**

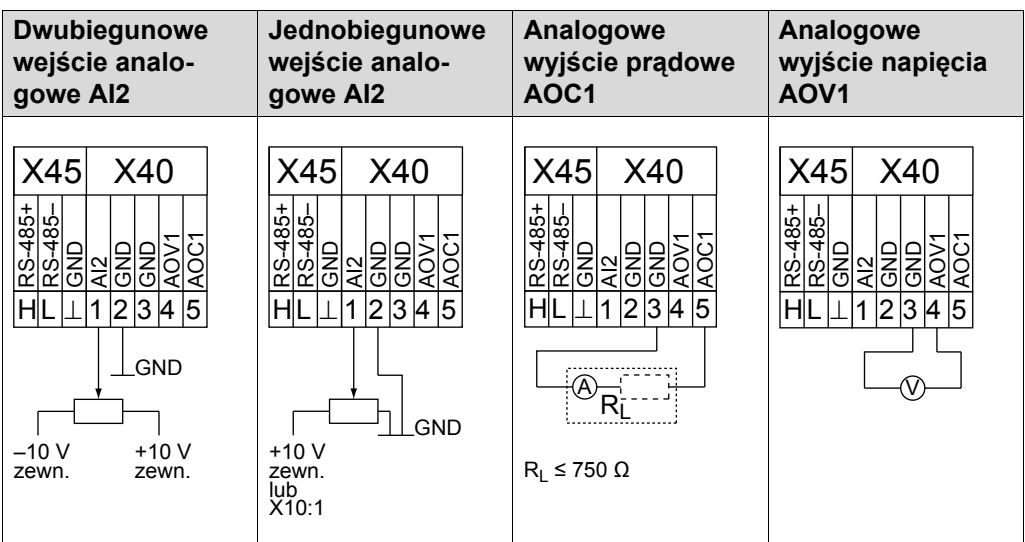

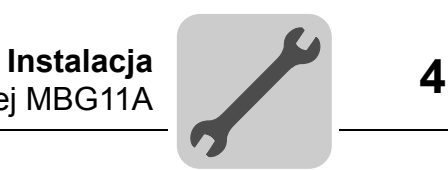

# *4.12 Instalacja nastawnika wartości zadanej MBG11A*

- A Montaż od tyłu poprzez 4 otwory gwintowane
- B Montaż od przodu poprzez 2 otwory mocujące

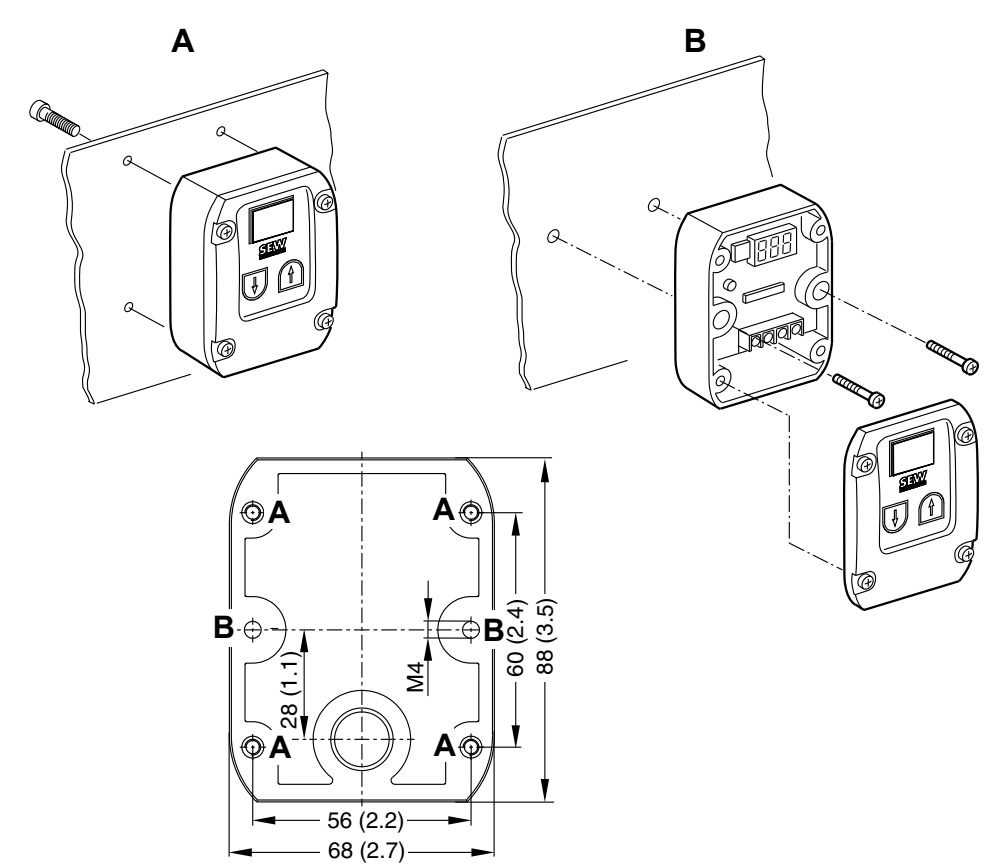

## **4.12.1 Podłączenie**

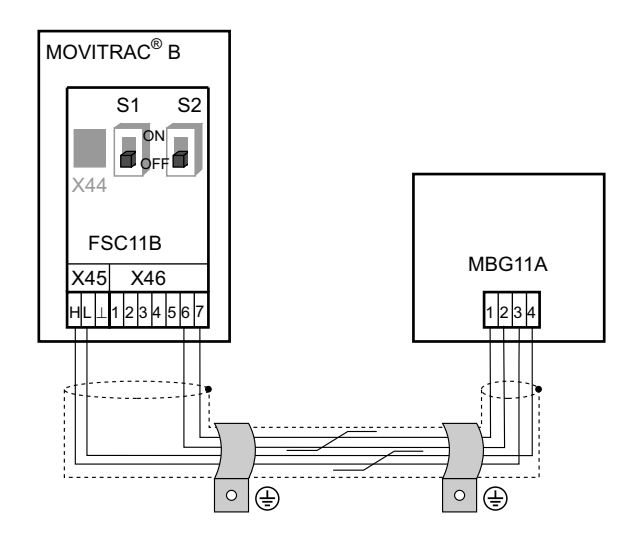

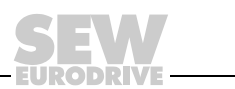

# **5 Uruchomienie**

**0**

**I**

# *5.1 Krótki opis uruchomienia*

Przetwornica częstotliwości MOVITRAC® B może zostać podłączona bezpośrednio do silnika o tej samej mocy. Na przykład: Silnik o mocy 1,5 kW (2,0 HP) może zostać bezpośrednio podłączony do przetwornicy MC07B0015.

## **5.1.1 Sposób postępowania**

- 1. Podłączyć silnik do przetwornicy MOVI-TRAC® B do (zacisk X2).
- 2. Podłączyć opcjonalnie rezystor hamujący (zacisk X2/X3).
- 3. Następujące zaciski sygnałowe muszą być sterowane poprzez sterownik:
	- $\cdot$  Zezwolenie DI $\varnothing$ 3
	- Zależnie od wyboru Prawo/Zatrzymanie DIØ1 lub Lewo/Zatrzymanie  $DIØ2$
	- Wartość zadana:
		- Wyjście analogowe (X10) lub / i
		- $-$  DI $\emptyset$ 4 = n11 = 150 obr./min. lub / i
		- $-$  DI $\emptyset$ 5 = n12 = 750 obr./min. lub / i
		- $-$  DI $\emptyset$ 4 + DI $\emptyset$ 5 = n13 = 1500 obr./min.
	- W przypadku silnika z hamulcem:  $DOØ2$  = sterowanie hamulcem za pomocą prostownika hamulca
- 4. Opcjonalnie podłączyć następujące zaciski sygnałowe:
	- DI $\emptyset\emptyset$  = reset błędu
	- DO∅1 = /zakłócenie (wykonanie jako styk przekaźnikowy)
	- DO $\oslash$ 3 = gotowy do pracy
- 5. Sprawdzić sterownik pod kątem żądanej funkcjonalności.
- 6. Podłączyć przetwornicę częstotliwości do sieci (X1).

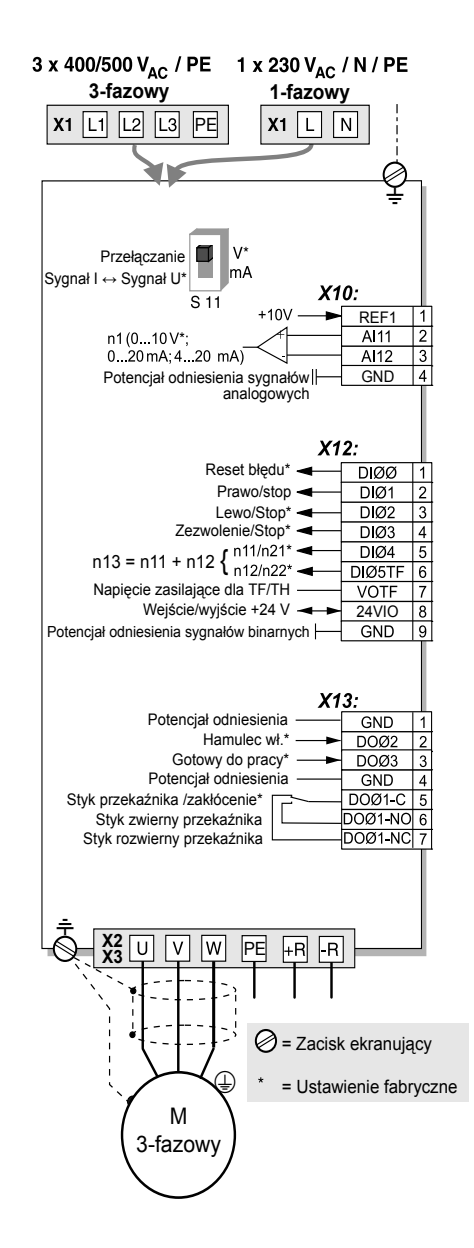

## **5.1.2 Wskazówki**

Dokonywanie zmian funkcji zacisków sygnałowych i nastaw wartości zadanej możliwe jest za pomocą panelu obsługi FBG11B lub komputera PC. Do podłączenia komputera PC wymagana jest opcja frontowa FSC11B oraz jeden z poniższych konwerterów: UWS21B / UWS11A / USB11A.

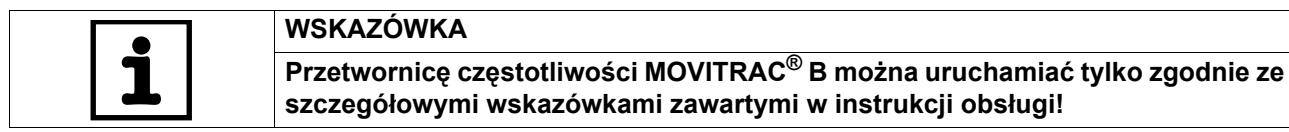

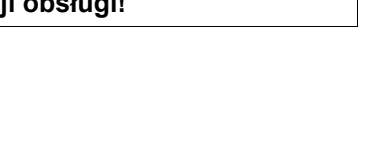

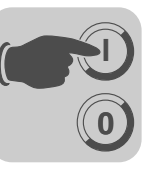

# *5.2 Ogólne wskazówki dotyczące uruchomienia*

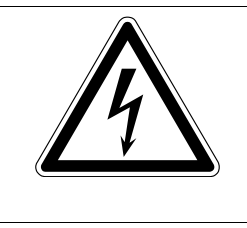

# **NIEBEZPIECZEŃSTWO!**

Nie osłonięte przyłącza mocy.

Śmierć lub ciężkie uszkodzenie ciała na skutek porażenia prądem.

- Osłonę przed dotykiem należy zamontować zgodnie z przepisami.
	- Nie wolno pracować z urządzeniem bez zamontowanej osłony przed dotykiem.

## **5.2.1 Warunek**

Warunkiem udanego uruchomienia jest właściwe zaprojektowanie napędu.

Przetwornice czestotliwości MOVITRAC<sup>®</sup> B uruchamiane są fabrycznie z myślą o silniku SEW dostosowanym pod względem mocy (4-biegunowy, 50 Hz) metodą sterowania U/f.

# **5.2.2 Zastosowania dźwignicowe**

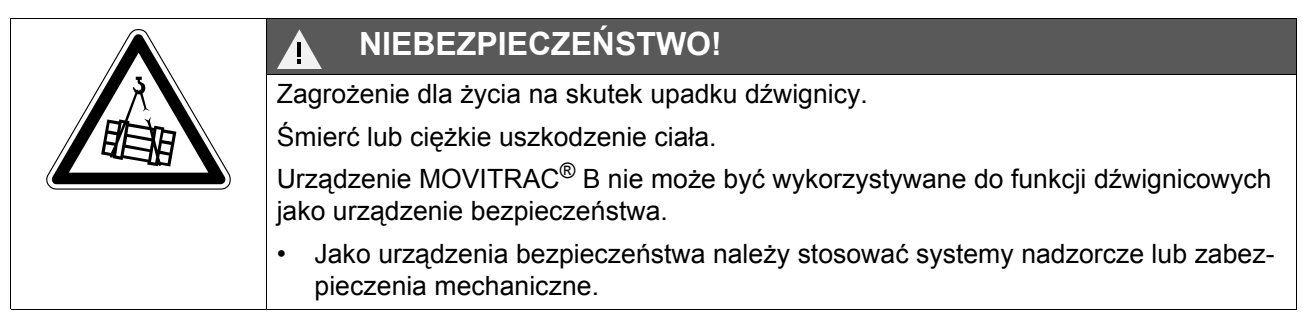

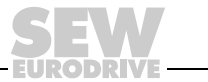

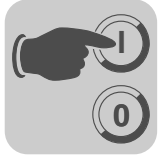

# *5.3 Prace przygotowawcze i środki pomocnicze*

T

• Należy sprawdzić instalację.

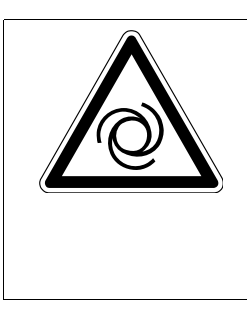

# **NIEBEZPIECZEŃSTWO!**

Niebezpieczeństwo zmiażdżenia na skutek niezamierzonego uruchomienia silnika. Śmierć lub ciężkie uszkodzenie ciała.

- Aby zapobiec nieumyślnemu rozruchowi silnika zastosuj odpowiednie środki, np. zdejmując blok zaciskowy elektroniki X13.
- W zależności od rodzaju zastosowania należy zaplanować dodatkowe środki ostrożności, aby zapobiec zagrożeniom dla ludzi i maszyn.

# **5.3.1 Prace przygotowawcze i środki pomocnicze przy MOVITRAC® B z panelem podstawowym**

- Podłączyć sieć i silnik.
- Podłącz zaciski sygnałowe.
- Załącz sieć.

# **5.3.2 Prace przygotowawcze i środki pomocnicze przy MOVITRAC®B z panelem sterowania**

- Podłącz sieć i silnik. **Nie podłączaj zacisków sterujących!**
- Załącz sieć.
- Wskazanie wyświetlacza Stop.
- Zaprogramuj zaciski sterujące.
- Ustaw właściwie parametry (np. rampy).
- Sprawdź ustawienie zacisków (P601 ... P622).
- Odłącz sieć.
- Podłącz zaciski sygnałowe.
	- Załącz sieć.

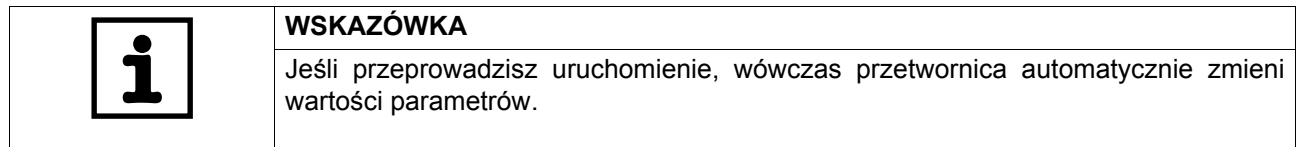

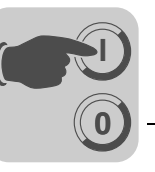

# *5.4 Opcjonalny panel sterowania FBG11B*

Rozmieszczenie klawiszy i piktogramów na panelu sterowania:

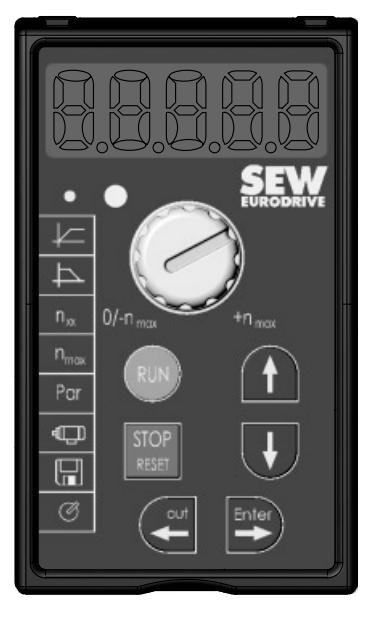

# **5.4.1 Funkcje panelu sterowania**

Klawisze UP / DOWN / ENTER / OUT służą do poruszania się w menu. Klawisze RUN i STOP/RESET służą do sterowania napędem. Nastawnik wartości zadanej służy do wprowadzania wartości.

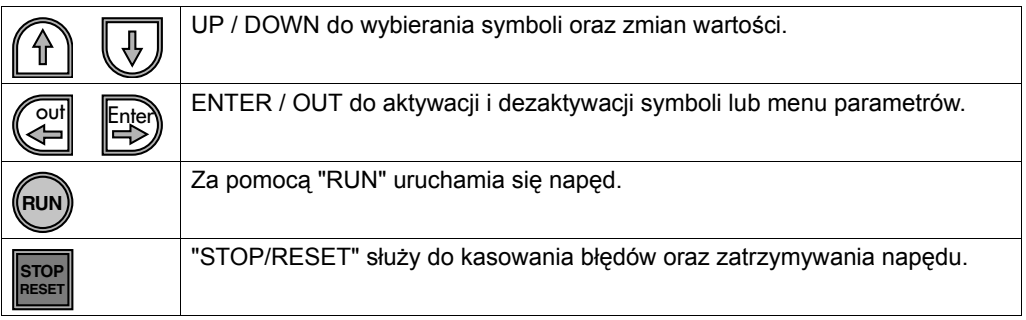

**STOP RESET**

Klawisz STOP/RESET ma pierwszeństwo przed zezwoleniem z zacisków lub zezwoleniem poprzez interfejs. Jeśli zatrzymasz napęd za pomocą klawisza STOP/RESET, wówczas musisz odblokować go za pomocą klawisza RUN.

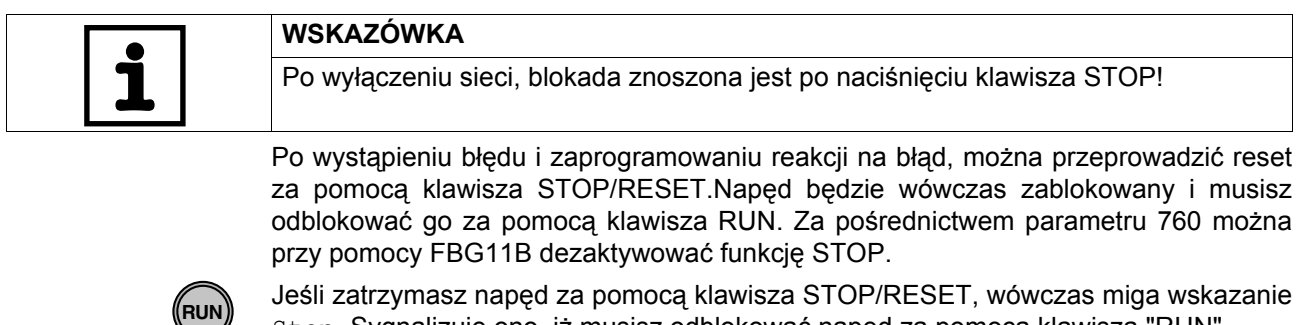

Stop. Sygnalizuje ono, iż musisz odblokować napęd za pomocą klawisza "RUN". Zatrzymanie urządzenia następuje również po skopiowaniu zestawu parametrów do

MOVITRAC® B.

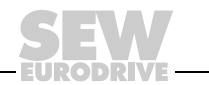

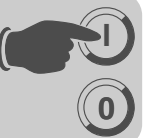

# *5.5 Podstawowa obsługa panelu sterowania FBG11B*

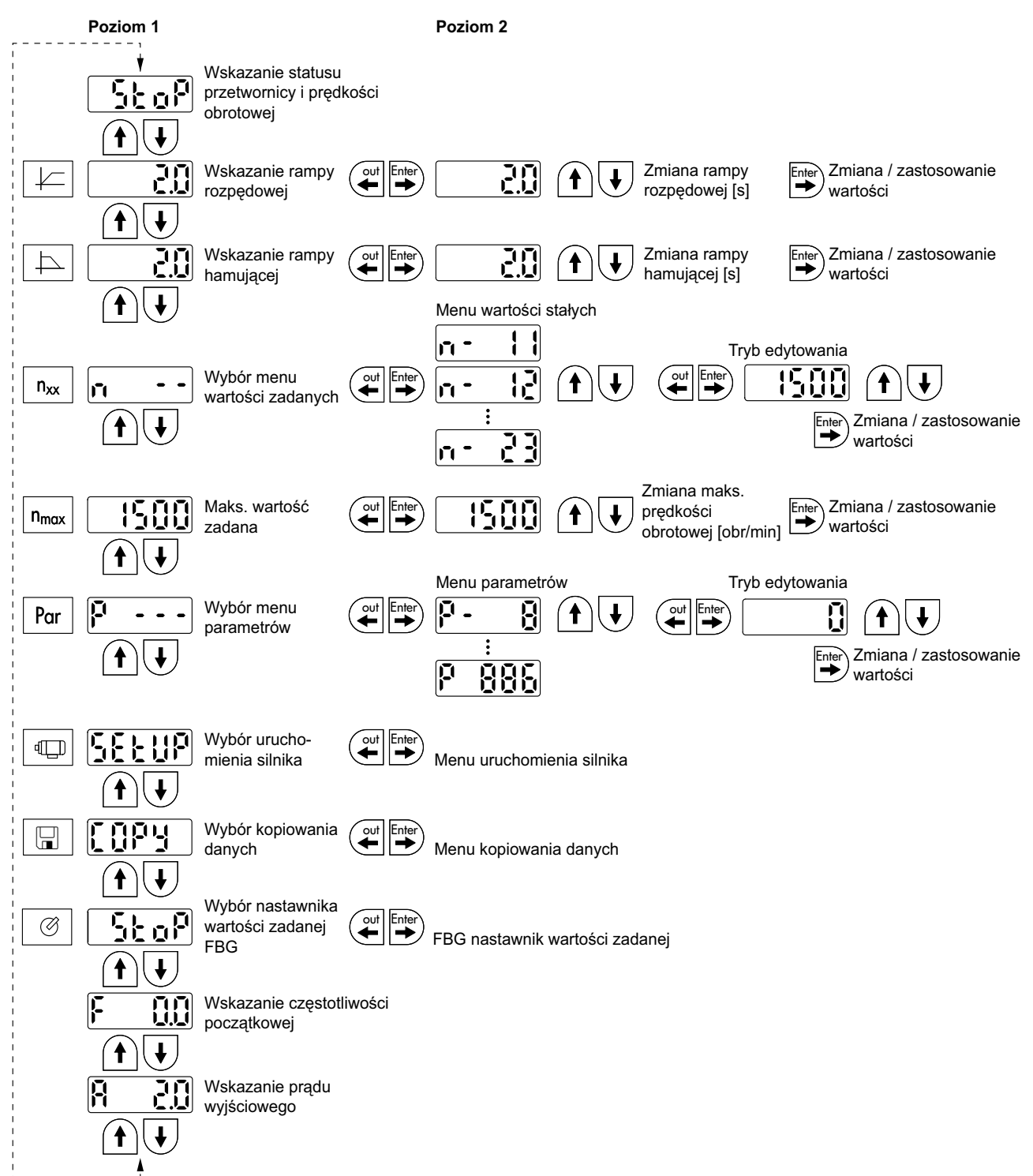

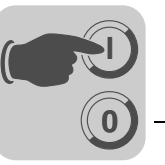

#### **5.5.1 Poruszanie się w menu**

Jeśli wybierzesz symbol, wówczas świeci się dioda LED wbudowana w menu. W przypadku symboli, które przedstawiają tylko wskazania wartości, pojawia się natychmiast aktualne wskazanie wartości na wyświetlaczu.

#### **5.5.2 Zmiana parametrów**

Po wybraniu symbolu i naciśnięciu klawisza ENTER można wybrać żądany parametr.

Aby zmienić wartość parametru, należy nacisnąć ponownie klawisz ENTER. Pulsowanie wartości oraz diody LED w danym symbolu oznacza, że można teraz zmienić wartość. Po ponownym naciśnięciu klawisza ENTER wartość będzie aktywna i przestanie pulsować jej wskazanie.

#### **5.5.3 Wskazania stanu**

Jeśli obecny jest status "Zezwolenie dla napędu", wówczas wyświetlana będzie obliczona rzeczywista prędkość obrotowa.

#### **5.5.4 Wskazanie błędu**

Jeśli wystąpi błąd, wówczas wskazanie zmieni się i pojawi się pulsujący kod błędu, np. F-11 (lista błędów w rozdziale Eksploatacja i obsługa). Takie działanie nie wystąpi, jeśli aktywny jest tryb uruchomienia.

#### **5.5.5 Ostrzeżenia**

Niektóre parametry nie mogą być zmieniane w pewnych stanach roboczych. Jeśli mimo to spróbujesz dokonać zmiany, wówczas pojawi się komunikat r-19 ... r-32. Wskazanie przedstawia kod odpowiedni do danego działania, np. r-28 (konieczna blokada stopnia mocy). Listę ostrzeżeń znajdziesz w rozdziale Eksploatacja i obsługa.

## **5.5.6 Zmiana menu parametrów Skrócone È Rozwinięte**

Za pomocą parametru P800 możliwe jest przełączenie pomiędzy menu skróconym a menu rozwiniętym. W opisie parametrów oraz na liście parametrów znaczono, które parametry dostępne są za pośrednictwem menu skróconego i menu rozwiniętego.

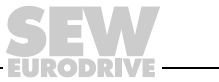

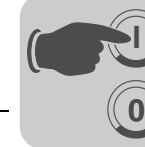

**I**

# *5.6 Sterowanie ręczne za pomocą nastawnika wartości zadanej FBG11B*

**FBG11B nastawnik wartości zadanej panelu sterowania** (lokalny tryb ręczny):  $\oslash$  Miga dioda LED

Jedynymi istotnymi wielkościami w trybie pracy "FBG nastawnik wartości zadanej" są:

- *P122 Kierunek obrotów FBG Praca ręczna*
- Klawisz "RUN" i "STOP/RESET"
- Nastawnik wartości zadanej

Jeśli aktywowany jest nastawnik wartości zadanej FBG, wówczas pulsuje odpowiedni symbol.

Najniższą prędkość obrotową można ustawić za pomocą *P301 Minimalna prędkość obrotowa* a najwyższą prędkość obrotową za pomocą symbolu n<sub>max</sub>.

Po wystąpieniu błędu można przeprowadzić reset za pomocą klawisza "STOP/RESET" przez wejście binarne albo poprzez interfejs. Po przeprowadzeniu resetu, "ręczny nastawnik wartości zadanej" zostanie ponownie uaktywniony. Napęd pozostanie wyłączony.

Wskazanie Stop pulsuje sygnalizując, iż napęd musi zostać z powrotem odblokowany za pomocą klawisza "RUN".

Parametr *P760 blokada klawiszy RUN/STOP* nie działa w trybie pracy "ręczny nastawnik wartości zadanej".

Wyciągnięcie panelu sterowania FBG11B wyzwala reakcje zatrzymania.

# *5.7 Wprowadzanie wartości zadanych z zewnątrz*

## **Wprowadzanie wartości zadanych z zewnątrz**

Sterowanie poprzez:

- Zaciski
- złącze szeregowe
- potencjometr wartości zadanych na AI11/AI12

#### **5.7.1 Zadany kierunek obrotu**

Można wybrać zadany kierunek obrotu:

- "Prawo/stop" i "lewo/stop" w *P101 źródło sterowania = zaciski* lub *P101 źródło sterowania = 3 WIRE-CONTROL*
- Polaryzacja wartości zadanej w słowie danych procesowych w przypadku *P101 źródło sterowania = RS-485 lub SBUS* **i** *P100 źródło wartości zadanych = RS-485 lub SBUS*

#### **5.7.2 Zadana prędkość obrotowa**

Można wybrać zadaną prędkość obrotową:

- Nastawnik wartości zadanej , jeśli *P121 dodatkowy nastawnik wartości zadanej FBG* jest WŁ.
- *P100 źródło wartości zadanych*
	- Stałe wartości zadane
	- Stałe wewnętrzne wartości zadane z wejściem analogowym
	- Słowo danych procesowych z SBus lub RS-485
	- Potencjometr silnika

#### **5.7.3 Zezwolenie dla kierunku obrotów za pomocą RS-485 lub SBus**

Unipolarne źródła wartości zadanych:

Unipolarne / stała wartość zadana Potencjometr silnika / stała wartość zadana Stała wartość zadana + AI1 Stała wartość zadana \* AI1 Wejście zadanej wartości częstotliwości / stała wartość zadana

Kierunek obrotów ustalany jest poprzez zaciski PRAWO lub LEWO.

Bipolarne źródła wartości zadanych:

Bipolarne / stała wartość zadana RS-485 / stała wartość zadana SBus 1 / stała wartość zadana

Kierunek obrotów ustalany jest przez wartość zadaną.Zacisk PRAWO lub LEWO konieczny jest dla zezwolenia.

**0**

**I**

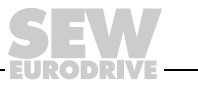

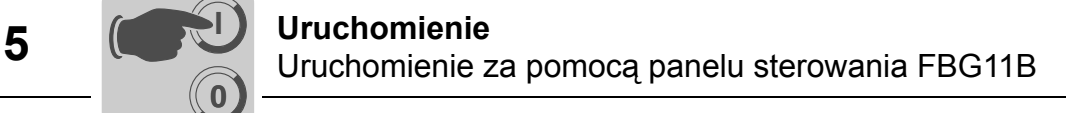

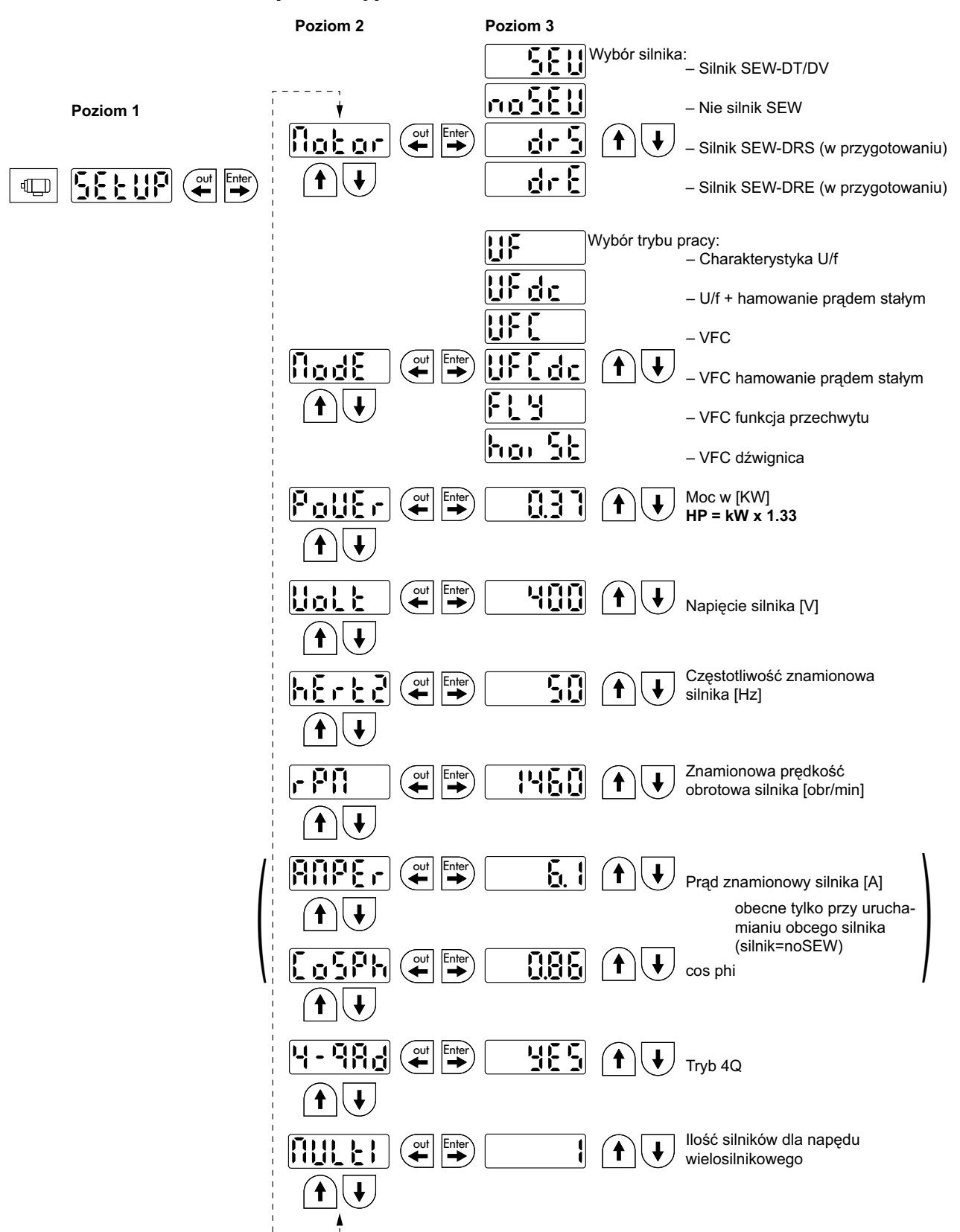

# *5.8 Uruchomienie za pomocą panelu sterowania FBG11B*

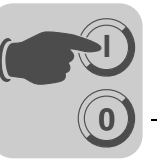

#### **5.8.1 Potrzebne dane**

Aby przeprowadzić udane uruchomienie konieczne są następujące dane:

- Typ silnika (silnik SEW czy też silnik innej firmy)
- Dane silnika
	- Napięcie znamionowe i częstotliwość znamionowa.
	- Dodatkowo w przypadku silników innych firm: prąd znamionowy, moc znamionowa, współczynnik mocy cos i znamionowa prędkość obrotowa.
- Napięcie znamionowe sieci

#### **5.8.2 Rozpoczęcie uruchomienia**

Warunki:

• Napęd "brak zezwolenia": Stop

Jeśli chcemy podłączyć mniejszy lub większy silnik (maksymalnie różnica jednego typoszeregu), wówczas należy wybrać wartość, która jest najbliższa mocy znamionowej silnika.

Kompletne uruchomienie zakończone jest dopiero wówczas, gdy za pomocą klawisza OUT powrócisz do menu głównego.

Uruchomienie można przeprowadzić tylko z zestawem parametrów silnika 1.

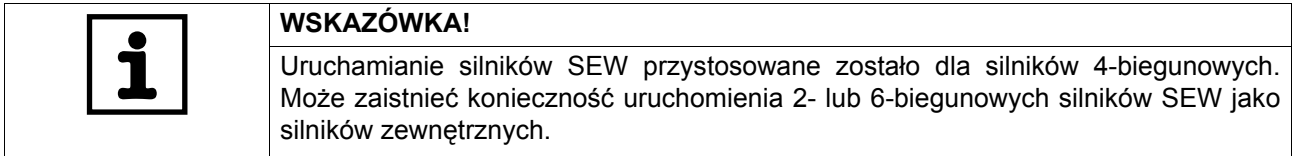

#### **5.8.3 U/f**

Standardowym ustawieniem trybu pracy jest U/f. Stosować ten tryb pracy, jeśli nie ma żadnych specjalnych wymagań oraz do zastosowań, przy których wymagana jest wysoka maksymalna prędkość obrotowa.

#### **5.8.4 VFC**

Przetwornicę należy uruchamiać w trybie roboczym VFC lub VFC + DC hamowanie na prądzie stałym dla:

- wysokiego momentu obrotowego
- ciągłej pracy na małych częstotliwościach
- dokładnej kompensacji poślizgów
- dynamicznego zachowania
- W tym celu przy uruchamianiu musisz wybrać w punkcie P-01 tryb pracy VFC lub VFC + hamowanie na prądzie stałym.

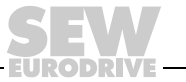

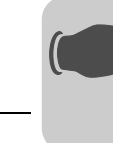

**0**

**I**

## **5.8.5 Uruchomienie napędu wielosilnikowego**

Napędy wielosilnikowe są ze sobą sprzęgnięte w sposób mechaniczny (np. napęd łańcuchowy z wieloma silnikami). Należy przestrzegać wskazówek zawartych w dokumentacji "Napędy wielosilnikowe".

Warunkiem dla stosowania napędów wielosilnikowych jest zainstalowanie tylko identycznych silników SEW.

• W parametrze Multi dla uruchamiania silników ustaw ilość podłączonych silników.

#### **5.8.6 Uruchomienie grupy napędów**

Grupy napędów nie są sprzęgnięte mechanicznie (np. różne przenośniki taśmowe). Przetwornica pracuje w tym trybie bez kompensacji poślizgu ze stałym stosunkiem U/f.

Za pomocą trybu pracy U/f-Charakterystyka można zasilać grupę silników asynchronicznych z jednej przetwornicy. Pamiętaj:

- Wybierz tryb pracy U/f
- Ustawi moc największego silnika
- Wyłącz automatyczny obmiar P320/330
- Wyzeruj Boost P321/331
- Wyzeruj kompensację IxR P322/332
- Wyzeruj kompensację poślizgu P324/334
- Ustaw ograniczenie prądu P303/313 na półtorakrotność sumy prądu silników
- Ustaw IN-UL-nadzór P345/346 na prąd sumaryczny podłączonych silników. Ochronę silnika należy realizować pojedynczo.

Przetwornica pracuje w tym trybie bez kompensacji poślizgu ze stałym stosunkiem U/f.

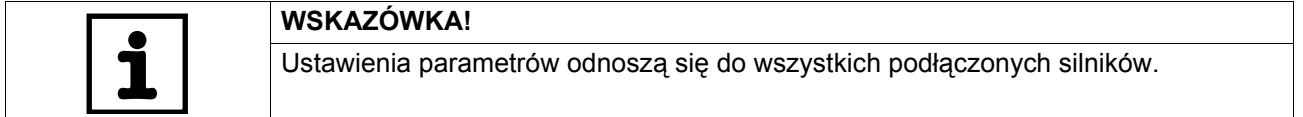

# *5.9 Uruchomienie z DBG60B*

#### **5.9.1 Potrzebne dane**

Aby przeprowadzić udane uruchomienie konieczne są następujące dane:

- Typ silnika (silnik SEW czy też silnik innej firmy)
- Dane silnika
	- Napięcie znamionowe i częstotliwość znamionowa.
	- Dodatkowo w przypadku silników innych firm: prąd znamionowy, moc znamionowa, współczynnik mocy cos i znamionowa prędkość obrotowa.
- Napięcie znamionowe sieci

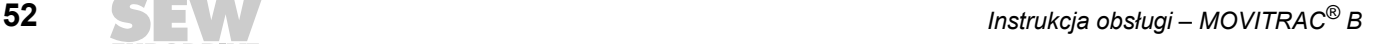

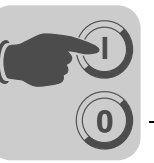

# **5.9.2 Wybór żądanego języka**

Na poniższym rysunku przedstawiono przyciski, za pomocą których możliwy jest wybór żądanego języka.

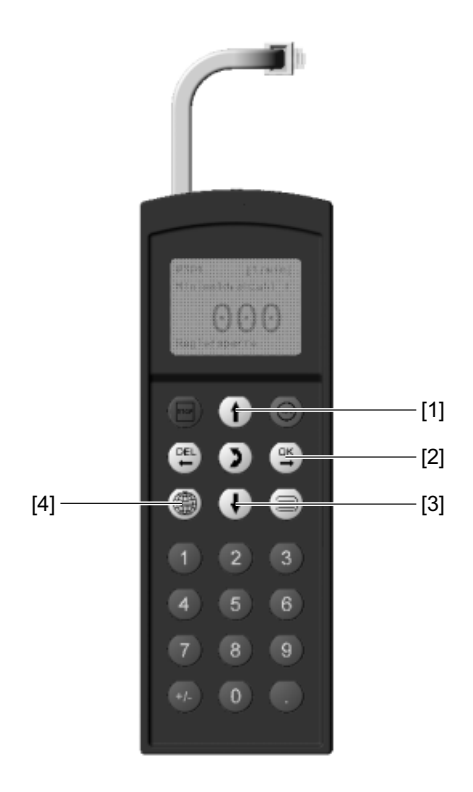

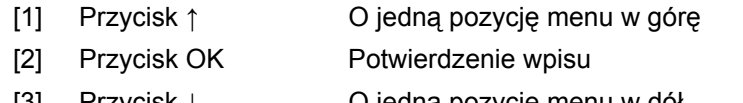

- 
- [3] Przycisk Ç O jedną pozycję menu w dół
- [4] Przycisk języka Widoczna jest lista dostępnych języków

Podczas pierwszego włączania lub po aktywowaniu fabrycznego stanu klawiatury DBG60B, na wyświetlaczu, na kilka sekund pojawi się następujący komunikat:

> SEW EURODRIVE

Następnie na wyświetlaczu pojawi się symbol wyboru języka.

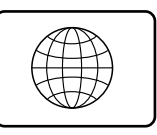

Aby wybrać żądany język postępuj w następujący sposób:

- Naciśnij przycisk języka. Na wyświetlaczu pojawi się lista z dostępnymi językami.
- Za pomocą przycisków  $\uparrow$  /  $\downarrow$  wybierz żądany język.
- Za pomocą przycisku OK potwierdź wybór języka. Na wyświetlaczu pojawi się wskazanie podstawowe w wybranym języku.

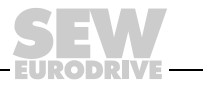

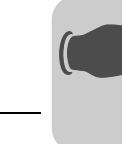

## **5.9.3 Uruchomienie**

**0**

**I**

Na poniższym rysunku przedstawiono przyciski, za pomocą których możliwe jest uruchamianie.

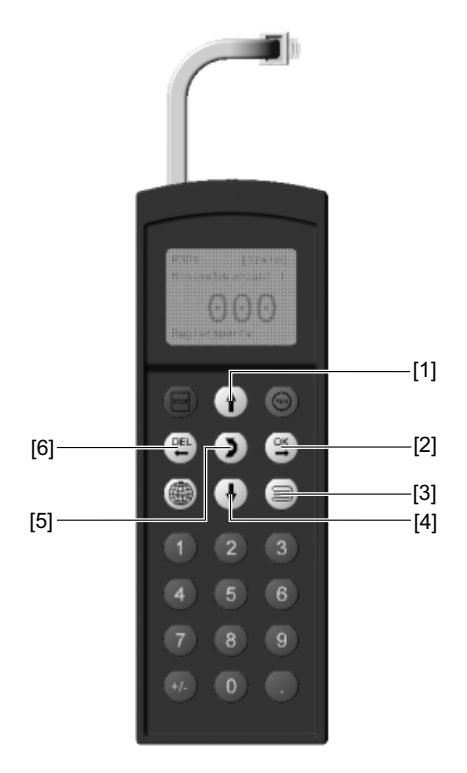

- 
- 
- 
- 
- 
- 
- [1] Przycisk ↑ O jedną pozycję menu w górę [2] Przycisk OK Potwierdzenie wpisu [3] Przycisk kontekstu Aktywowanie menu kontekstowego [4] Przycisk  $\downarrow$  O jedną pozycję menu w dół [5] Przycisk  $\leftrightarrow$  Zmiana menu, tryb wskazań  $\leftrightarrow$  tryb edycji
- [6] Przycisk DEL Przerwać lub zakończyć uruchamianie

# **5.9.4 Przebieg uruchomienia**

- 1. Ustaw sygnał "0" na zacisku X12:2 (DIØ1 "/PRAWO/ZATRZYMANIE"), np. poprzez zdjęty blok zaciskowy elektroniki X13.
- 2. Wywołać menu kontekstowe wciskając przycisk kontekstu. **TRYB PARAMETRÓW**
- 3. Za pomocą przycisku  $\downarrow$  przewinąć do dołu, do punktu w menu "URUCHOMIENIE".

0.00rpm 0.000Amp BLOK.STOPNIA MOCY

TRYB ZMIENNYCH WSKAZANIA PODSTA-WOWE

STEROWANIE RĘCZNE **URUCHOMIENIE** KOPIOWANIE DO DBG KOPIOWANIE DO MDX

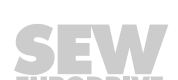

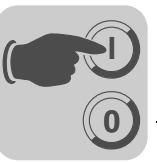

- 4. Naciśnij przycisk OK, aby rozpocząć procedurę uruchomienia. Wyświetli się pierwszy parametr. Klawiatura znajduje się w trybie wskazań, który oznaczony jest za pomocą pulsującego kursora i numeru parametru.
	- $\cdot$  Za pomocą przycisku  $\leftrightarrow$  przejdź do trybu edycji. Pulsujący kursor zniknie.
	- $\cdot$  Za pomocą przycisku  $\uparrow$  lub przycisku  $\downarrow$  wybrać "ZESTAW PARAMETRÓW 1" lub "ZESTAW PARAMETRÓW 2".
	- Za pomocą przycisku OK potwierdzić wybór.
	- $\cdot$  Za pomocą przycisku  $\leftrightarrow$  wrócić do trybu wskazań. Pulsujący kursor pojawi się ponownie.
	- $\cdot$  Za pomoca przycisku  $\uparrow$  wybrać kolejny parametr.
- 5. Ustaw rodzaj silnika. C22\*SILNIKI
- 6. Ustaw żądany tryb pracy. Za pomocą przycisku  $\uparrow$  wybrać kolejny parametr. W celu aktywowania funkcji przechwytu lub funkcji dźwig-

nicy konieczne jest użycie trybu pracy VFC.

- a. Przy wyborze trybu pracy STANDARD U/f: C28\*DC-HAMOWANIE
- b. Przy wyborze trybu pracy VFC: C36\*SPOSÓB PRACY
- 7. Wybierz typ silnika. Jeśli podłączony jest 2- lub 4-biegunowy silnik SEW, wówczas należy wybrać właściwy typ z listy wyboru. W przypadku podłączenia silnika innej firmy lub silnika SEW o większej liczbie biegunów niż 4, wybrać z listy punkt INNY SILNIK.

Za pomocą przycisku  $\uparrow$  wybrać kolejny parametr.

URUCHOMIENIE W PRZYGOTOWANIU

C00\*URUCHOMIENIE

**ZESTAW PARAME-TRÓW 1** ZESTAW PARAME-TRÓW 2

SILNIK POJEDYNCZY IDENT. SILNIKÓW RÓŻNE. SILNIKI

C01\*TRYB PRACY1 STANDARD U/f **VFC1**

NIE TAK

REGULATOR PRĘDKO-ŚCI OBROTOWEJ. DŹWIGNICA HAMOWANIE DC FUNKCJA PRZECHWY-TYWANIA

C02\*TYP SILNIKA 1 DT71D2 **DT71D4** DT80K2

C02\*TYP SILNIKA 1

**SILNIK OBCY** DT63K4/DR63S4

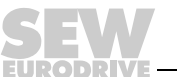

**0**

**I**

8. Wprowadź napięcie znamionowe hamowania zgodnie z tabliczką znamionową silnika dla wybranego rodzaju podłączenia.

Przykład: Tabliczka znamionowa 230△/400人50 Hz  $\lambda$ -połączenie  $\rightarrow$  wprowadzić "400 V".

 $\triangle$ -połączenie / charakterystyka przy 50 Hz  $\rightarrow$  wprowadzić "230 V".

 $\triangle$ -Połączenie / charakterystyka przy 87 Hz  $\rightarrow$  wprowadzić również 230 V, ustawić jednak dopiero po uruchomieniu parametr P302 "MAXIMALDREHZAHL 1" (Prędkość maksymalna 1) na wartość dla 87 Hz. Uruchomić następnie napęd.

Przykład: Tabliczka znamionowa 400△/690人50 Hz Możliwe tylko połączenie w  $\Delta \rightarrow$  wprowadzić "400 V". 人-Połączenie niemożliwe.

Za pomocą przycisku  $\uparrow$  wybrać kolejny parametr.

9. Wprowadzić częstotliwość podaną na tabliczce znamionowej silnika. Przykład: 230△/400人50 Hz Wprowadzić "50 Hz" w  $\perp$ - i połączenie w  $\triangle$ .

Wybrać za pomocą przycisku  $\uparrow$  kolejny parametr.

#### **W PRZYPADKU SILNIKÓW SEW**

10. Wartości silników dla 2- i 4-biegunowych silników SEW są zapisane i nie muszą być wprowadzane.

## **W PRZYPADKU SILNIKÓW OBCYCH**

- 10. Wprowadź następujące dane z tabliczki znamionowej silnika:
	- C10\* Przestrzegać prądu hamowania silnika, rodzaju podłączenia  $\perp$  lub  $\triangle$ .
	- C11\* Moc hamowania silnika
	- C12\* Współczynnik mocy cos
	- C13\* Prędkość obrotowa hamowania silnika
- 11. Podać napięcie znamionowe sieci (C05\* dla silników SEW, C14\* dla silników obcych).
- 11. Rozpocznij kalkulację danych dot. uruchamiania silnika podając komendę "TAK". Proces trwa kilka sekund.

#### **W PRZYPADKU SILNIKÓW SEW**

12. Przeliczenia są wykonywane. Po zakończonym przeliczeniu następuje automatycznie przejście do kolejnego punktu w menu.

C03\* V NAPIĘĆ.ZNAM.SILN.1 +400.000

C04\* Hz CZĘSTOT.ZNAM.SILN.1 +50.000

TRYB C47\*4-Q NIE TAK

TRYB C47\*4-Q NIE TAK

C05\* V NAPIECIE ZNAMIO-NOWE SIECI.1 +400.000

C06\*KALKULACJA **NIE** TAK

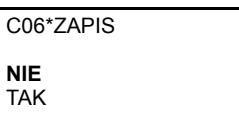

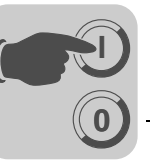

#### **W PRZYPADKU SILNIKÓW OBCYCH**

- 12. W przypadku innych silników do przeliczeń potrzebne są pomiary:
	- Wprowadzić na zacisku X12:2 (DIØ1 "/PRAWO/ZATRZYMANIE") żądany sygnał "1".
	- Po przeprowadzeniu procesu pomiarowego ponownie wprowadzić sygnał "0" na zacisk X12:2.
	- Po zakończonym przeliczeniu następuje automatycznie przejście do kolejnego punktu w menu.
- 13. "ZAPIS" ustawić na "TAK". Dane (Parametry silnika) zostaną skopiowane do trwałej pamięci MOVITRAC®.
- 14. Uruchomienie zostało zakończone. Za pomocą przycisku DEL wrócić do menu kontekstowego.
- 15. Za pomocą przycisku Ç przewinąć do dołu, do punktu menu"WYJŚCIE".
- 16. Za pomocą przycisku OK potwierdzić wybór. Wyświetli się wskazanie podstawowe.

0.00rpm 0.000Amp BLOK.STOPNIA MOCY

STEROWANIE RECZNE **URUCHOMIENIE** KOPIOWANIE DO DBG KOPIOWANIE W MC07B

USTAW.URZĄDZENIA

**WYJŚCIE**

DANE SĄ KOPIOWANE...

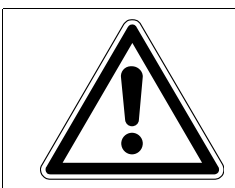

## **Niebezpieczeństwo!**

Błędne ustawienia parametrów na skutek nieodpowiednich rejestrów danych. Śmierć lub ciężkie uszkodzenie ciała

Należy zapewnić, aby skopiowany rejestr danych pasował do zastosowania.

- Wprowadź odbiegające od ustawień fabrycznych ustawienia parametrów do listy parametrów.
- W przypadku silników obcych ustawić właściwy czas zadziałania hamulca (P732 / P735).
- W trakcie rozruchu silnika przestrzegaj wskazówek zawartych w Rozdz. "Rozruch silnika".
- W przypadku połączenia w  $\Delta$  i charakterystyki 87 Hz parametr P302/312 "Maksymalna prędkość obrotowa 1/2" ustawić na wartość dla częstotliwości 87 Hz.

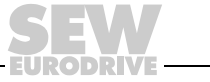

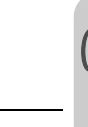

### **5.9.5 Ustawianie parametrów**

**0**

**I**

Aby ustawić parametry, zachowaj podaną poniżej kolejność operacji:

- Wywołaj menu kontekstowe za pomocą przycisku kontekstu. W menu kontekstowym wybierz punkt menu "TRYB PARAMETRÓW". Potwierdzić wybór za pomocą przycisku OK. Panel sterowania znajduje się w trybie parametrów, który oznaczony jest za pomocą pulsującego kursora i numeru parametru.
- Za pomocą przycisku  $\leftrightarrow$ -przejdź do trybu edycji. Pulsujący kursor zniknie.
- Za pomocą przycisku  $\uparrow$  lub  $\downarrow$  można wybrać albo ustawić odpowiednią wartość parametru.
- Za pomocą przycisku OK potwierdzić wybór lub ustawienie.
- Za pomocą przycisku  $\leftrightarrow$  wróć do trybu parametrów. Pulsujący kursor pojawi się ponownie.
- Za pomocą przycisku  $\uparrow$  wybrać kolejny parametr.

#### **5.9.6 Sterowanie ręczne**

Zastosowanie trybu ręcznego pozwala na sterowanie przetwornicą za pomocą klawiatury DBG60B (menu kontekstowe  $\rightarrow$  tryb reczny). W trakcie trybu ręcznego, na 7-segmentowym wyświetlaczu falownika widoczne będzie "H".

Wejścia binarne, z wyjątkiem "/Blokada stopnia mocy", będą na czas trybu ręcznego nieaktywne. Wejście binarne "/Blokada stopnia mocy" musi otrzymać sygnał "1", aby napęd mógł być uruchomiony w trybie sterowania ręcznego.

Kierunek obrotów nie jest ustalany przez wejście binarne "Prawo/Stop" lub "Lewo/Stop", lecz przez wybór kierunku obrotów z klawiatury DBG60B.

• W tym celu wprowadź żądaną prędkość obrotową, a za pomocą znaku (+/–) wybierz kierunek obrotów (+ = prawo /  $-$  = lewo).

Tryb ręczny pozostaje aktywny również po wyłączeniu i włączeniu do sieci, jednak przetwornica jest w takim przypadku zablokowana.

Za pomocą klawisza "Run" aktywować zezwolenie oraz start z predkością n<sub>min</sub> dla wybranego kierunku obrotów. Za pomocą klawiszy  $\uparrow$  oraz  $\downarrow$  można zwiększać lub zmniejszać prędkość obrotową.

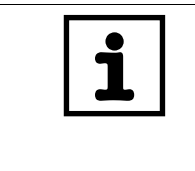

# **WSKAZÓWKA**

Jeśli praca w trybie ręcznym zostanie zakończona, wówczas natychmiast uaktywniają się sygnały wejść binarnych, a wejście binarne /Blokada stopnia mocy nie musi być przełączane na "1"-"0"-"1". Napęd może zostać uruchomiony zgodnie z sygnałami na wejściach binarnych i źródłami wartości zadanych.

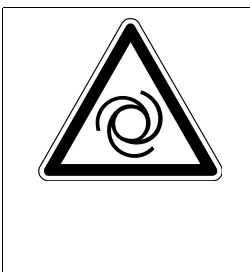

## **Niebezpieczeństwo!**

Niebezpieczeństwo zmiażdżenia na skutek niezamierzonego uruchomienia silnika. Śmierć lub ciężkie uszkodzenie ciała.

- Aby zapobiec nieumyślnemu rozruchowi silnika zastosuj odpowiednie środki, np. zdejmując blok zaciskowy elektroniki X12.
- W zależności od rodzaju zastosowania należy zaplanować dodatkowe środki ostrożności, aby zapobiec zagrożeniom dla ludzi i maszyn.

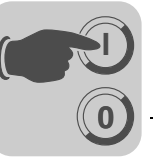

# *5.10 Uruchomienie za pomocą PC i MOVITOOLS® MotionStudio*

Uruchom MOVITOOLS® MotionStudio za pomocą menu startowego Windows:

Programs / SEW / MOVITOOLS MotionStudio 5.x / MotionStudio 5.x

W polu [Scan] można za pomocą MOVITOOLS<sup>®</sup> MotionStudio wyświetlić listę wszystkich podłączonych urządzeń.

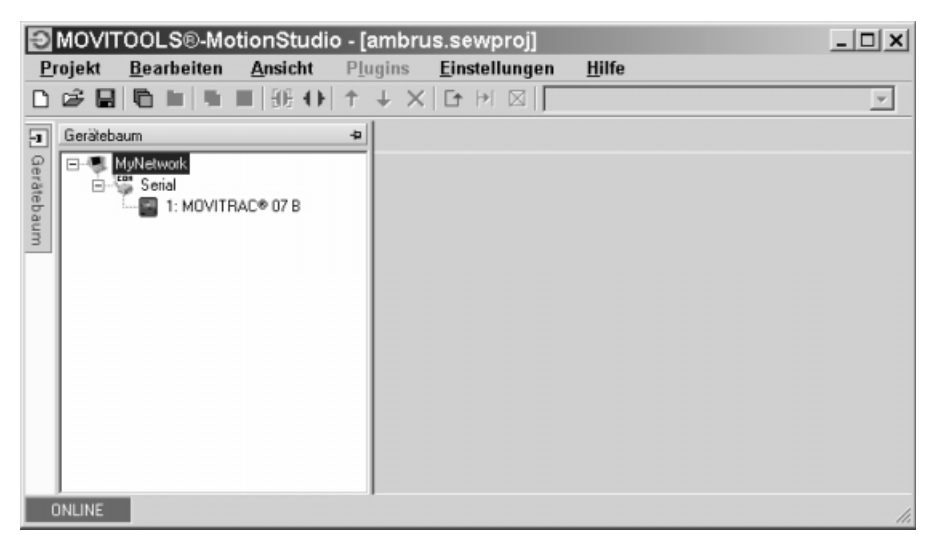

Klikając prawym klawiszem myszy na jedno z urządzeń można przeprowadzić np. uruchomienie.Dalsze informacje dostępne są zakładce pomocy Online.

# *5.11 Uruchomienie nastawnika wartości zadanej MBG11A*

Nie ma możliwości skonfigurowania jednoczesnej komunikacji między MOVITRAC<sup>®</sup> B / MBG11A i MOVITRAC® B / PC.

Urządzenie MBG11A może doprowadzać wartość zadaną do 31 urządzeń MOVI-TRAC® B jednocześnie.

## **5.11.1 Ustawienia parametrów**

Następujące parametry muszą zostać ustawione w urządzeniu MOVITRAC® B niezależnie od ustawienia fabrycznego. Gdy do ustawiania parametrów używane jest urządzenie FBG11B, należy wstawić wartość w nawiasie:

- P100: RS-485 (2)
- P101: RS-485 (1)
- P871: PA2 na "Prędkość obrotowa [%]", następnie zatwierdzić dane P876 PA "Tak"

Wyświetlana jest prędkość obrotowa:  $-100$  % ... 100 % odpowiada  $-n_{\text{maks}}$ ...  $n_{\text{maks}}$ .

## **5.11.2 Zaciski wejściowe**

Następujące zaciski muszą być połączone z zasilaniem 24 V:

- DI01 Prawo / Zatrzymanie: możliwy dodatni i ujemny kierunek obrotów poprzez wybór znaku poprzedzającego na MBG11A
- DI03 Zezwolenie / Stop

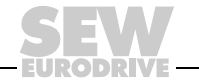

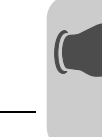

**0**

**I**

## **5.11.3 Ustawienia dla słowa danych procesowych**

Jeśli słowo danych procesowych PA2 nie zostanie zmienione, nie można używać urządzenia MBG11B. Następnie dokonuje się przeliczenia 1 % = 32 min<sup>-1</sup>. Wynika to ze stosunku 4000 hex = 100 % prędkości obrotowej. Odpowiednia wartość podana jest w poniższej tabeli.

PA2 = prędkość obrotowa (parametryzacja standardowa P871 = prędkość obrotowa)

| <b>Procent</b> | <b>Hex</b> | <b>Dziesiętny</b> | Prędkość obrotowa |
|----------------|------------|-------------------|-------------------|
| 1%             | A4 hex     | $164$ dez         | 32                |
| 10%            | 666 hex    | 1638 dez          | 328               |
| 25 %           | 1000 hex   | 4096 dez          | 819.2             |
| 33 %           | 1555 hex   | 5461 dez          | 1092.3            |
| 50 %           | 2000 hex   | 8192 dez          | 1638.4            |
| 75 %           | 3000 hex   | 12288 dez         | 2457.6            |
| 100 %          | 4000 hex   | 16384 dez         | 3276.8            |

PA2 = prędkość obrotowa [%] (parametryzacja zmieniona P871 = prędkość obrotowa [%])

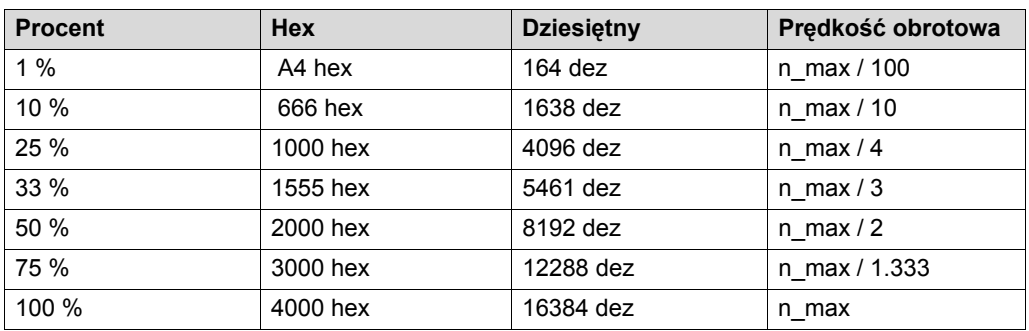

# *5.12 Uruchomienie pomp, wentylatorów i silników obcych*

W związku z fizycznymi warunkami aplikacji w przypadku pomp, wentylatorów, a także silników obcych zaleca się dopasowanie następujących parametrów:

- Praca napędu w trybie roboczym charakterystyki U/F; parametry 700 / 701 = charakterystyka U/f (21)
- Dezaktywacja kompensacji automatycznej; parametr 320 / 330 = wył. (0)
- Ustawić kompensację IxR na 0; parametry 322 / 332 = 0
- Ustawić Boost na 0; parametry 321 / 331 = 0
- Zminimalizować kompensację poślizgu lub ustawić ją na 0; parametr 324 / 334
- Zwiększyć czasy rampy; parametry 130 / 140 i 131 / 141

Dezaktywacja kompensacji poślizgu może wymagać wprowadzenia wyższej zadanej prędkości obrotowej, aby uzyskać żądane natężenie przepływu powietrza.

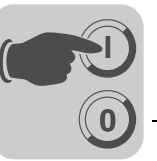

# *5.13 Rozruch silnika*

# **5.13.1 Analogowe wprowadzenie wartości zadanych**

Następująca tabela pokazuje, jakie sygnały powinny być ustawione na zaciskach X11:2 (AI1) oraz X12:1...X12:4 (DIØØ...DIØ3) przy wyborze wartości zadanych "Unipolarna / Stała wartość zadana" (P100), aby napęd sterowany był analogowymi wartościami zadanymi.

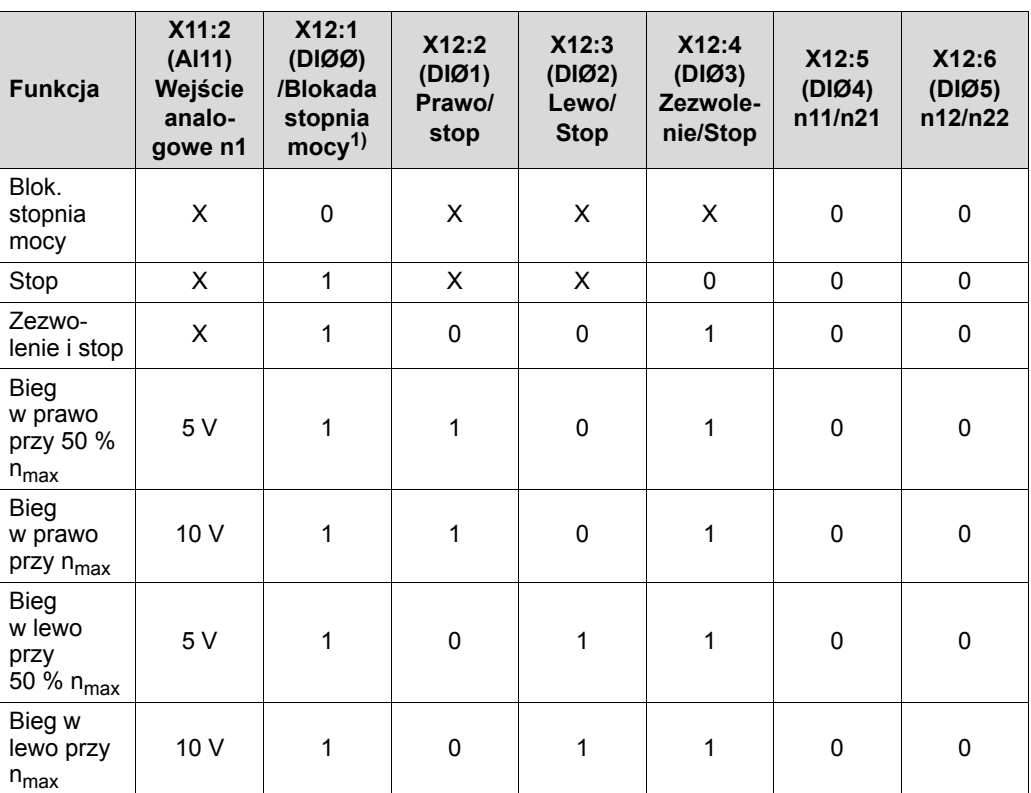

1) Brak ustawienia standardowego

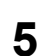

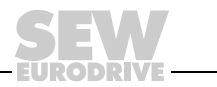

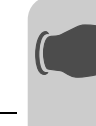

**0**

**I**

Następująca charakterystyka dynamiczna pokazuje przykładowo, w jaki sposób uruchamiany jest silnik przyłączony do zacisków X12:1...X12:4 i sterowany zadanymi wartościami analogowymi. Wyjście binarne X10:3 (DBØØ "/Hamulec") używane jest do załączania stycznika hamulca K12.

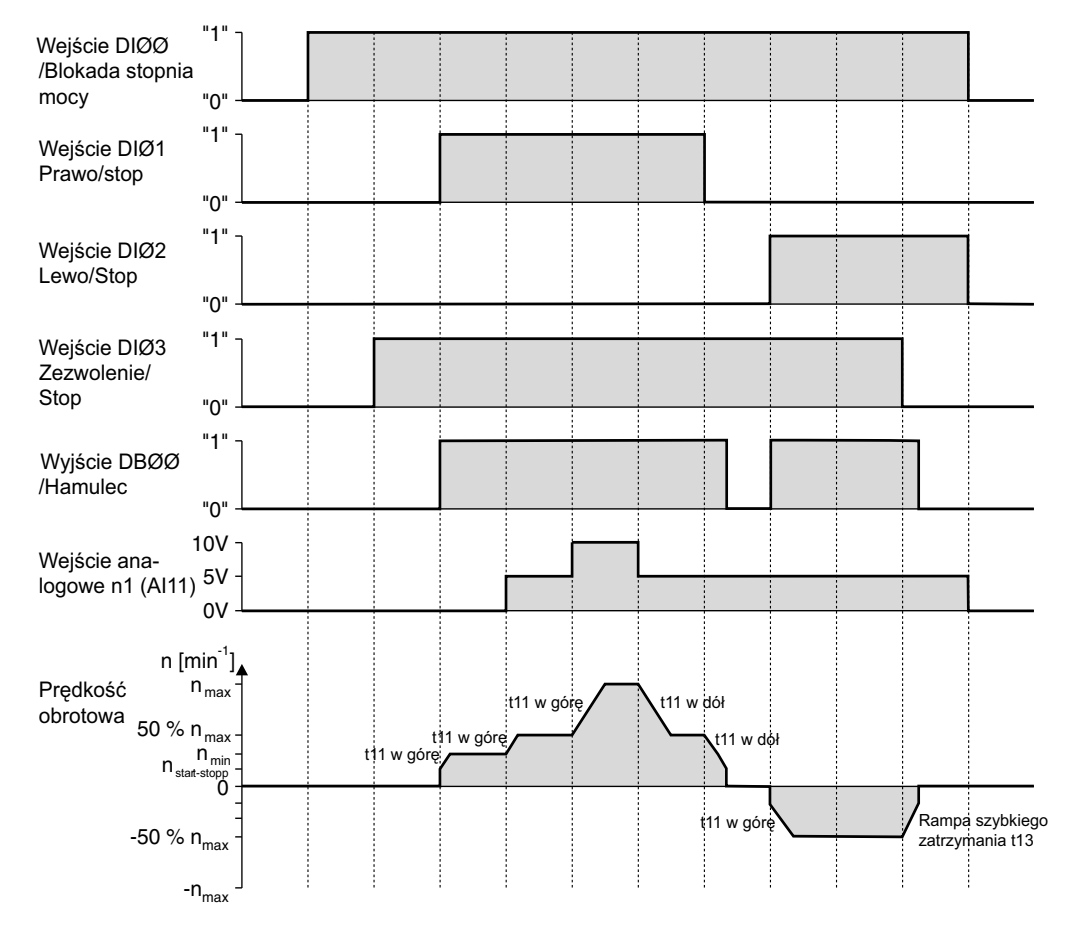

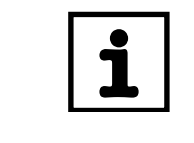

# **WSKAZÓWKA**

W przypadku ustawienia blokady stopnia mocy na silnik nie będzie podany prąd. Silnik bez hamulca będzie obracał się swobodnie w sposób niekontrolowany aż do zatrzymania.

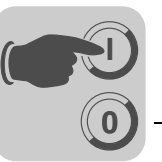

## **5.13.2 Stałe wartości zadane**

Następująca tabela pokazuje, jakie sygnały powinny być ustawione na zaciskach X12:1...X12:6 (DIØØ...DIØ5) przy wyborze wartości zadanych "Unipolarna / Stała wartość zadana" (P100), aby napęd sterowany był stałymi wartościami zadanymi.

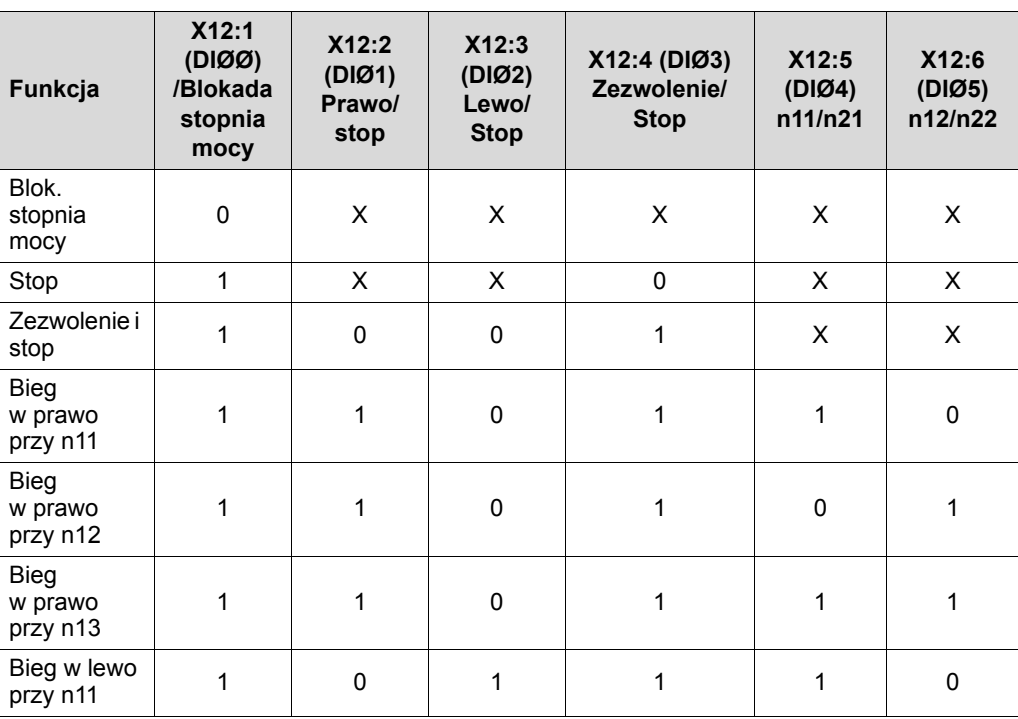

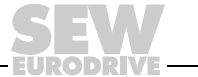

**0**

**I**

Poniższy wykres przedstawia przykładowo, jak uruchomić napęd z obsadzeniem zacisków X12:1...X12:6 za pomocą stałych wewnętrznych wartości zadanych.Wyjście binarne X10:3 (DBØØ "/Hamulec") używane jest do załączania stycznika hamulca K12.

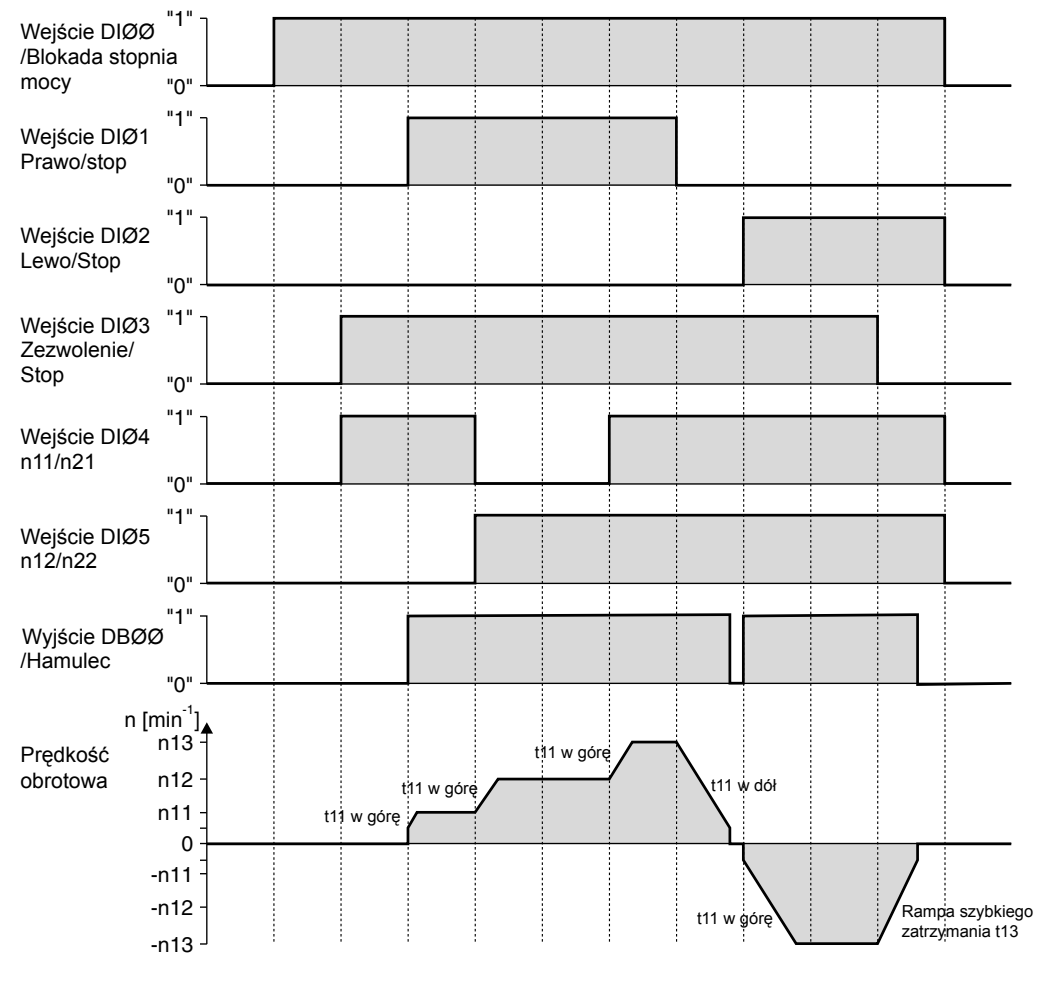

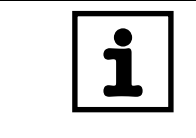

# **WSKAZÓWKA** W przypadku ustawienia blokady stopnia mocy na silnik nie będzie podany prąd. Silnik bez hamulca będzie obracał się swobodnie w sposób niekontrolowany aż do zatrzymania.

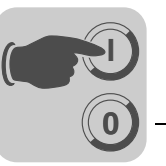

# *5.14 Lista parametrów*

Wszystkie parametry, które mogą być również wyświetlane i zmieniane za pomocą panelu sterowania, oznaczone są w kolumnie "FBG" (panel sterowania) w następujący sposób:

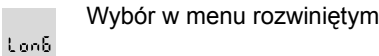

Wybór w menu skróconym lub w menu rozwiniętym

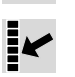

 $\Pi$ 

Short

Wybieranie za pośrednictwem piktogramu na panelu sterowania i w menu rozwiniętym

Wybieranie w obrębie uruchomienia silnika FBG

Jeśli istnieje możliwość wyboru, wówczas ustawienie fabryczne oznaczone będzie **tłustym drukiem**.

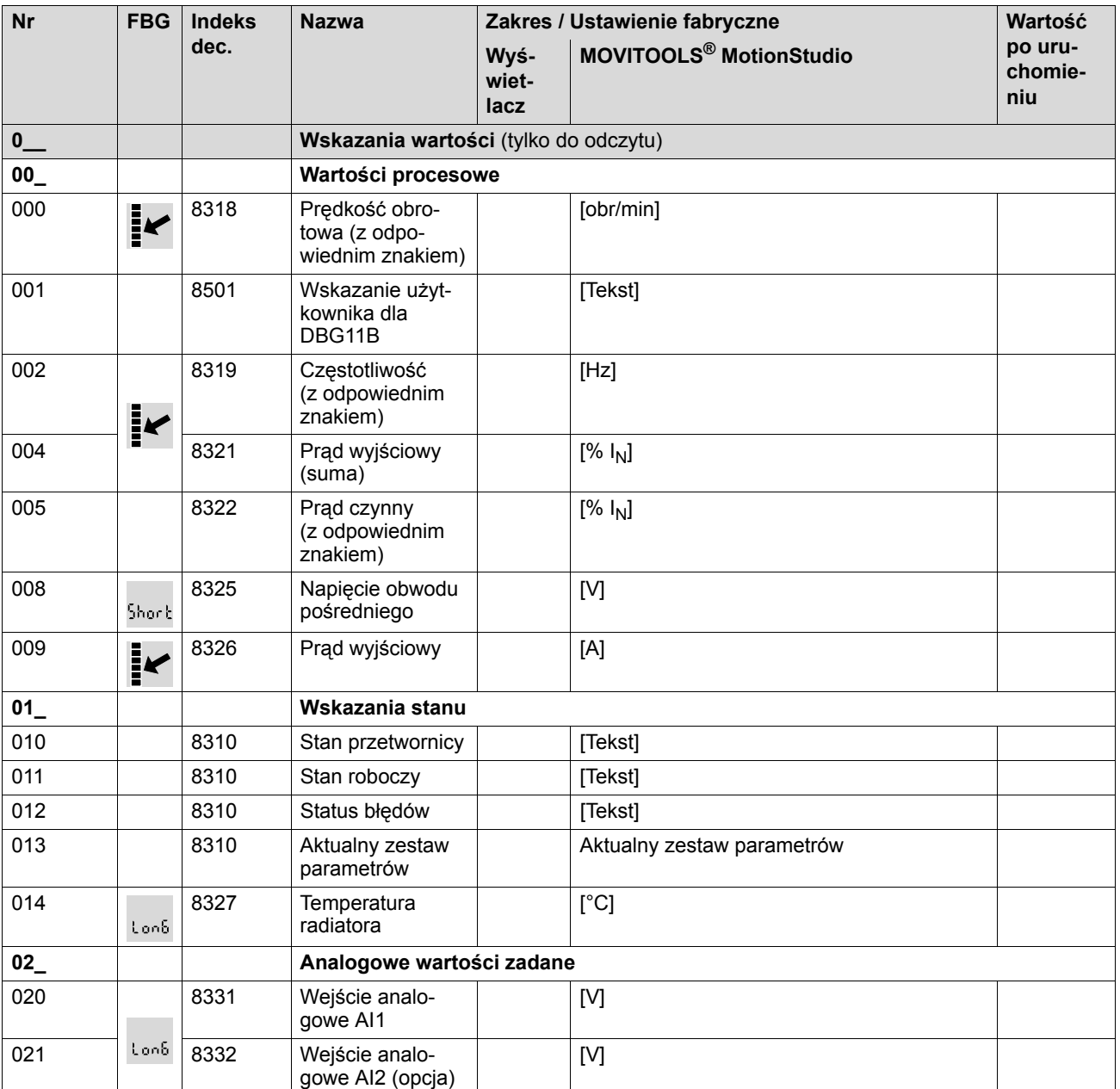

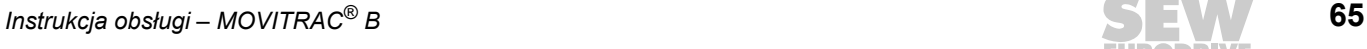

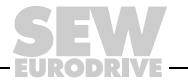

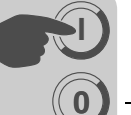

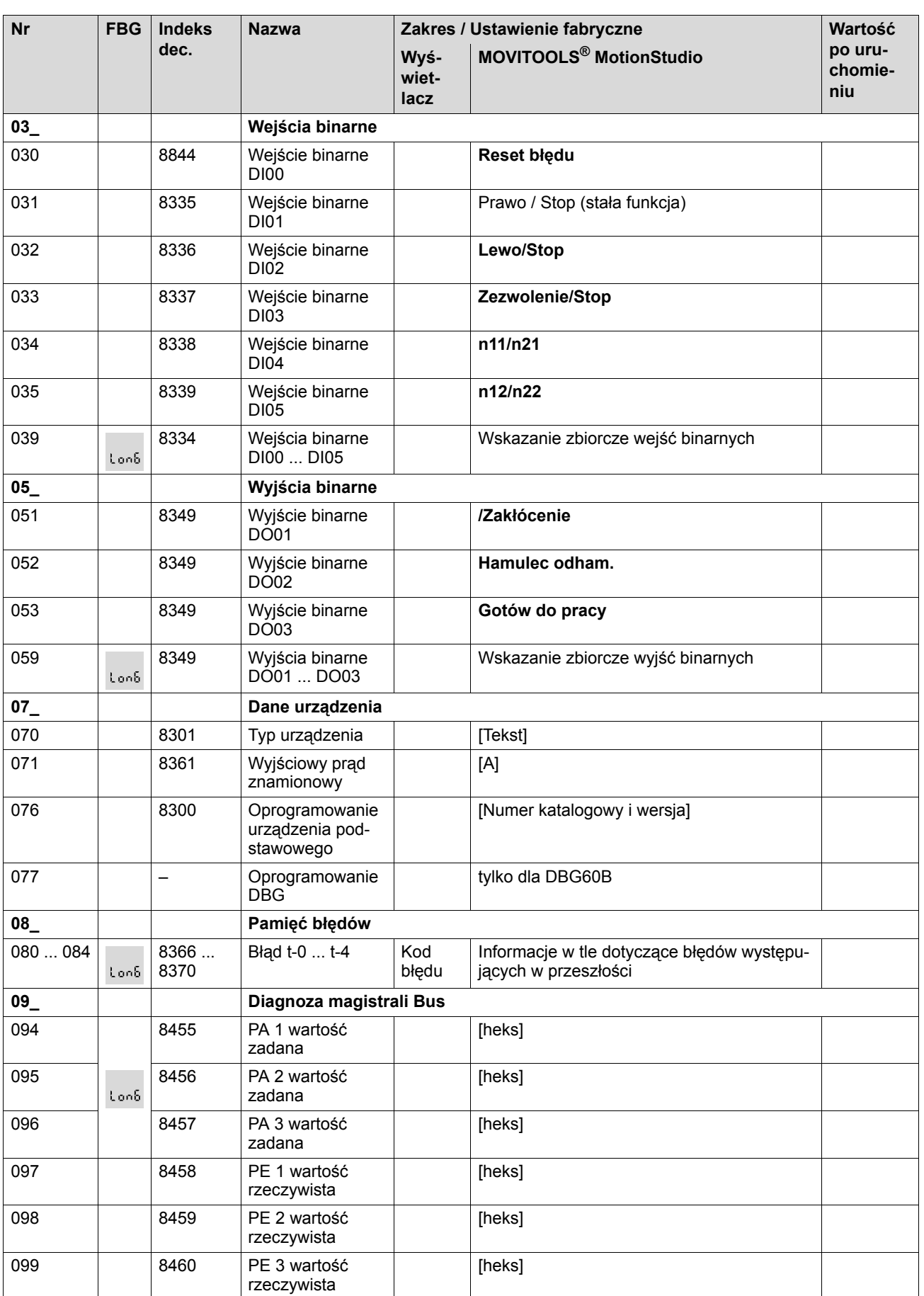

EURODR VE

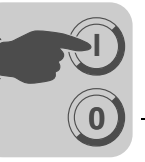

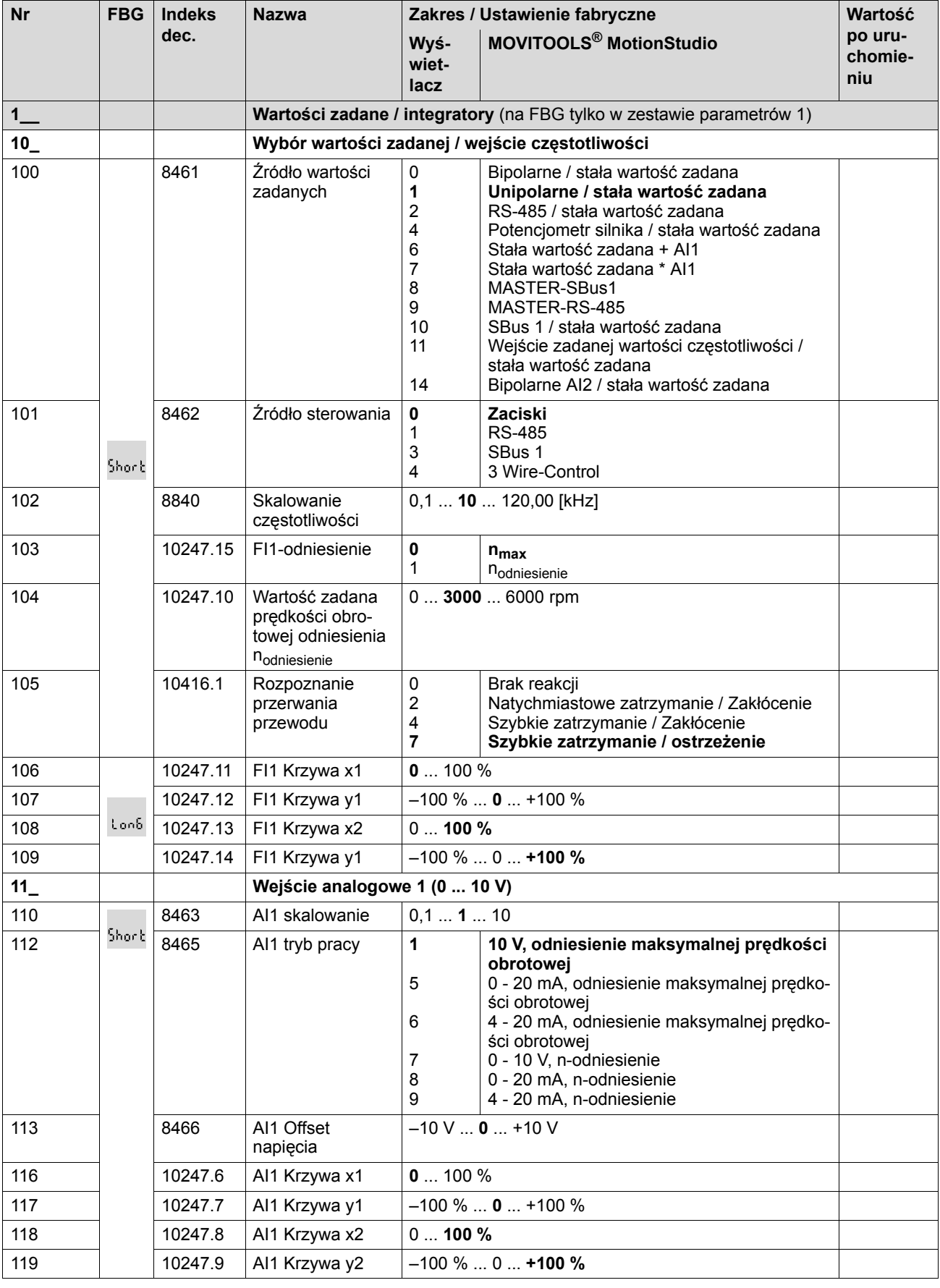

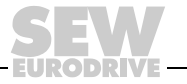

**5 Uruchomienie** Lista parametrów

**0**

**I**

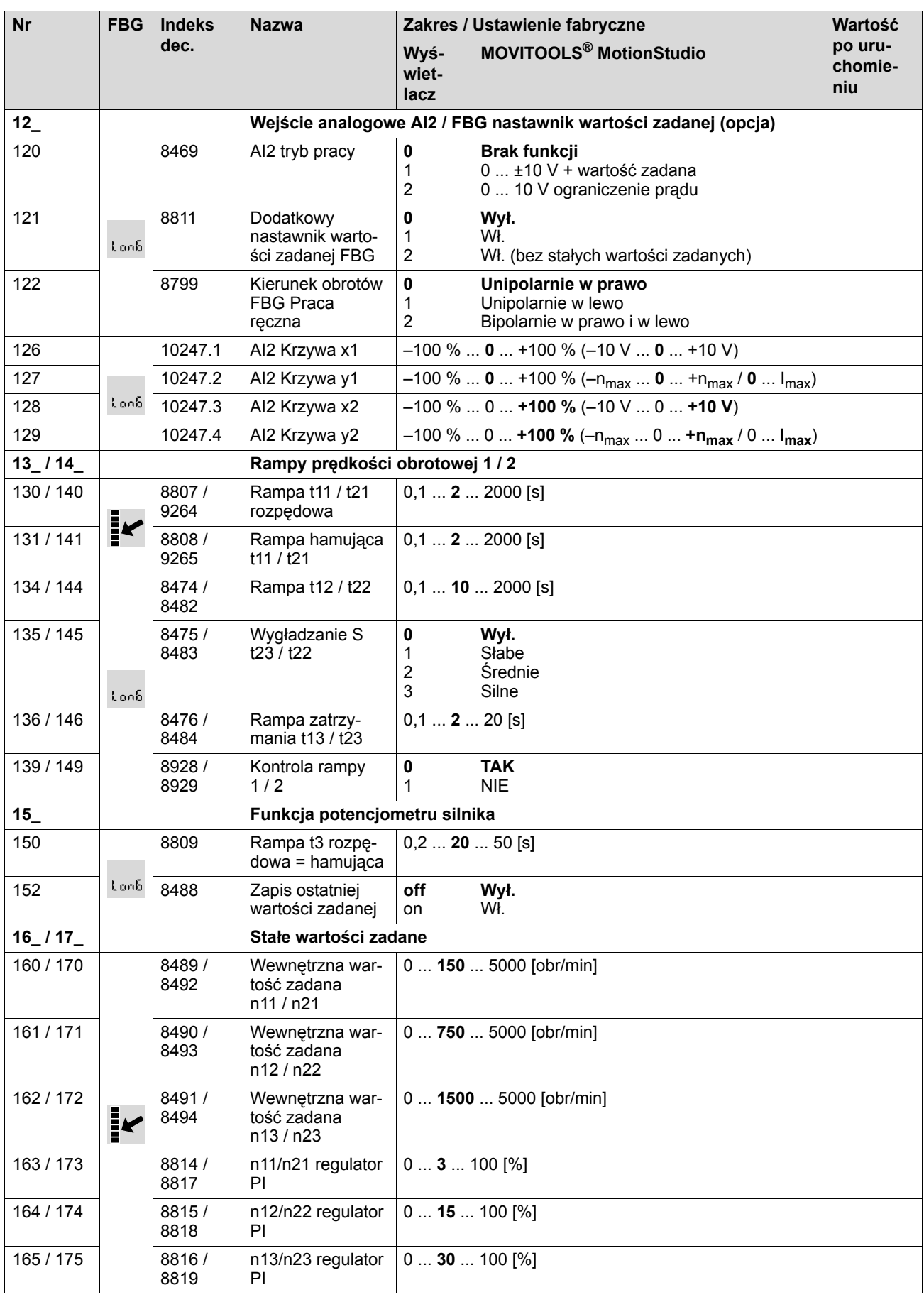

EURODR VE

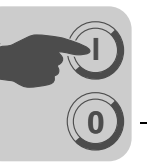

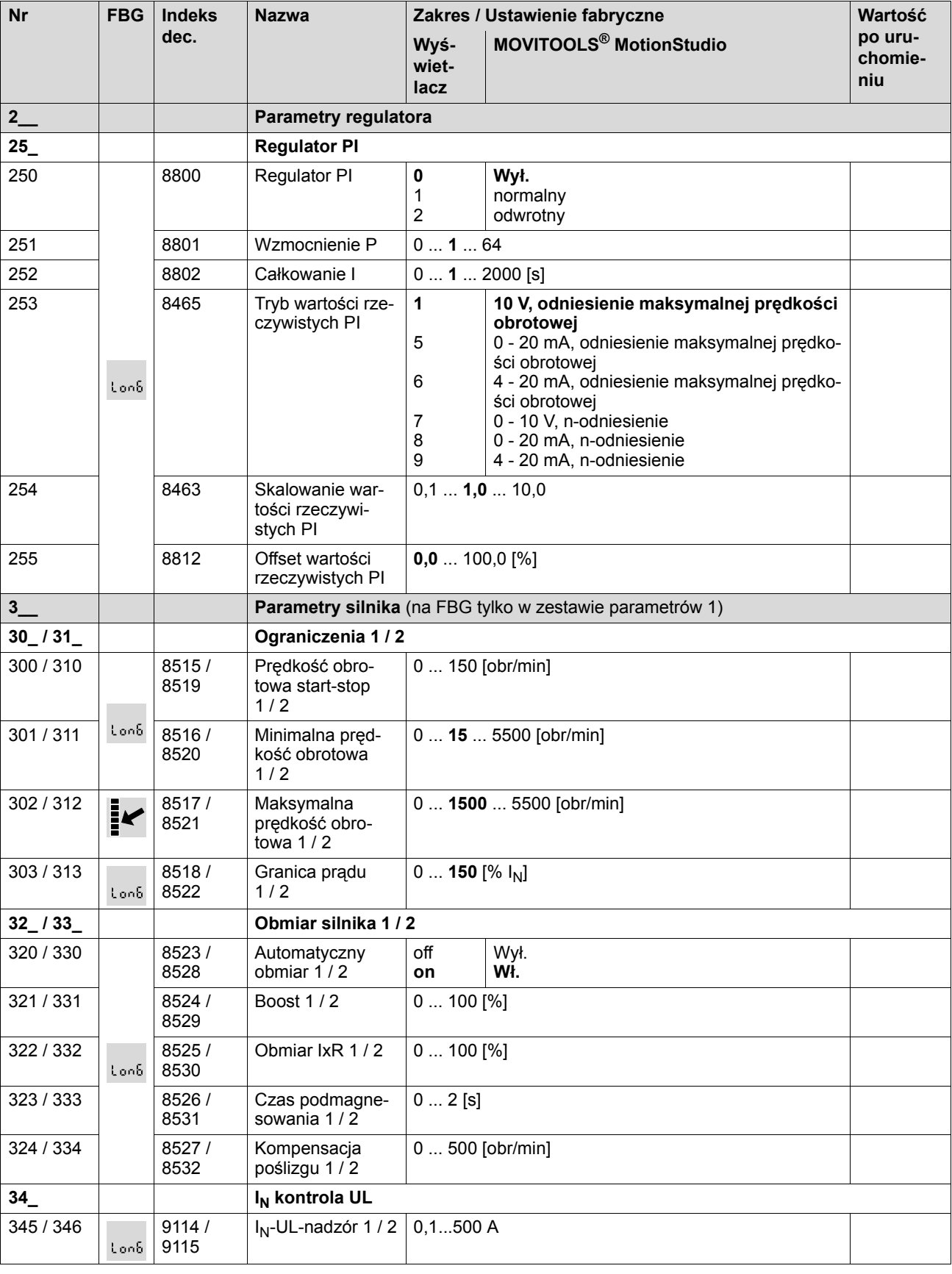

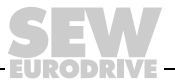

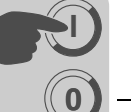

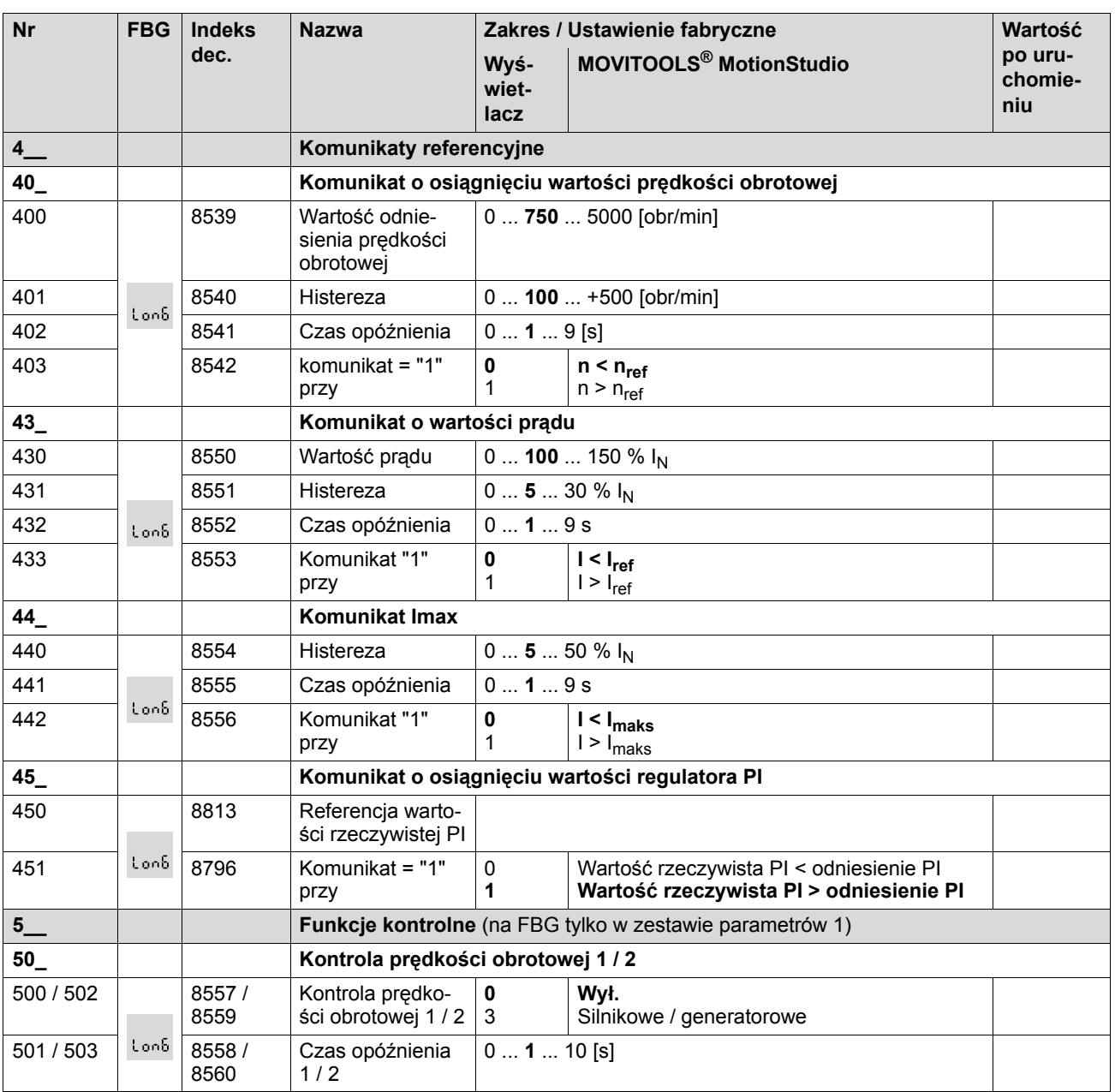

EURODRI

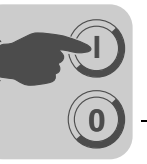

**EURODRIVE** 

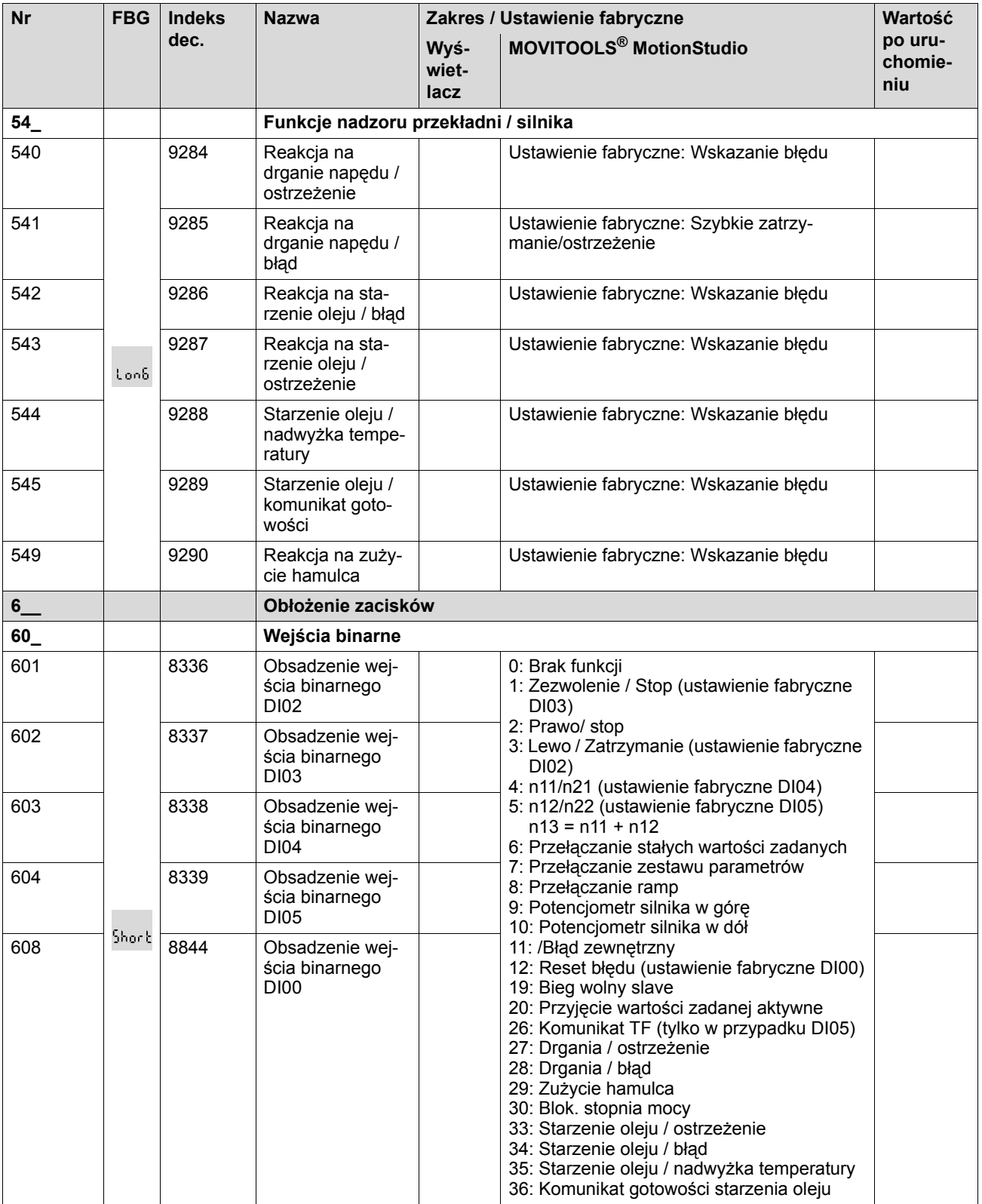

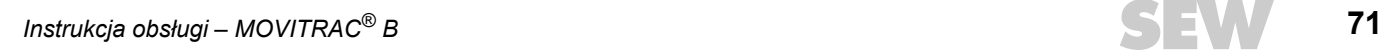

**0**

**I**

**5 Uruchomienie** Lista parametrów

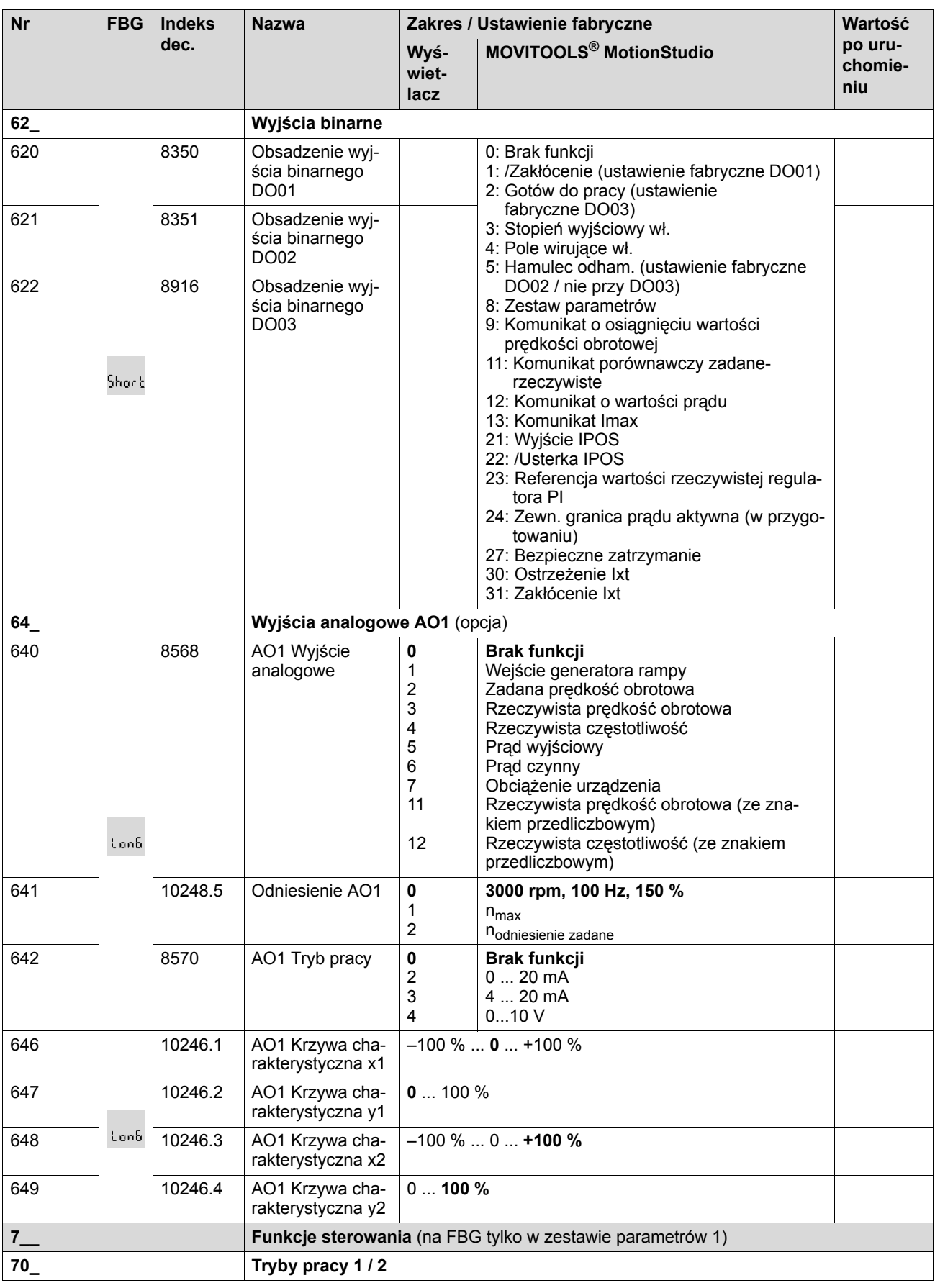

EURODRI

71
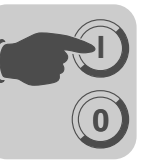

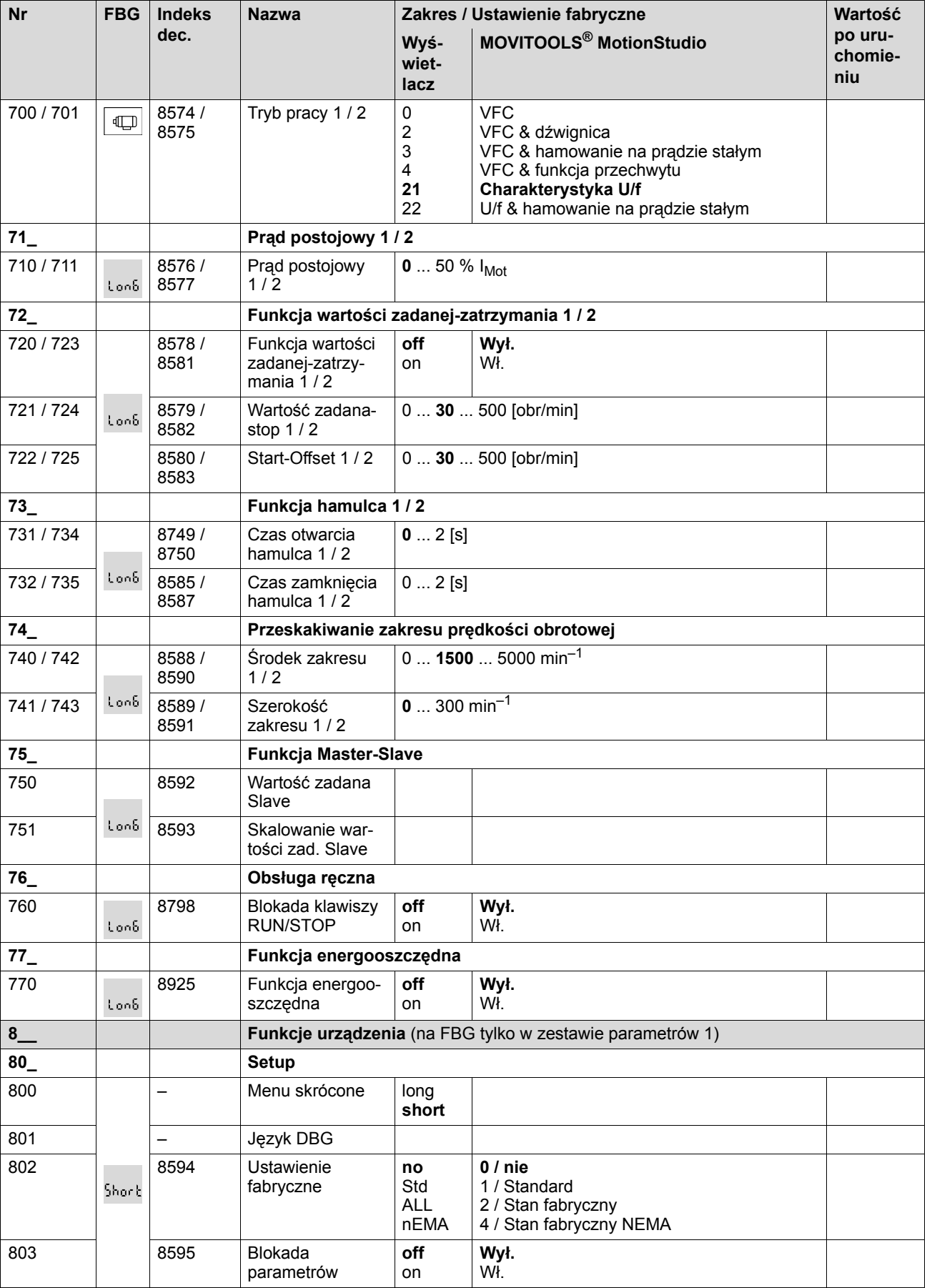

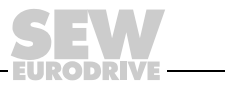

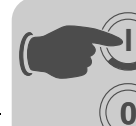

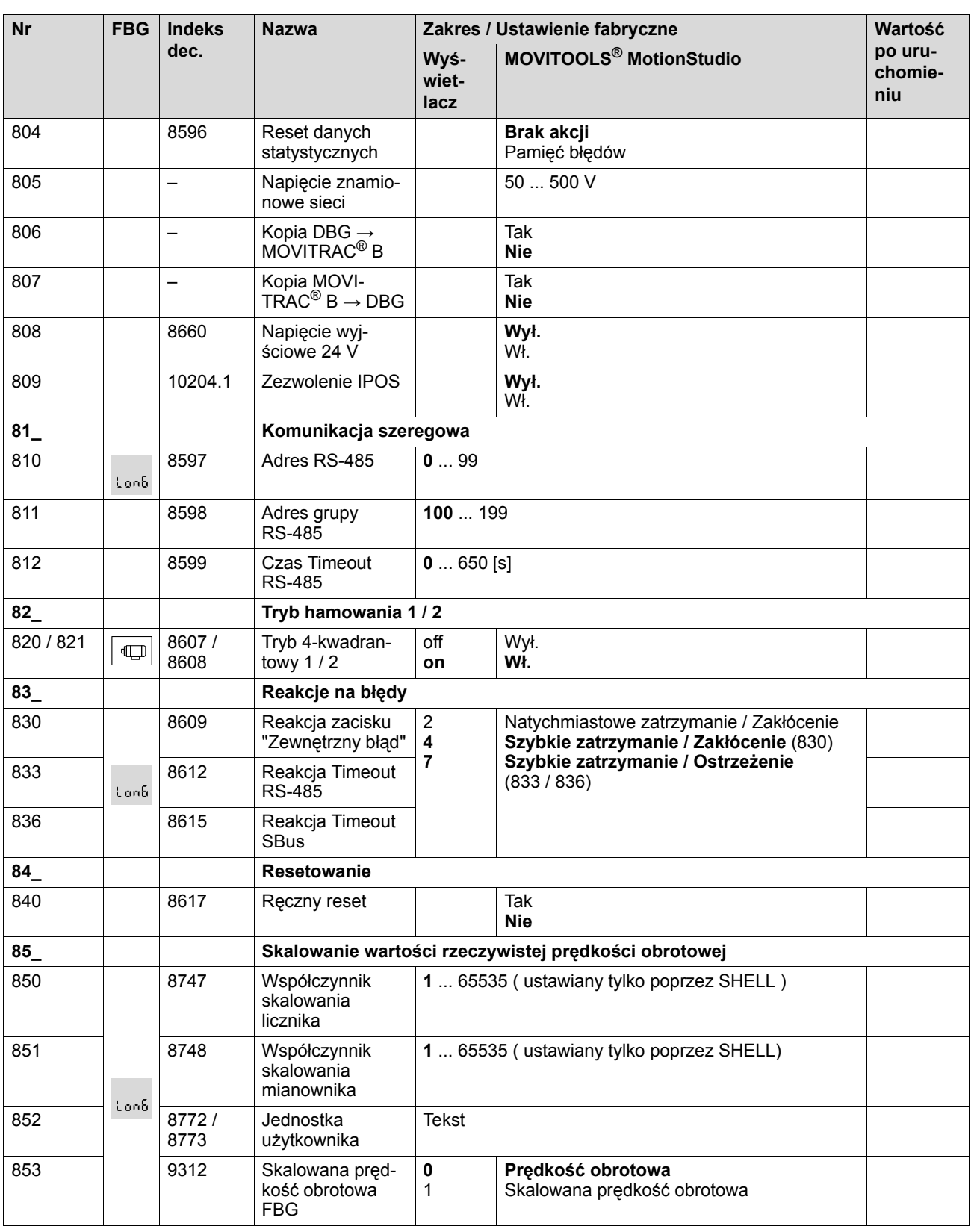

71

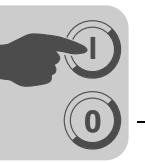

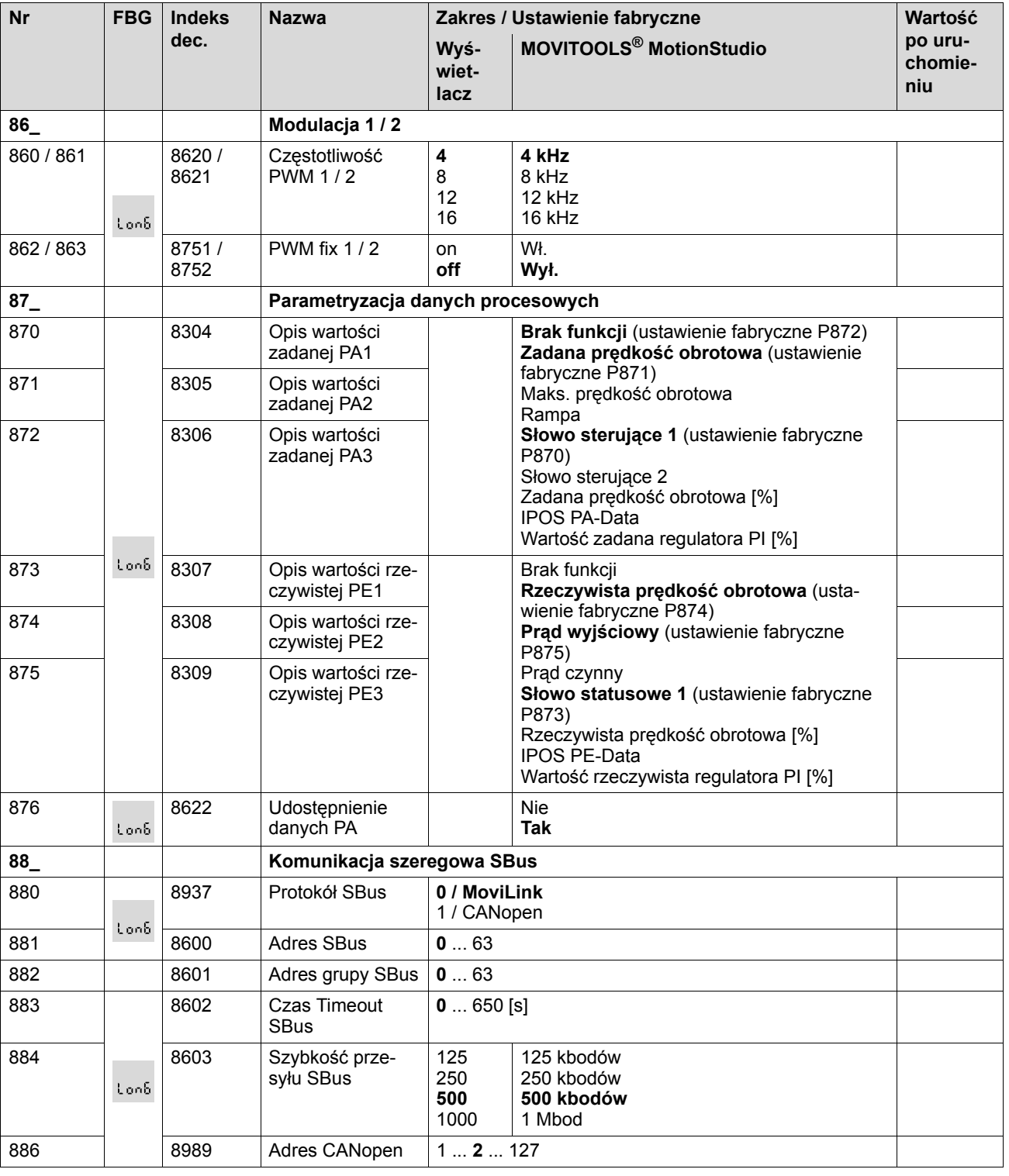

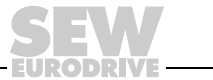

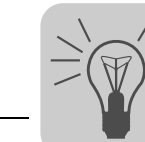

# **6 Eksploatacja**

# *6.1 Kopiowanie danych*

## **6.1.1 Kopiowanie danych za pomocą FBG11B**

Za pomocą panelu sterowania FBG11B można przenosić dane z MOVITRAC® B do panelu sterowania lub pobierać dane z panelu sterowania do MOVITRAC® B.

Po skopiowaniu danych należy sprawdzić ich poprawność.

Kopiowanie danych za pomocą FBG11B

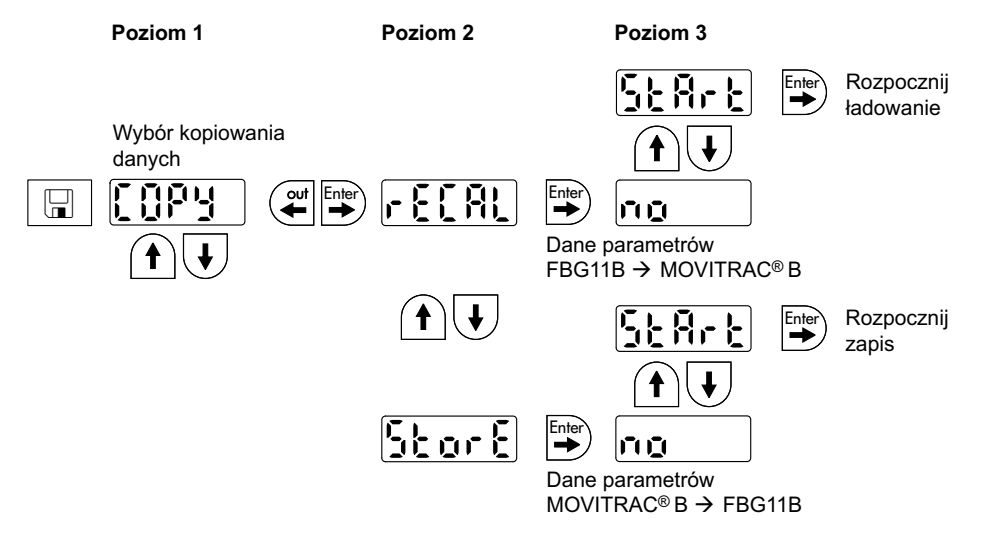

Po zakończeniu kopiowania danych urządzenie MOVITRAC<sup>®</sup> B jest zablokowane. Stan blokady sygnalizowany jest na wskazaniu statusu za pomocą pulsującego komunikatu STOP. Dodatkowo pulsuje wolno żółta dioda statusowa.

W celu zniesienia blokady należy wykonać następujące czynności:

- Nacisnąć na urządzeniu FBG11B klawisz RUN.
- Wyłączyć sieć, odczekać 10 sekund i ponownie załączyć sieć.

#### **6.1.2 Kopiowanie danych za pomocą DBG60B**

Skopiuj zestaw parametrów z MOVITRAC® B do panelu sterowania DBG60B. Dostępne są następujące możliwości:

- W menu kontekstowym wybierz punkt menu "KOPIOWANIE DO DBG". Za pomocą klawisza OK potwierdzić wybór. Zestaw parametrów zostanie skopiowany z MOVI-TRAC® B do DBG60B.
- W menu kontekstowym wybierz punkt menu "TRYB PARAMETRÓW". Wybierz parametr P807 "MCB  $\rightarrow$  DBG". Zestaw parametrów zostanie skopiowany z MOVITRAC<sup>®</sup> B do DBG60B.

# **6.1.3 Kopiowanie danych za pomocą UBP11A**

Skopiuj zestaw parametrów z MOVITRAC® B do modułu parametrów UBP11A. W tym celu naciśnij klawisz u dołu modułu, używając do tego narzędzie z ostrym końcem.

**76** *Instrukcja obsługi – MOVITRAC® B*

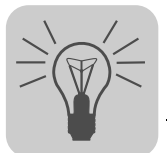

# **6.1.4 Kopiowanie danych za pomocą MOVITOOLS® MotionStudio**

Jeśli dane z MOVITOOLS® MotionStudio mają zostać przeniesione na przetwornicę częstotliwości MOVITRAC® B, to przetwornica częstotliwości zaraz po tym musi zostać ponownie zwolniona w następujący sposób:

- Wybrać urządzenie w sieci
- Za pomocą prawego przycisku myszy otworzyć menu kontekstowe
- Wybrać menu [RUN/STOP via Software-Keypad] [1]
- W panelu oprogramowania wybrać [RUN] [2]

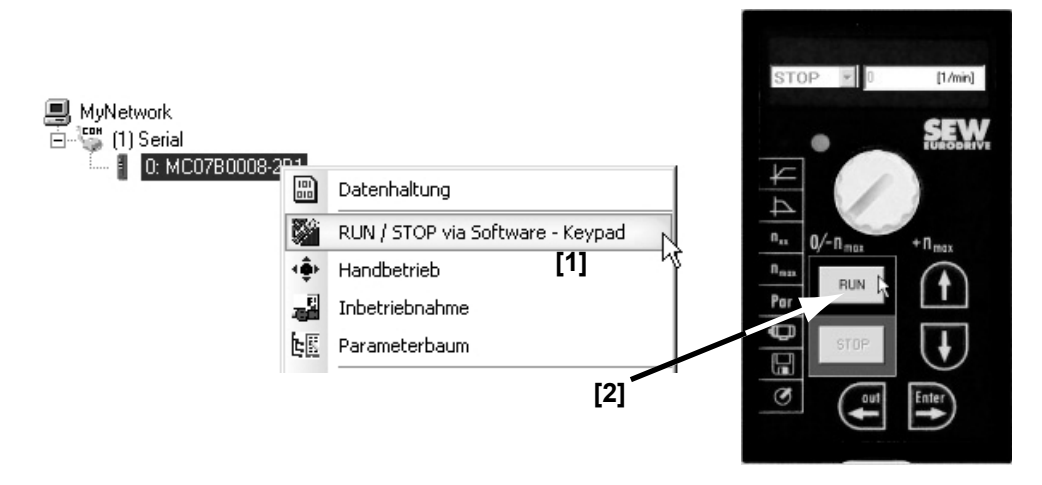

# *6.2 Kody powrotne (r-19 ... r-38)*

## Kody powrotne MOVITRAC® B:

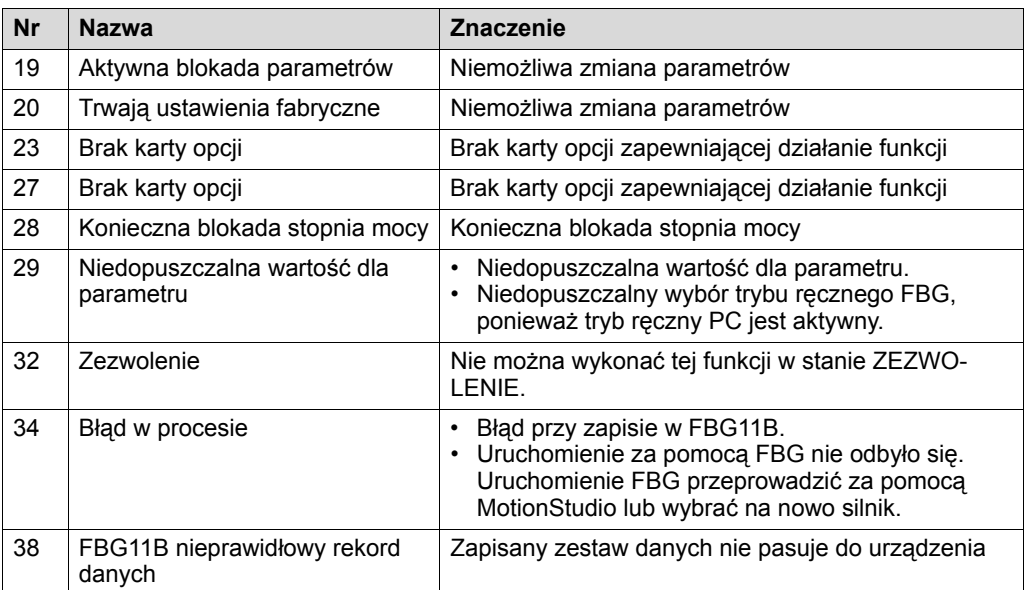

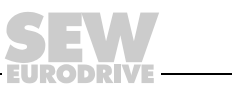

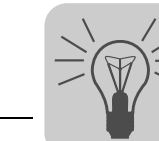

# *6.3 Wskazania stanu*

## **6.3.1 Panel sterowania FBG11B**

Jeśli obecny jest status "Zezwolenie dla napędu", wówczas wyświetlana będzie obliczona rzeczywista prędkość obrotowa.

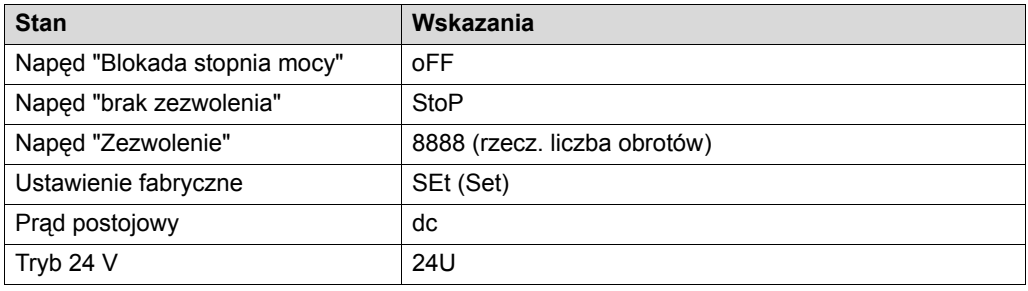

*Stan wejść binarnych / wyjść binarnych*

Parametr P039 (wejścia binarne) oraz parametr P059 (wyjścia binarne) wprowadzane są do menu parametrów w formie wskazania parametrów. Wskazanie statusu ma postać binarną. Do każdego wejścia lub wyjścia binarnego przyporządkowano 2 położone nad sobą pionowo segmenty z 7-segmentowego wskazania. Przy ustawieniu wejścia lub wyjścia binarnego świeci się górny segment, natomiast dolny, gdy wejście lub wyjście binarne nie zostało ustawione. Obydwa 7-segmentowe wskazania po prawej sygnalizują, czy P039 (di = wejścia binarne) lub P059 (do = wyjścia binarne) są przesyłane.

Przykłady:

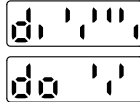

Górny: Status wejściowy: DI00 = 1 / DI01 = 0 / DI02 = 1 / DI03 = 1 / DI04 = 1 / DI05 = 0 Dolny: Status wyjściowy: DO01 = 1 / DO02 = 0 / DO03 = 1

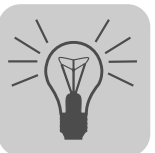

# **6.3.2 Kody migowe diod LED**

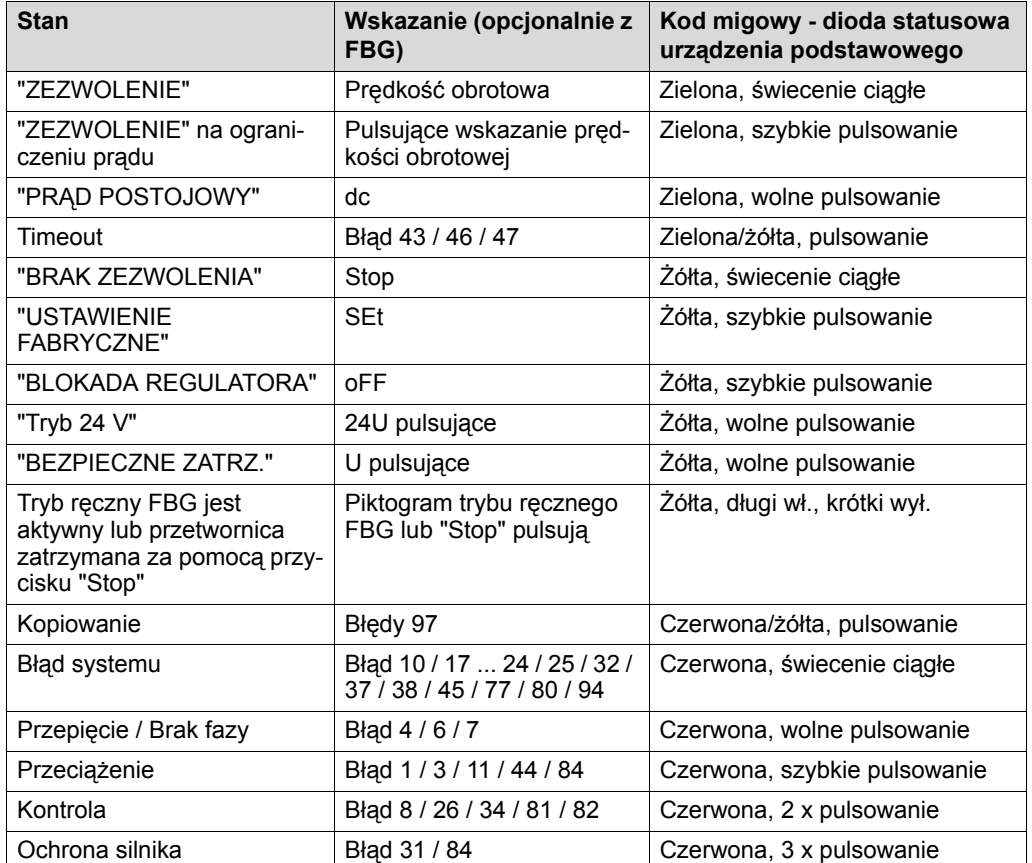

Dioda LED na przodzie urządzenia sygnalizuje następujące stany:

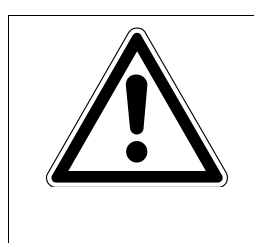

#### **OSTRZEŻENIE!**  $\blacktriangle$

Błędna interpretacja wskazania U = "Bezpieczne zatrzymanie" aktywne.

Śmierć lub ciężkie uszkodzenia ciała.

Aktywne wskazanie U = "Bezpieczne zatrzymanie" nie jest ukierunkowane na bezpieczeństwo i nie może być wykorzystywane dalej jako zabezpieczenie techniczne!

# *6.4 Kody stanu urządzenia*

Można odczytać kod stanu urządzenia za pomocą słowa statusowego 1.

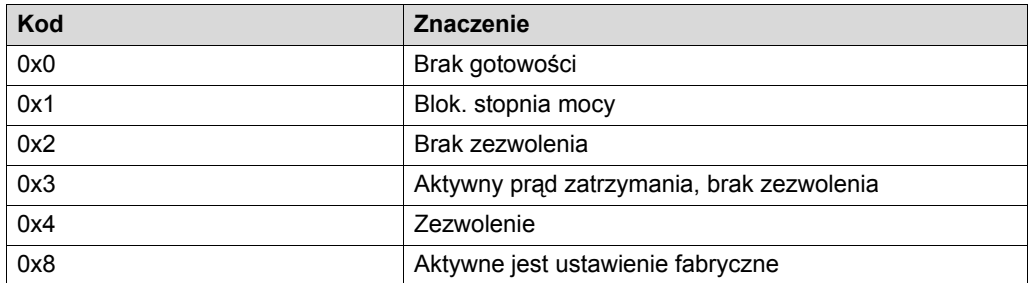

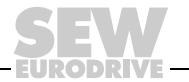

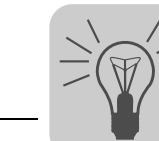

# *6.5 Klawiatura DBG60B*

#### **6.5.1 Wskazania podstawowe**

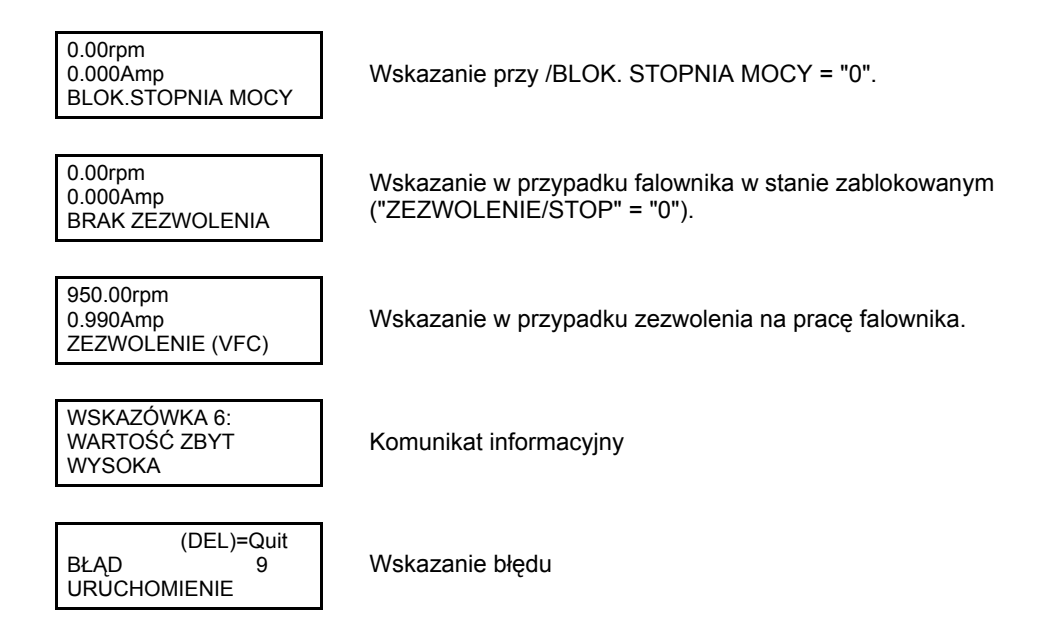

#### **6.5.2 Komunikaty informacyjne**

Komunikaty informacyjne na DBG60B (ok. 2 sek.) lub w MOVITOOLS® Motion-Studio/SHELL (komunikaty możliwe do skasowania):

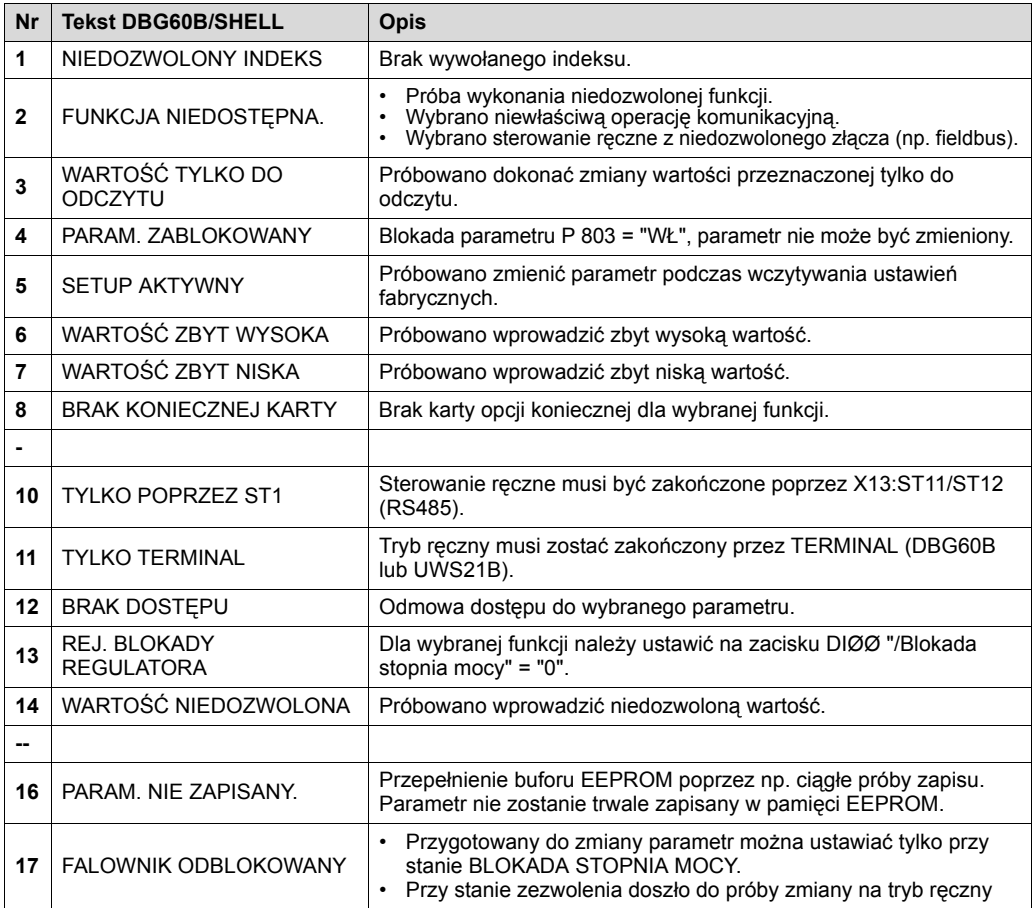

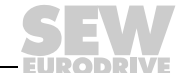

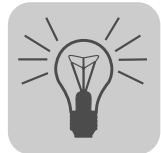

#### **6.5.3 Funkcje klawiatury DBG60B**

*Obsadzenie przycisków DBG60B*

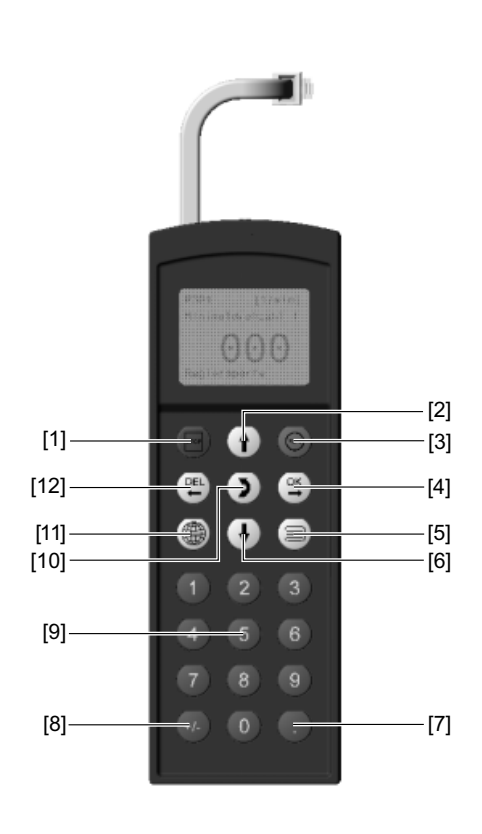

- [1] Przycisk zatrzymania Stop
- [2] Przycisk ↑ Strzałka w górę, jeden punkt w menu wyżej
- [3] Przycisk RUN Start
- [4] Przycisk OK OK, potwierdzić wprowadzenie danych
- [5] Przycisk kontekstu Aktywowanie menu kontekstowego
- [6] Przycisk Ç Strzałka w dół, jeden punkt w menu niżej
- [7] .-przycisk Przecinek dziesiętny
- [8] Przycisk ± Zmiana znaku liczbowego
- [9] Przycisk 0 ... 9 Cyfry 0 ... 9
- [10] Przycisk  $\leftrightarrow$  Zmiana menu
- [11] Przycisk języka Wybór języka
- [12] Przycisk DEL Kasowanie ostatnio wprowadzonych danych

*Funkcja kopiowania z klawiatury DBG60B*

Za pomocą klawiatury DBG60B można kopiować komplet danych parametrowych z jednego urządzenia MOVITRAC® do drugiego MOVITRAC®. Należy przy tym postępować w następujący sposób:

- W menu kontekstowym wybierz punkt menu "KOPIOWANIE DO DBG". Za pomocą klawisza OK potwierdzić wybór.
- Po zakończonym kopiowaniu podłączyć klawiaturę do drugiego falownika.
- W menu kontekstowym wybierz punkt menu "KOPIOWANIE DO MC07B". Za pomocą klawisza OK potwierdzić wybór.

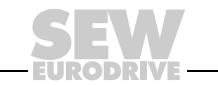

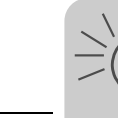

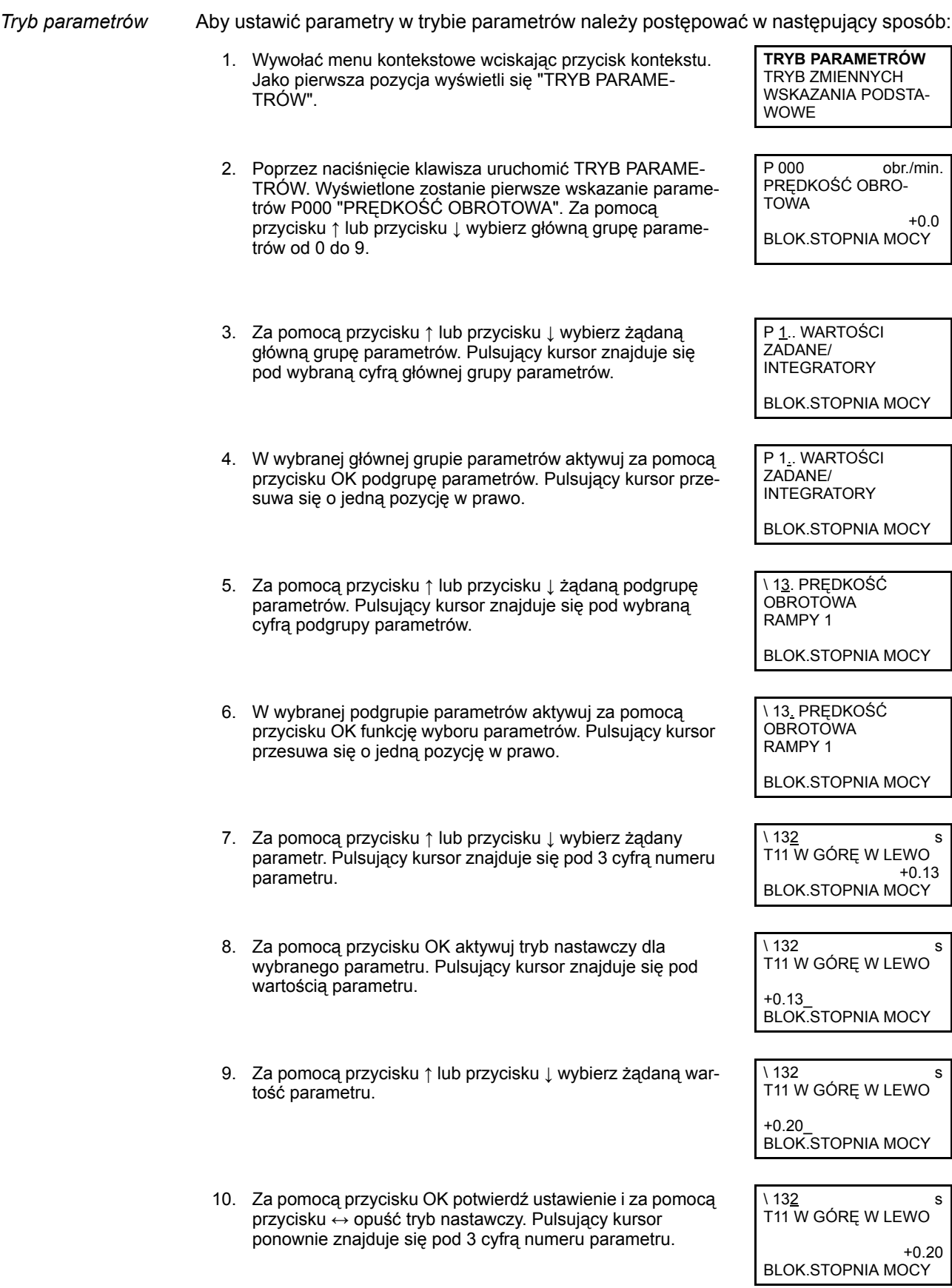

**EURODRIVE** 

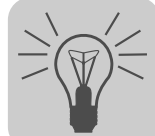

11. Za pomocą przycisku  $\uparrow$  lub przycisku  $\downarrow$  wybierz inny parametr, lub wróć do menu podgrupy parametrów za pomocą przycisku DEL.

- 12. Za pomocą przycisku  $\uparrow$  lub przycisku  $\downarrow$  wybierz inną podgrupę parametrów, lub wróć do menu głównej grupy parametrów za pomocą przycisku DEL.
- 13. Za pomocą przycisku kontekstu wrócić do menu kontekstowego.

\ 13. PRĘDKOŚĆ **OBROTOWA** RAMPY 1

BLOK.STOPNIA MOCY

P 1.. WARTOŚCI ZADANE/ INTEGRATORY BLOK.STOPNIA MOCY

**TRYB PARAMETRÓW** TRYB ZMIENNYCH WSKAZANIA PODSTA-**WOWF** 

- *Menu użytkownika* Klawiatura DBG60B posiada fabrycznie ustawione menu użytkownika za najczęściej wykorzystywanymi parametrami. Parametry z menu użytkownika oznaczone są na wyświetlaczu za pomocą "\" przed numerem parametru ( $\rightarrow$  rozdz. "Kompletna lista parametrów"). Możliwe jest dodawanie lub kasowanie parametrów. Łącznie można zapisać maksymalnie 50 parametrów. Parametry wyświetlane są kolejności, w jakiej zapisane zostały w falowniku. Nie odbywa się tu automatyczne sortowanie parametrów.
	- Za pomocą przycisku kontekstu wywołaj menu kontekstowe. Wybierz punkt menu "MENU UŻYTKOWNIKA" i potwierdź za pomocą przycisku OK. Jesteś w menu użytkownika.

*Dodawanie parametrów do*  Aby dodać parametry do menu użytkownika, zachowaj podaną poniżej kolejność operacji:

- Za pomocą przycisku kontekstu wywołaj menu kontekstowe. Wybierz punkt menu "TRYB PARAMETRÓW".
- Wybierz żądany parametr i potwierdź za pomocą przycisku OK.
- Za pomocą przycisku kontekstu wrócić do menu kontekstowego. W menu kontekstowym wybierz punkt menu "Pxxx DODAJ". Symbole "xxx" oznaczają wybrany wcześniej parametr. Za pomocą klawisza OK potwierdzić wybór. Wybrany parametr zostanie zapisany w menu użytkownika.

*Kasowanie parametru z menu użytkownika*

*menu użytkownika*

Aby usunąć parametry z menu użytkownika, zachowaj podaną poniżej kolejność operacji:

- Za pomocą przycisku kontekstu wywołaj menu kontekstowe. Wybierz punkt menu "MENU UŻYTKOWNIKA".
- Wybierz parametry, które chcesz usunąć. Za pomocą przycisku OK potwierdzić wybór.
- Za pomocą przycisku kontekstu wrócić do menu kontekstowego. W menu kontekstowym wybierz punkt menu "Pxxx USUŃ". Symbole "xxx" oznaczają wybrany wcześniej parametr. Za pomocą klawisza OK potwierdzić wybór. Wybrany parametr zostanie usunięty z menu użytkownika.

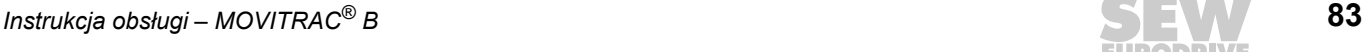

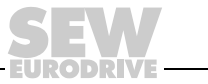

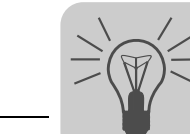

*Parametr po załączeniu*

Parametr po załączeniu wyświetlany jest na ekranie klawiatury DBG60B po włączeniu urządzenia. Przy dostawie (nastawa fabryczna), parametr po załączeniu jest wskazaniem podstawowym. Parametry po załączeniu można ustawić indywidualnie. Parametrami mogą być:

- Parametr  $(\rightarrow$  Tryb parametrów)
- Parametr z menu użytkownika  $(\rightarrow$  Menu użytkownika)
- Wskazania podstawowe

Aby zapiać parametry po załączeniu należy postępować w podany poniżej sposób:

- W trybie parametrów wybierz najpierw żądany parametr
- Na koniec wybierz z menu kontekstowego punkt XXXX PARAM. PO ZAŁ. Symbol XXXX oznacza wybrany parametr. Za pomocą klawisza OK potwierdzić wybór.

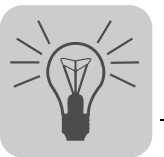

# **7 Serwis / Lista błędów**

# *7.1 Informacje o urządzeniu*

# **7.1.1 Pamięć błędów**

Przetwornica zapisuje komunikaty o błędach w pamięci błędów P080. Przetwornica zapisuje nowy błąd dopiero po skasowaniu komunikatu o wystąpieniu błędu. Lokalny panel obsługi wskaże ostatnio zaistniały błąd. W ten sposób w przypadku podwójnych błędów wartość zapisana w P080 i wartość wyświetlana na panelu obsługi są różne. Jest tak na przykład w przypadku F-07 - nadmierne napięcie obwodu pośredniego a następnie F-34 timeout rampy.

W chwili zakłócenia przetwornica zapisuje następujące informacje:

- Błąd, jaki wystąpił
- Stan wejść binarnych / wyjść binarnych
- Stan roboczy przetwornicy
- Stan przetwornicy
- Temperatura radiatora
- Prędkość obrotowa
- Prad wyjściowy
- Prąd czynny
- Obciążenie urządzenia
- Napięcie obwodu pośredniego

#### **7.1.2 Reakcje wyłączające**

W zależności od rodzaju zakłócenia możliwe są 3 reakcje wyłączające:

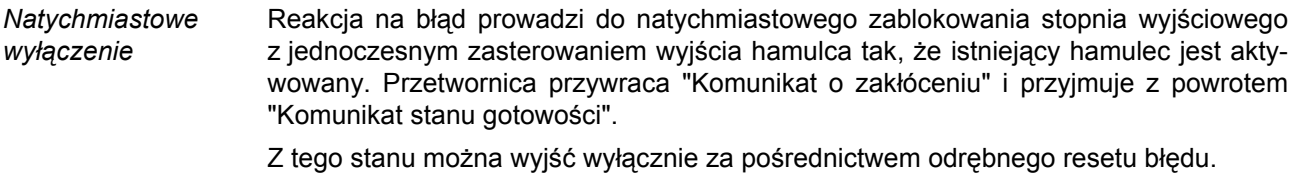

*Stop* Ta reakcja na błąd prowadzi do zatrzymania na ustawionej rampie zatrzymania. Funkcja zatrzymania podlega nadzorowi czasowemu. Jeśli napęd nie osiągnie w podanym przedziale czasowym prędkości obrotowej rozruchu/zatrzymania, wówczas wystąpi błąd, zablokowany zostanie stopień wyjściowy i zadziała hamulec silnika. Generowany jest komunikat o błędzie "F34 timeout rampy". Pierwotny komunikat o błędzie zastępowany jest nowym. Jeśli napęd osiągnie prędkość obrotową rozruchu/zatrzymania, wówczas wystąpi błąd, hamulec załączy się i zablokowany zostanie stopień wyjściowy. Ustawiany jest "Komunikat o zakłóceniu", natomiast "Komunikat stanu gotowości" zostaje cofnięty.

Z tego stanu można wyjść wyłącznie za pośrednictwem odrębnego resetu błędu.

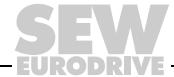

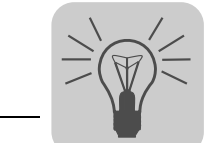

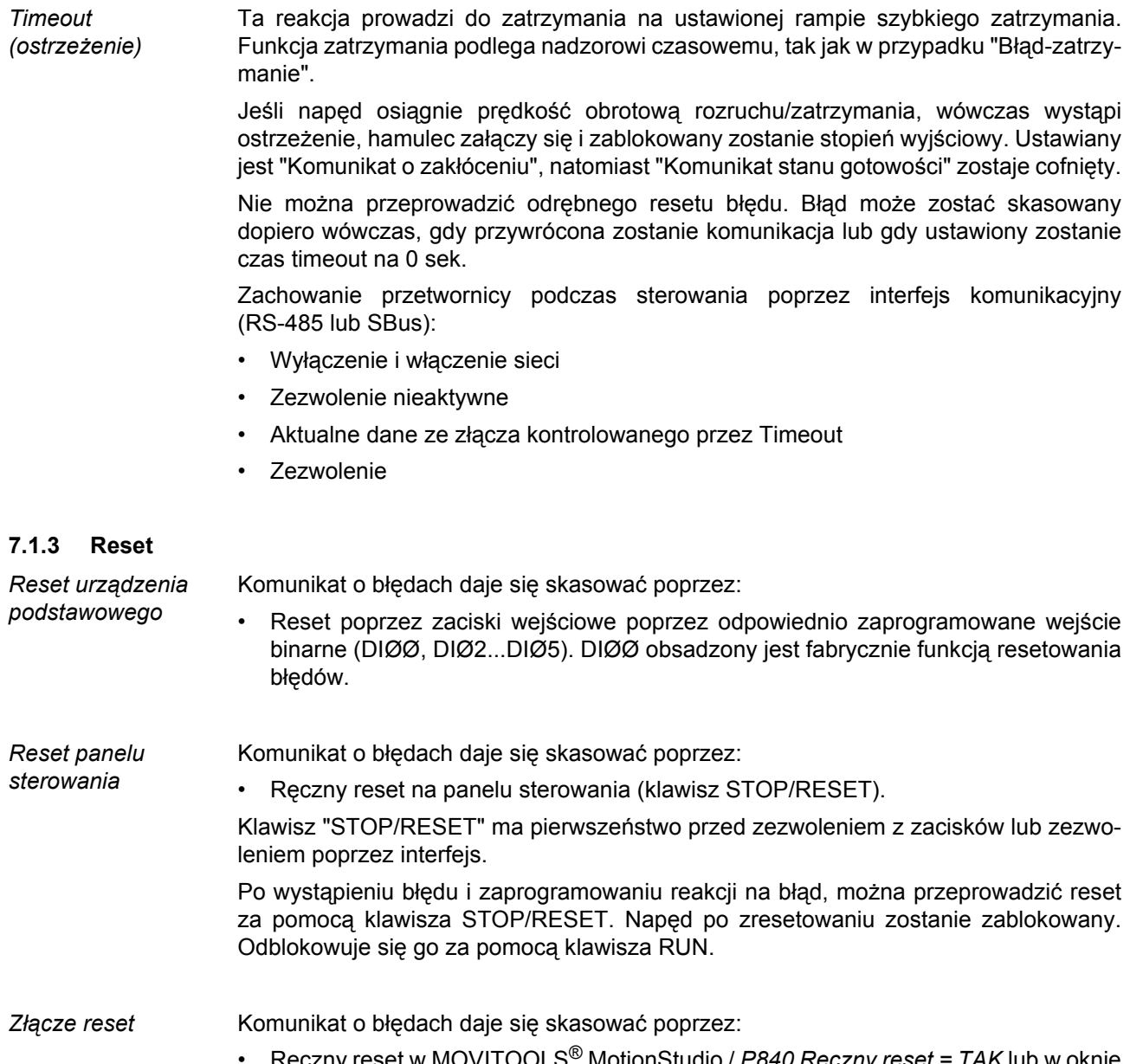

• Ręczny reset w MOVITOOLS® MotionStudio / *P840 Ręczny reset = TAK* lub w oknie stanu przycisk reset.

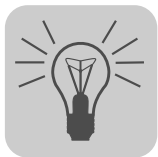

# *7.2 Lista błędów (F-00 ... F-113)*

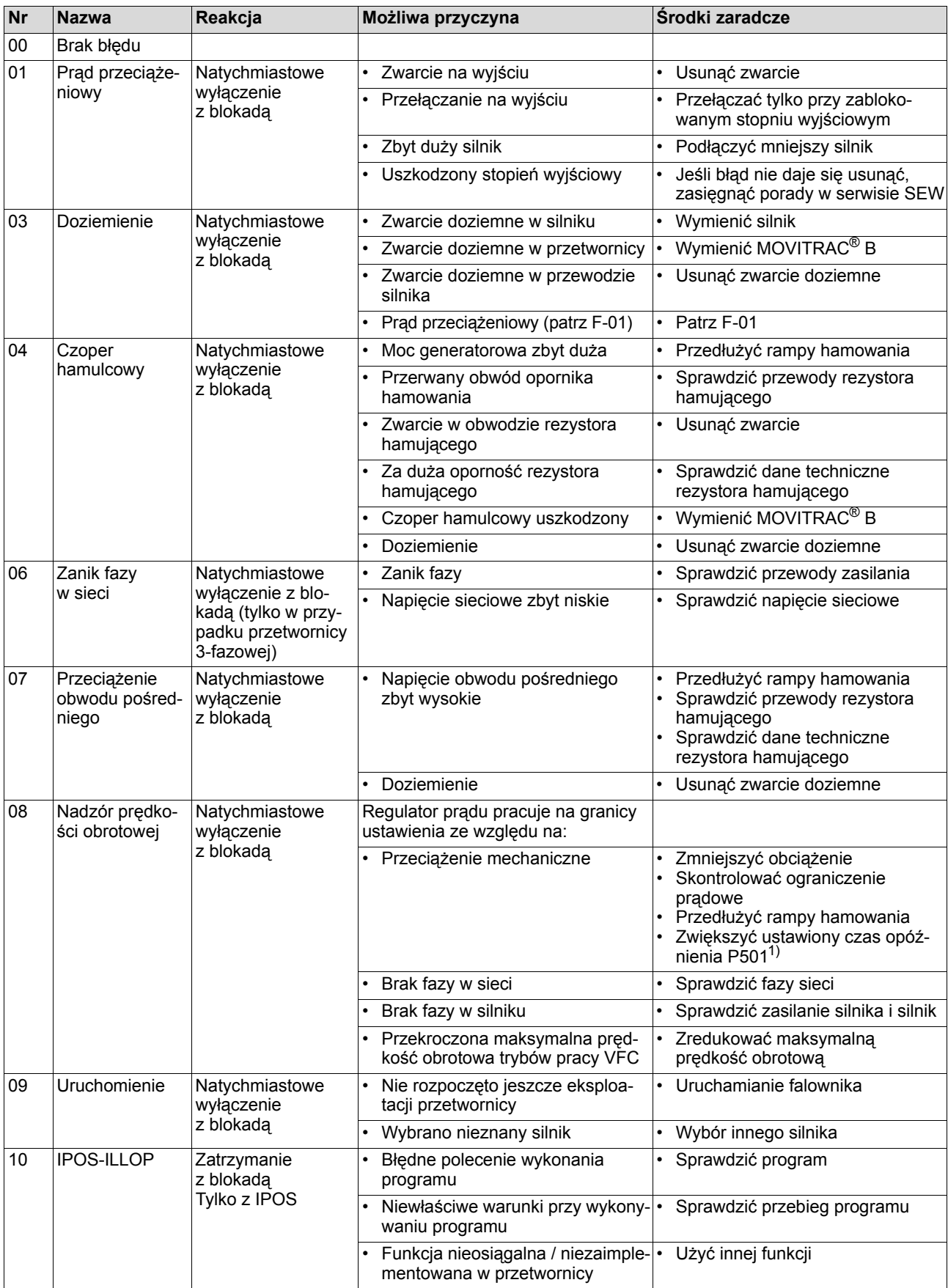

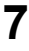

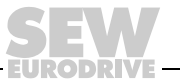

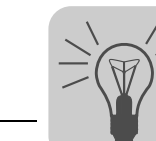

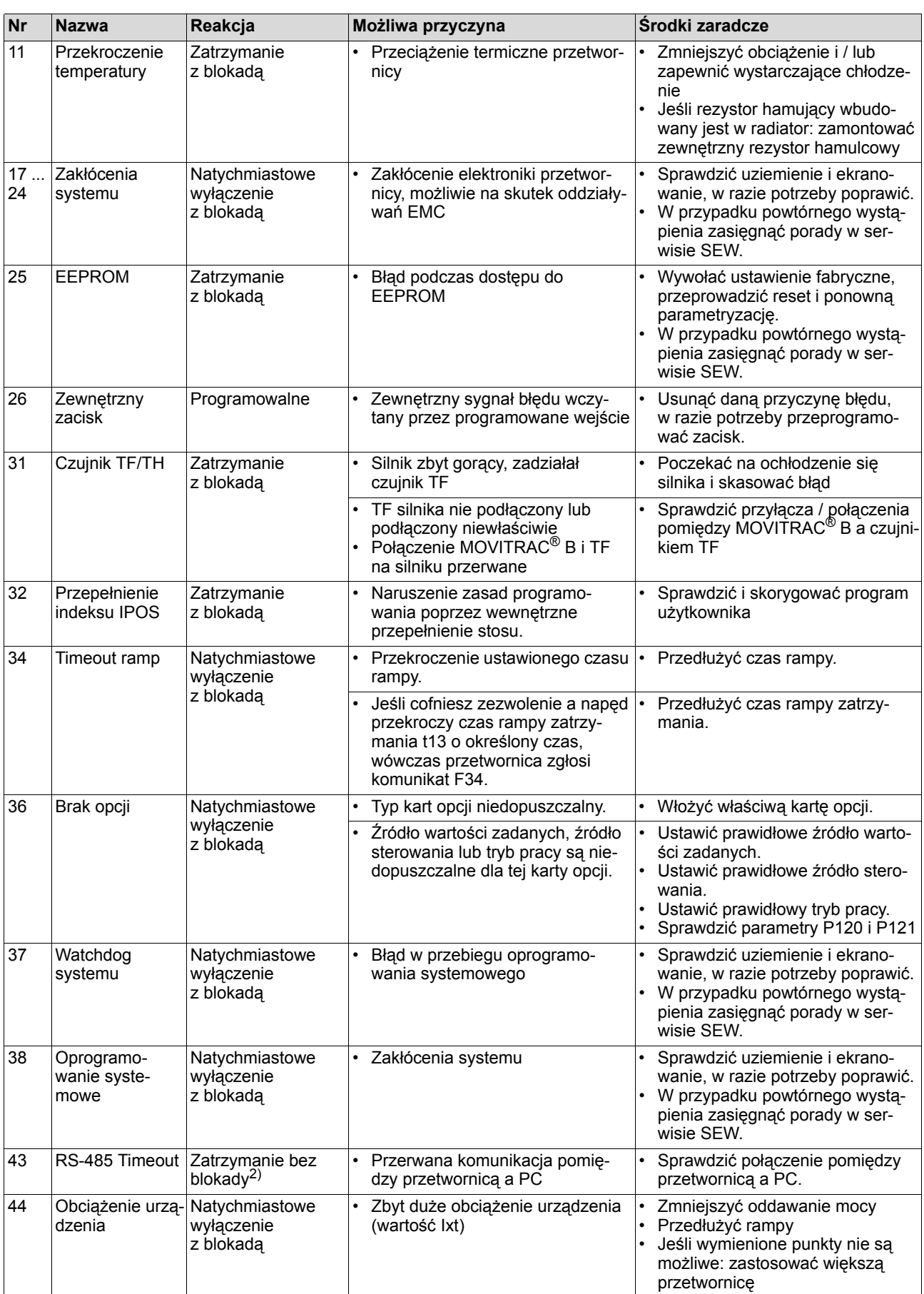

**DIEL** 

# **7 Serwis / Lista błędów** Lista błędów (F-00 ... F-113)

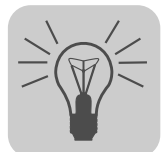

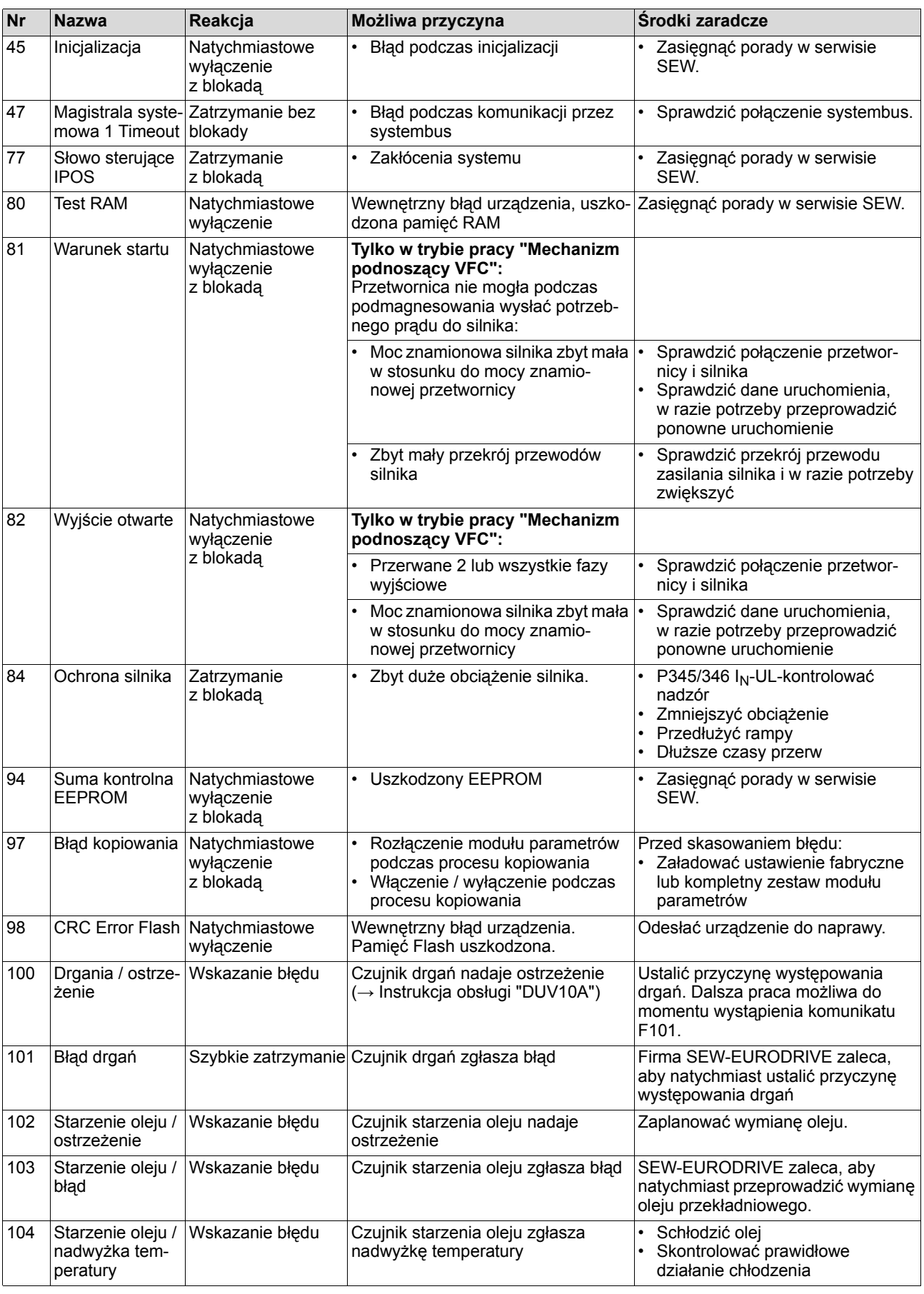

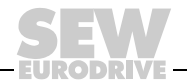

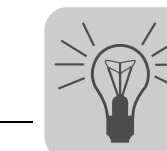

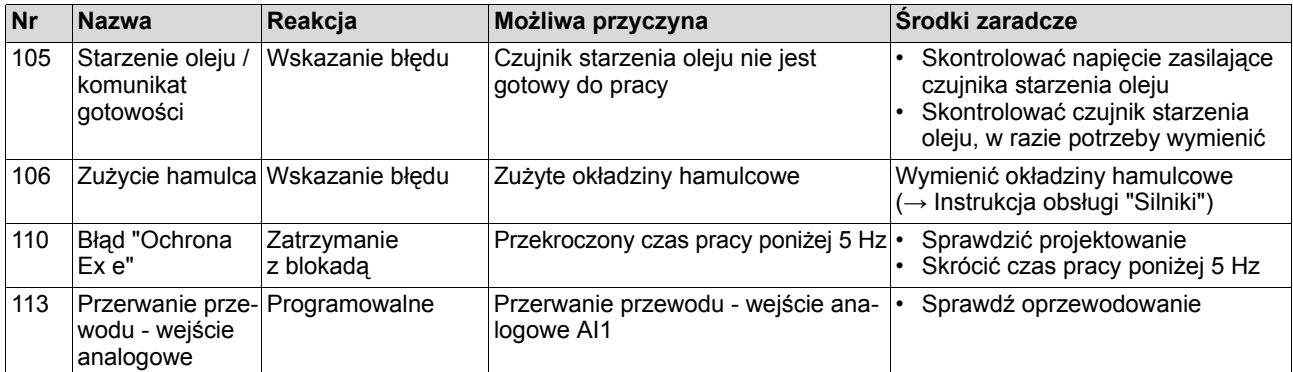

1) Kontrola prędkości obrotowej ustawiana jest poprzez zmianę parametrów 500 / 502 i 501 / 503. Przy dezaktywacji lub przy ustawianiu zbyt długiego czasu opóźnienia nie można bezpiecznie zapobiec utracie wysokości przez dźwignice.

2) Reset nie jest konieczny, po nawiązaniu komunikacji komunikat o błędzie zniknie

# *7.3 Serwis elektroniczny SEW*

#### **7.3.1 Hotline**

Pod numerem telefonu Drive Service Hotline przez 24 godziny na dobę i 365 dni w roku można zasięgnąć informacji od specjalisty serwisu SEW-EURODRIVE.

Wybierz po prostu numer kierunkowy **+49(0)1805** oraz kombinację liter **SEWHELP** z klawiatury swojego telefonu. Oczywiście możesz również wybrać także numer **+49 (0)18057394357 lub na terenie Polski +48602SEWSEW – czyli +48602739739**.

#### **7.3.2 Odesłanie do naprawy**

**Jeśli nie możesz usunąć jakiegoś błędu**, zwróć się proszę do **serwisu elektroniki SEW**.

Podczas konsultacji z serwisem elektroniki SEW prosimy zawsze podawać cyfry stanu urządzenia.Serwis SEW-EURODRIVE będzie mógł Ci wówczas efektywniej pomóc.

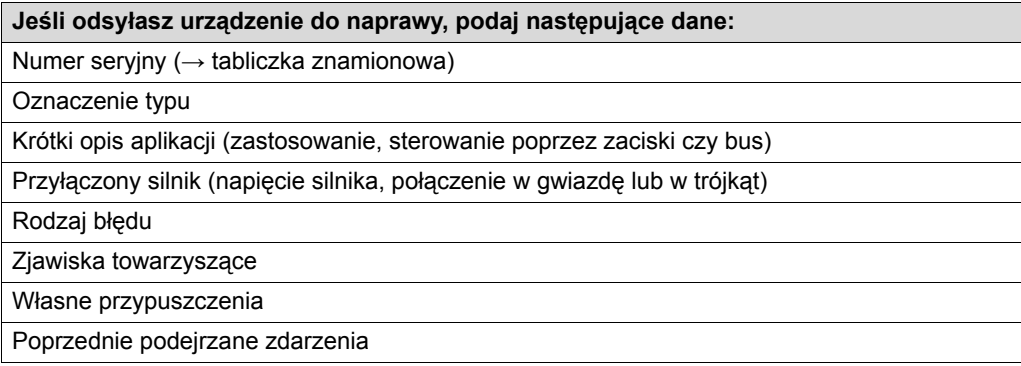

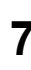

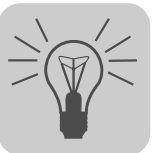

# *7.4 Magazynowanie długoterminowe*

W przypadku magazynowania długoterminowego przyłączaj urządzenie w celu konserwacji co dwa lata na co najmniej 5 minut do napięcia sieciowego. W przeciwnym razie skróci się żywotność urządzenia.

#### **Sposób postępowania w przypadku nie wykonanej konserwacji:**

W falownikach stosowane są kondensatory elektrolityczne, które w przypadku braku napięcia ulegają efektowi starzenia. Efekt ten może prowadzić do uszkodzenia kondensatorów elektrolitycznych, jeśli po długim magazynowaniu do urządzenia podłączone zostanie bezpośrednio napięcie znamionowe.

W przypadku nie wykonania konserwacji, firma SEW-EURODRIVE zaleca, aby napięcie sieciowe zwiększać stopniowo do osiągnięcia maksymalnej wartości napięcia. Stopniowe zwiększanie można uzyskać stosując transformator regulacyjny, którego napięcie wyjściowe ustawiane jest w oparciu o poniższe zestawienie. SEW-EURODRIVE zaleca, aby w przeciągu pierwszych kilku sekund zwiększać napięcie powoli od 0 V do osiągnięcia pierwszego stopnia.

SEW-EURODRIVE zaleca następujące stopniowania:

Urządzenia 400/500 V AC:

- Stopień 1: AC 350 V przez 15 minut
- Stopień 2: AC 420 V przez 15 minut
- Stopień 3: AC 500 V przez 1 godzinę

#### Urządzenia 230 V AC:

- Stopień 1: AC 170 V przez 15 minut
- Stopień 2: AC 200 V przez 15 minut
- Stopień 3: AC 240 V przez 1 godzinę

Po takiej regeneracji można od razu podjąć eksploatację urządzenia lub kontynuować magazynowanie długoterminowe.

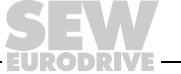

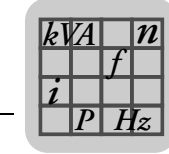

# **8 Dane techniczne**

# *8.1 CE, aprobata U oraz C-Tick*

# **8.1.1 Oznaczenie CE**

Przetwornice częstotliwości MOVITRAC® B spełniają przepisy wytycznej dot. niskich napięć 73/23/WEE.

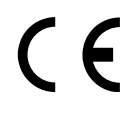

Przetwornice częstotliwości MOVITRAC® B przeznaczone są jako komponenty do montażu w maszynach i instalacjach. Spełniają one normę produktową EMC EN 61800-3 *Napędy elektryczne ze zmienną prędkością obrotową*. W przypadku przestrzegania wskazówek instalacyjnych podane są odpowiednie założenia odnośnie oznaczenia CE dla całości wyposażonych maszyn i instalacji zgodnie z wytyczną dot. kompatybilności elektromagnetycznej EMC 89/336/WEE. Szczegółowe wskazówki dot. instalacji zgodnej z EMC zawarte są w dokumentacji "EMC w technice napędowej" firmy SEW-EURODRIVE.

Zachowanie wartości granicznych klasy C2 i C1 stwierdzone jest przez specyfikującą procedurę legalizacyjną. Na życzenie firma SEW-EURODRIVE udostępni Państwu dodatkowe informacje.

Symbol CE na tabliczce znamionowej odnosi się do deklaracji zgodności dla wytycznej dot. napięć niskich 73/23/WEE. Na życzenie wystawiamy dodatkowo deklarację zgodności.

# **8.1.2 Aprobata UL / CSA / certyfikat GOST-R / C-Tick**

Aprobata UL oraz cUL (USA) przyznana jest na następujące urządzenia MOVITRAC<sup>®</sup> B:

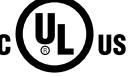

- 230 V / 1-fazowe
- 230 V / 3-fazowe
- 400/500 V / 3-fazowe (0,25 ... 45 kW / 0,34 ... 60 HP)

Dla innych urządzeń wystąpiono już o udzielenie aprobaty. cUL jest równoważna z aprobatą wg CSA.

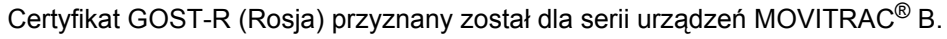

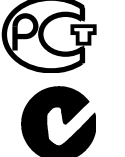

Aprobata C-Tick udzielana jest dla całej serii urządzeń MOVITRAC<sup>®</sup> B. C-Tick potwierdza zgodność z ACMA (Australian Communications and Media Authority).

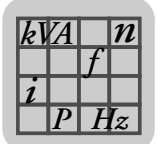

# *8.2 Ogólne dane techniczne*

Poniższe dane techniczne odnoszą się do wszystkich przetwornic częstotliwości MOVI-TRAC® B niezależnie od wielkości i mocy.

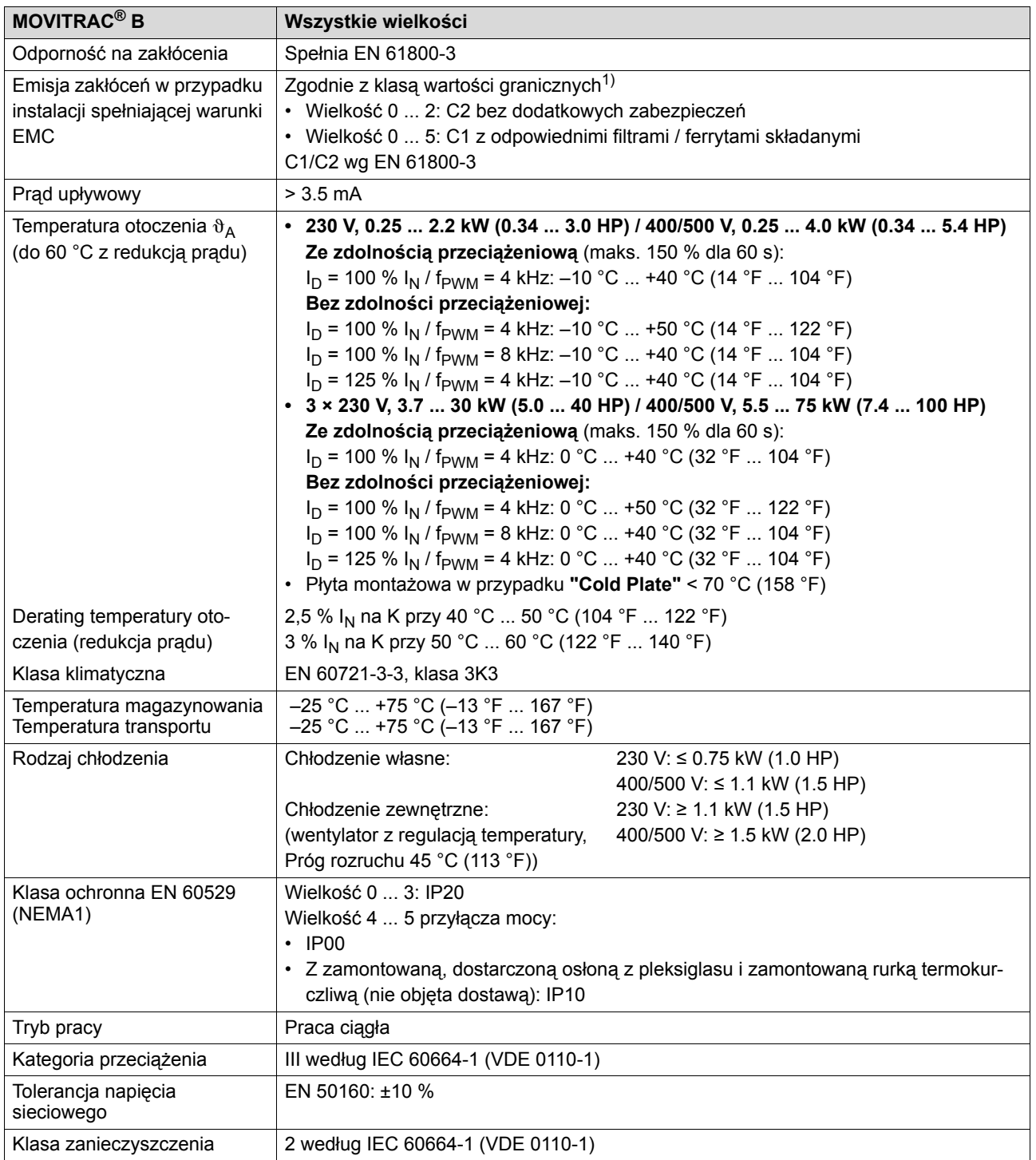

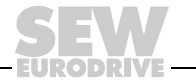

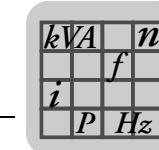

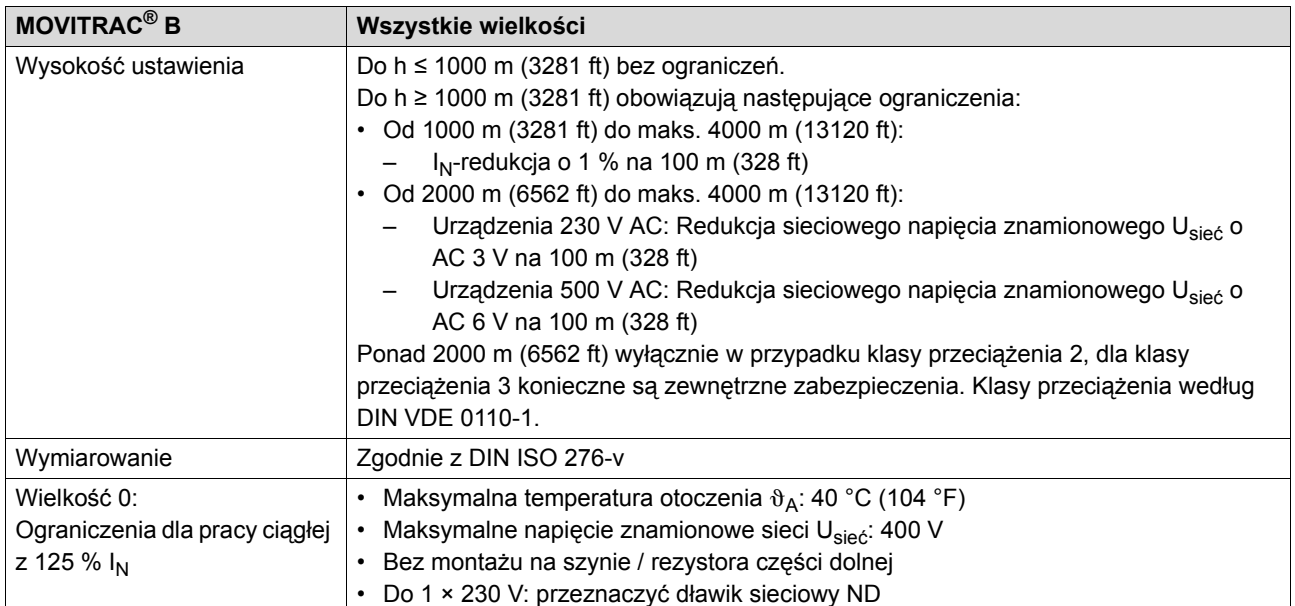

1) W celu zachowania wartości granicznych danej klasy konieczne jest przeprowadzenie przepisowej instalacji elektrycznej. Należy przestrzegać wskazówek dotyczących instalacji.

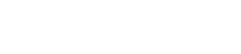

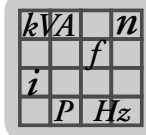

# *8.3 Dane elektroniczne MOVITRAC® B*

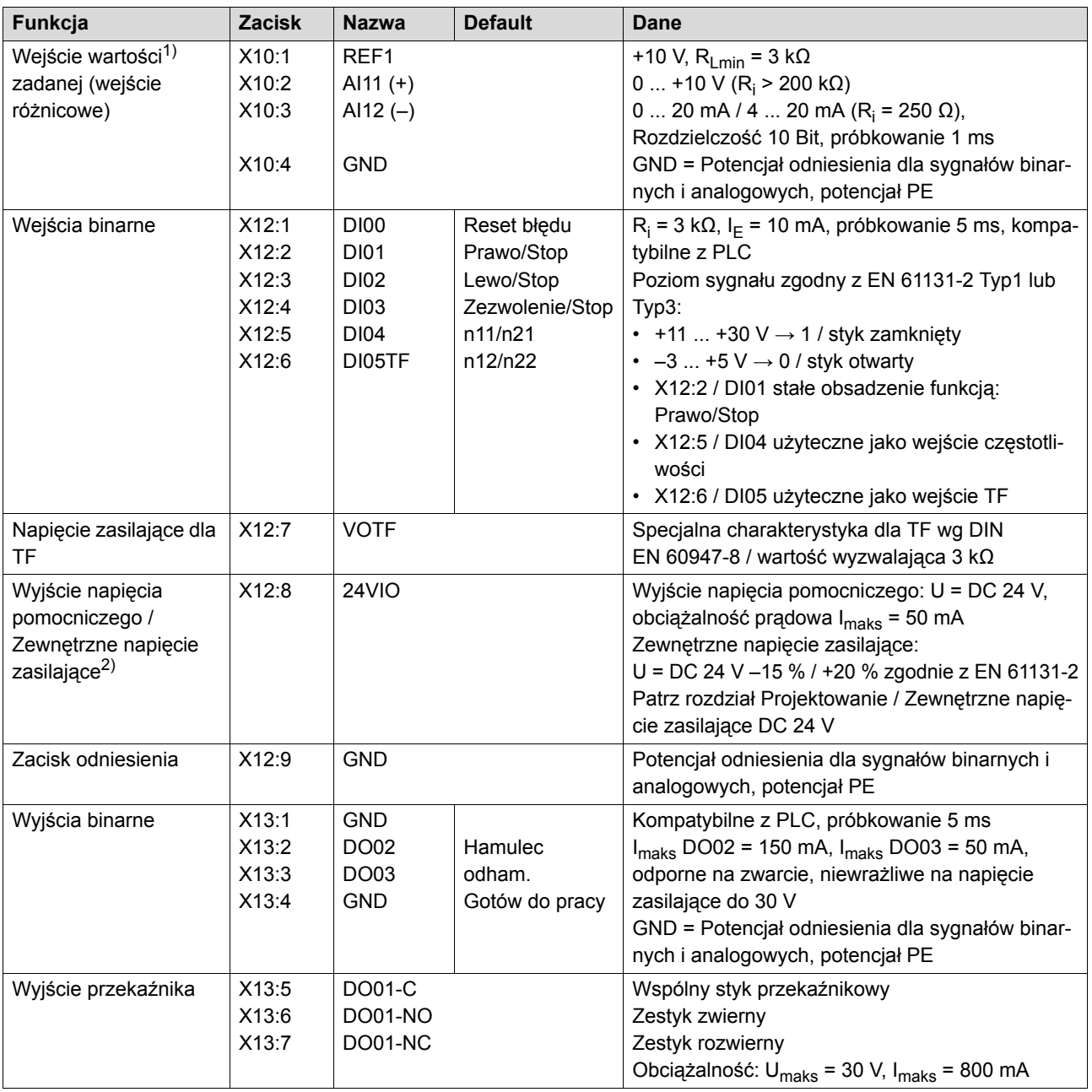

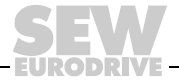

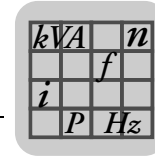

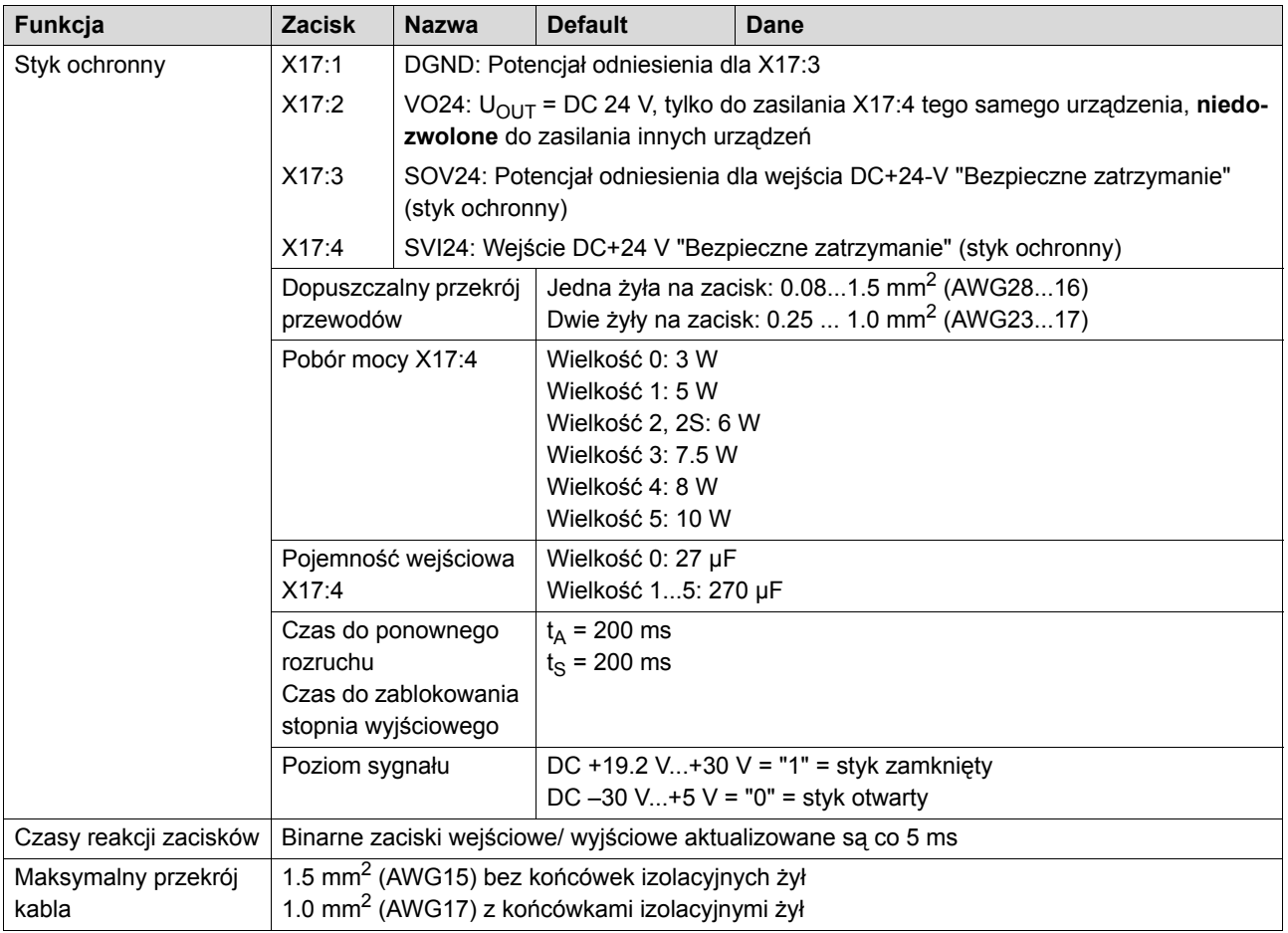

1) Gdy wejście wartości zadanej nie jest stosowane, należy je ustawić na GND. W przeciwnym razie ustawia się zmierzone napięcie wejściowe –1 V ... +1 V.

2) Typ urządzenia MC07B...-S0 musi być zasilany zawsze napięciem zewnętrznym.

#### **8.3.1 DC 24 V Zapotrzebowanie mocy dla trybu podtrzymywania 24 V**

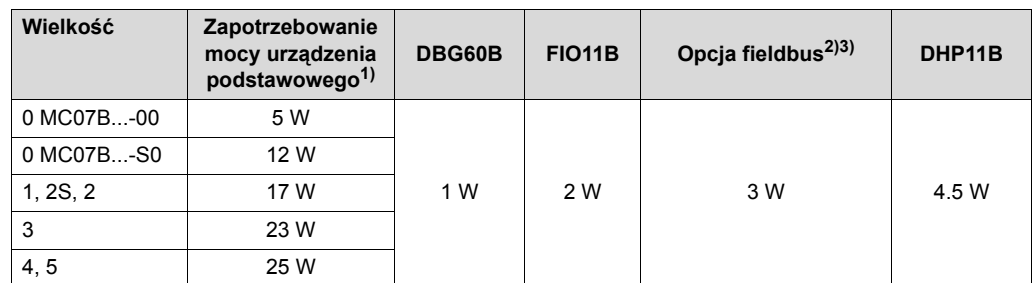

1) Zawierające FBG11B, FSC11B (UWS11A / USB11A). Uwzględnij obciążenie wyjść binarnych dodatkową mocą 2,4 W na 100 mA.

- 2) Opcjami fieldbus są: DFP21B, DFD11B, DFE11B, ...
- 3) Opcje te muszą zawsze być dodatkowo zasilane zewnętrznie.

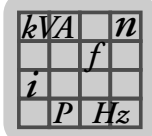

# *8.4 Dane techniczne MOVITRAC® B*

# **8.4.1 Przegląd urządzenia MOVITRAC® B**

**400 / 500 V 230 V**

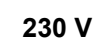

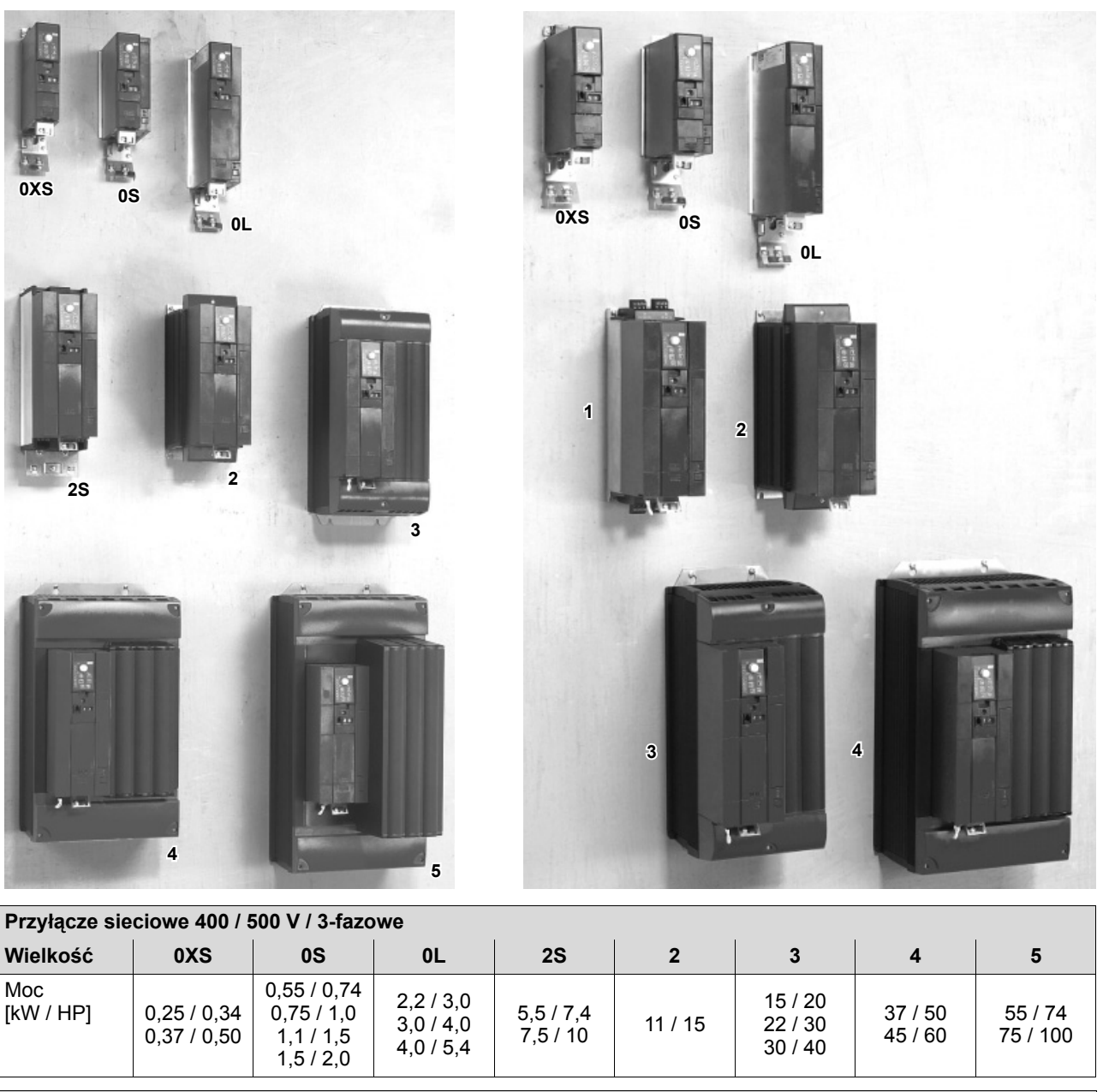

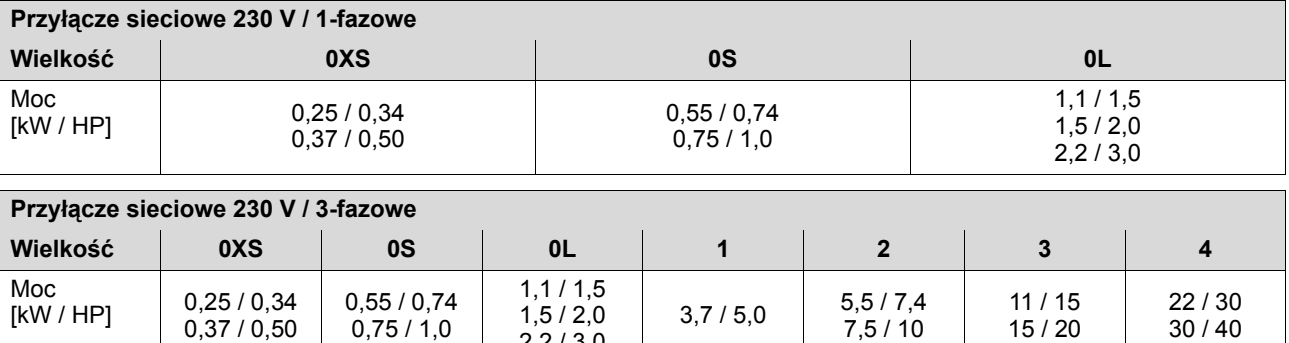

2,2 / 3,0

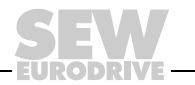

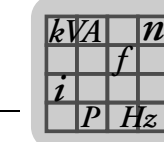

## **8.4.2 AC 400 / 500 V / 3-fazowe / wielkość 0XS / 0,25 ... 0,37 kW / 0,34 ... 0,50 HP**

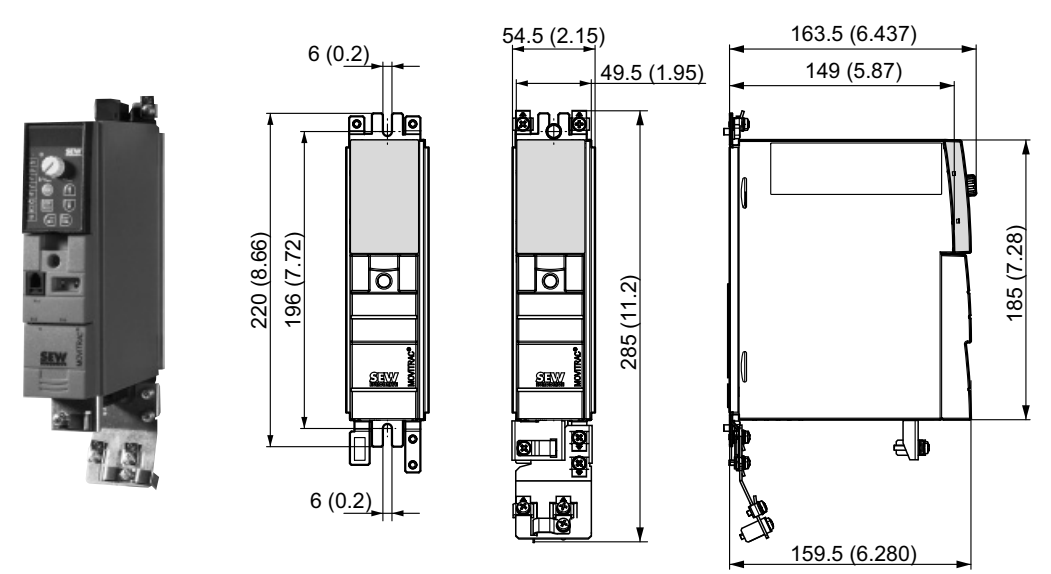

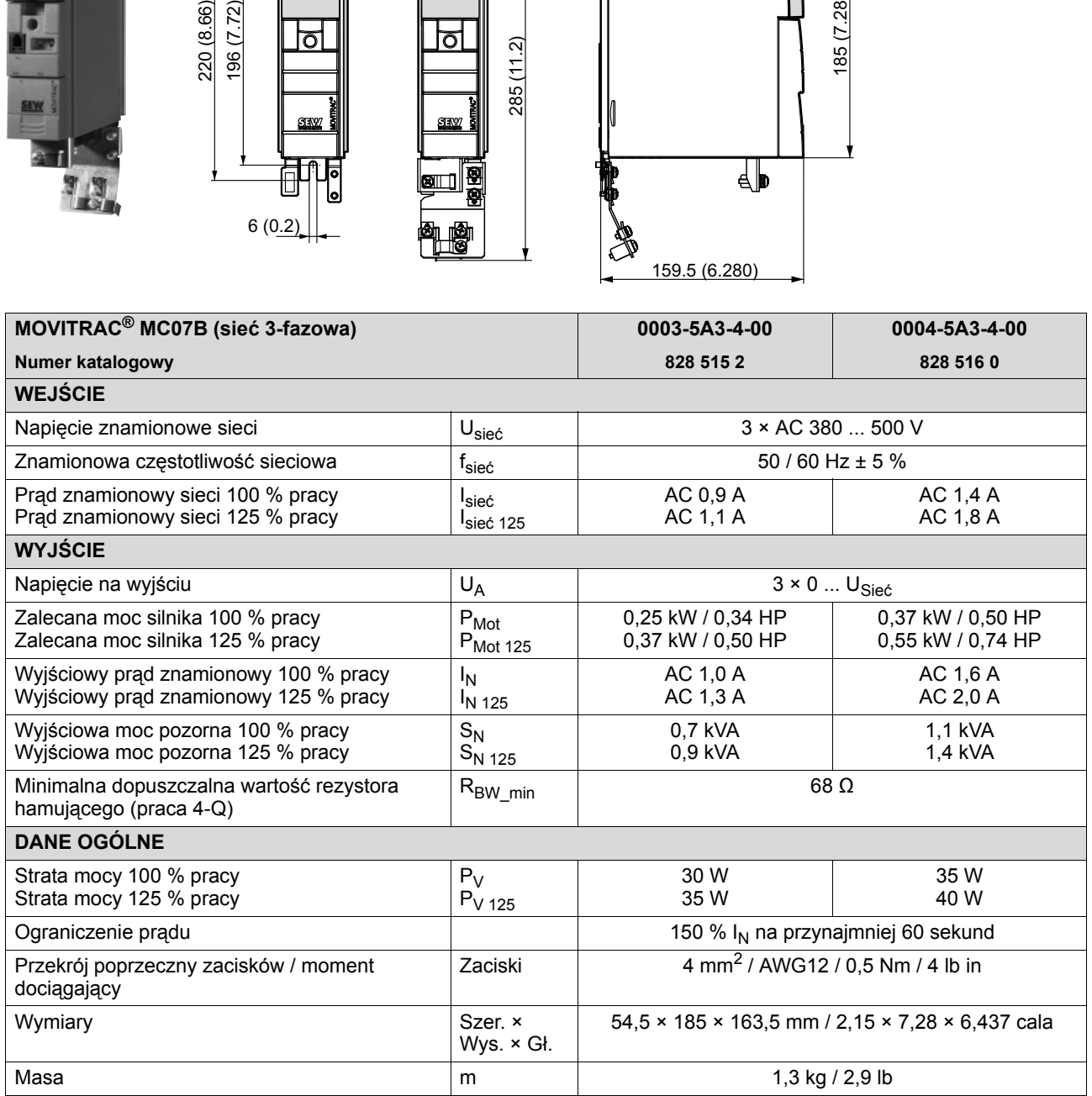

D P I

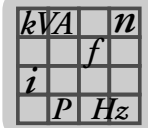

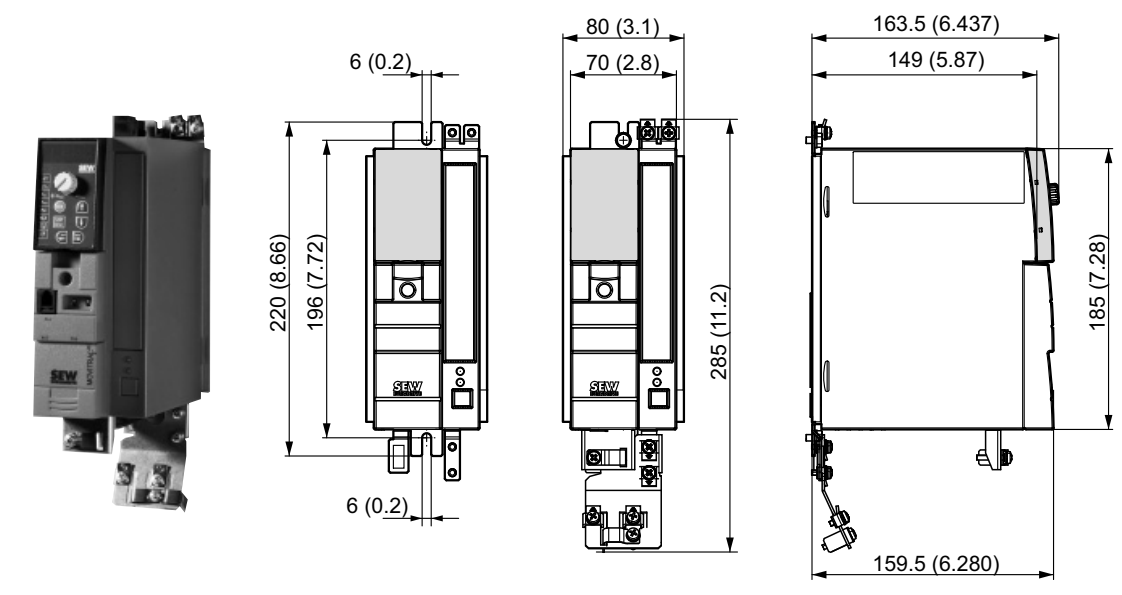

#### **8.4.3 AC 400 / 500 V / 3-fazowe / wielkość 0S / 0,55 ... 1,5 kW / 0,74 ... 2,0 HP**

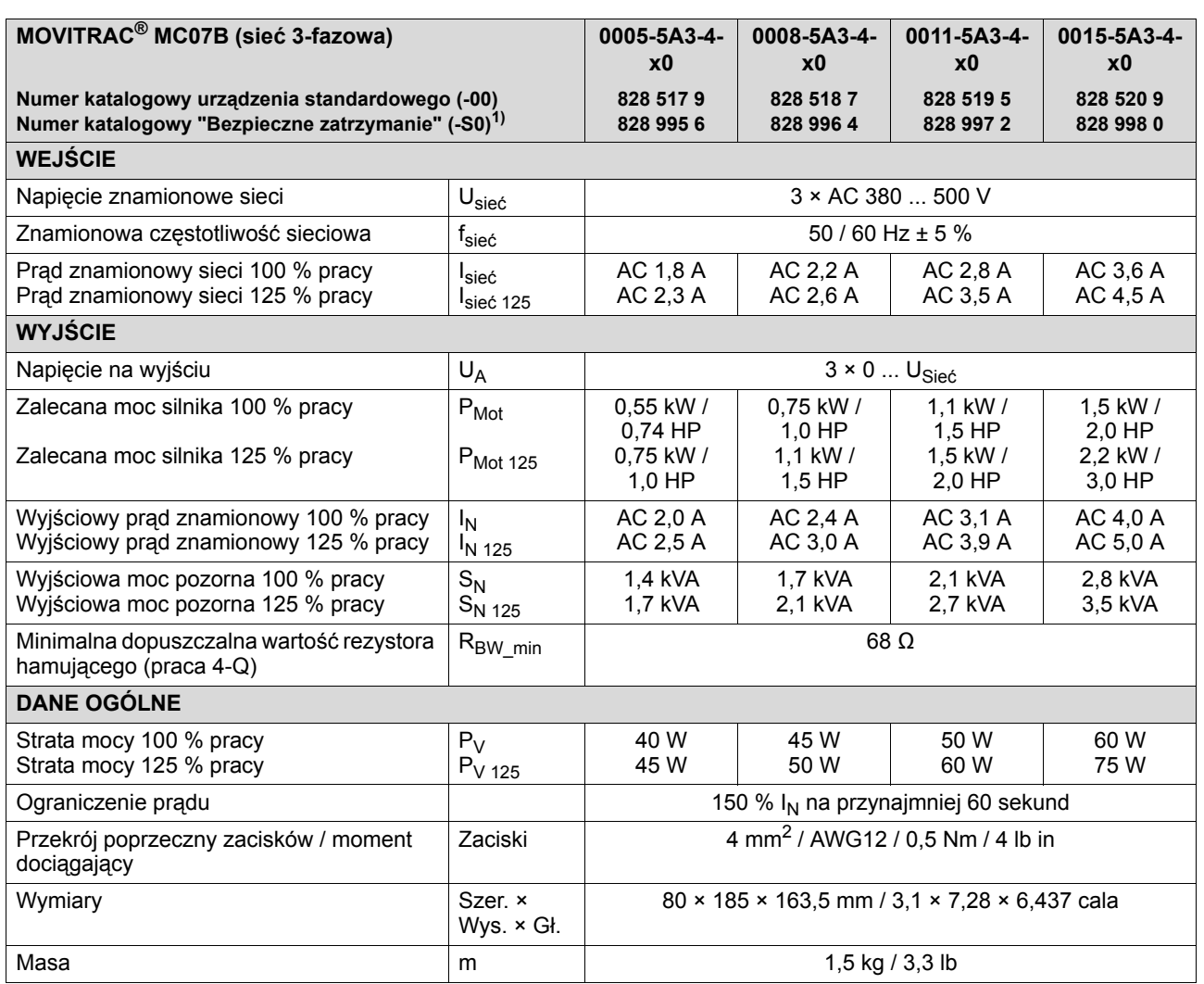

1) Typ urządzenia MC07B...-S0 musi być zasilany zawsze napięciem zewnętrznym.

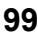

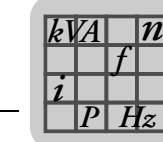

# **8.4.4 AC 400 / 500 V / 3-fazowe / wielkość 0L / 2,2 ... 4,0 kW / 3,0 ... 5,4 HP**

163.5 (6.437) 80 (3.1) 6 (0.2) 149 (5.87) 70 (2.8) ত ত 308.5 (12.15) 308.5 (12.15) 284.5 (11.20) 284.5 (11.20) 273.5 (10.77) 273.5 (10.77) 373.5 (14.70) 373.5 (14.70) SEW ┫┓ 2 I  $6(0.2)$ A 159.5 (6.280) **MOVITRAC® MC07B (sieć 3-fazowa) 0022-5A3-4-x0 0030-5A3-4-x0 0040-5A3-4-x0 Numer katalogowy urządzenia standardowego (-00) 828 521 7 828 522 5 828 523 3 Numer katalogowy "Bezpieczne zatrzymanie" (-S0)1) 829 001 6 828 999 9 829 000 8 WEJŚCIE** Napięcie znamionowe sieci  $\vert U_{\text{site}} \vert$   $\vert U_{\text{side}} \vert$  3 × AC 380 ... 500 V Znamionowa częstotliwość sieciowa  $f_{\text{sieć}}$   $f_{\text{site}}$   $\qquad \qquad$  50 / 60 Hz ± 5 % AC 5,0 A Prąd znamionowy sieci 100 % pracy AC 6,3 A AC 8,6 A Isie<sup>ć</sup> Prąd znamionowy sieci 125 % pracy AC 6,2 A AC 7,9 A AC 10,7 A  $I<sub>site</sub>125$ **WYJŚCIE** Napięcie na wyjściu  $\vert\,$  U<sub>A</sub>  $\vert$  U<sub>A</sub>  $\,$ 3 × 0 ... U $_{\rm Siec}$ 

| Napięcie na wyjściu                                                            | $U_A$                                | $3 \times 0$ $U_{Sie\acute{c}}$                                            |                                    |                                    |
|--------------------------------------------------------------------------------|--------------------------------------|----------------------------------------------------------------------------|------------------------------------|------------------------------------|
| Zalecana moc silnika 100 % pracy<br>Zalecana moc silnika 125 % pracy           | $P_{Mot}$<br>$P_{Mot 125}$           | 2,2 kW / 3,0 HP<br>3,0 kW / 4,0 HP                                         | 3.0 kW / 4.0 HP<br>4,0 kW / 5,4 HP | 4,0 kW / 5,4 HP<br>5,5 kW / 7,4 HP |
| Wyjściowy prąd znamionowy 100 % pracy<br>Wyjściowy prąd znamionowy 125 % pracy | <sup>I</sup> N<br>I <sub>N 125</sub> | AC 5.5 A<br>AC 6.9 A                                                       | AC 7.0 A<br>AC 8.8 A               | AC 9.5 A<br>AC 11,9 A              |
| Wyjściowa moc pozorna 100 % pracy<br>Wyjściowa moc pozorna 125 % pracy         | $S_N$<br>$S_{N,125}$                 | 3.8 kVA<br>4,8 kVA                                                         | 4.8 kVA<br>6,1 kVA                 | 6.6 kVA<br>8.2 kVA                 |
| Minimalna dopuszczalna wartość rezystora<br>hamującego (praca 4-Q)             | $R_{BW\_min}$                        | 68 $\Omega$                                                                |                                    |                                    |
| <b>DANE OGÓLNE</b>                                                             |                                      |                                                                            |                                    |                                    |
| Strata mocy 100 % pracy<br>Strata mocy 125 % pracy                             | $P_V$<br>$P_{V,125}$                 | 80 W<br>95 W                                                               | 95 W<br>120 W                      | 125 W<br>180 W                     |
| Ograniczenie prądu                                                             |                                      | 150 % I <sub>N</sub> na przynajmniej 60 sekund                             |                                    |                                    |
| Przekrój poprzeczny zacisków / moment<br>dociągający                           | Zaciski                              | 4 mm <sup>2</sup> / AWG12 / 0.5 Nm / 4 lb in                               |                                    |                                    |
| Wymiary                                                                        | Szer. ×<br>Wys. × Gł.                | $80 \times 273.5 \times 163.5$ mm / 3.1 $\times$ 10.77 $\times$ 6.437 cala |                                    |                                    |
| Masa                                                                           | m                                    | 2,1 kg / 4,6 lb                                                            |                                    |                                    |

1) Typ urządzenia MC07B...-S0 musi być zasilany zawsze napięciem zewnętrznym.

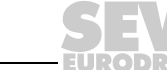

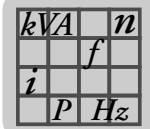

## **8.4.5 AC 400 / 500 V / 3-fazowe / wielkość 2S / 5,5 ... 7,5 kW / 7,4 ... 10 HP**

ЭI

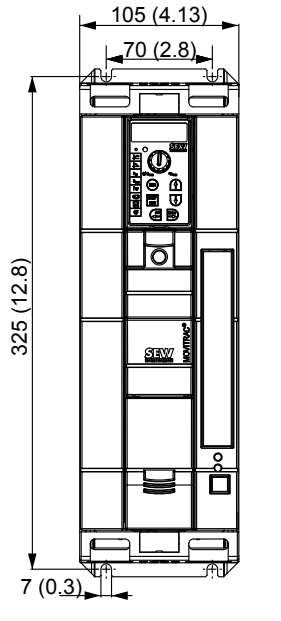

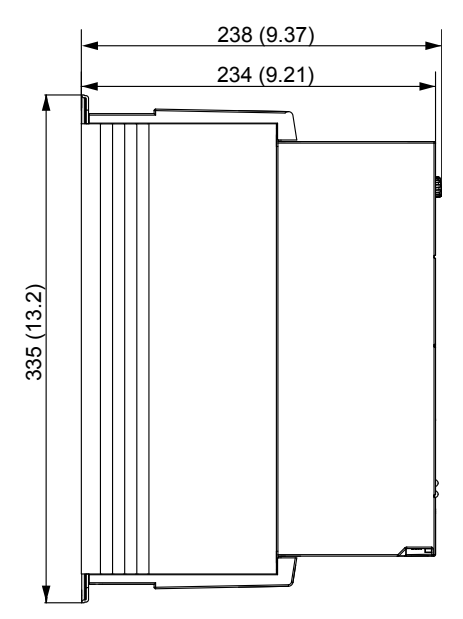

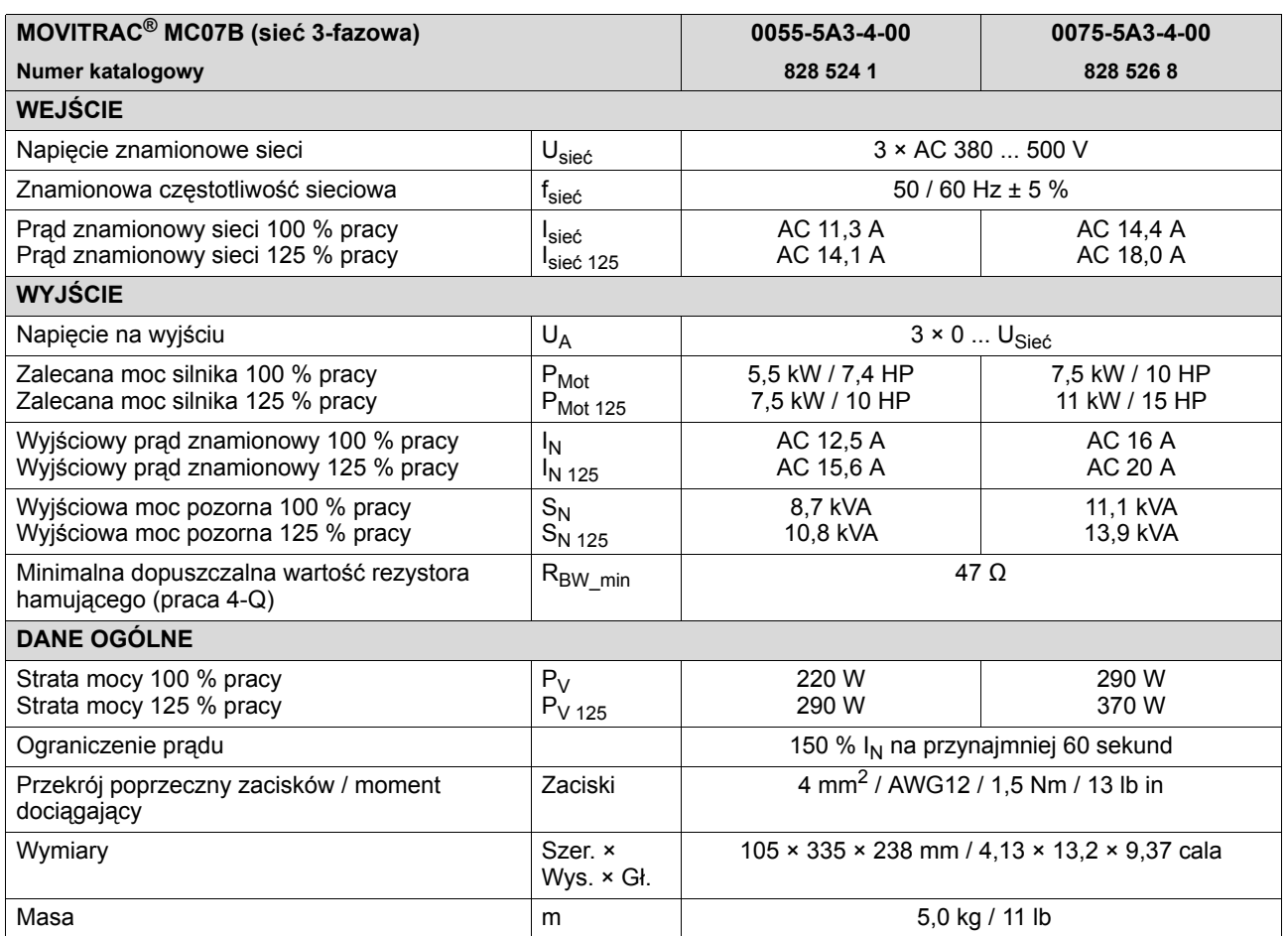

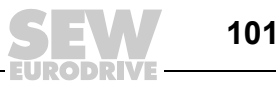

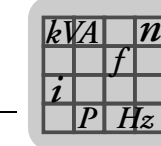

## **8.4.6 AC 400 / 500 V / 3-fazowe / wielkość 2 / 11 kW / 15 HP**

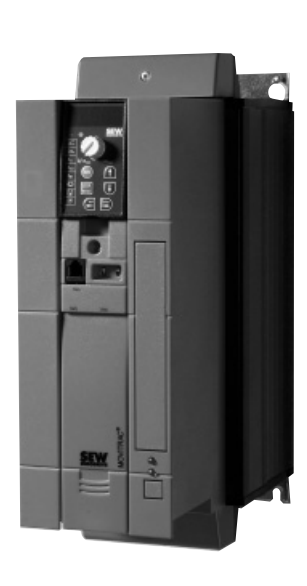

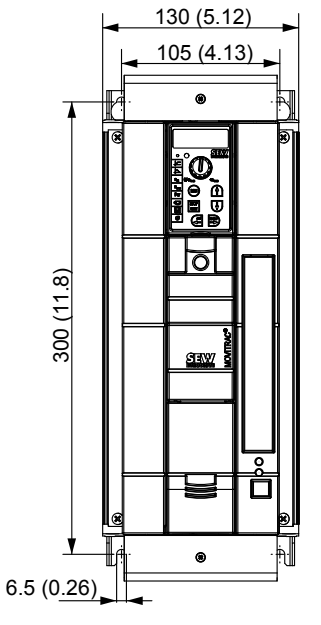

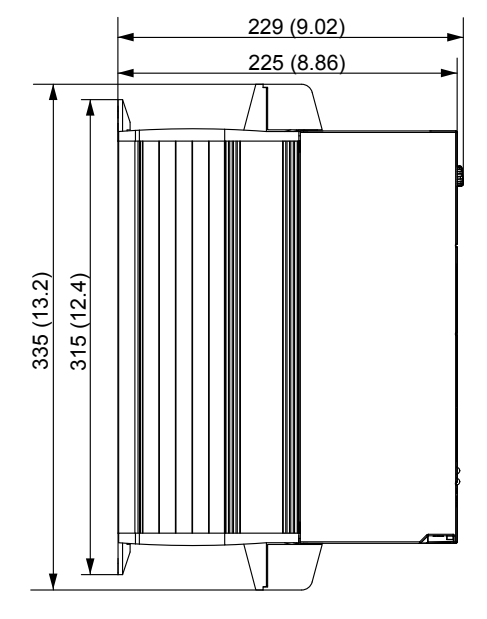

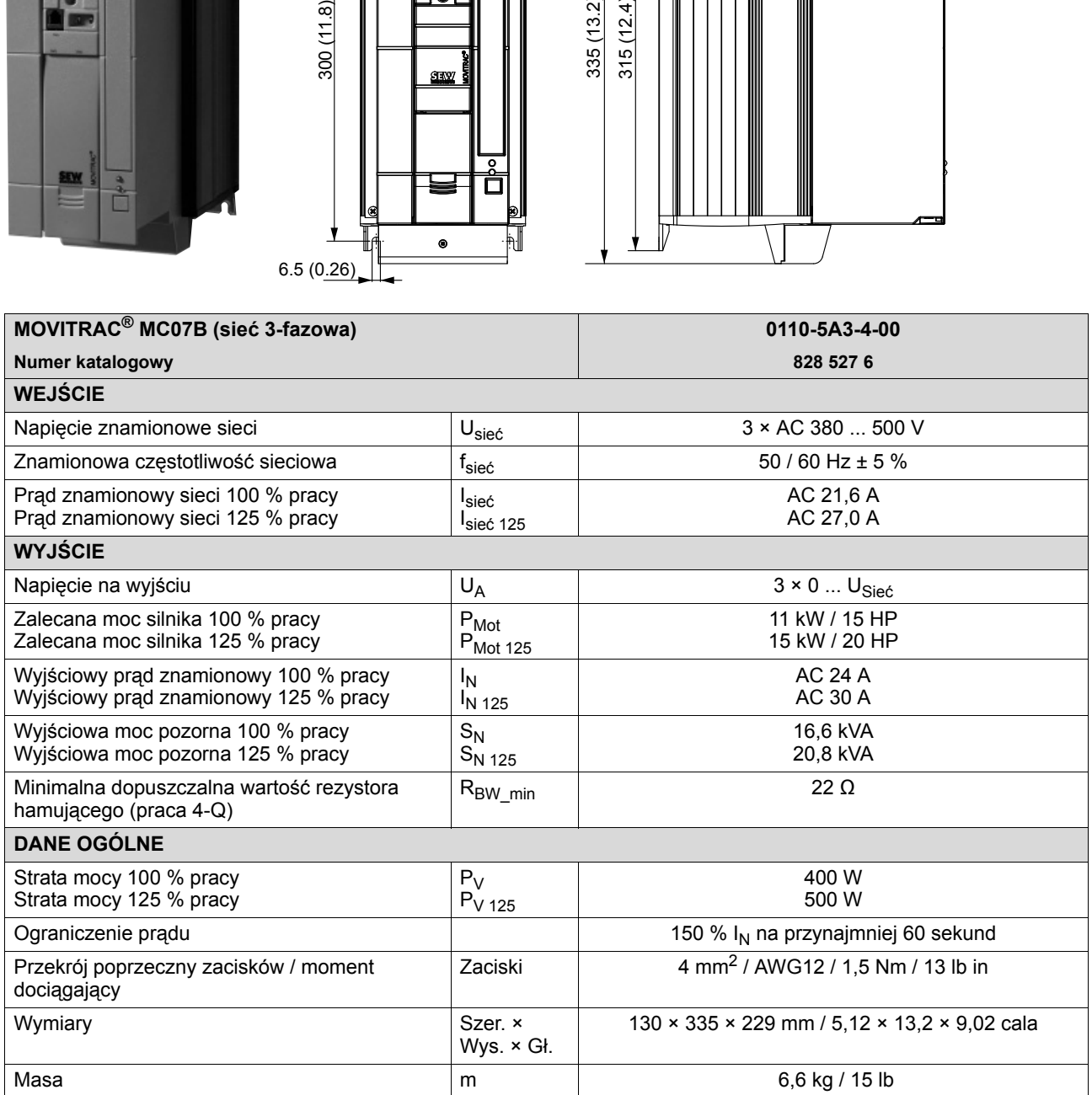

**DRIVE** 

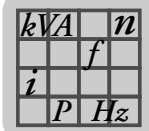

# **8.4.7 AC 400 / 500 V / 3-fazowe / wielkość 3 / 15 ... 30 kW / 20 ... 40 HP**

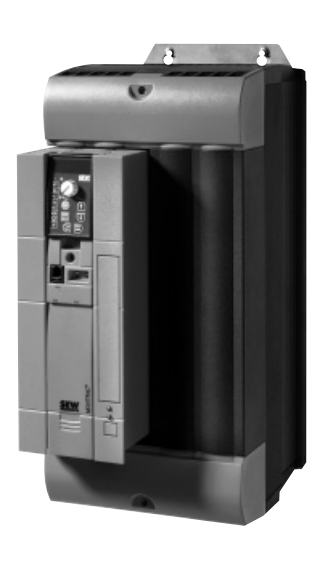

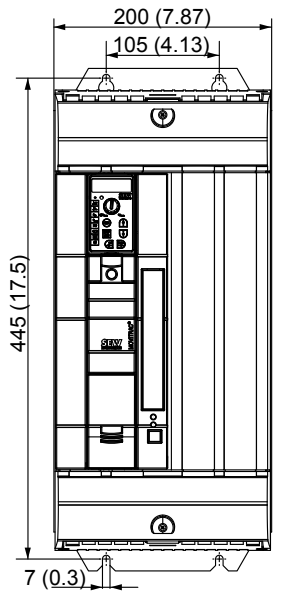

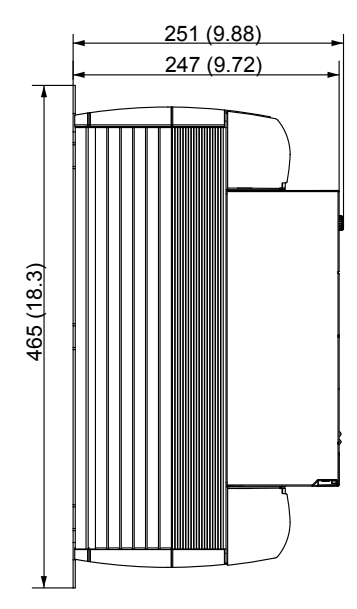

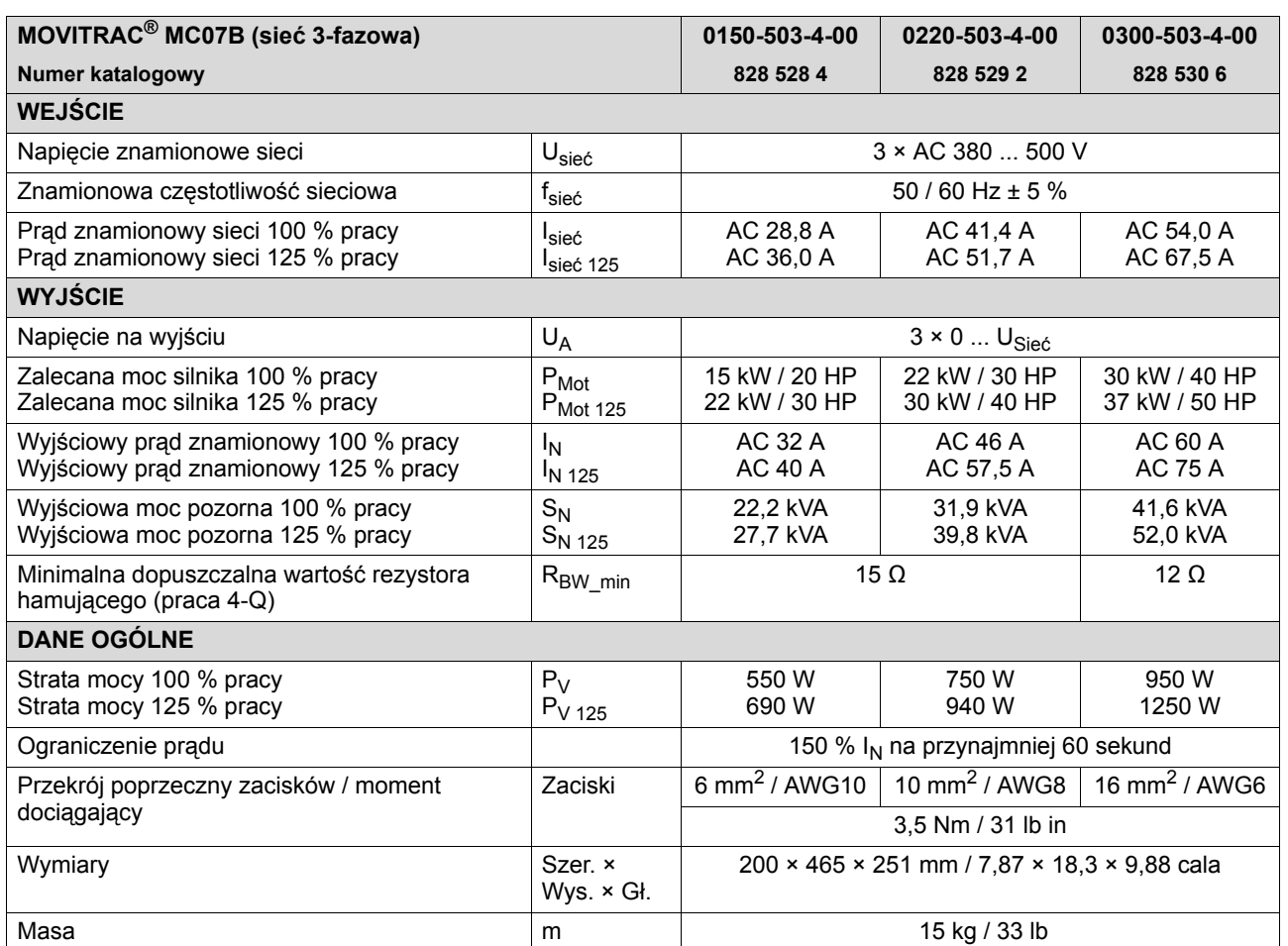

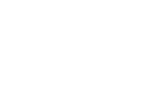

**EURODRIVE** 

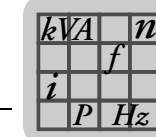

## **8.4.8 AC 400 / 500 V / 3-fazowe / wielkość 4 / 37 ... 45 kW / 50 ... 60 HP**

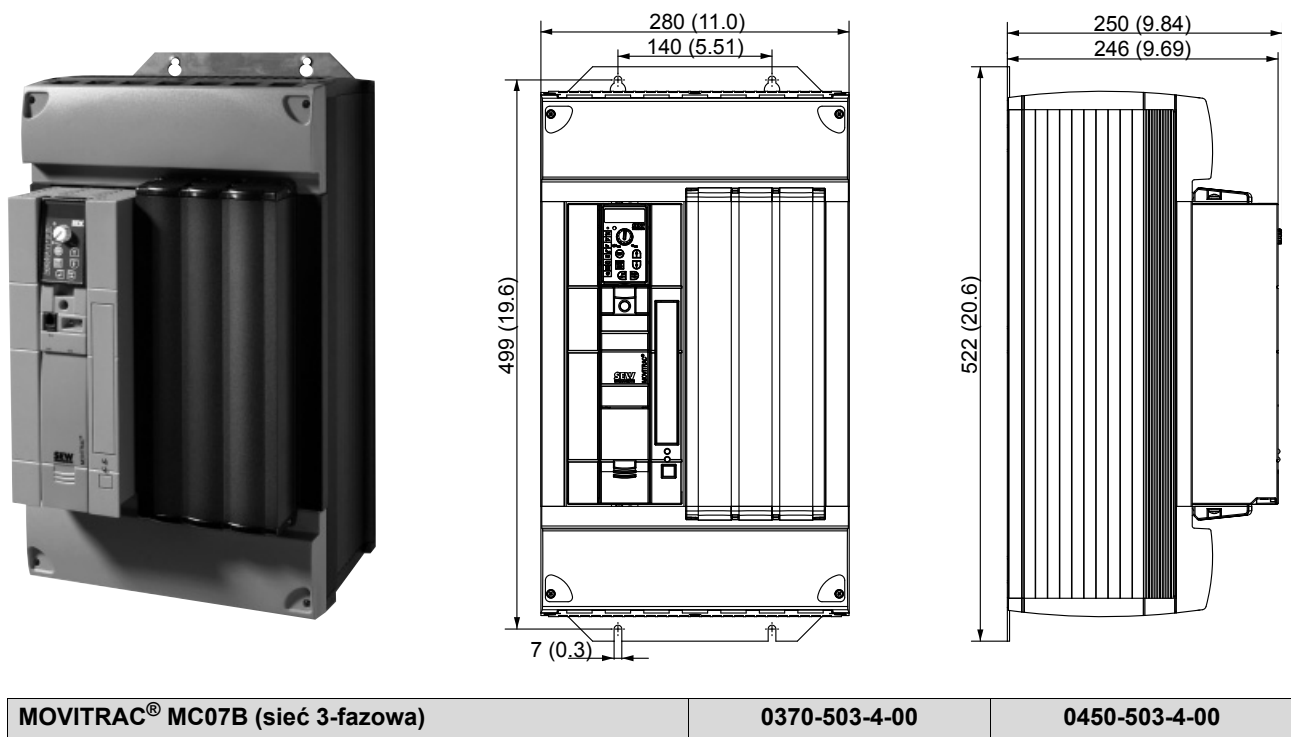

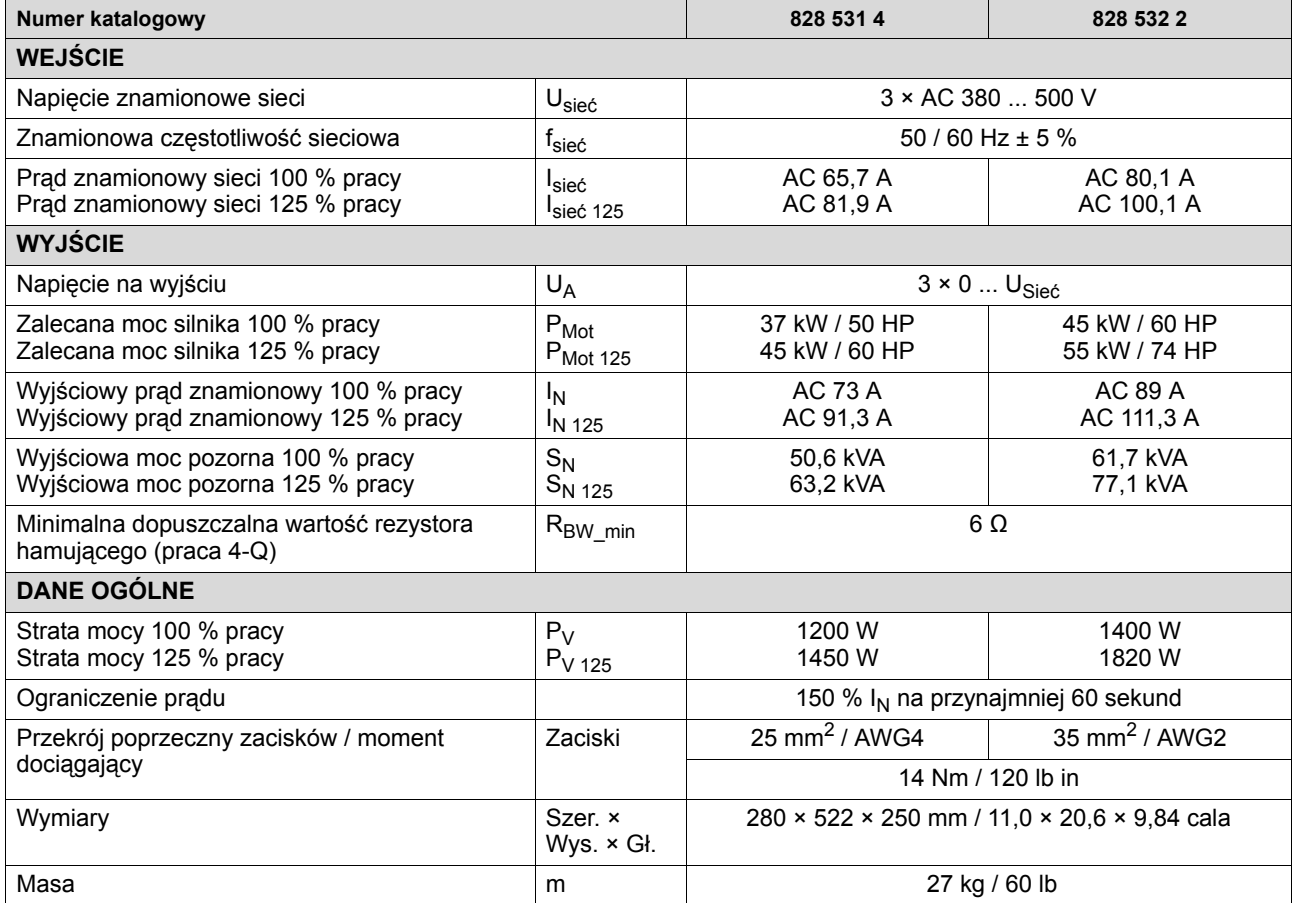

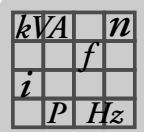

# **8.4.9 AC 400 / 500 V / 3-fazowe / wielkość 5 / 55 ... 75 kW / 74 ... 100 HP**

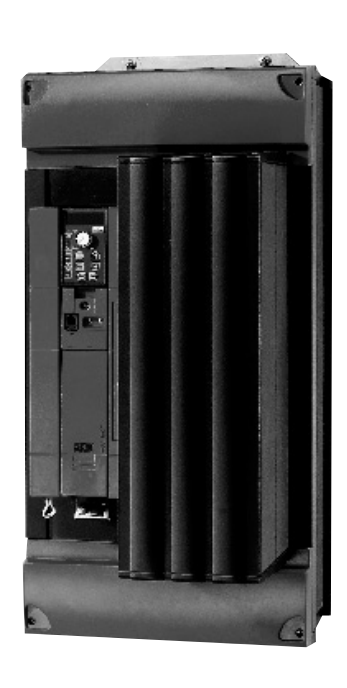

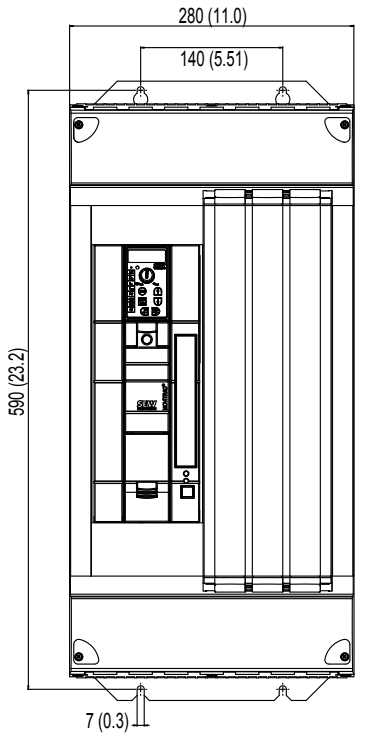

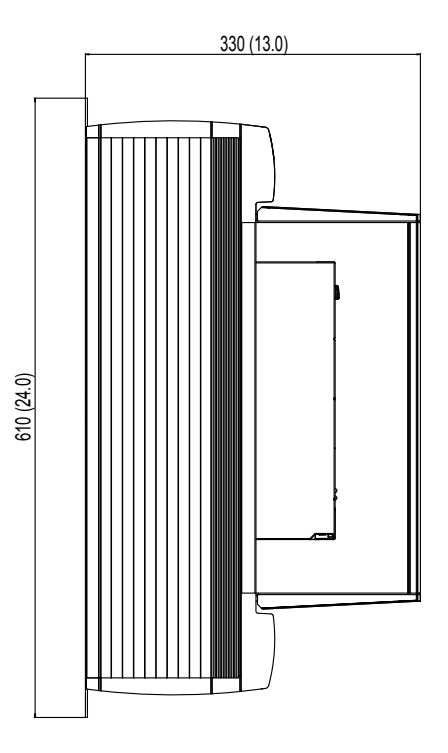

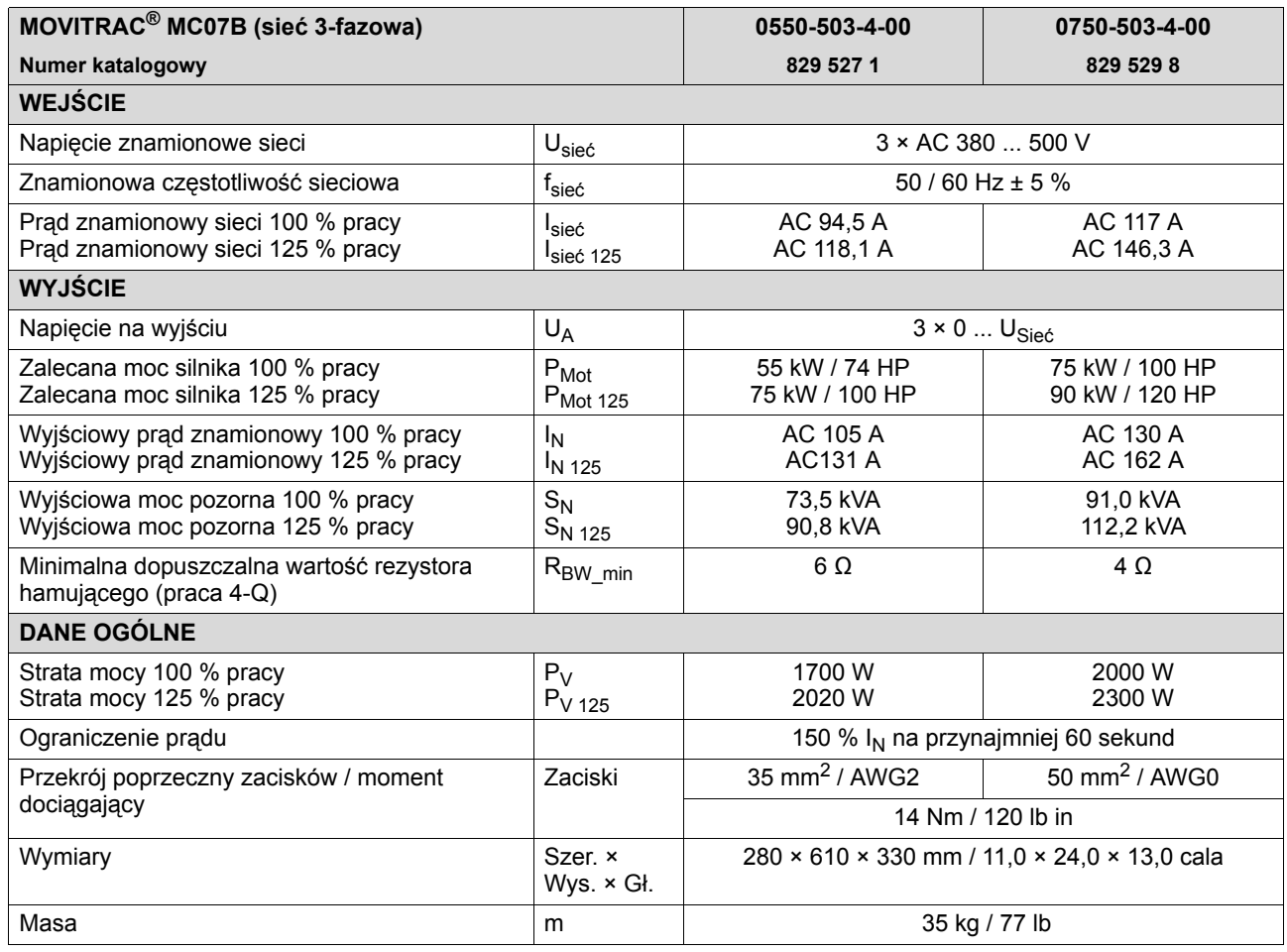

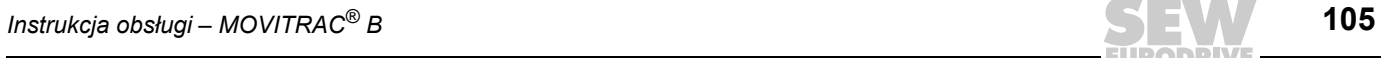

**EURODRIVE** 

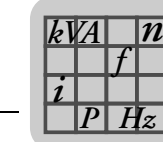

## **8.4.10 AC 230 V / 1-fazowe / wielkość 0XS / 0,25 ... 0,37 kW / 0,34 ... 0,50 HP**

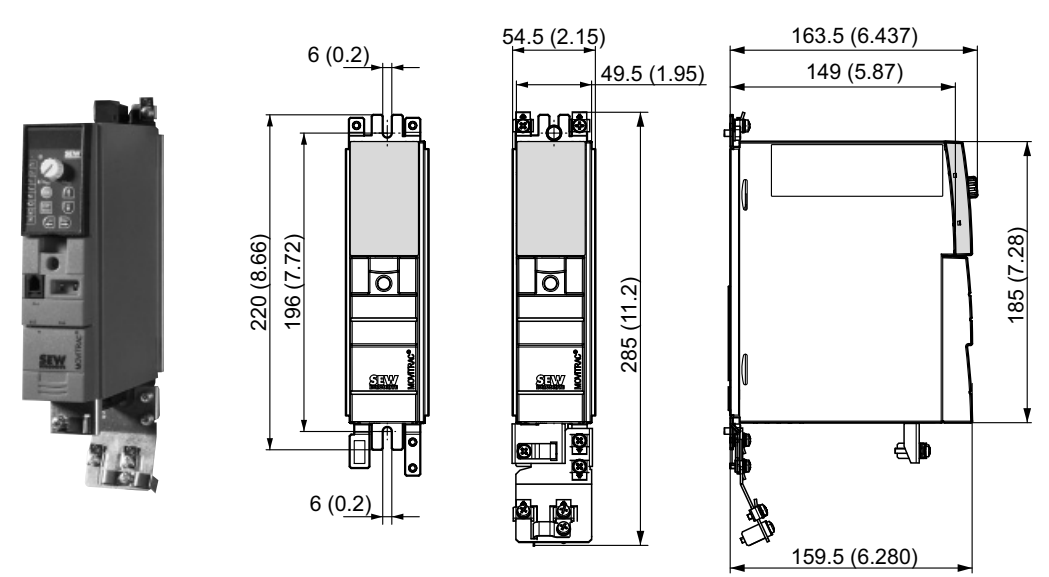

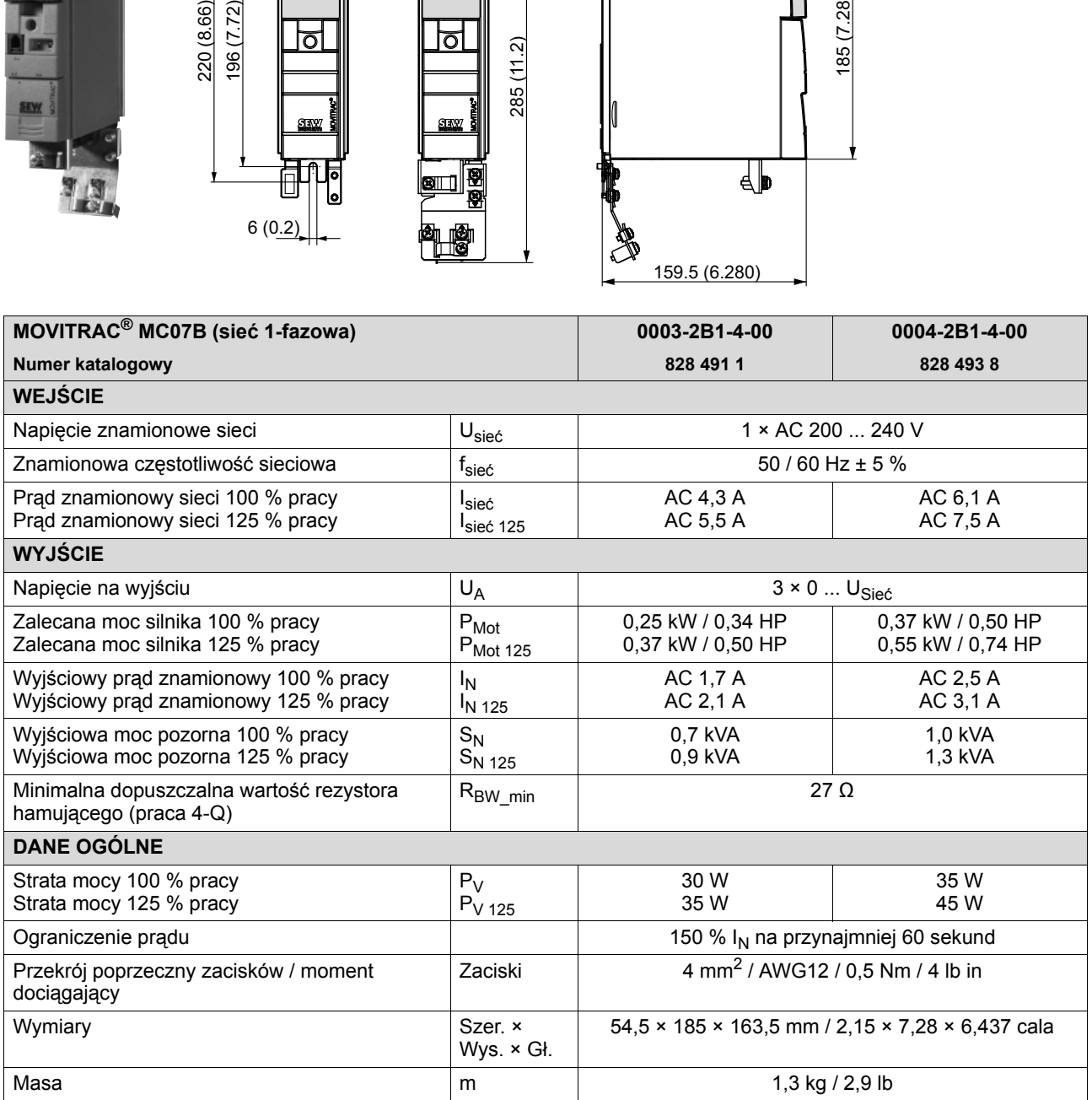

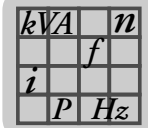

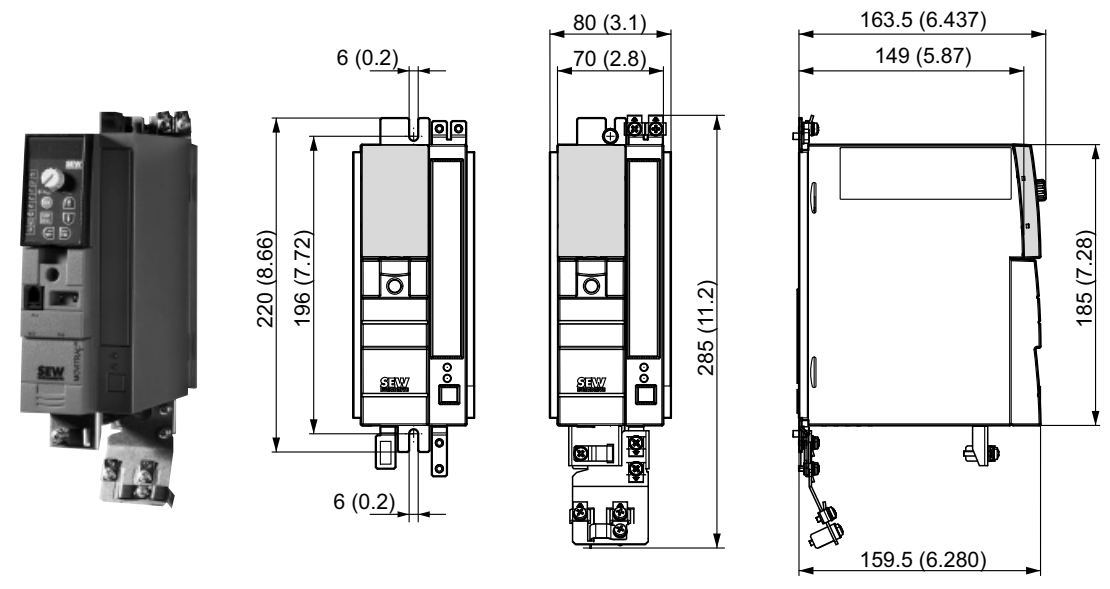

# **8.4.11 AC 230 V / 1-fazowe / wielkość 0S / 0,55 ... 0,75 kW / 0,74 ... 1,0 HP**

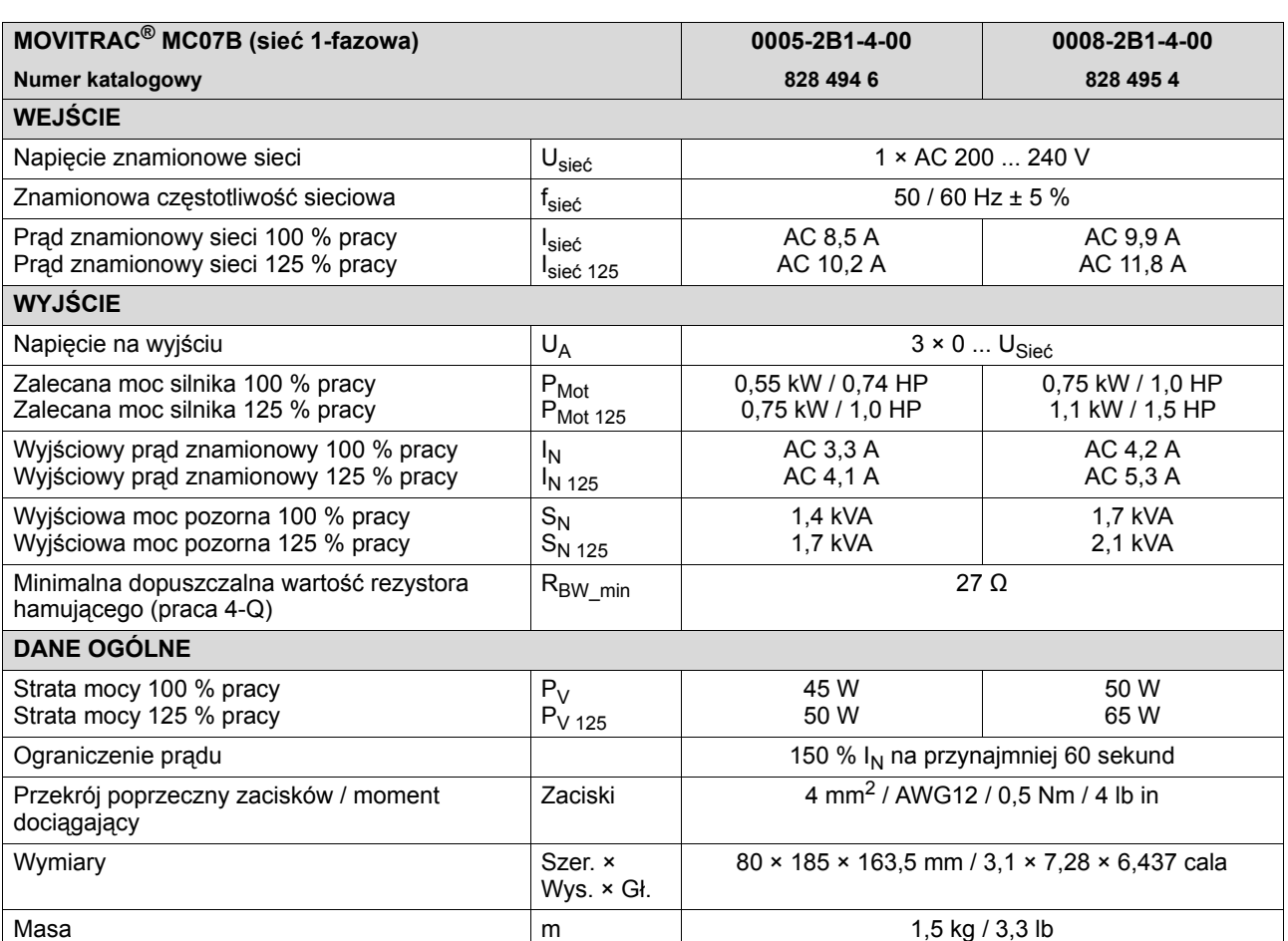

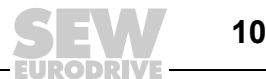

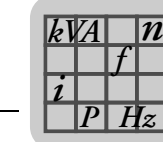

# **8.4.12 AC 230 V / 1-fazowe / wielkość 0L / 1,1 ... 2,2 kW / 1,5 ... 3,0 HP**

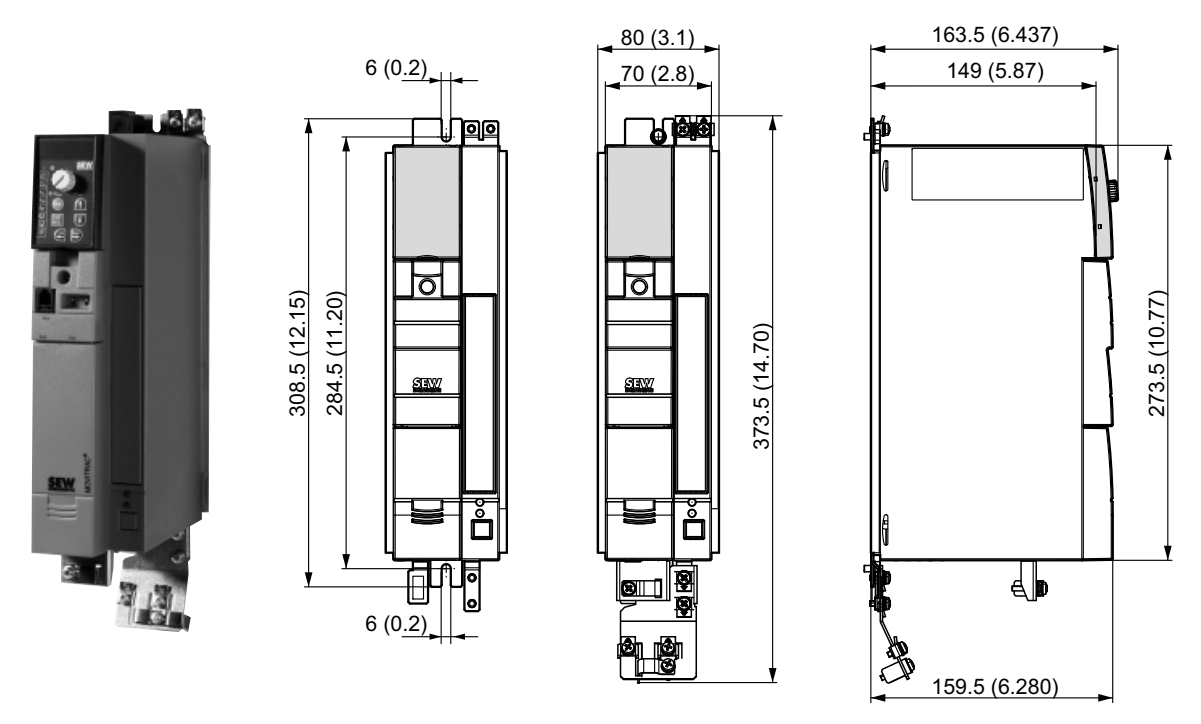

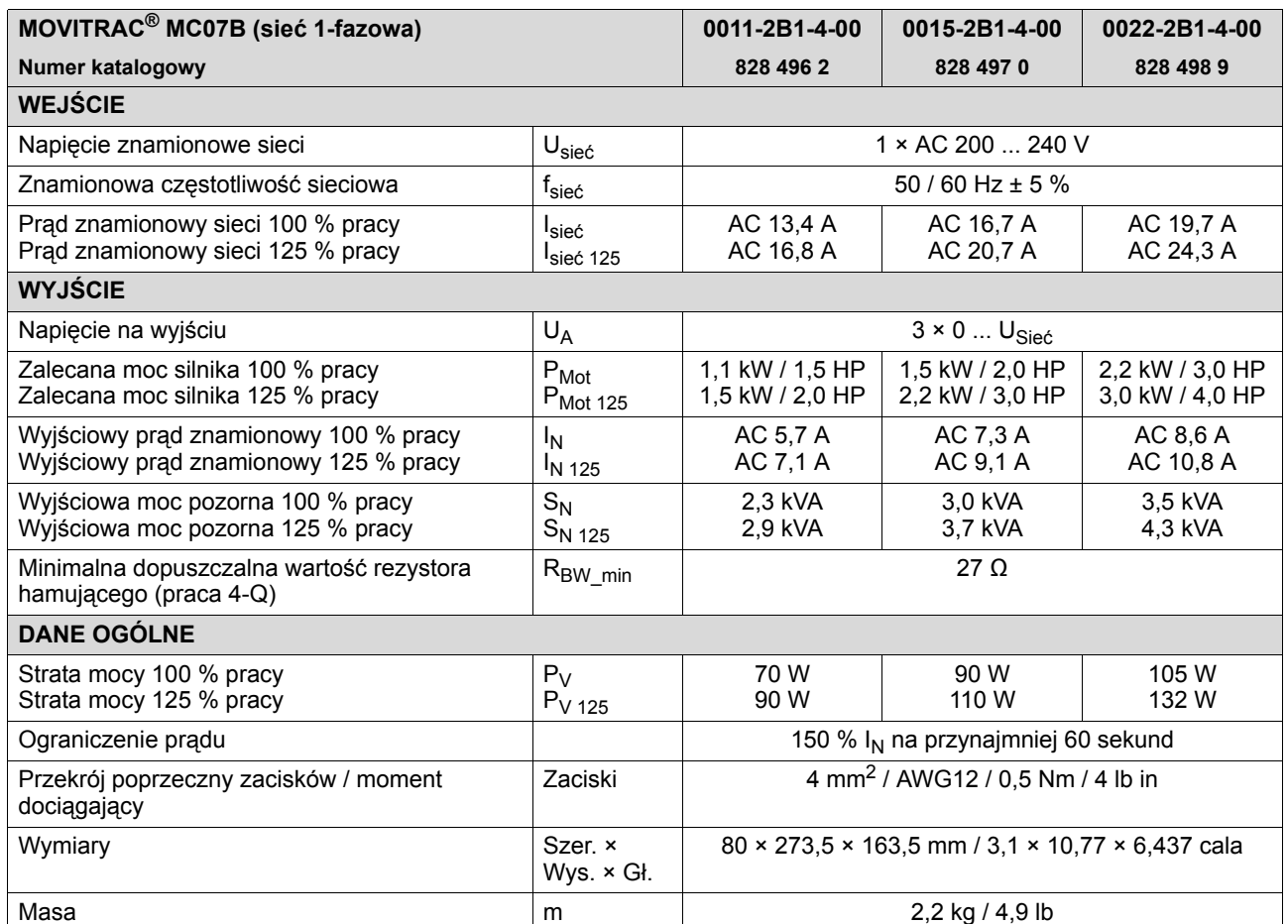
<span id="page-108-0"></span>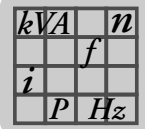

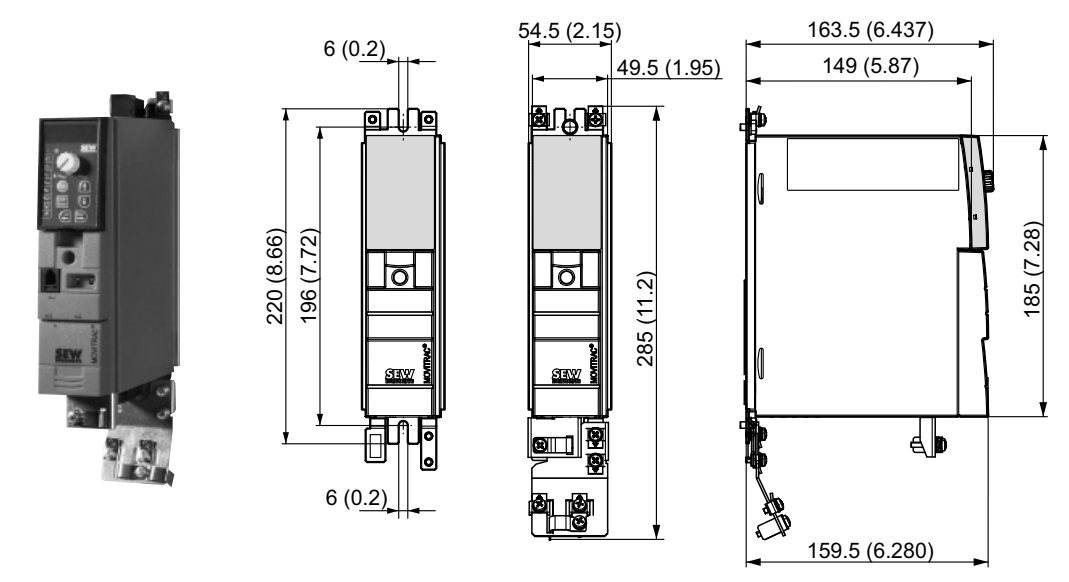

#### **8.4.13 AC 230 V / 3-fazowe / wielkość 0XS / 0,25 ... 0,37 kW / 0,34 ... 0,50 HP**

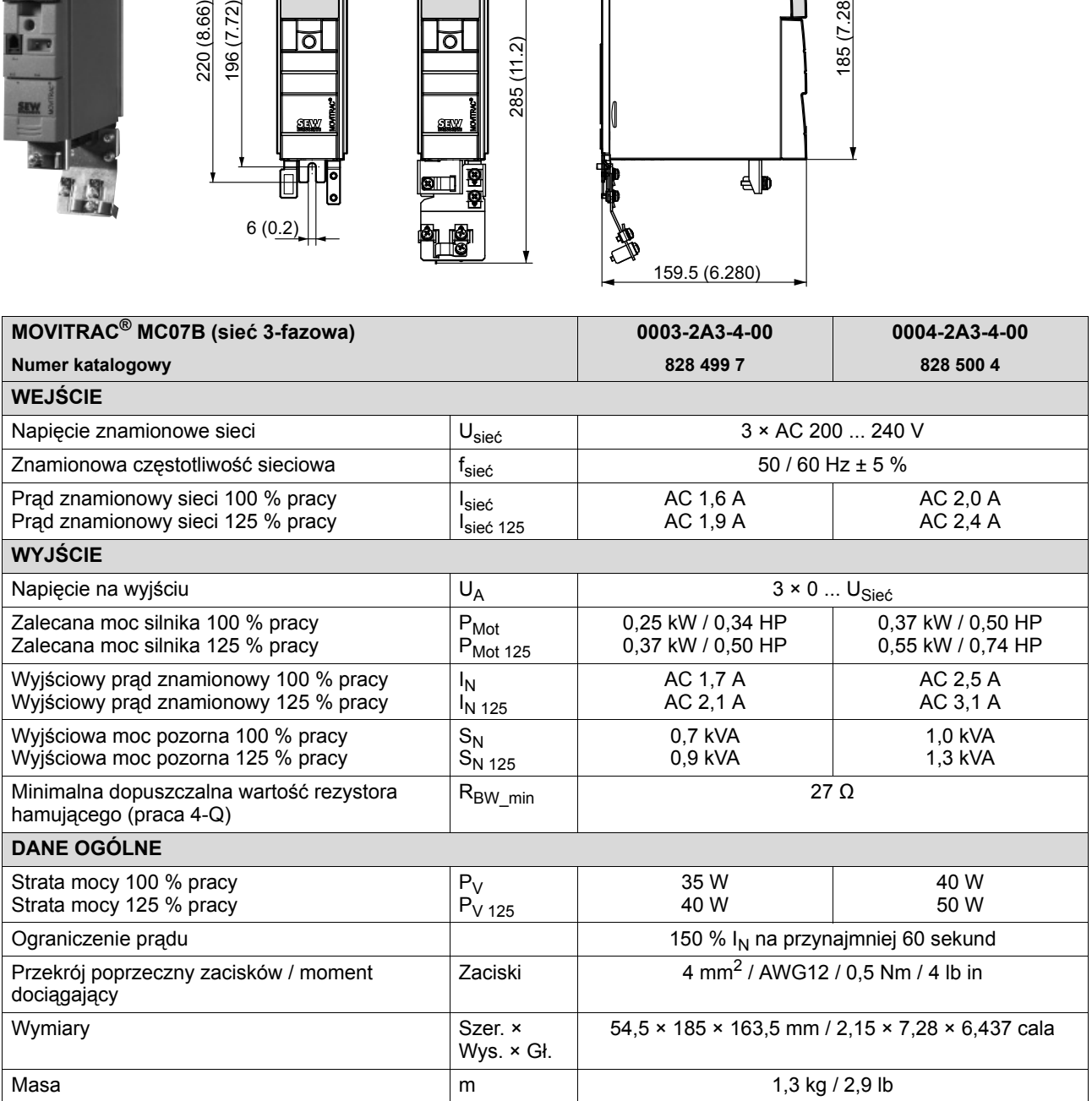

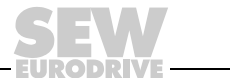

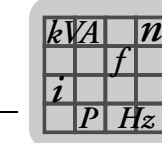

#### **8.4.14 AC 230 V / 3-fazowe / wielkość 0S / 0,55 ... 0,75 kW / 0,74 ... 1,0 HP**

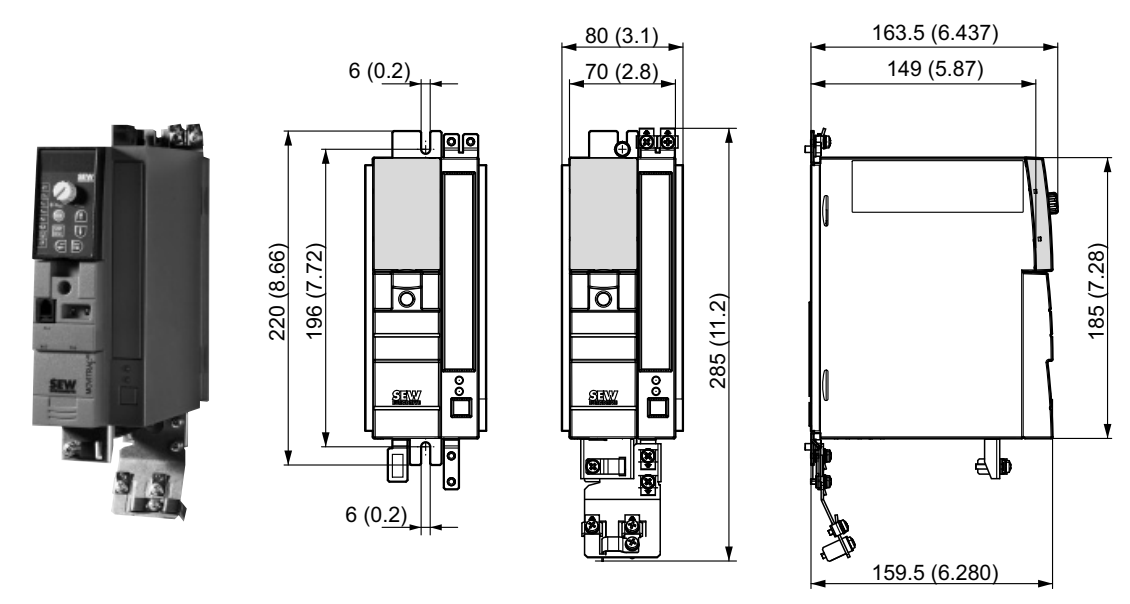

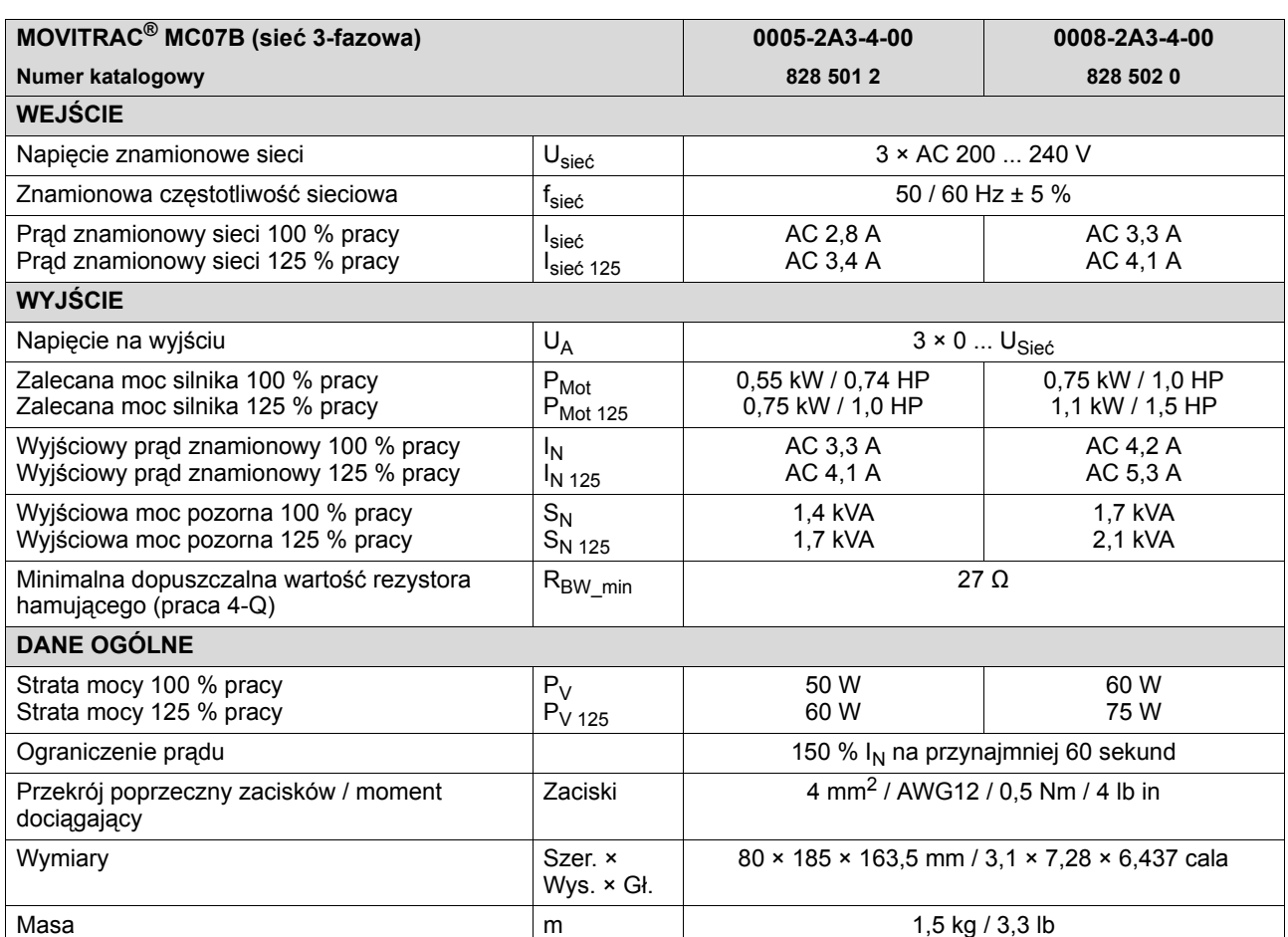

<span id="page-110-0"></span>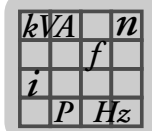

#### 163.5 (6.437) 80 (3.1) 6 (0.2) 149 (5.87) 70 (2.8) - 49.8 ान<br>न ₽ চ চা 308.5 (12.15) 273.5 (10.77) 308.5 (12.15) 284.5 (11.20) 284.5 (11.20) 273.5 (10.77) 373.5 (14.70) 373.5 (14.70) **SEW**  $\overline{\mathbb{P}}$ ⊞  $\circ$ 6 (0.2) N 159.5 (6.280)

#### **8.4.15 AC 230 V / 3-fazowe / wielkość 0L / 1,1 ... 2,2 kW / 1,5 ... 3,0 HP**

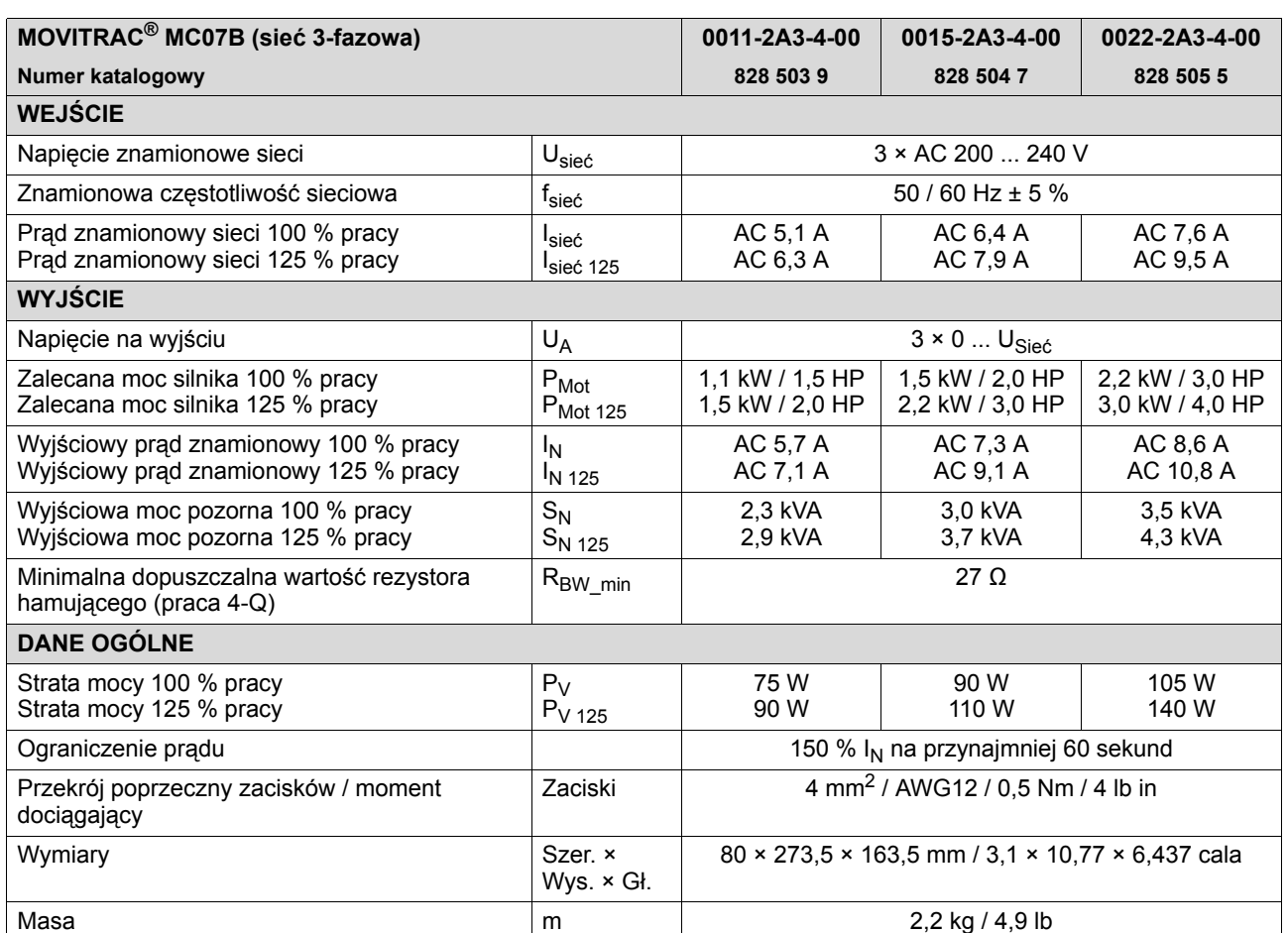

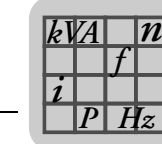

#### **8.4.16 AC 230 V / 3-fazowe / wielkość 1 / 3,7 kW / 5,0 HP**

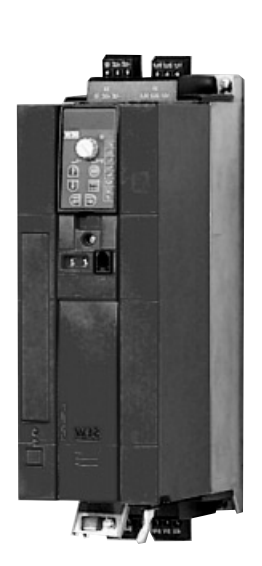

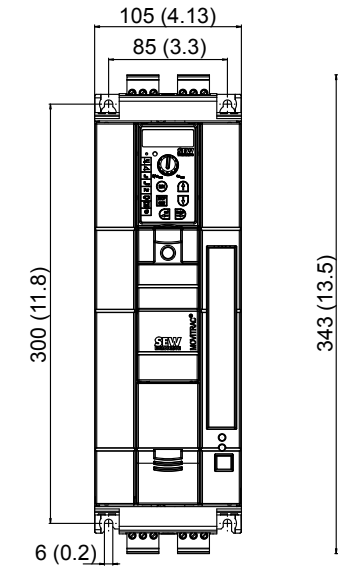

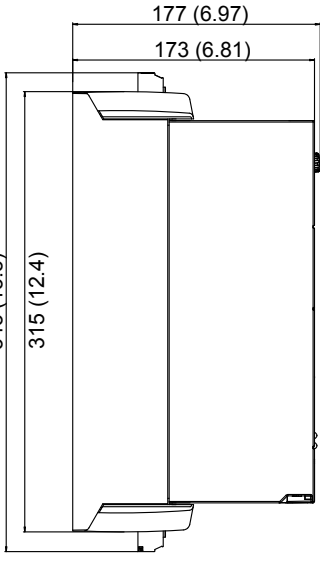

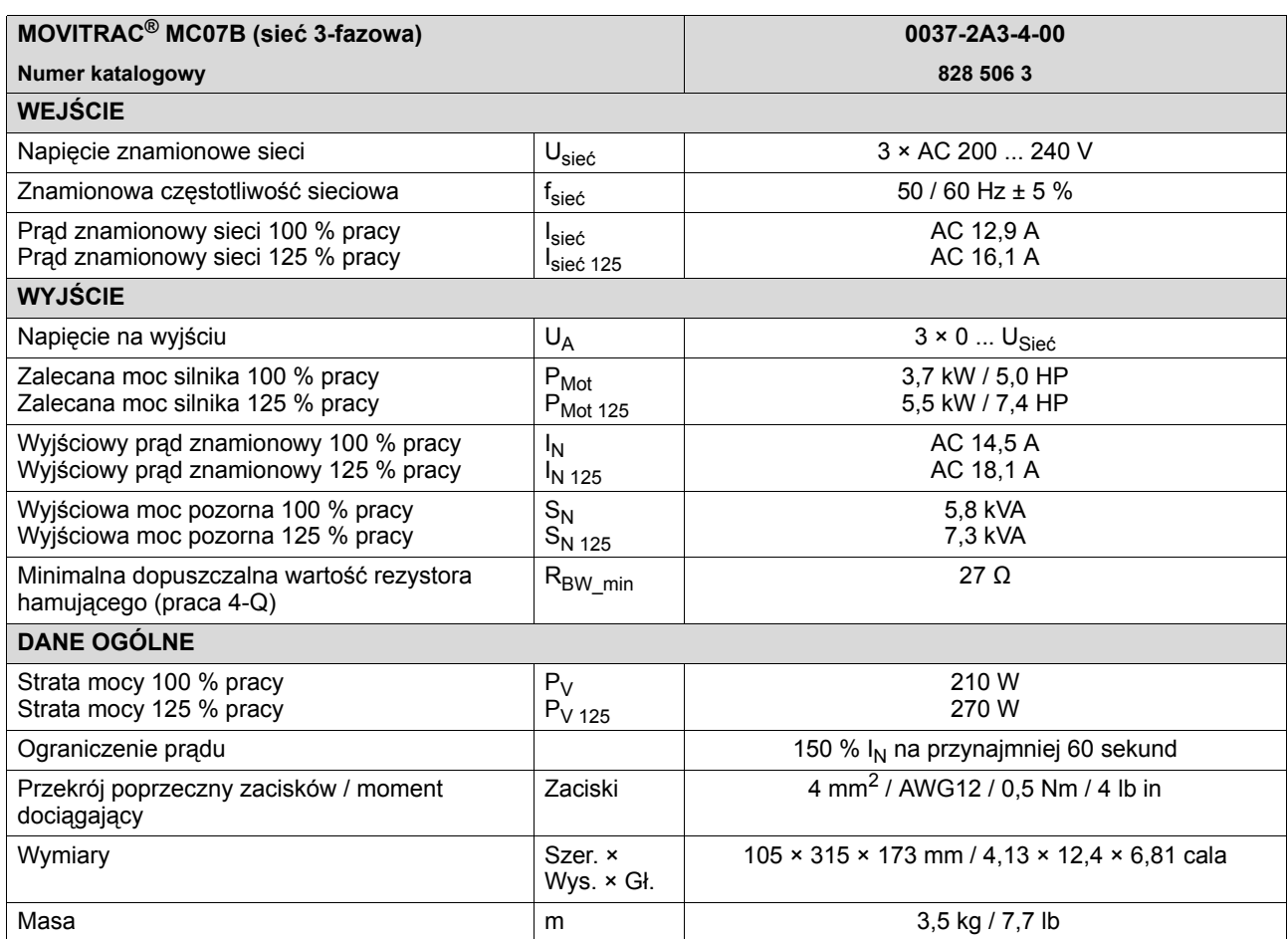

**DRIVE** 

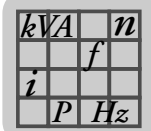

#### **8.4.17 AC 230 V / 3-fazowe / wielkość 2 / 5,5 ... 7,5 kW / 7,4 ... 10 HP**

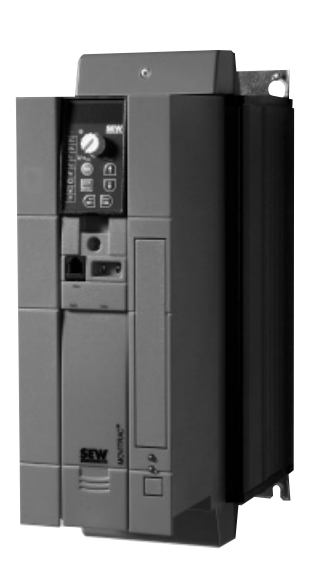

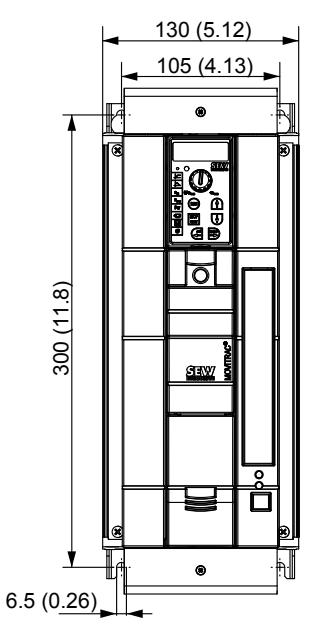

<span id="page-112-0"></span>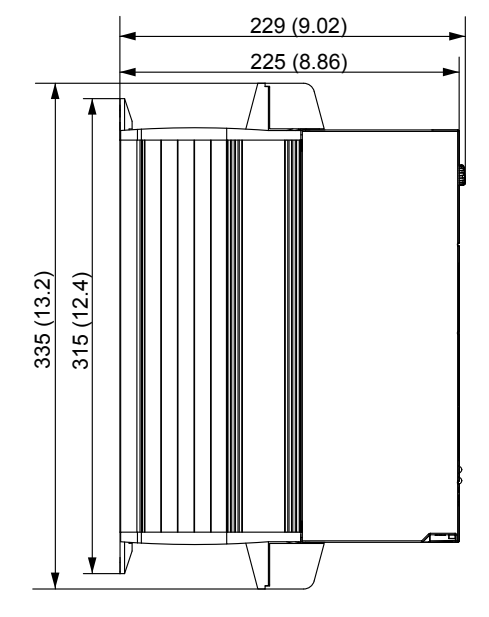

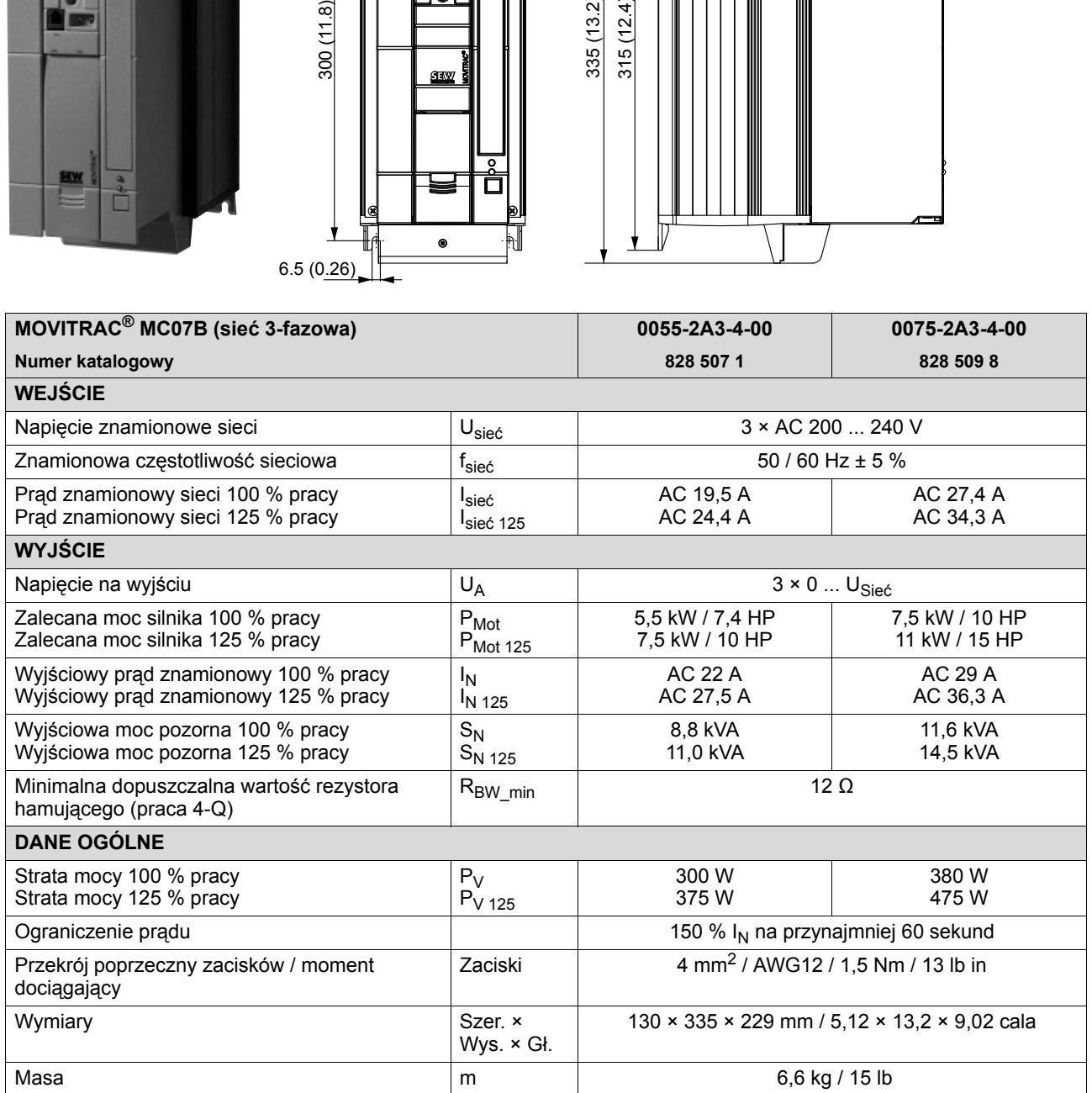

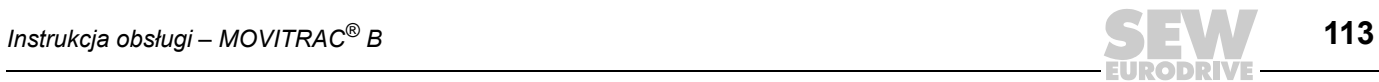

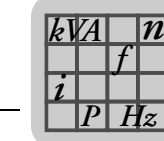

#### **8.4.18 AC 230 V / 3-fazowe / wielkość 3 / 11 ... 15 kW / 15 ... 20 HP**

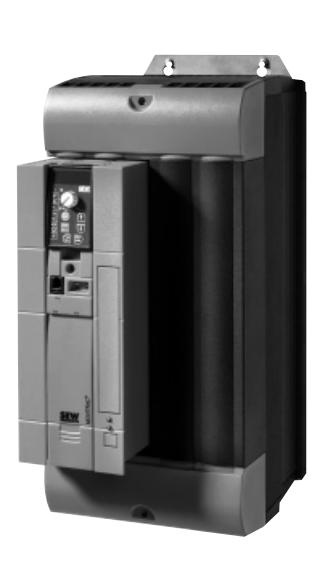

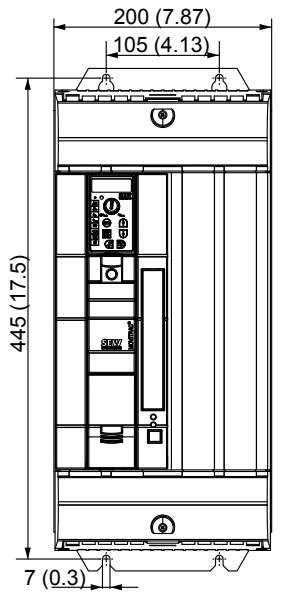

<span id="page-113-0"></span>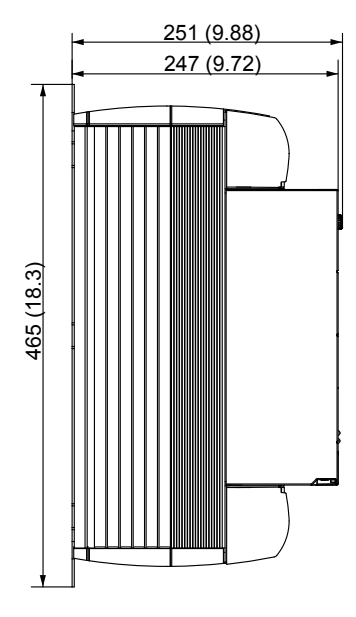

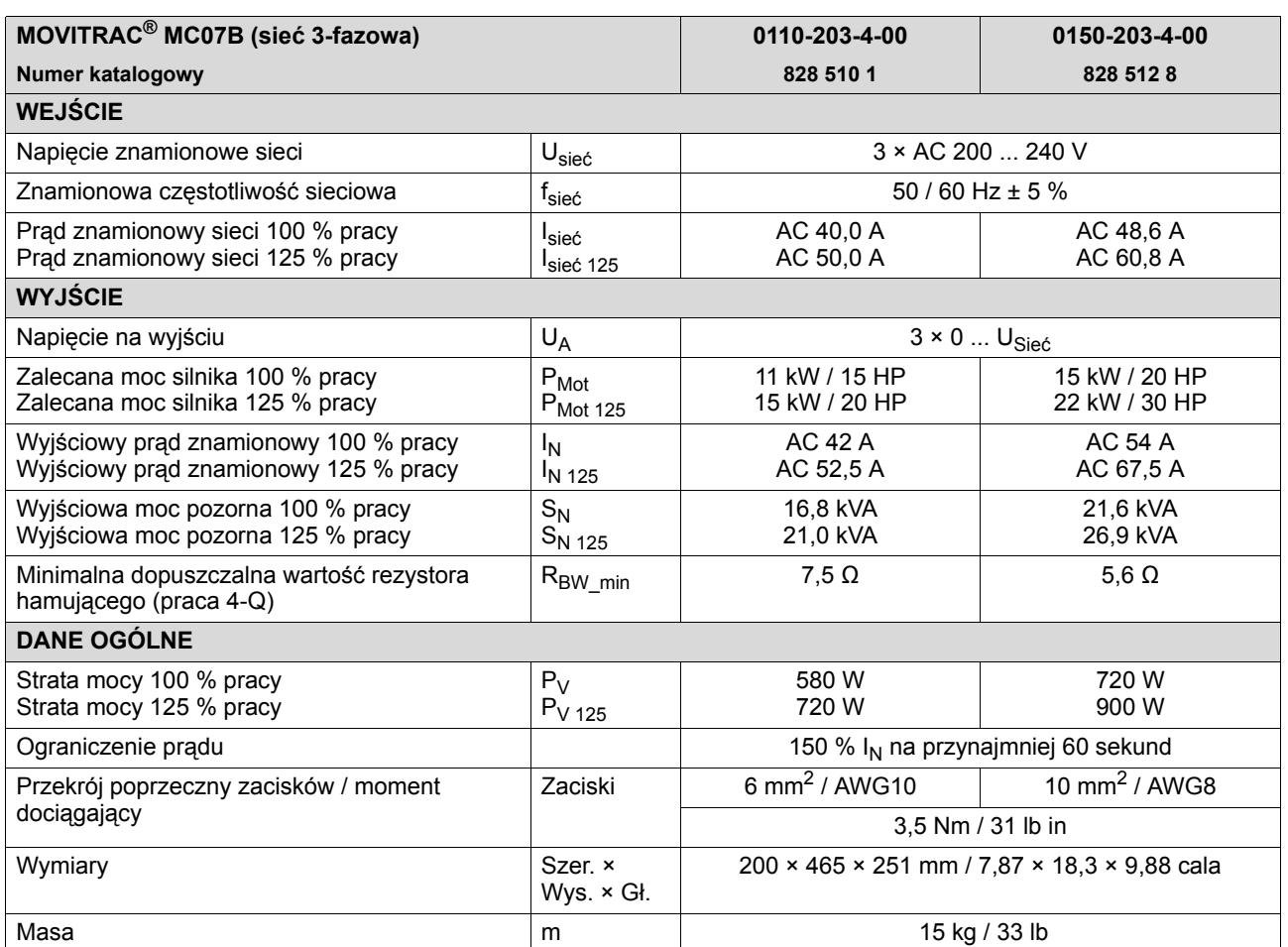

<span id="page-114-0"></span>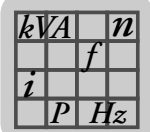

#### **8.4.19 AC 230 V / 3-fazowe / wielkość 4 / 22 ... 30 kW / 30 ... 40 HP**

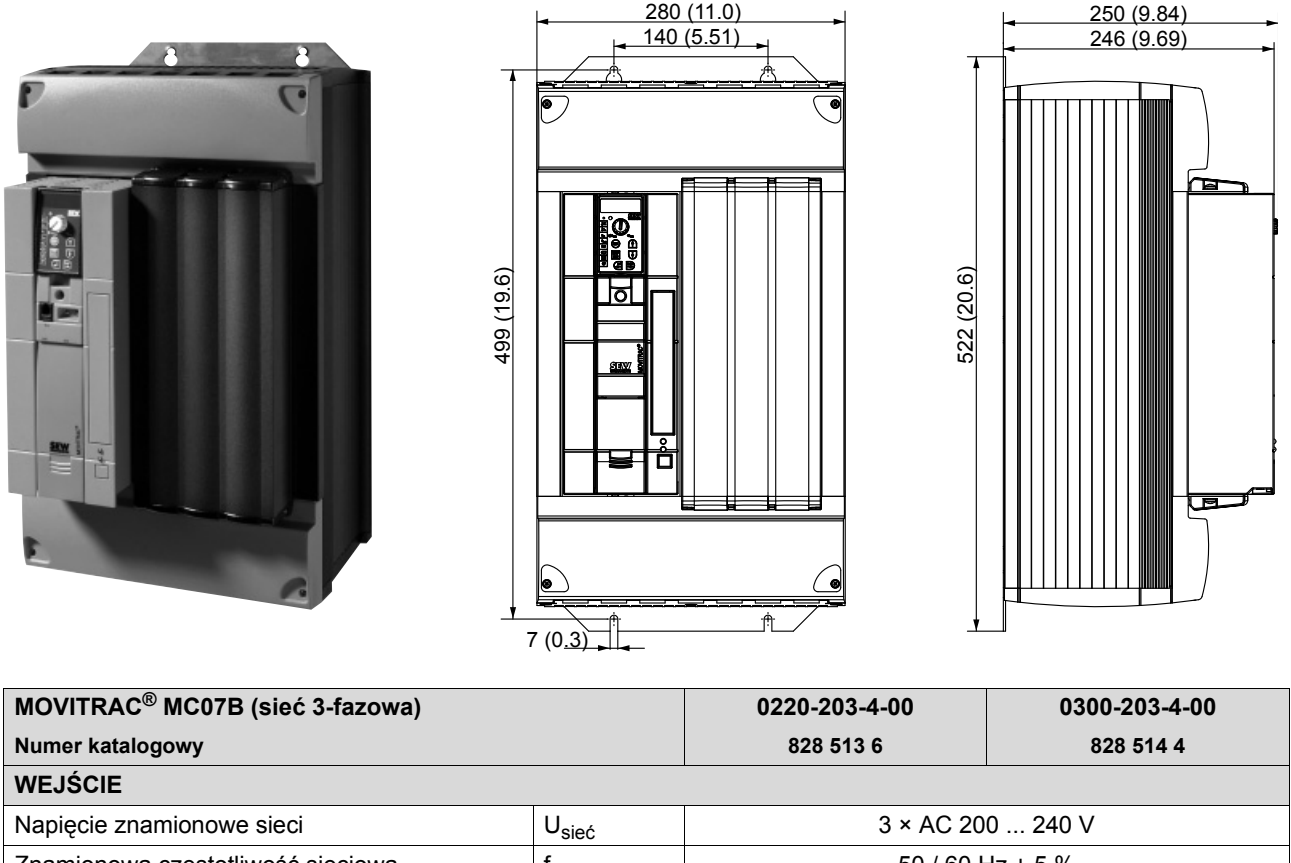

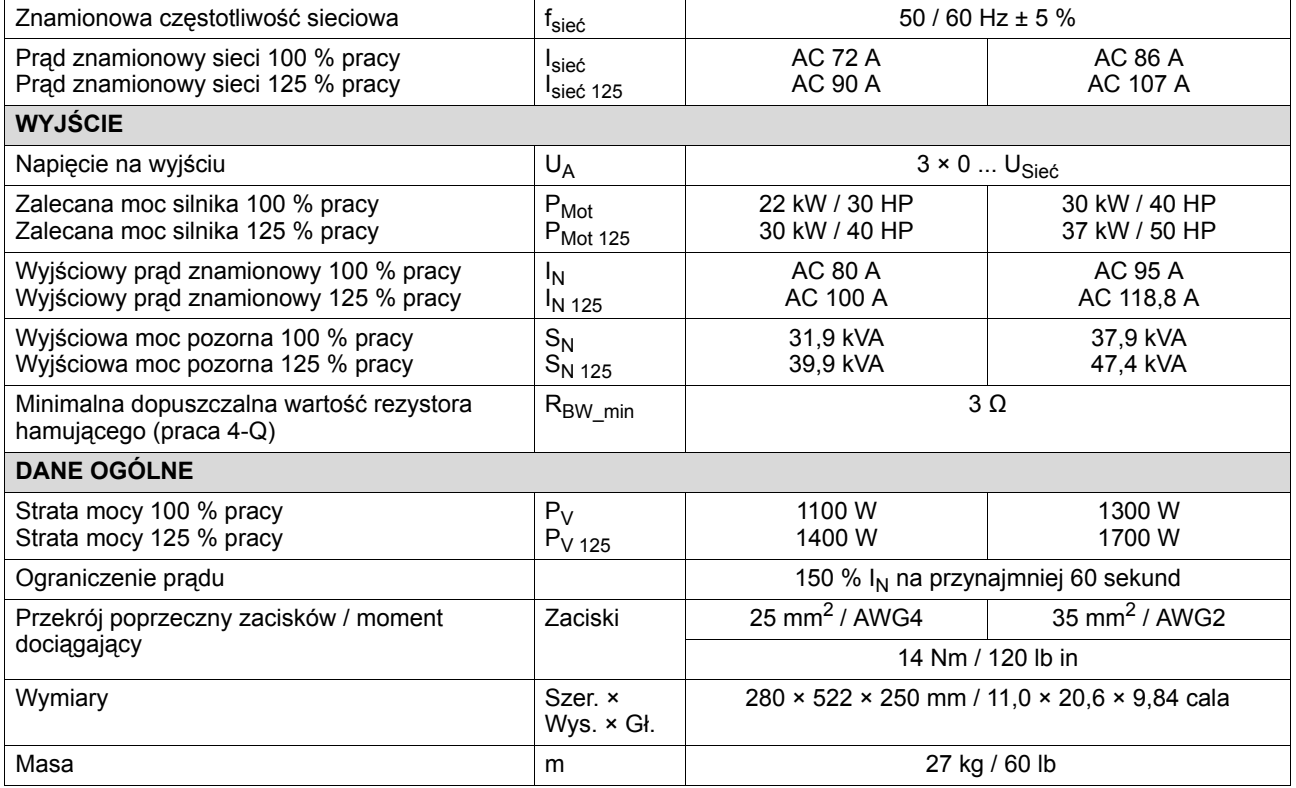

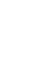

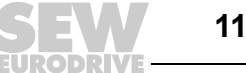

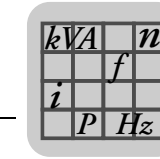

#### *8.5 Opcja frontowa panelu sterowania FBG11B*

<span id="page-115-0"></span>Opcja frontowa FBG11B może być wykorzystywana do przeprowadzania prostej diagnozy i uruchomienia.

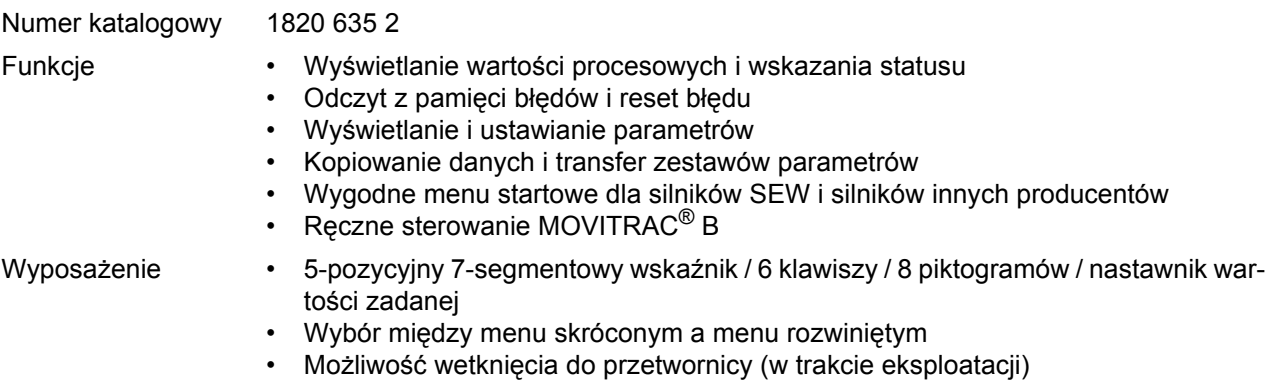

• Stopień ochrony IP20 (EN 60529)

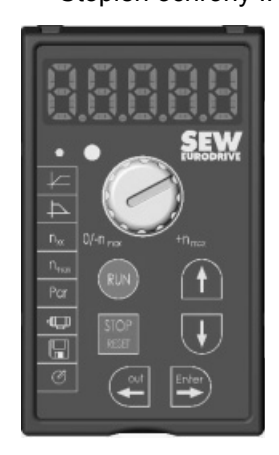

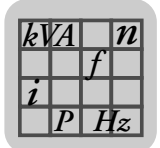

#### *8.6 Moduł komunikacyjny FSC11B*

<span id="page-116-0"></span>Moduł komunikacyjny FSC11B umożliwia komunikację z innymi urządzeniami. Mogą to być: PC, panel, MOVITRAC<sup>®</sup> lub MOVIDRIVE<sup>®</sup>.

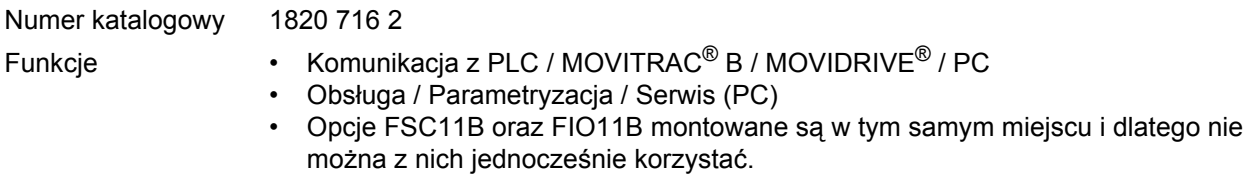

- Wyposażenie RS-485 (złącze): wtykowe zaciski i złącze serwisowe (gniazdo RJ10)
	- Bazująca na szynie CAN magistrala Systembus (SBus) (wtykowe zaciski)
	- Obsługiwane protokoły: MOVILINK® / SBus / RS-485 / CANopen

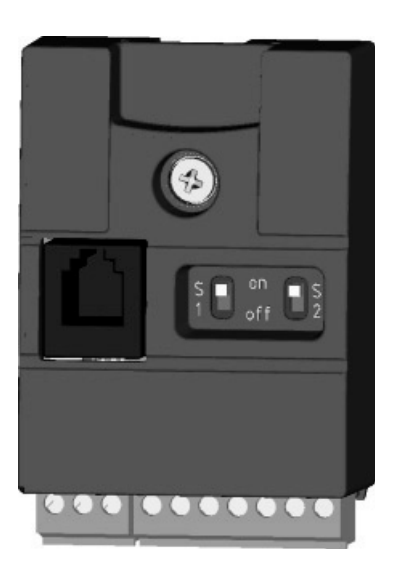

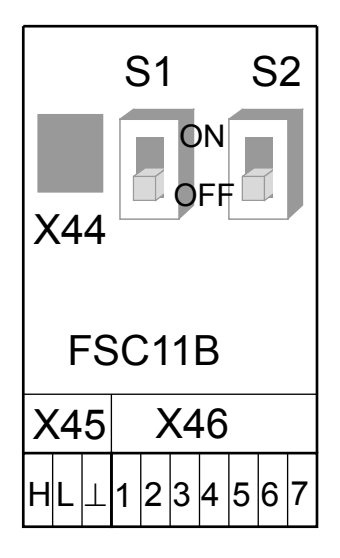

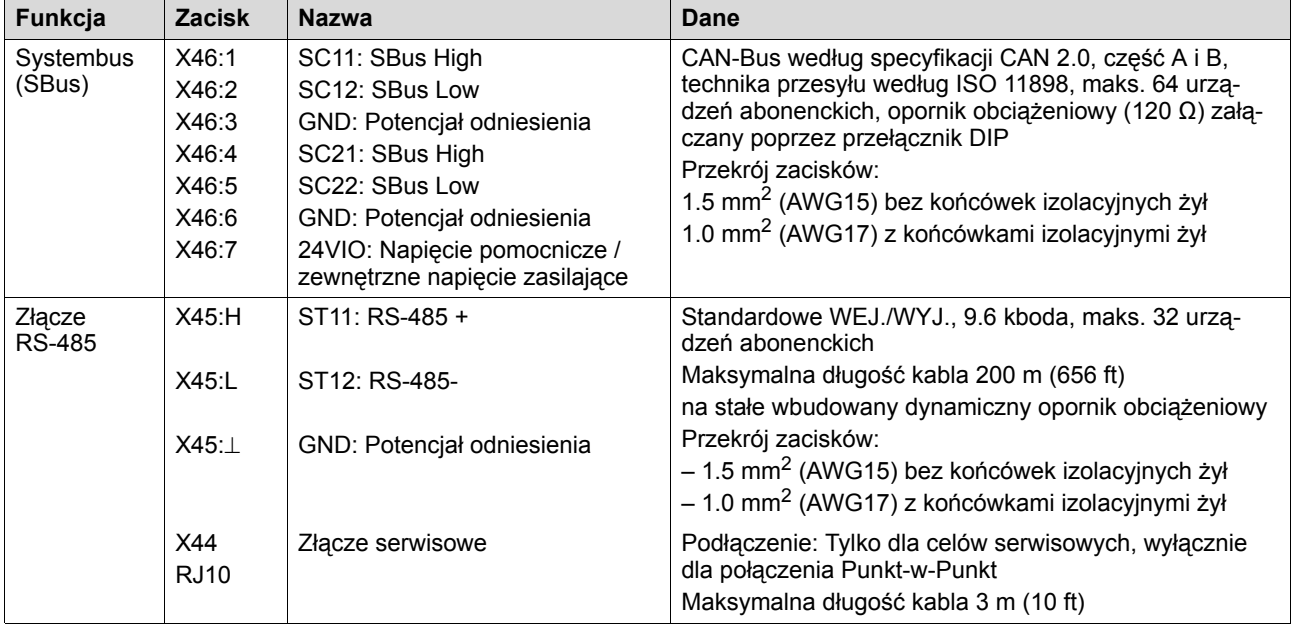

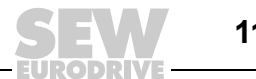

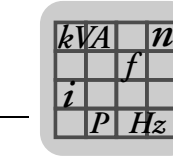

#### *8.7 Moduł analogowy FIO11B*

<span id="page-117-0"></span>Nr katalogowy 1820 637 9

#### **8.7.1 Opis**

Moduł analogowy FIO11B uzupełnia urządzenie podstawowe o następujące złącza:

- Wejście wartości zadanej
- Wyjście analogowe
- Złącze RS-485
- Opcje FIO11B oraz FSC11B montowane są w tym samym miejscu i dlatego nie można z nich jednocześnie korzystać.

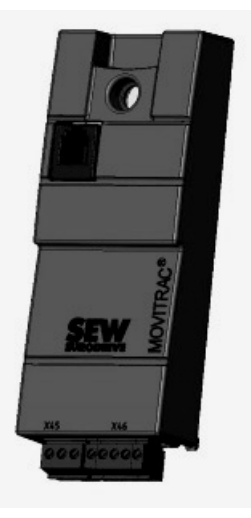

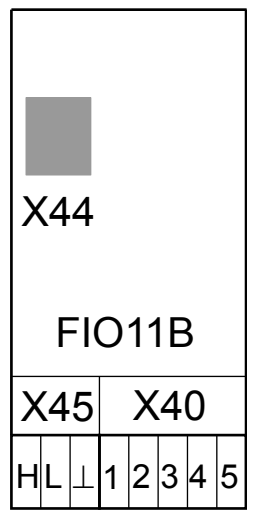

#### **8.7.2 Dane elektroniczne modułu analogowego FIO11B**

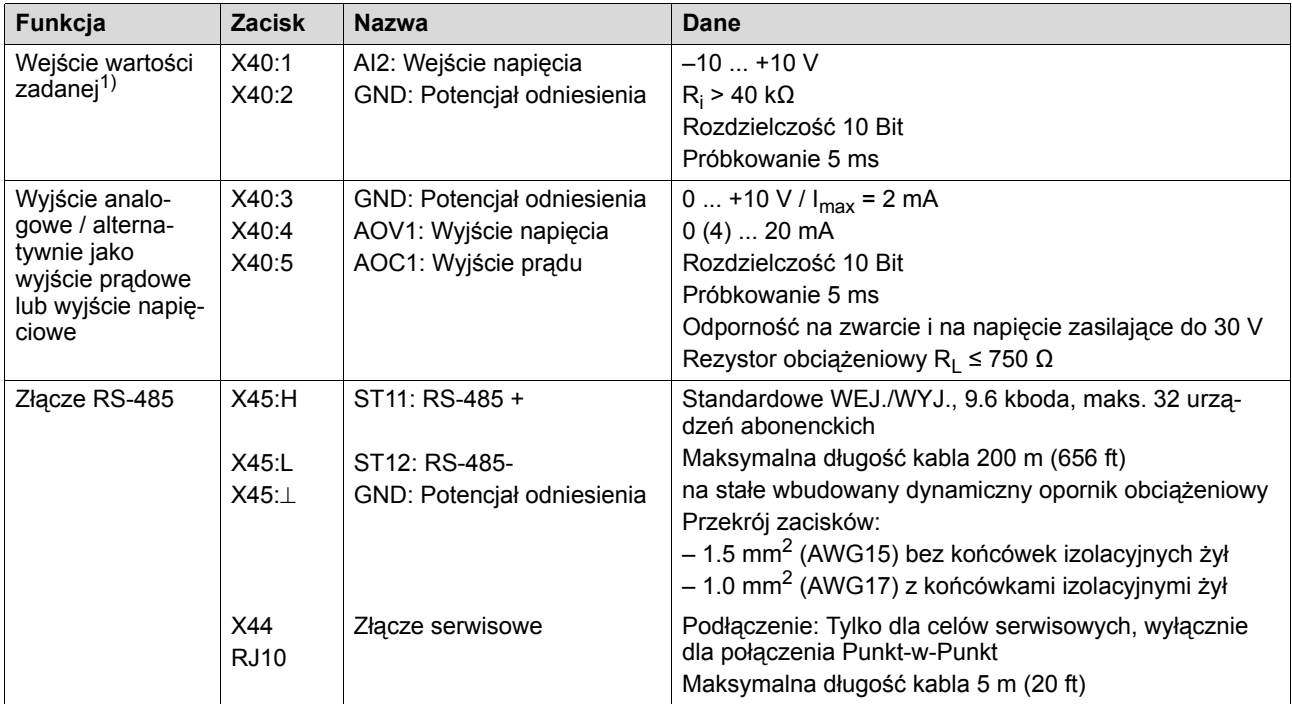

1) Gdy wejście wartości zadanej nie jest stosowane, należy je ustawić na GND. W przeciwnym razie ustawia się zmierzone napięcie wejściowe –1 V ... +1 V.

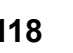

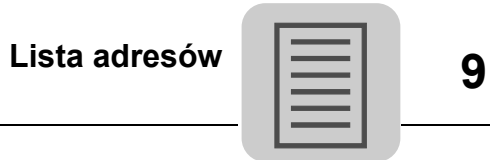

# **9 Lista adresów**

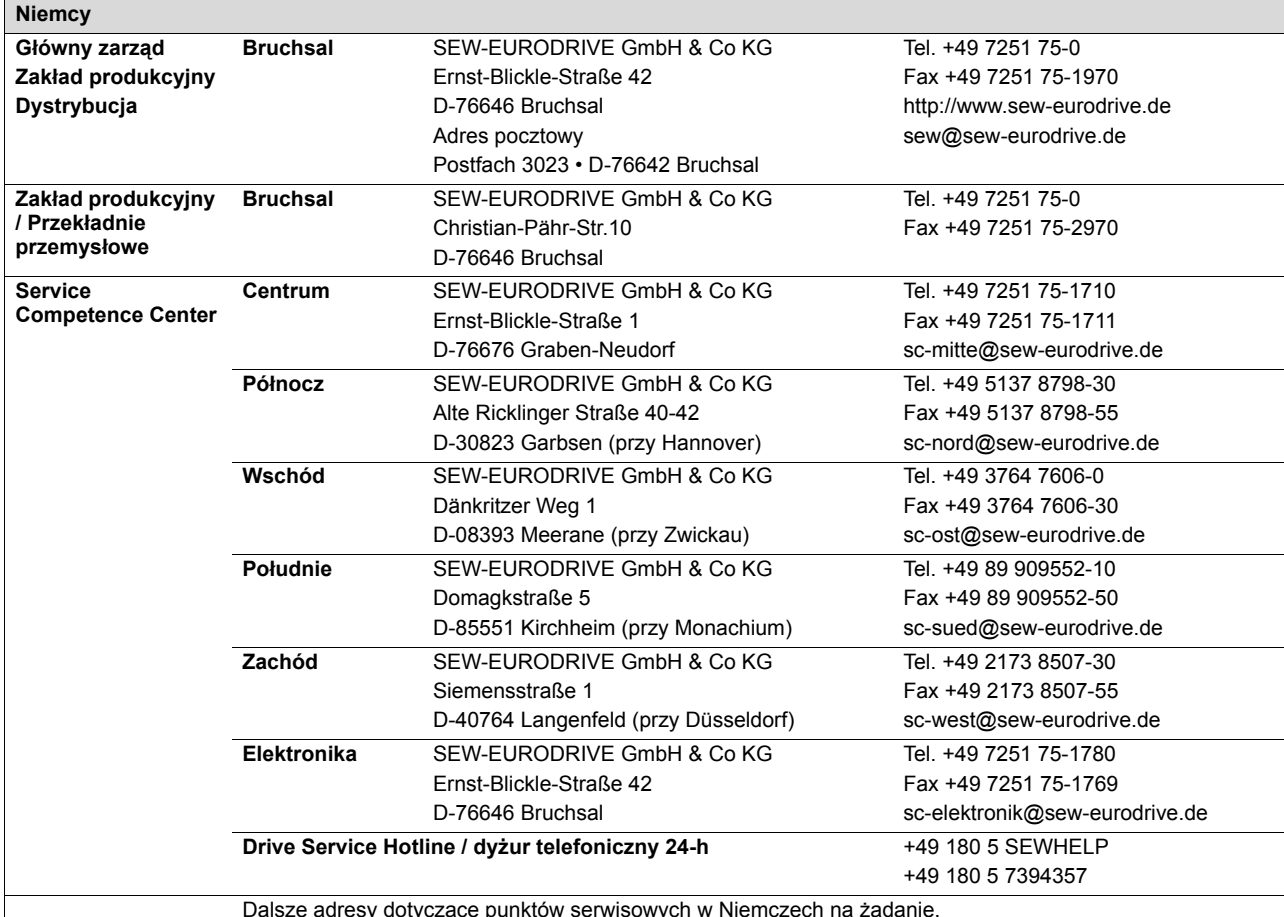

Dalsze adresy dotyczące punktów serwisowych w Niemczech na żądanie.

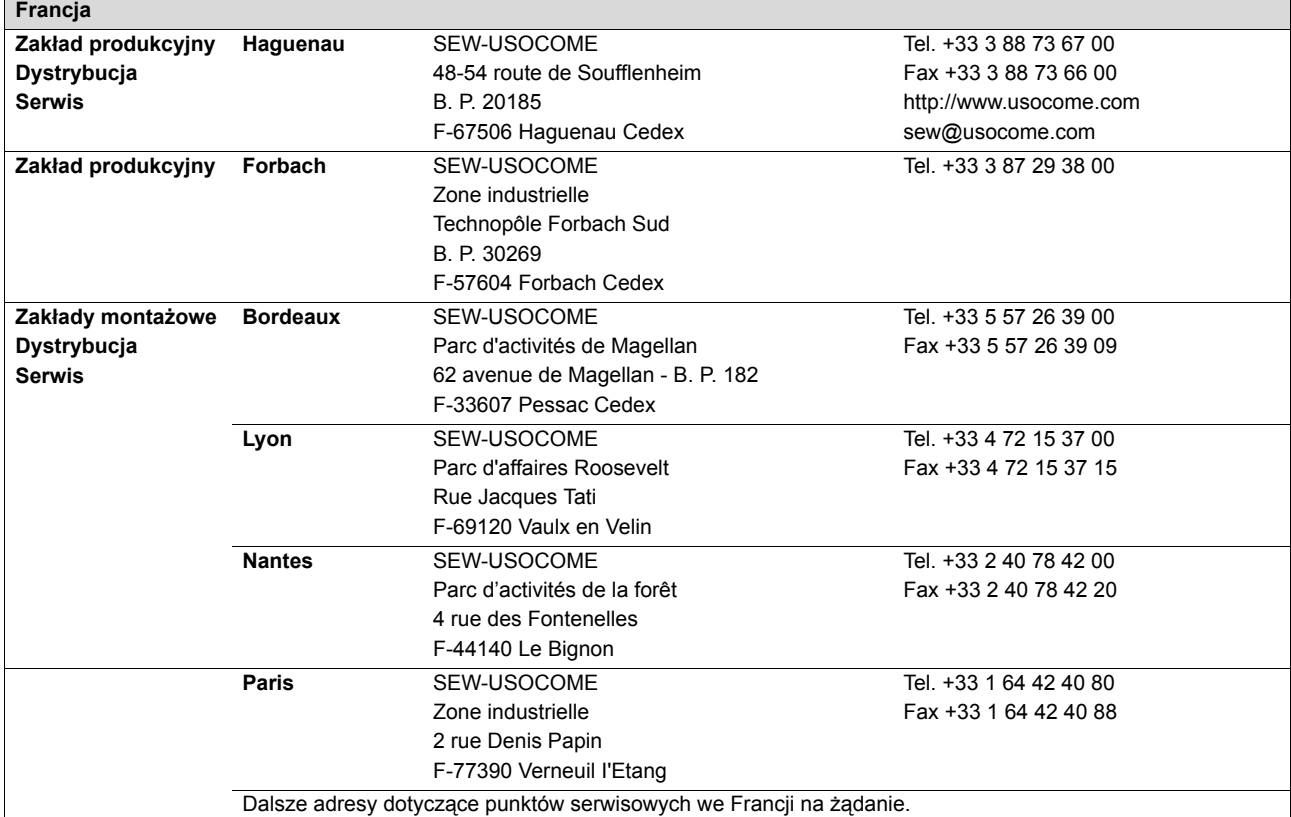

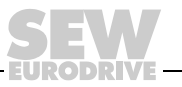

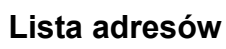

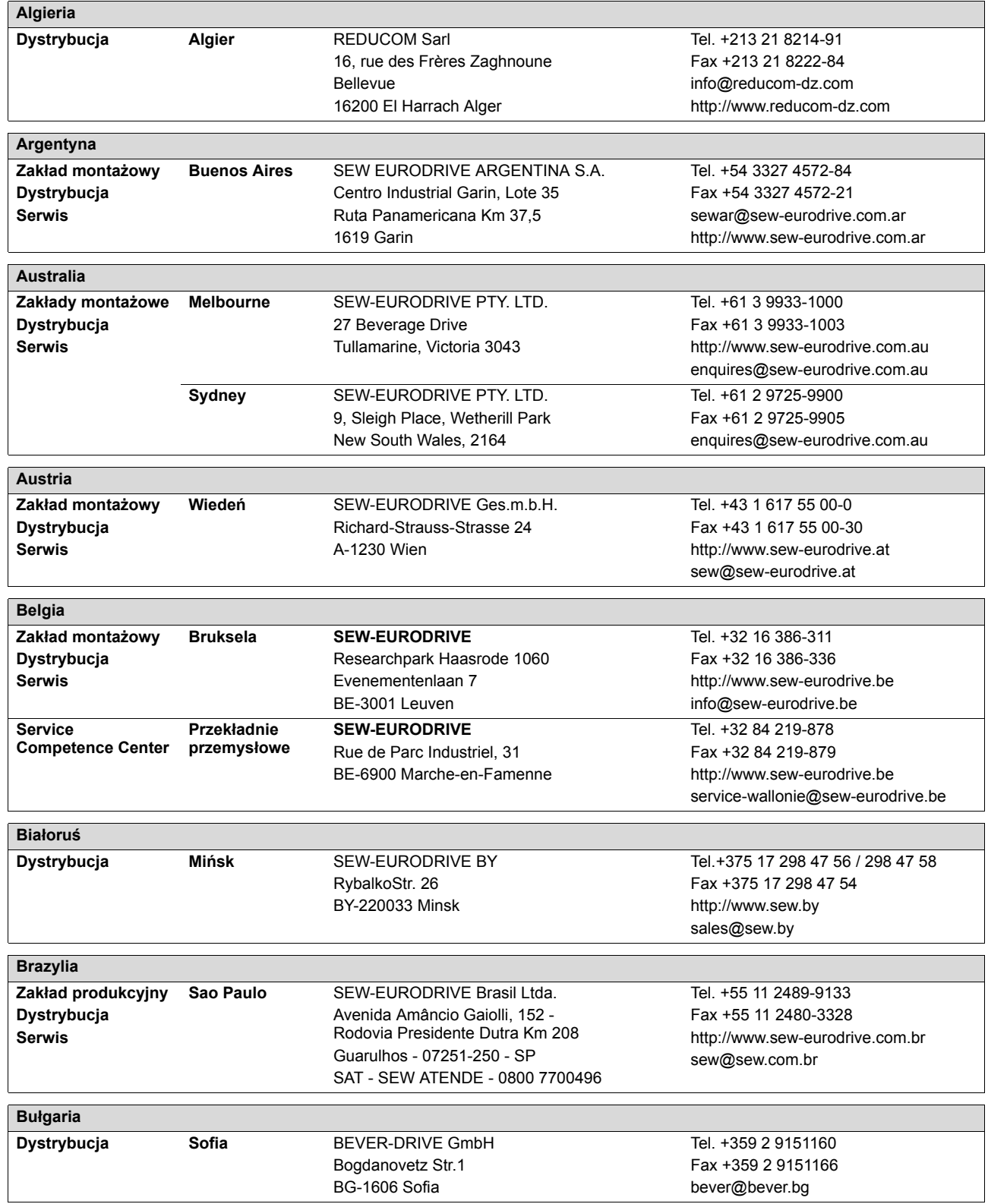

**9**

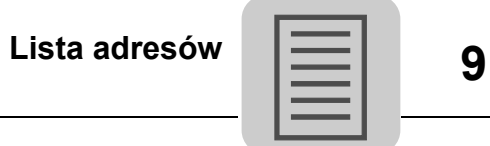

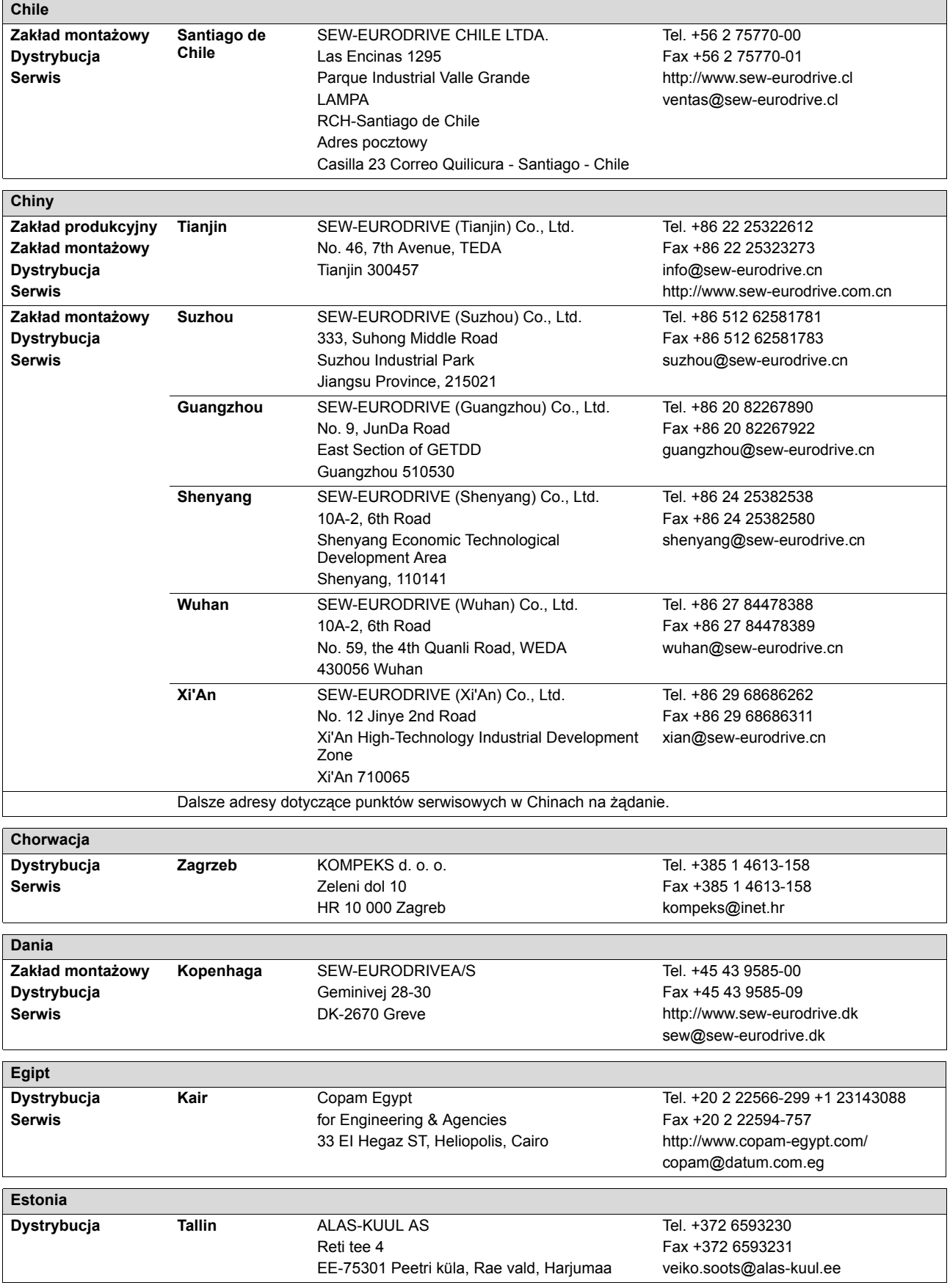

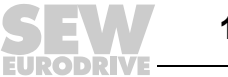

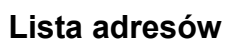

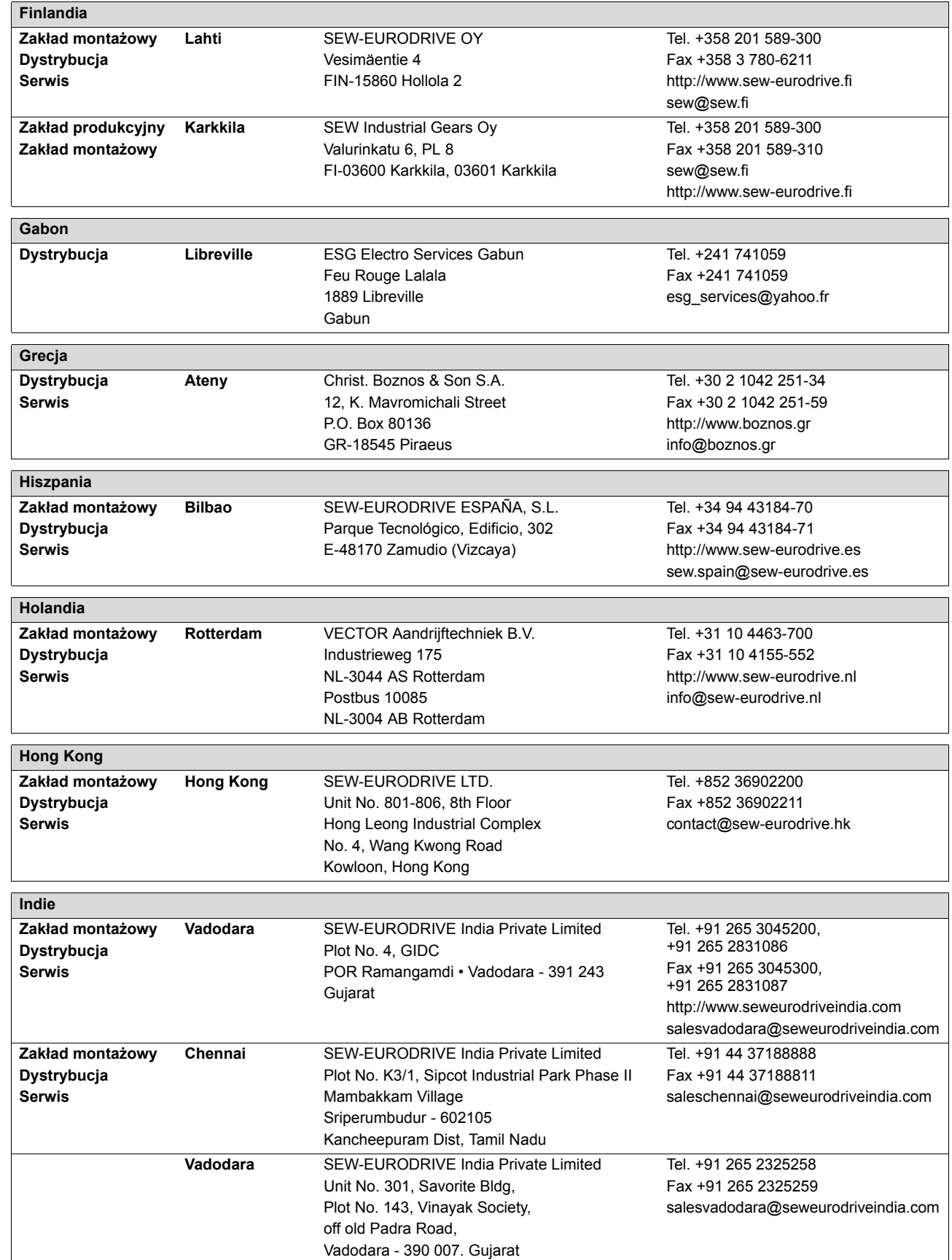

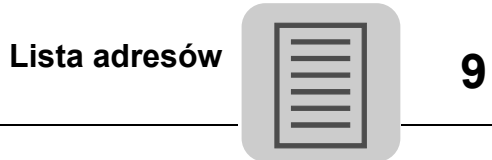

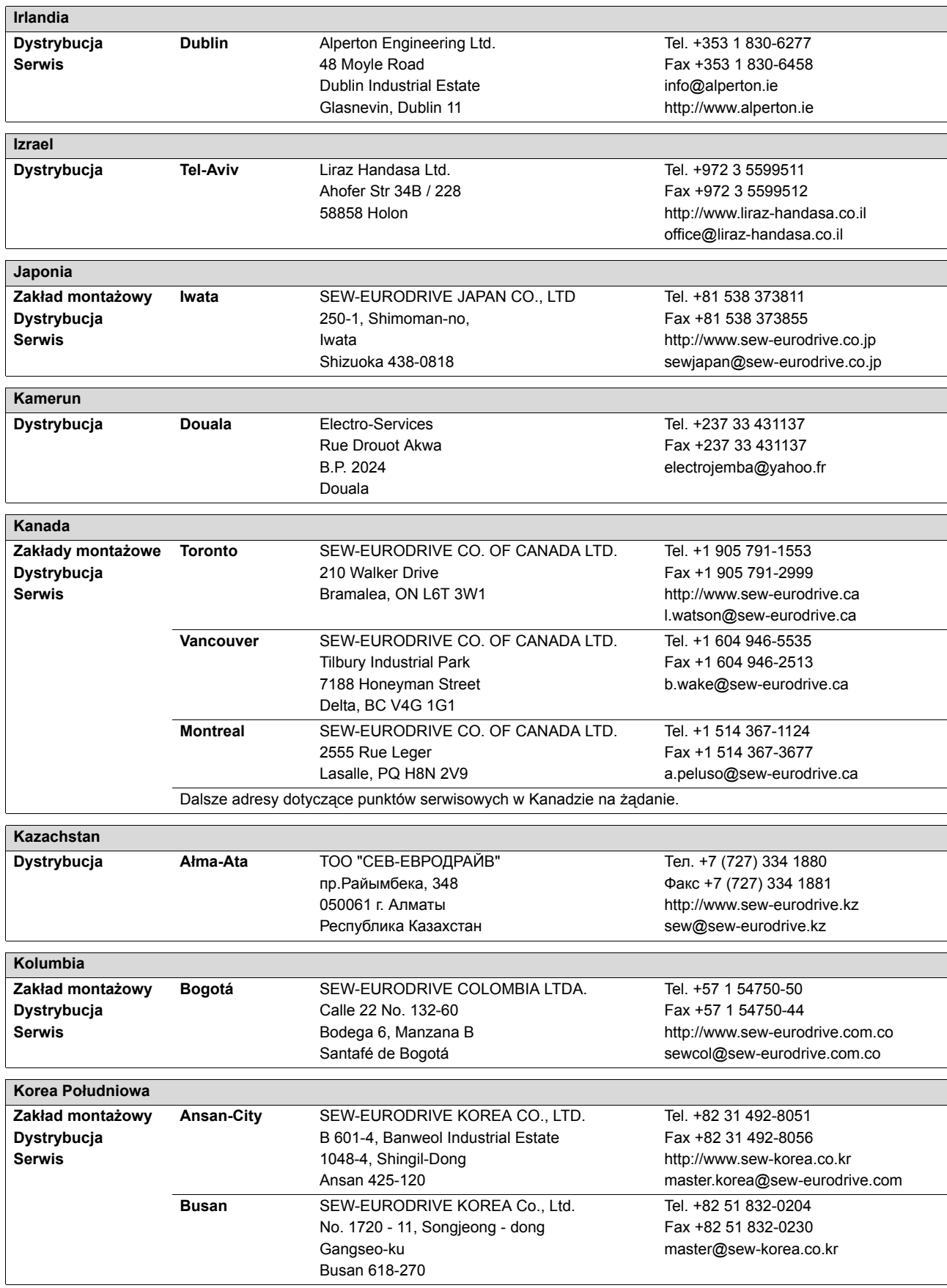

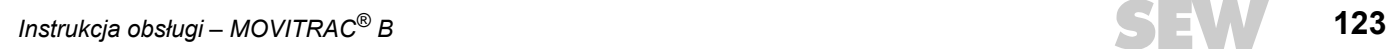

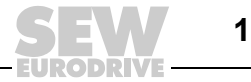

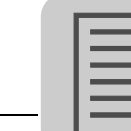

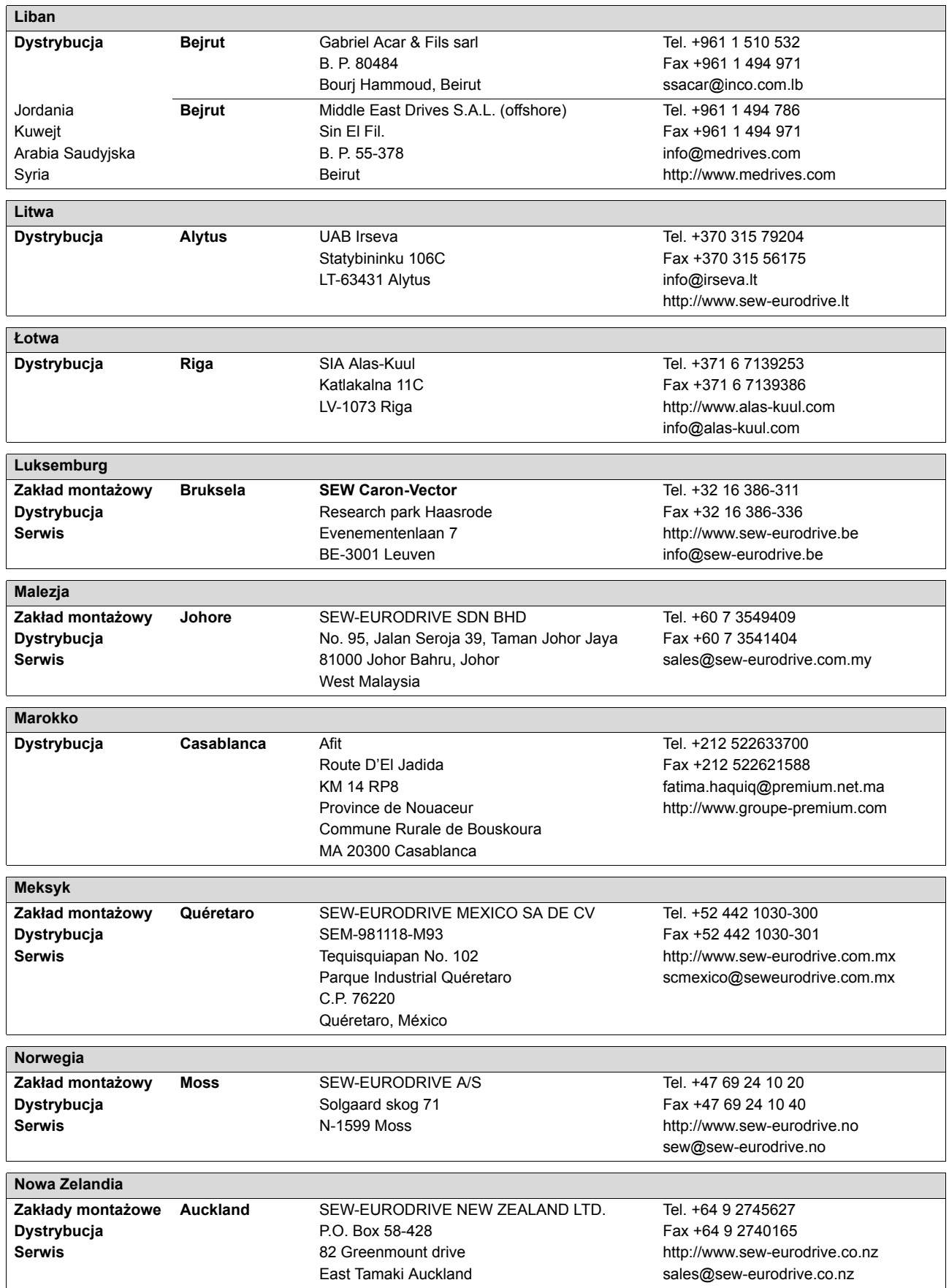

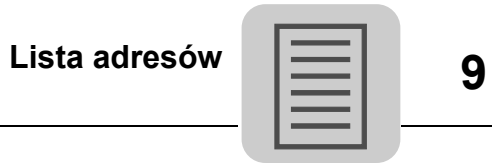

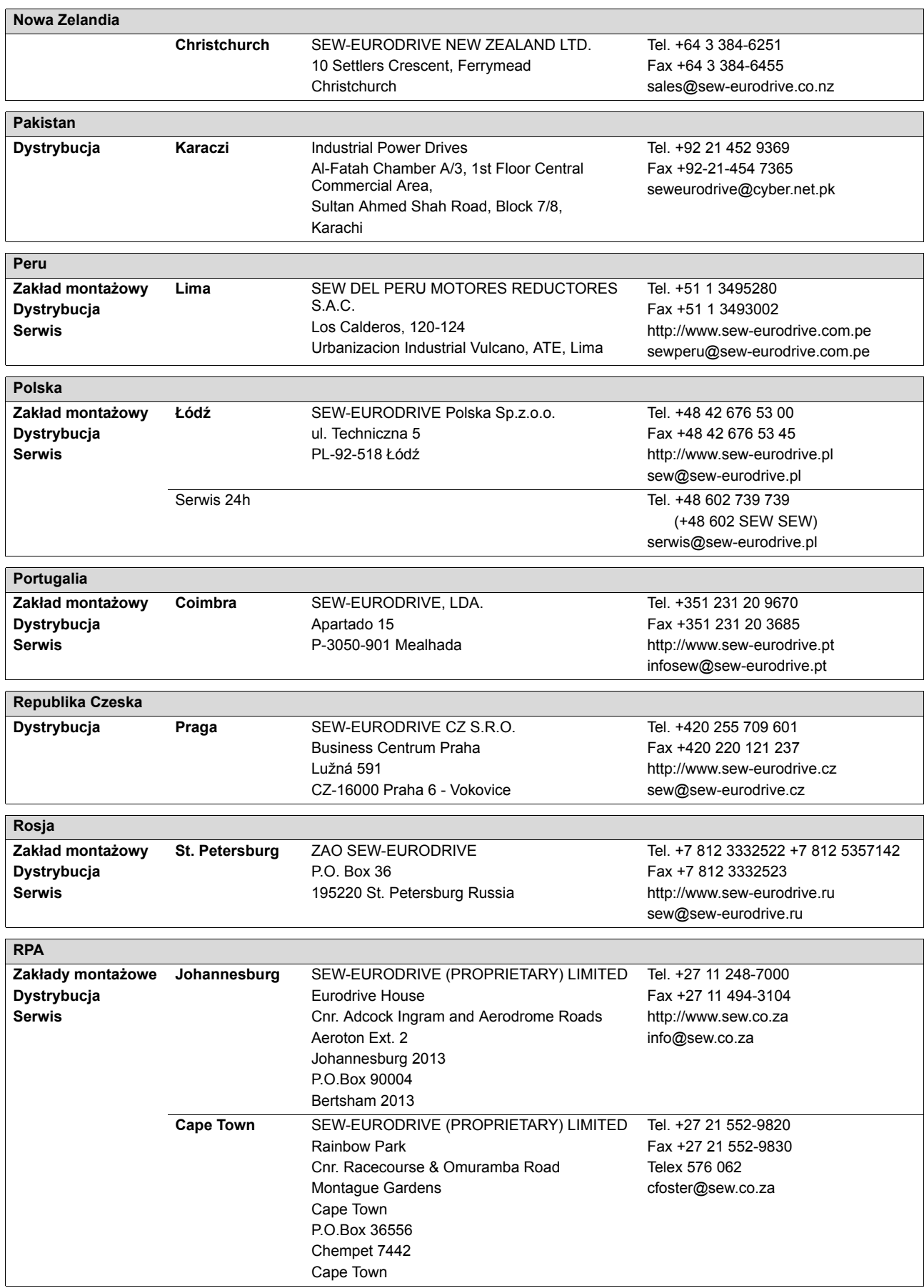

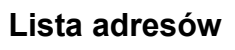

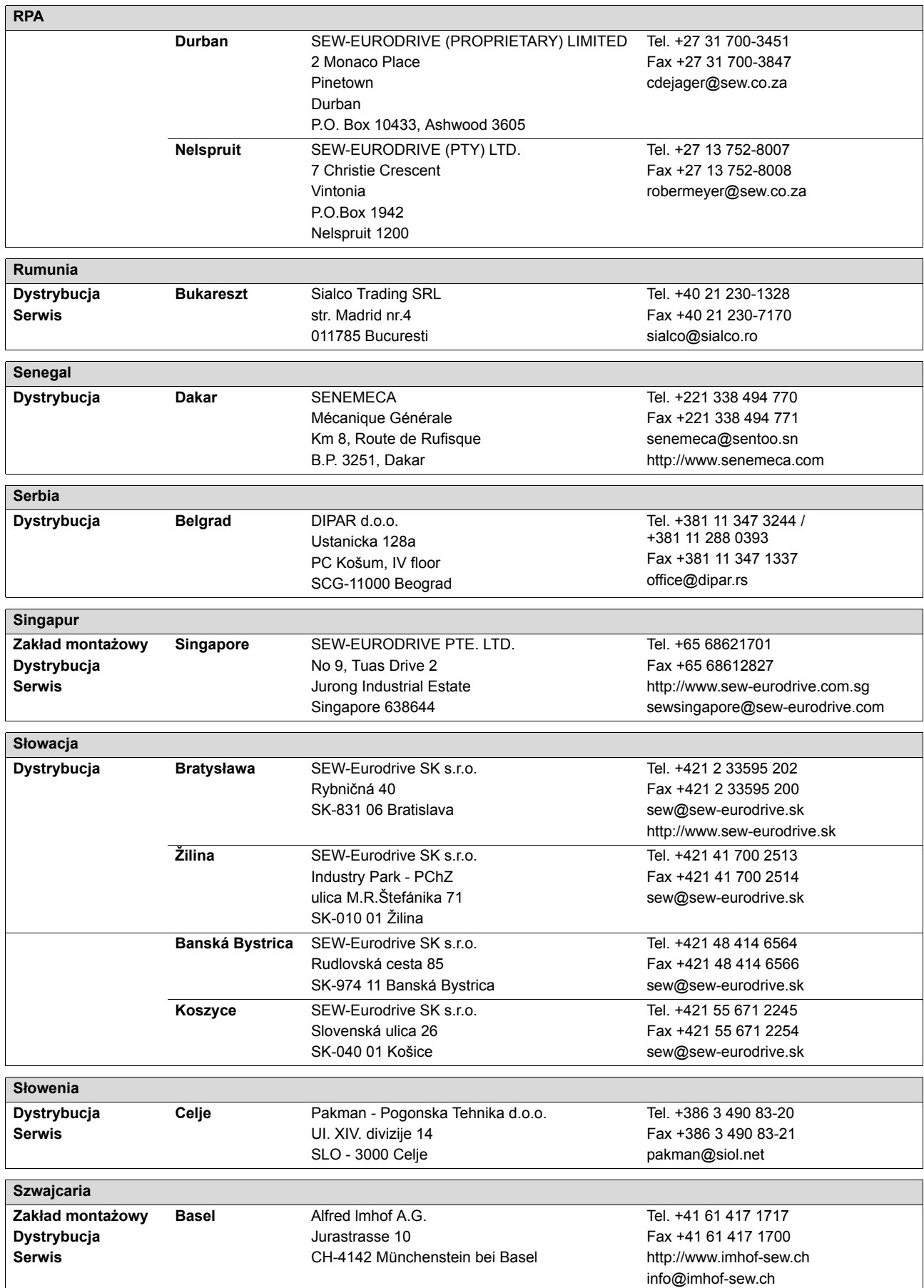

**9**

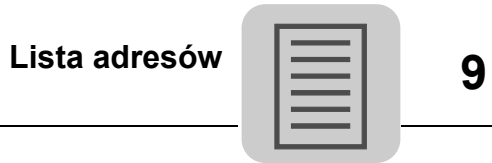

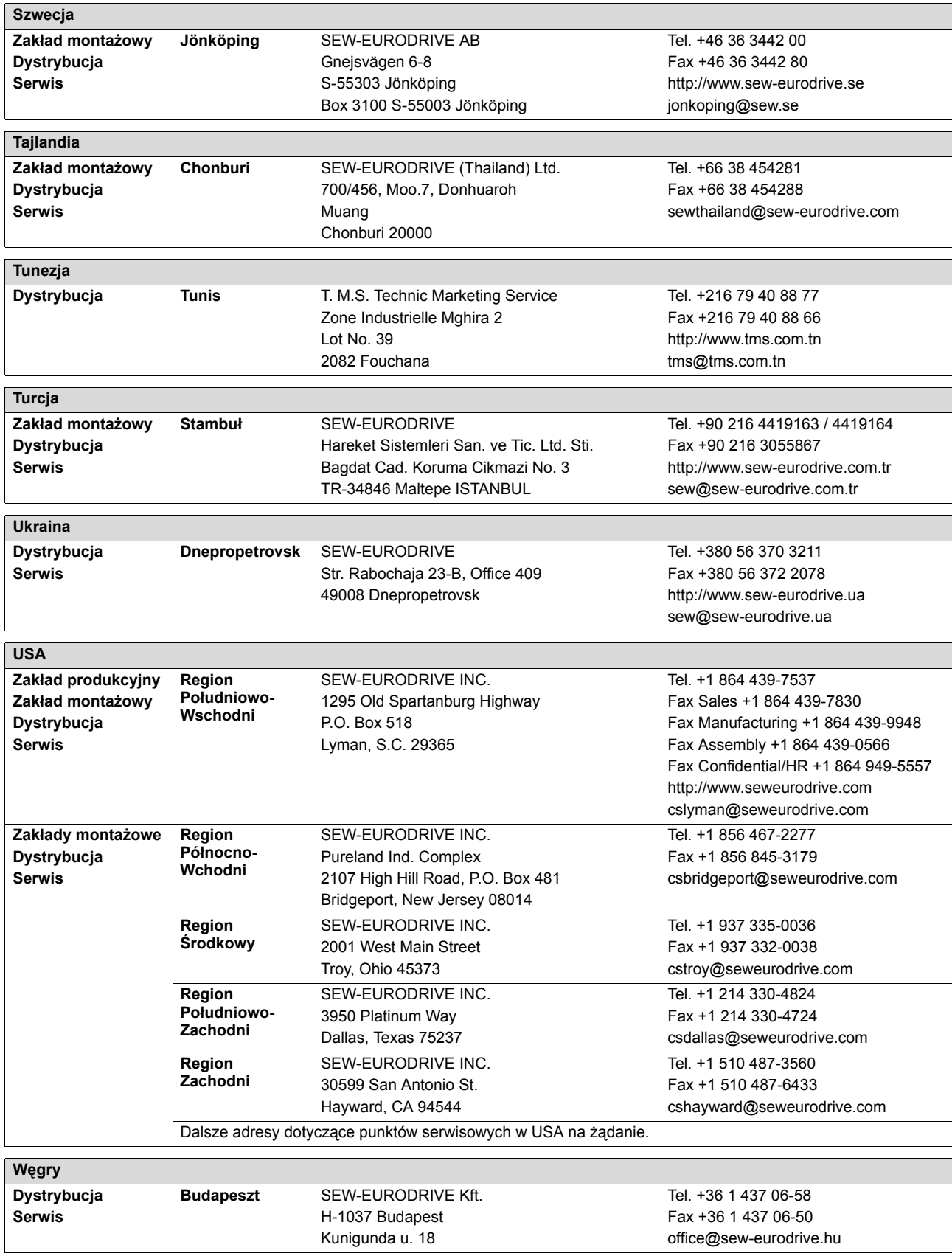

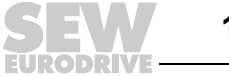

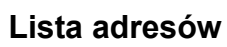

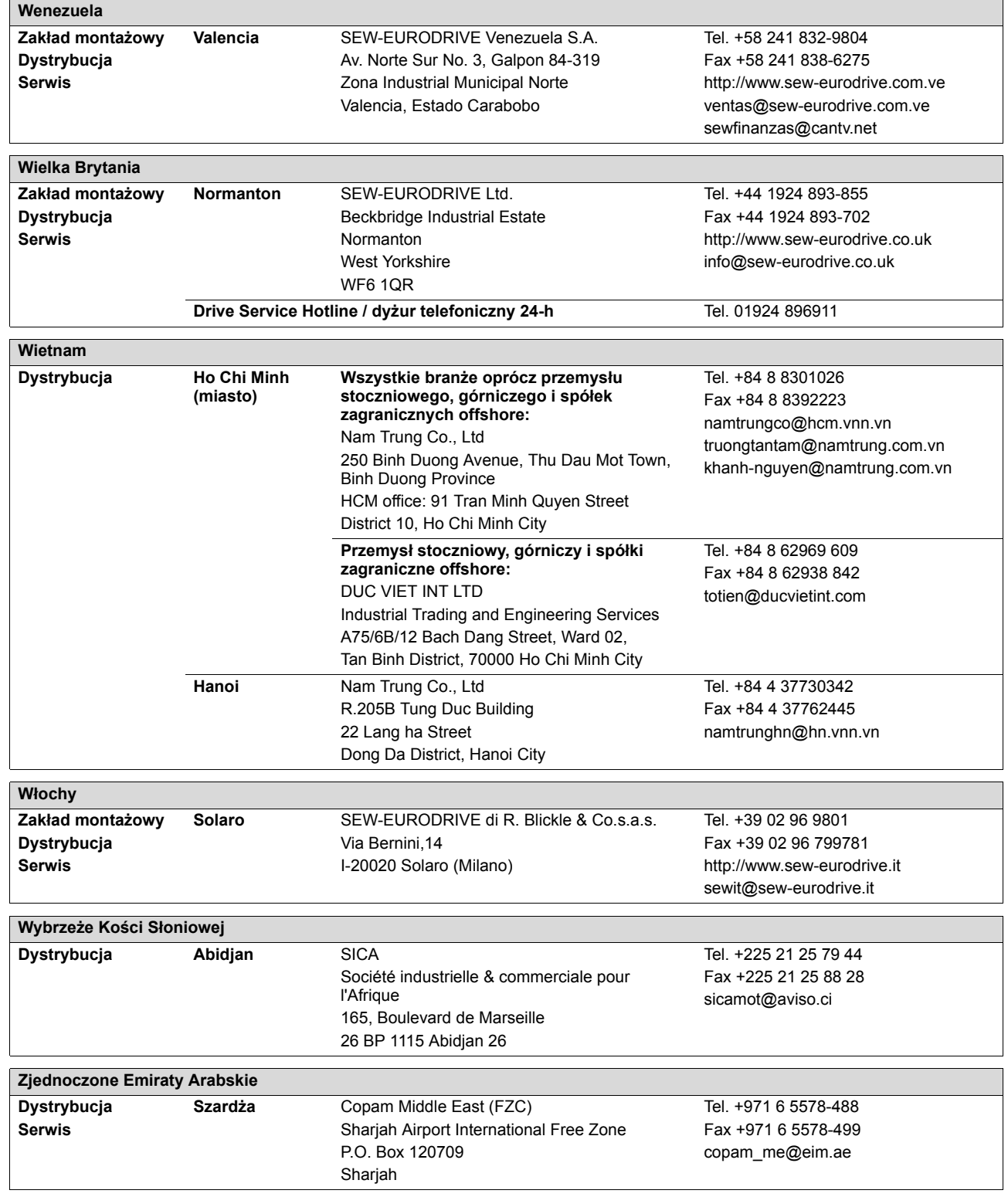

**9**

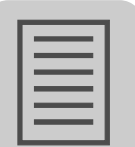

# **Skorowidz**

## $\mathbf{A}$

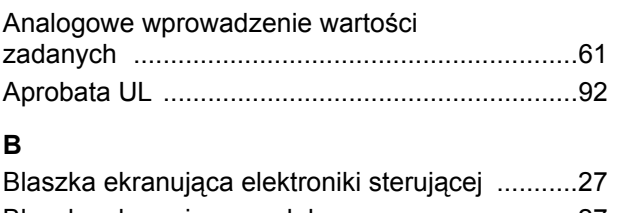

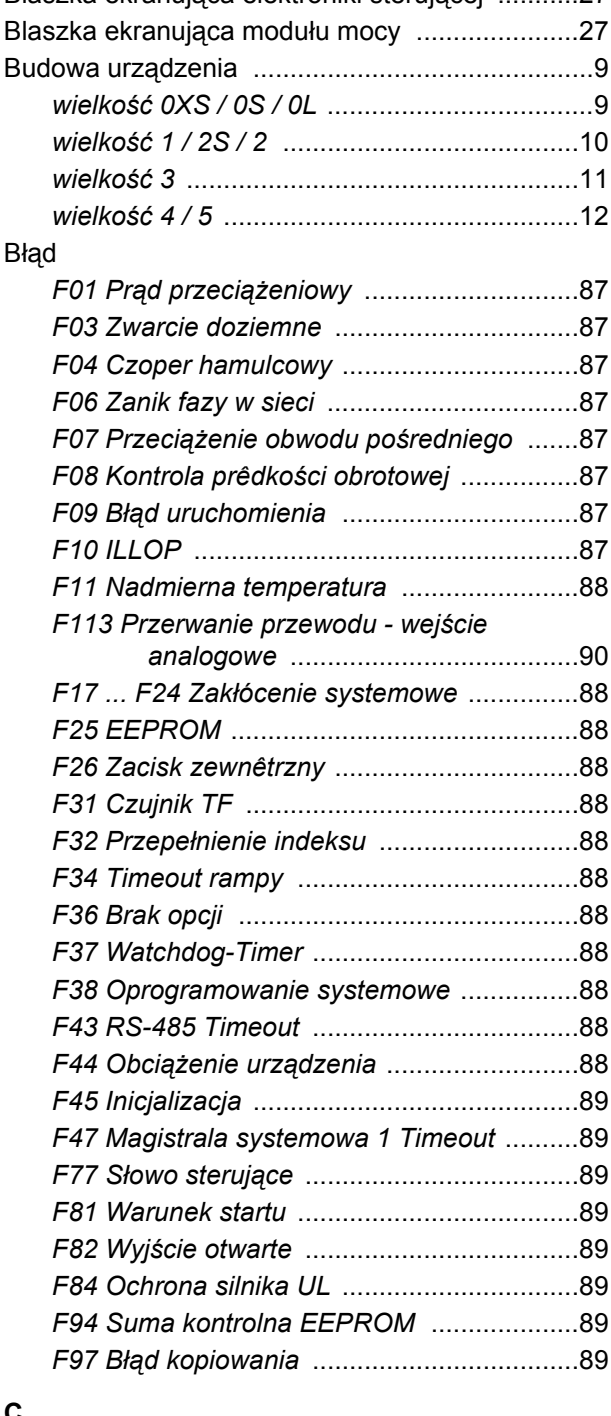

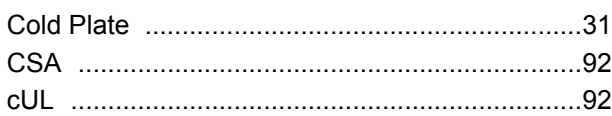

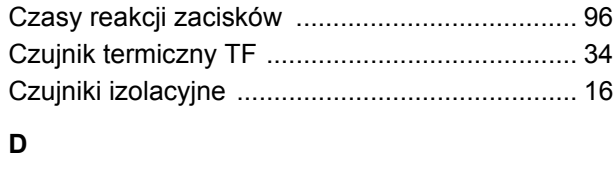

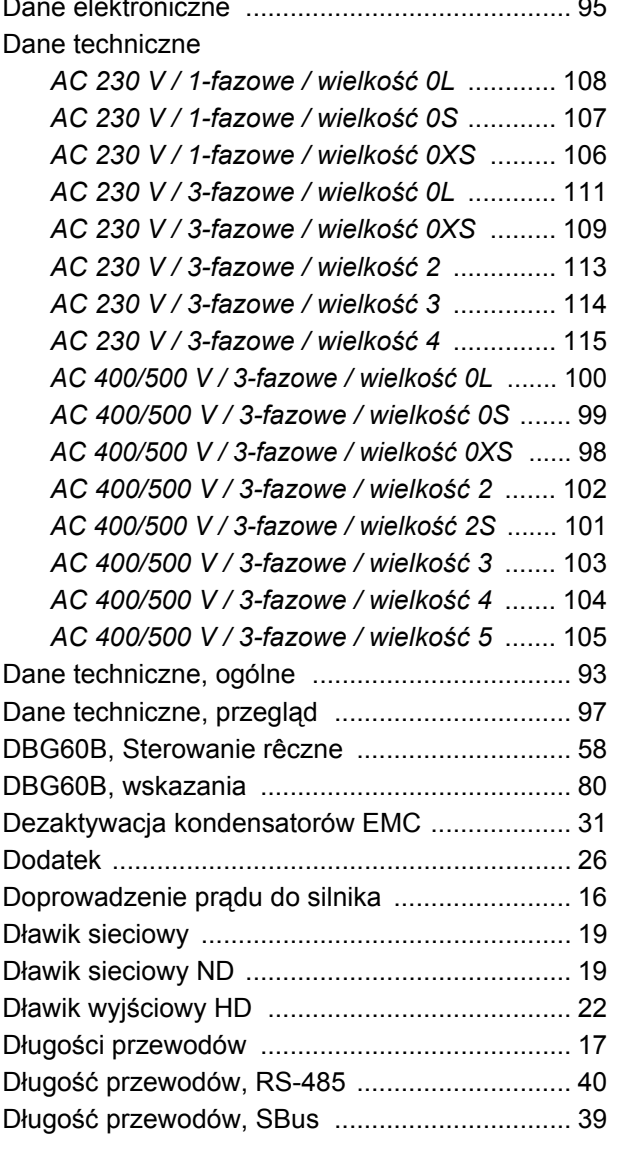

## $\mathsf E$

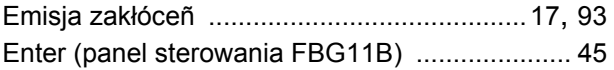

#### $\bar{\mathsf{F}}$

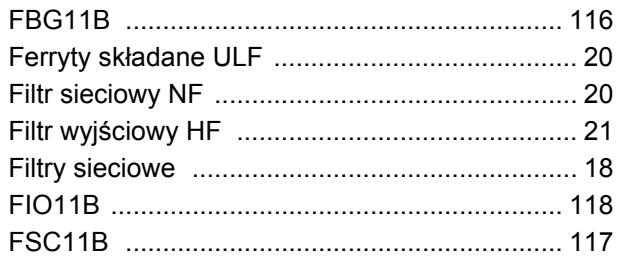

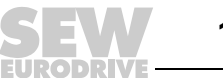

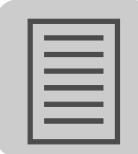

## **G**

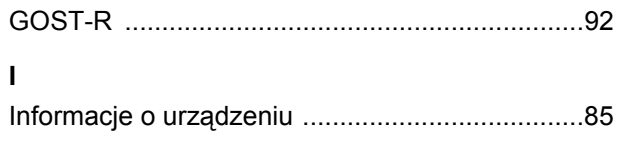

## Instalacja spełniająca warunki EMC [...................16](#page-15-2) Instalacja zgodna z wymogami UL [.....................24](#page-23-0)

## **K**

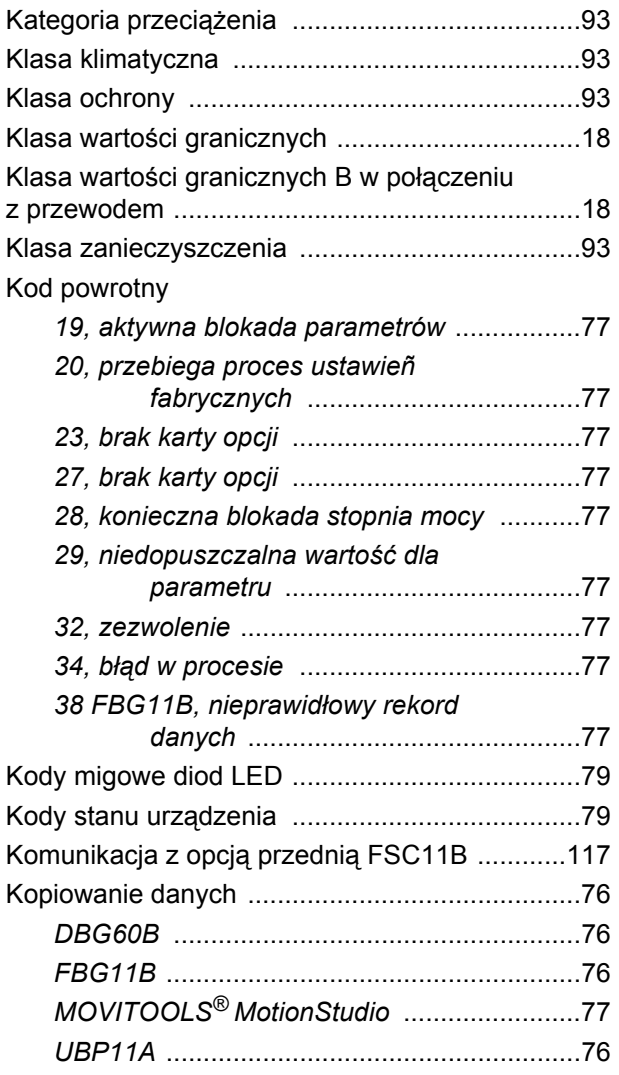

## **L**

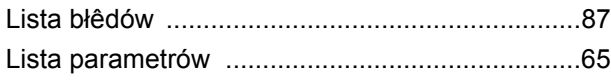

## **M**

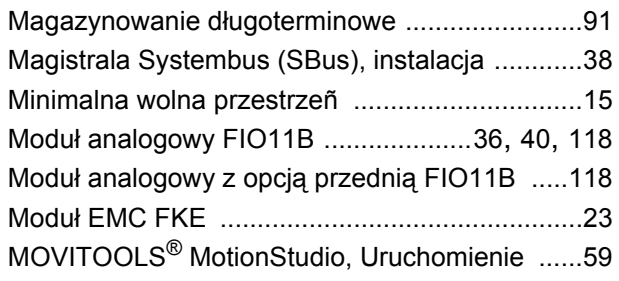

## **N**

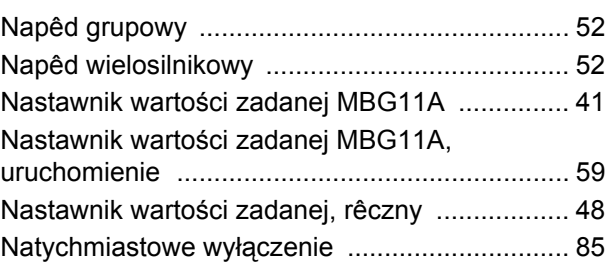

## **O**

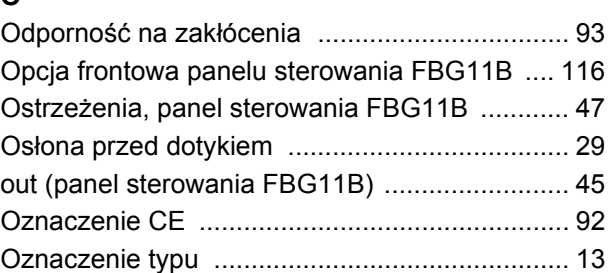

#### **P**

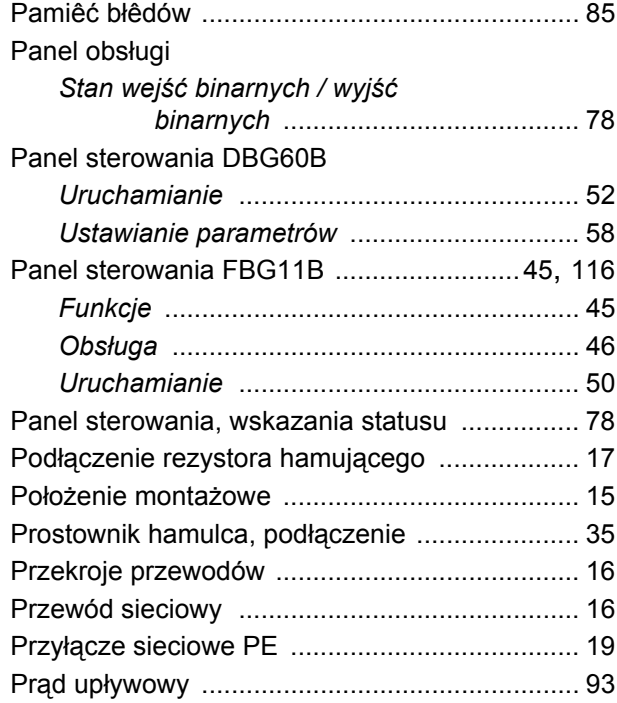

## **R**

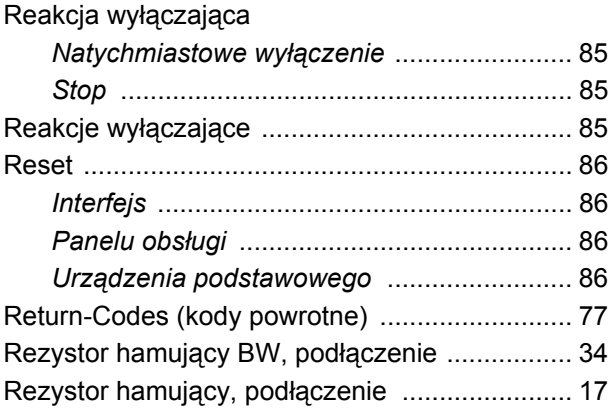

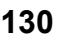

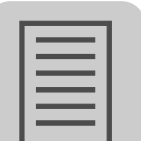

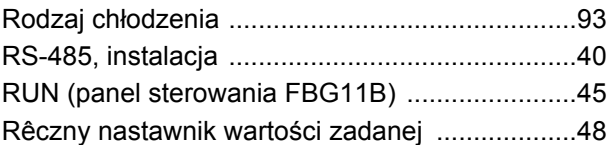

## **S**

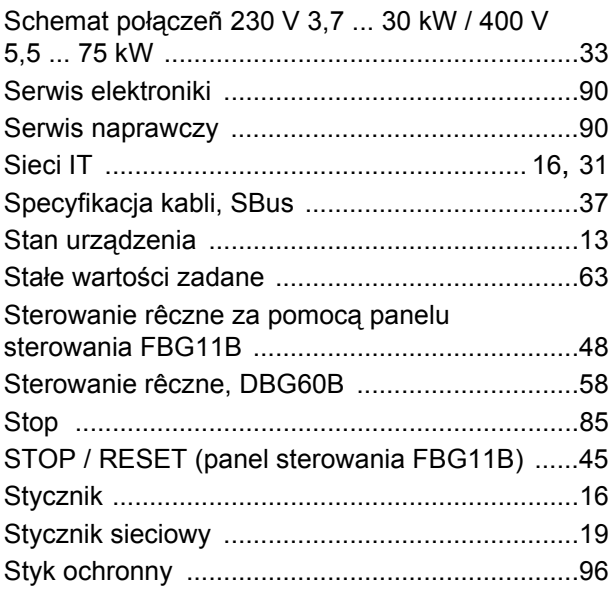

# **T**

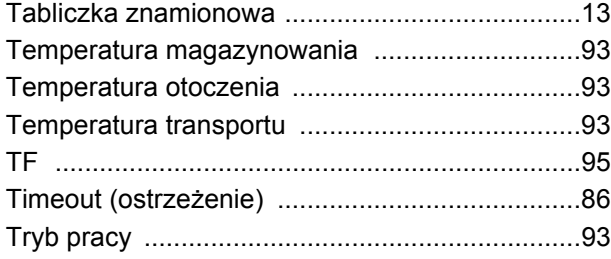

## **U**

Uruchamianie

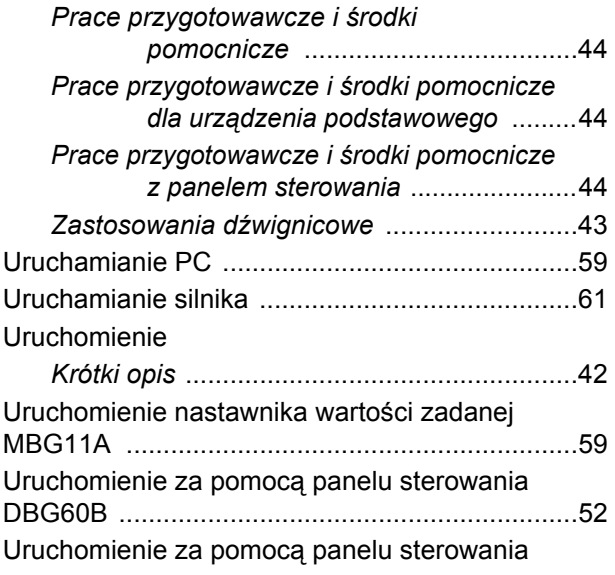

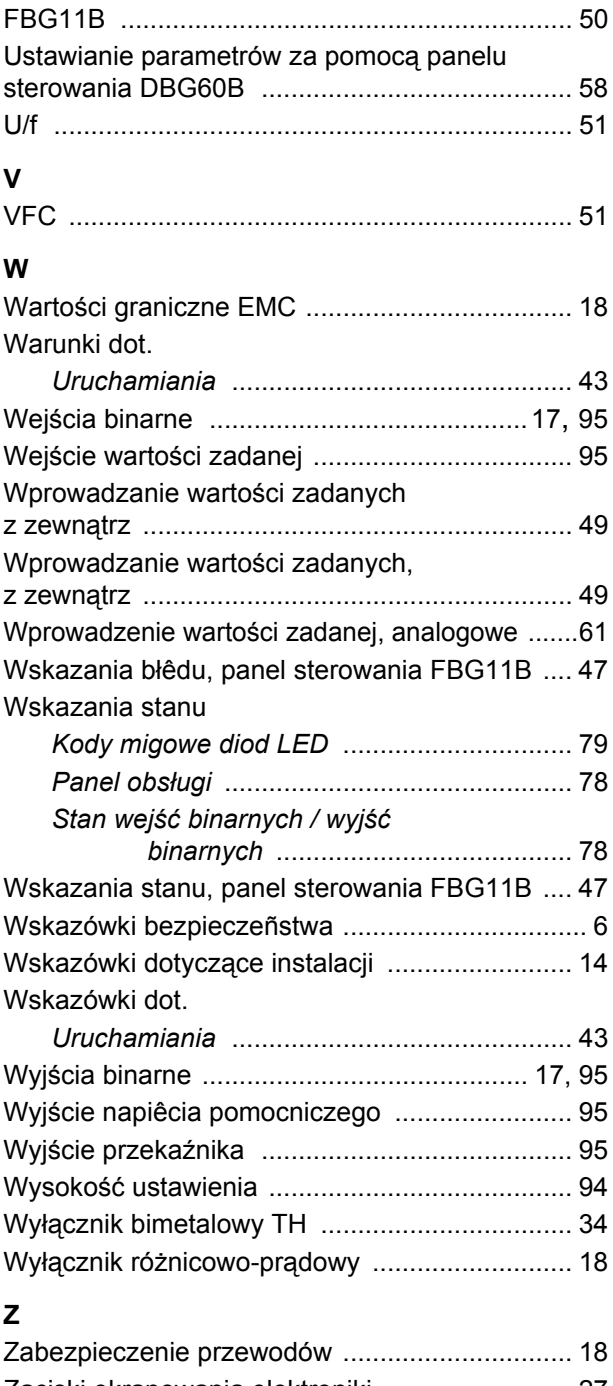

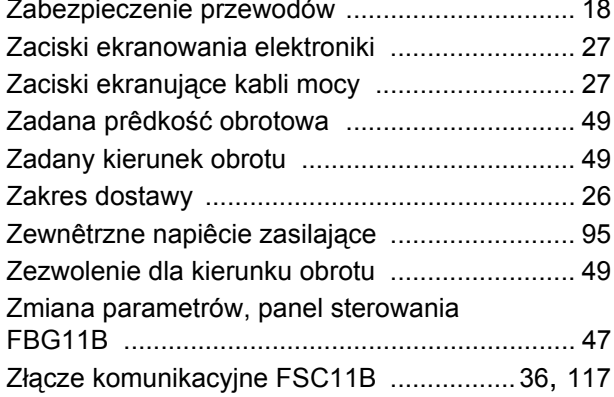

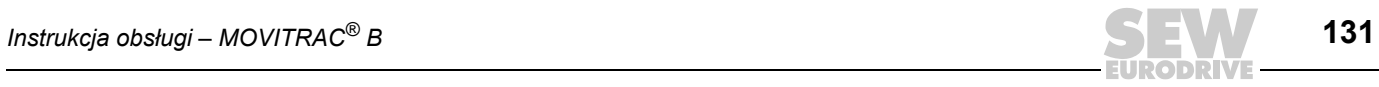

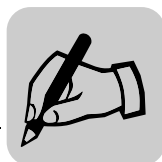

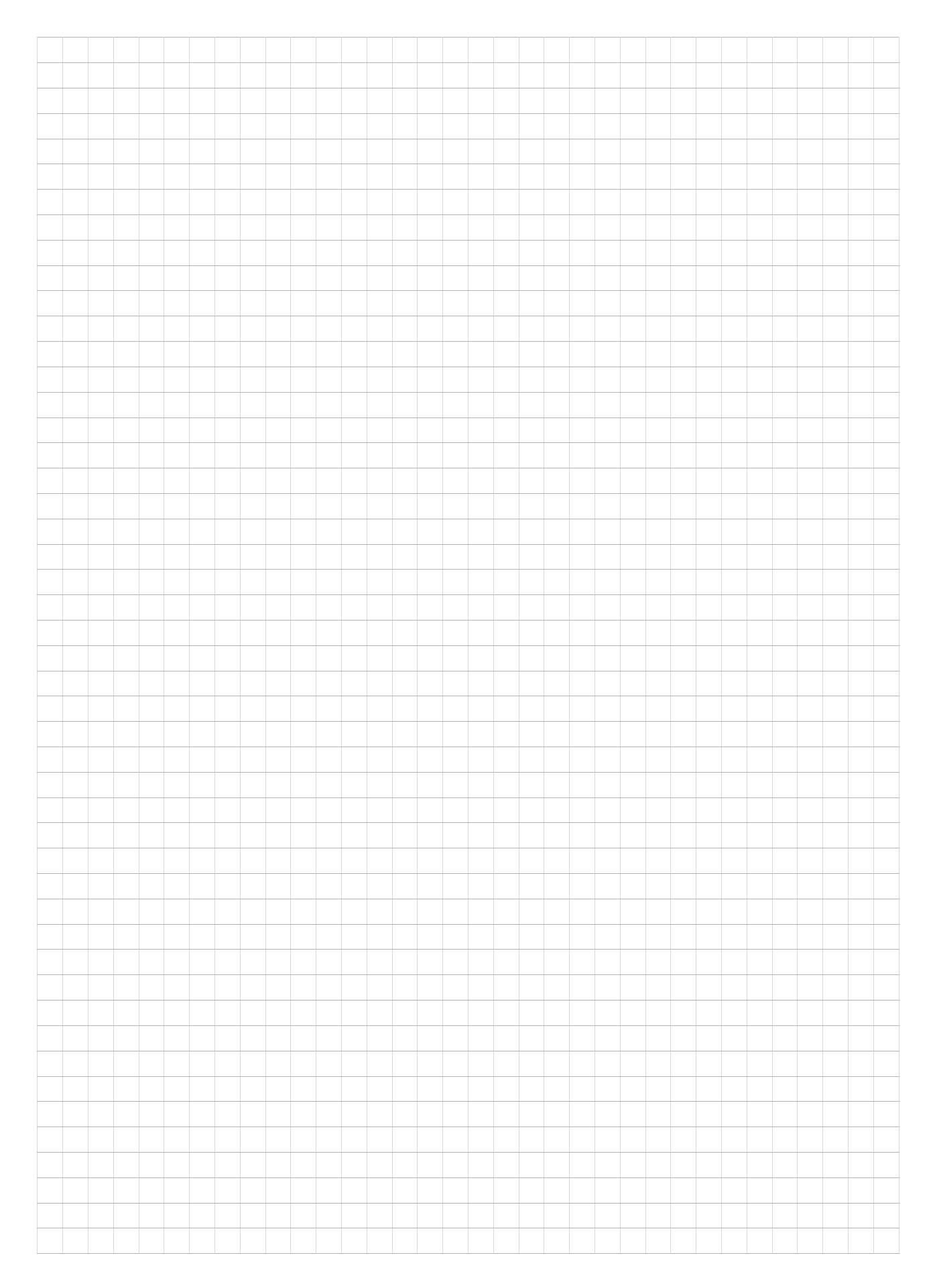

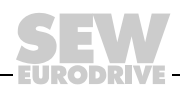

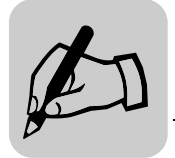

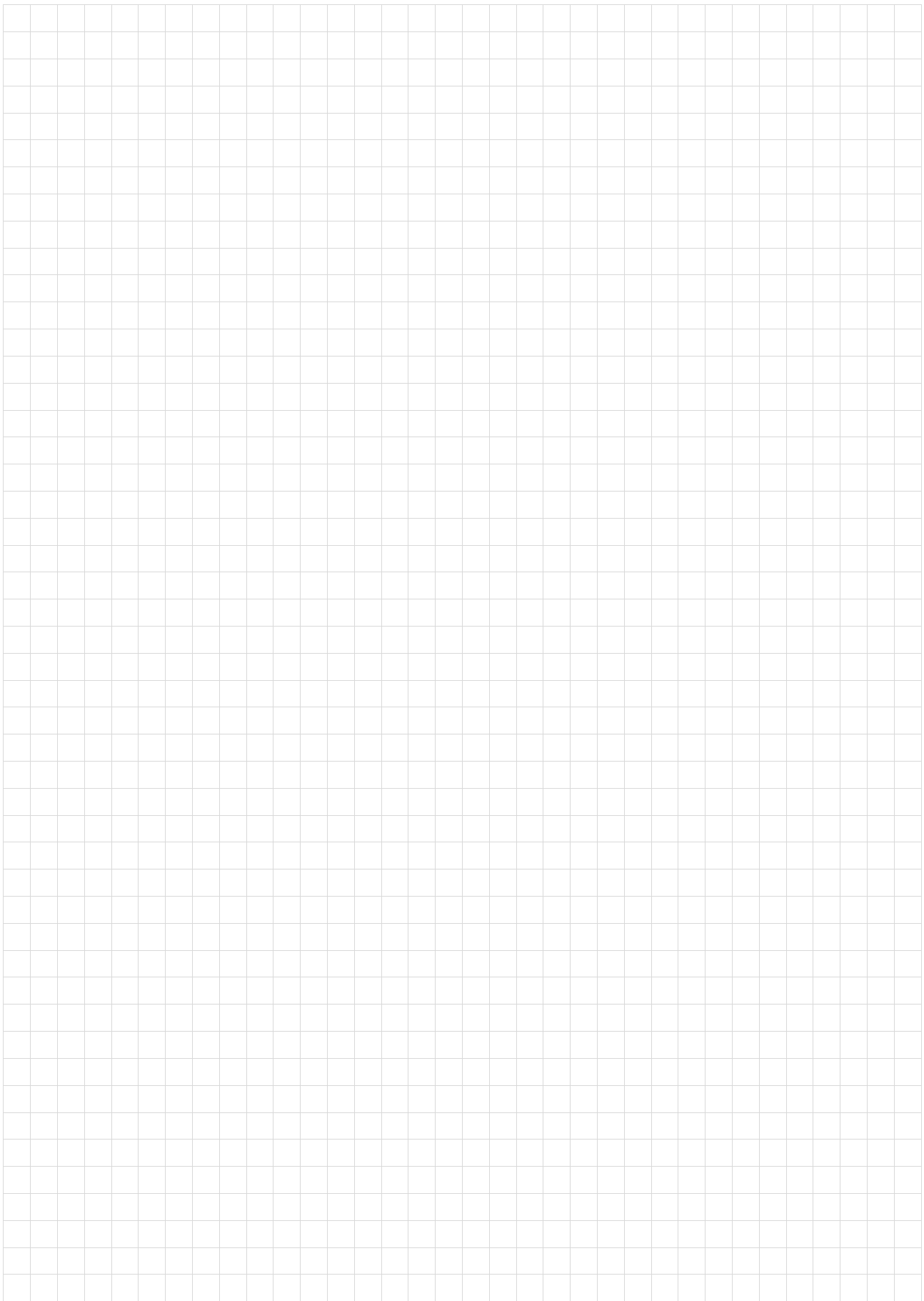

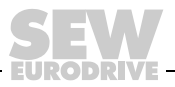

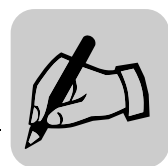

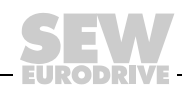

SEW-EURODRIVE - Driving the world

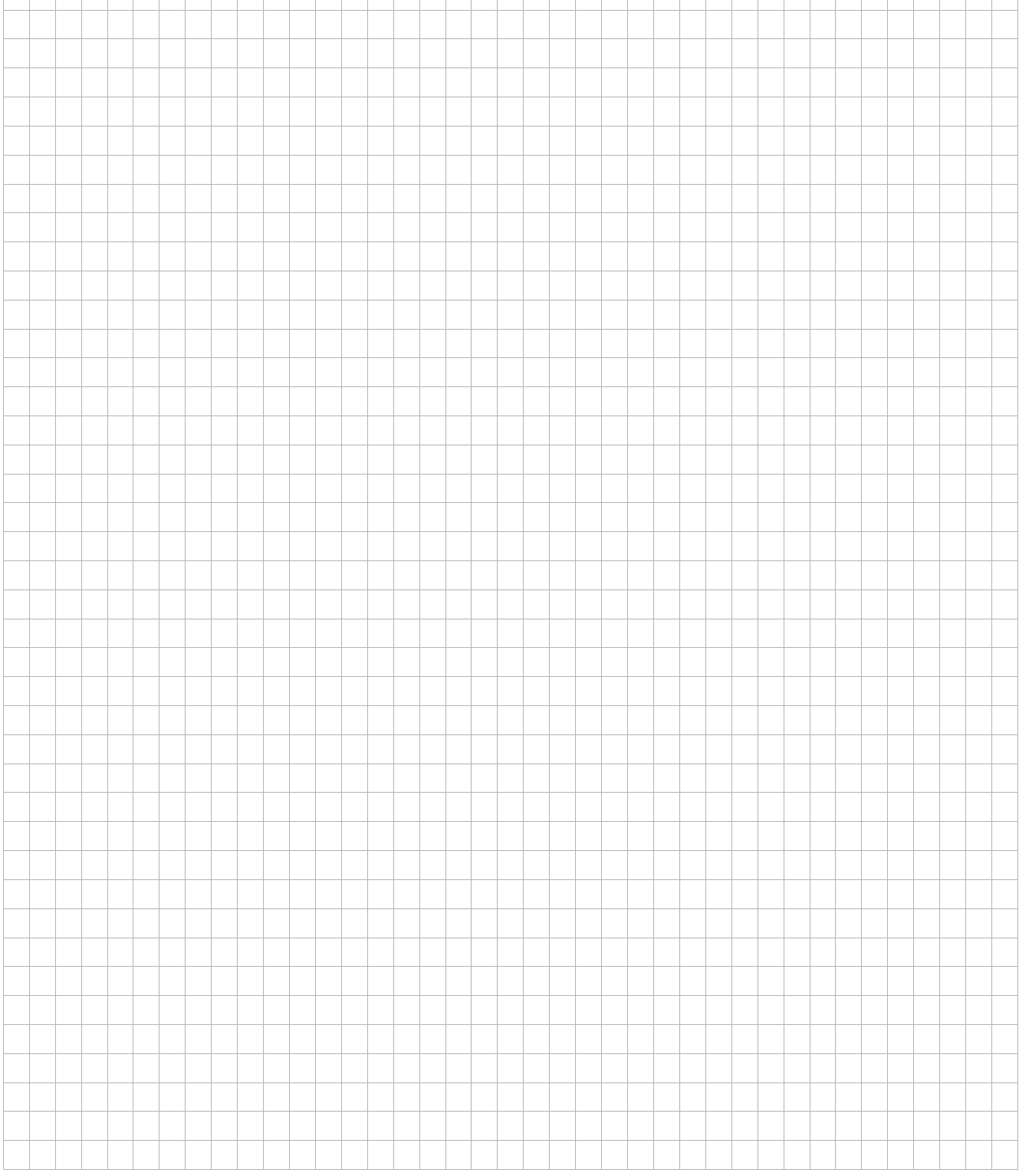

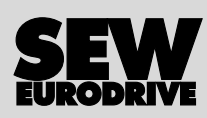

# Oto jak napędzamy świat

Ludzie myślący szybko, opracowujący razem z Tobą przyszłościowe rozwiązania.

Sieć serwisowa, która jest zawsze w zasięgu ręki – na całym świecie.

Napędy i urządzenia sterujące, automatycznie zwiększające wydajność pracy.

Rozległa wiedza o najważniejszych gałęziach dzisiejszego przemysłu.

Bezkompromisowa jakość, której wysokie standardy ułatwiają codzienną pracę.

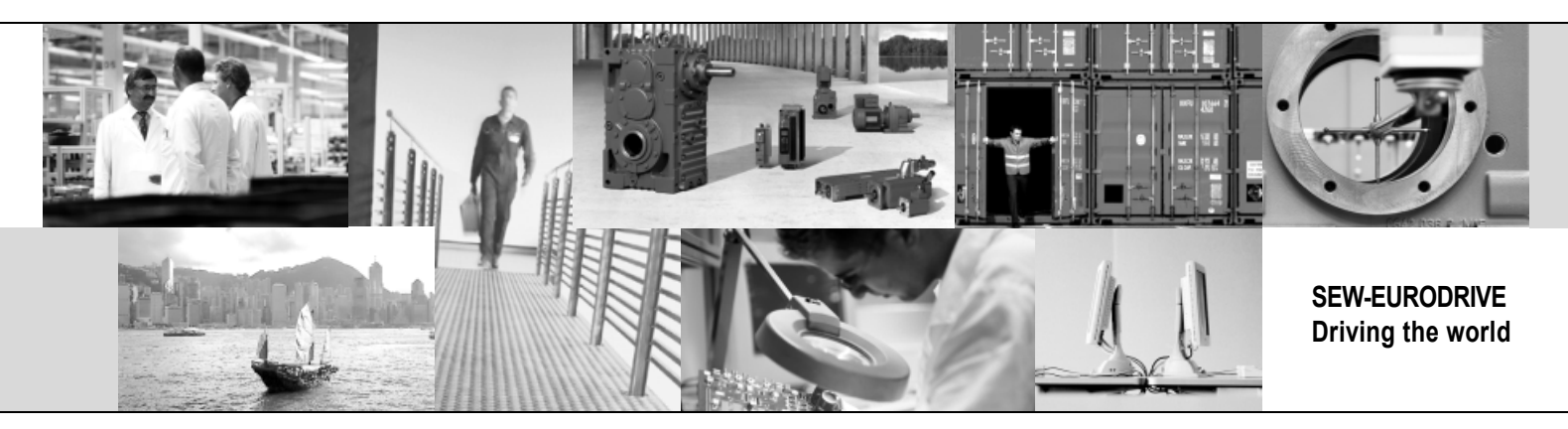

Globalna prezencja – szybkie, przekonujące rozwiązania. W każdym miejscu.

Innowacyjne pomysły, umożliwiające rozwiązanie przyszłych problemów już dziś.

Oferta internetowa przez 24 godziny na dobę, dająca dostęp do informacji i uaktualnień oprogramowania.

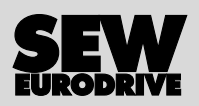

SEW-EURODRIVE GmbH & Co KG P.O. Box 3023 · D-76642 Bruchsal / Germany Phone +49 7251 75-0 · Fax +49 7251 75-1970 sew@sew-eurodrive.com

→ www.sew-eurodrive.com